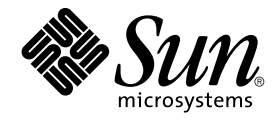

# 国際化対応言語環境の利用ガイド

Sun Microsystems, Inc. 4150 Network Circle Santa Clara, CA 95054 U.S.A.

Part No: 819–0400–10 2005 年 1 月

Copyright 2005 Sun Microsystems, Inc. 4150 Network Circle, Santa Clara, CA 95054 U.S.A. All rights reserved.

本製品およびそれに関連する文書は著作権法により保護されており、その使用、複製、頒布および逆コンパイルを制限するライセンスのもとにおい て頒布されます。サン・マイクロシステムズ株式会社の書面による事前の許可なく、本製品および関連する文書のいかなる部分も、いかなる方法に よっても複製することが禁じられます。

本製品の一部は、カリフォルニア大学からライセンスされている Berkeley BSD システムに基づいていることがあります。UNIX は、X/Open Company, Ltd. が独占的にライセンスしている米国ならびに他の国における登録商標です。フォント技術を含む第三者のソフトウェアは、著作権によ り保護されており、提供者からライセンスを受けているものです。

U.S. Government Rights Commercial software. Government users are subject to the Sun Microsystems, Inc. standard license agreement and applicable provisions of the FAR and its supplements.

本製品に含まれる HG-MinchoL、HG-MinchoL-Sun、HG-PMinchoL-Sun、HG-GothicB、HG-GothicB-Sun、および HG-PGothicB-Sun は、株式会社<br>リコーがリョービイマジクス株式会社からライセンス供与されたタイプフェースマスタをもとに作成されたものです。 HeiseiMin-W3H は、株式会社<br>リコーが財団法人日本規格協会からライセンス供与されたタイプフェースマスタをもとに作 禁止されています。

Sun、Sun Microsystems、docs.sun.com、AnswerBook、AnswerBook2 、および SunOS は、米国およびその他の国における米国 Sun Microsystems, Inc. (以下、米国 Sun Microsystems 社とします) の商標、登録商標もしくは、サービスマークです。

サンのロゴマークおよび Solaris は、米国 Sun Microsystems 社の登録商標です。

すべての SPARC 商標は、米国 SPARC International, Inc. のライセンスを受けて使用している同社の米国およびその他の国における商標または登録商<br>標です。SPARC 商標が付いた製品は、米国 Sun Microsystems 社が開発したアーキテクチャに基づくものです。 Netscape Navigator は、Netscape<br>Communications Corporation の商標です。PostScri

OPENLOOK、OpenBoot、JLE は、サン・マイクロシステムズ株式会社の登録商標です。

Wnn は、京都大学、株式会社アステック、オムロン株式会社で共同開発されたソフトウェアです。

Wnn6 は、オムロン株式会社、オムロンソフトウェア株式会社で共同開発されたソフトウェアです。© Copyright OMRON Co., Ltd. 1995-2000. All<br>Rights Reserved. © Copyright OMRON SOFTWARE Co.,Ltd. 1995-2002 All Rights Reserved.

「ATOK」は、株式会社ジャストシステムの登録商標です。

「ATOK Server/ATOK12」は、株式会社ジャストシステムの著作物であり、「ATOK Server/ATOK12」にかかる著作権その他の権利は、株式会社 ジャストシステムおよび各権利者に帰属します。

「ATOK Server/ATOK12」に含まれる郵便番号辞書 (7 桁/5 桁) は日本郵政公社が公開したデータを元に制作された物です (一部データの加工を行 なっています)。

「ATOK Server/ATOK12」に含まれるフェイスマーク辞書は、株式会社ビレッジセンターの許諾のもと、同社が発行する『インターネット・パソコ ン通信フェイスマークガイド』に添付のものを使用しています。

Unicode は、Unicode, Inc. の商標です。

本書で参照されている製品やサービスに関しては、該当する会社または組織に直接お問い合わせください。

OPEN LOOK および Sun Graphical User Interface は、米国 Sun Microsystems 社が自社のユーザおよびライセンス実施権者向けに開発しました。米<br>国 Sun Microsystems 社は、コンピュータ産業用のビジュアルまたはグラフィカル・ユーザインタフェースの概念の研究開発における米国 Xerox 社の<br>先駆者としての成果を認めるものです。米国 Sun Microsystems 社は米国

「現状のまま」をベースとして提供され、商品性、特定目的への適合性または第三者の権利の非侵害の黙示の保証を含みそれに限定されな い、明示的であるか黙示的であるかを問わない、なんらの保証も行われないものとします。

本製品が、外国為替および外国貿易管理法 (外為法) に定められる戦略物資等 (貨物または役務) に該当する場合、本製品を輸出または日本国外へ持ち 出す際には、サン・マイクロシステムズ株式会社の事前の書面による承諾を得ることのほか、外為法および関連法規に基づく輸出手続き、また場合 によっては、米国商務省または米国所轄官庁の許可を得ることが必要です。

原典: *International Language Environments Guide*

Part No: 817-2521-10

Revision A

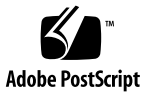

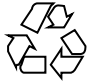

050106@10536

## 目次

[はじめに](#page-14-0) **15**

**1 Solaris** [国際化の概要](#page-20-0) **21** Solaris [国際化のアーキテクチャについて](#page-20-0) 21 [新しい国際化機能と地域対応機能](#page-21-0) 22 [国際化と地域対応の概要](#page-24-0) 25 [国際化の基本的な手順](#page-24-0) 25 Solaris [インタフェースの地域対応機能](#page-26-0) 27 [ロケールとは](#page-26-0) 27 C ロケール – [デフォルトのロケール](#page-27-0) 28 [完全ロケールと部分ロケール](#page-28-0) 29 [ロケールによって影響を受ける動作](#page-28-0) 29 [ロケールのカテゴリ](#page-29-0) 30 [ロケールのカテゴリを使用した地域対応](#page-29-0) 30 [時間の形式](#page-30-0) 31 [日付の形式](#page-30-0) 31 [数値の形式](#page-31-0) 32 [国際的な通貨の形式](#page-32-0) 33 [語と文字の相違点](#page-34-0) 35 [語の区切り](#page-34-0) 35 [ソートの順序](#page-34-0) 35 [文字セット](#page-34-0) 35 [キーボードの相違点](#page-37-0) 38 [用紙サイズの相違点](#page-37-0) 38

**2** [一般的な国際化機能](#page-40-0) **41**

[コードセットの独立性のサポート](#page-40-0) 41 CSI [のアプローチ](#page-41-0) 42 CSI [対応のコマンド](#page-41-0) 42 CSI [対応のライブラリ](#page-42-0) 43 [ロケールデータベース](#page-42-0) 43 [プロセスコードの書式](#page-43-0) (ワイド文字表現) 44 [複数バイトサポート環境](#page-43-0) 44 [動的にリンクされたアプリケーション](#page-44-0) 45 [変更されたインタフェースについて](#page-44-0) 45 [ctype](#page-45-0) マクロ 46 libc の国際化 [API 47](#page-46-0) genmsg [ユーティリティ](#page-53-0) 54 [ユーザーによるコード変換の定義と拡張](#page-54-0) 55 [国際化ドメイン名](#page-55-0) (IDN) のサポート 56

**3 Solaris** [環境における地域対応](#page-58-0) **59** [地域対応のためのソフトウェアサポート](#page-58-0) 59 Solaris [ロケールパッケージの要約](#page-58-0) 59 [サポートされるロケール](#page-59-0) 60 [ロケールの複数キーの](#page-66-0) Compose キーシーケンス 67 Solaris [環境でのキーボードサポート](#page-67-0) 68 SPARC [システムでのキーボードの変更](#page-69-0) 70 Intel [システムでのキーボードの変更](#page-72-0) 73 [キーボードの配列](#page-72-0) 73 新しい Solaris [キーボードのソフトウェアサポート](#page-80-0) 81 ▼ エストニア語 Type 6 USB [キーボードサポートの使用法](#page-80-0) 81 ▼ フランス語系カナダ Type 6 USB [キーボードサポートの使用法](#page-80-0) 81 ▼ ポーランド語プログラマ Type 5 [キーボードサポートの使用法](#page-81-0) 82

**4** [サポートされるアジアのロケール](#page-82-0) **83** [日本語の地域対応](#page-82-0) 83 [日本語ロケール](#page-82-0) 83 [日本語文字セット](#page-82-0) 83 [日本語フォント](#page-83-0) 84 [日本語入力方式](#page-84-0) 85 ▼ ATOK [入力方式の使用法](#page-84-0) 85

[日本語端末用の端末設定](#page-85-0) 86 日本語 iconv [モジュール](#page-85-0) 86 [ユーザー定義文字のサポート](#page-85-0) 86 [部分ロケールと完全ロケールの違い](#page-85-0) 86 [インド語の地域対応](#page-86-0) 87 ▼ [インド語入力方式の使用法](#page-86-0) 87 [インド語キーボード](#page-87-0) 88 [マッピングについて](#page-90-0) 91 [連続表音ベース入力方式のマッピング](#page-91-0) 92 [連続表音入力方式の仕組み](#page-112-0) 113 [タイ語の地域対応](#page-113-0) 114 [タイ語入力方式](#page-113-0) 114 [タイ語のキー配列](#page-113-0) 114 [タイ語入力方式の補助ウィンドウ](#page-115-0) 116 **5 UTF-8** [ロケールサポートの概要](#page-116-0) **117** [Unicode](#page-116-0) の概要 117 Unicode ロケール: [en\\_US.UTF-8](#page-117-0) サポート 118 [デスクトップ入力方式について](#page-119-0) 120 [スクリプトの選択と入力方式](#page-120-0) 121 [入力方式の選択](#page-120-0) 121 [入力モードの切り替えキーシーケンス](#page-121-0) 122 英語/[ヨーロッパ言語入力モード](#page-122-0) 123 [アラビア語入力モード](#page-138-0) 139 [キリル文字入力モード](#page-138-0) 139 [ギリシャ語入力モード](#page-139-0) 140 [ヘブライ語入力モード](#page-148-0) 149 [日本語入力モード](#page-149-0) 150 [韓国語入力モード](#page-150-0) 151 [簡体字中国語入力モード](#page-150-0) 151 [繁体字中国語入力モード](#page-150-0) 151 [繁体字中国語](#page-151-0) (香港) 入力モード 152 Unicode 16 [進数入力モード](#page-151-0) 152 [表検索入力モード](#page-152-0) 153 [システム環境](#page-152-0) 153 [ロケールの環境変数](#page-152-0) 153

TTY [環境の設定](#page-153-0) 154

[コード変換](#page-157-0) 158

**5**

DtMail [サポート](#page-157-0) 158 [プログラミング環境](#page-160-0) 161 X [アプリケーションで使用されるフォントセット](#page-161-0) 162 CDE/Motif [アプリケーションとしての](#page-161-0) FontList 定義 162

#### **[6 CTL: Complex Text Layout 163](#page-162-0)**

CTL [の概要](#page-162-0) 163 CTL [アーキテクチャの概要](#page-163-0) 164 X [ベースのアプリケーションに対する](#page-163-0) CTL サポート 164 XOC [リソース](#page-164-0) 165 CTL [技術をサポートするための](#page-164-0) Motif の変更点 165 [XmNlayoutDirection](#page-165-0) リソース 166 [XmStringDirection](#page-166-0) リソース 167 [XmRendition](#page-166-0) リソース 167 XmText と [XmTextField](#page-168-0) リソース 169 [XmTextFieldGetLayoutModifier](#page-172-0) リソース 173 [XmTextGetLayoutModifier](#page-172-0) リソース 173 [XmTextFieldSetLayoutModifier](#page-173-0) リソース 174 [XmTextSetLayoutModifier](#page-173-0) リソース 174 [XmStringDirectionCreate](#page-174-0) リソース 175 UIL [引数](#page-174-0) 175 CTL [アプリケーションの開発](#page-175-0) 176 [レイアウト方向の制御](#page-175-0) 176 [リソースファイルのレンダーテーブルの作成](#page-178-0) 179 [水平タブ](#page-179-0) 180 [マウスによる選択](#page-180-0) 181 [キーボードによる選択](#page-181-0) 182 [テキストのリソースおよびジオメトリ](#page-181-0) 182 [移植に関する注意事項](#page-182-0) 183

**7 mp** [による印刷フィルタの拡張](#page-184-0) **185** UTF-8 [用の印刷](#page-184-0) 185 mp [印刷フィルタの拡張概要](#page-185-0) 186 mp [でロケール固有のフォント構成ファイル](#page-186-0) mp.conf を使用する場合 187 mp でロケール固有の PostScript [プロローグファイルを使用する場合](#page-186-0) 187 mp が Xprt (X Print Server) [クライアントとして動作する場合](#page-186-0) 187 mp.conf [構成ファイルを使用した地域対応](#page-187-0) 188

▼[プリンタ常駐フォントの追加方法](#page-191-0) 192 ▼[共有オブジェクトファイルの作成方法](#page-193-0) 194 prolog [ファイルの追加とカスタマイズ](#page-193-0) 194 PostScript [ファイルのカスタマイズ](#page-194-0) 195 .xpr [ファイル](#page-197-0) 198

**A iconv** [コード変換](#page-202-0) **203**

[索引](#page-230-0) **231**

## 表目次

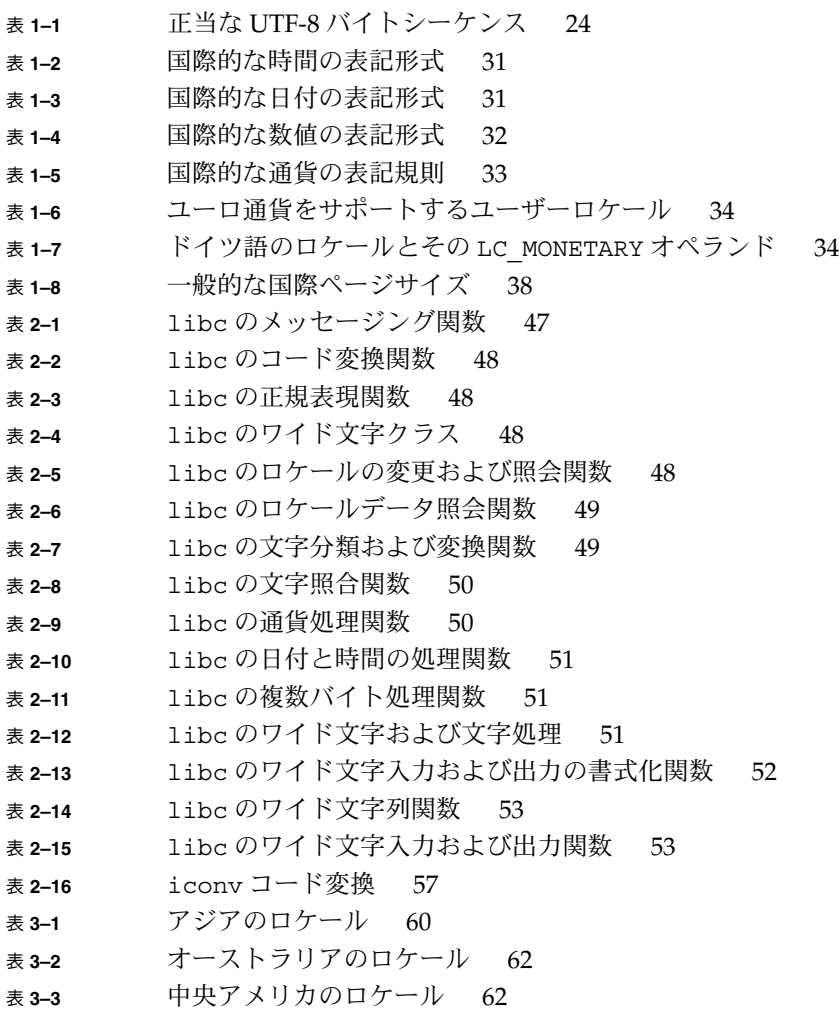

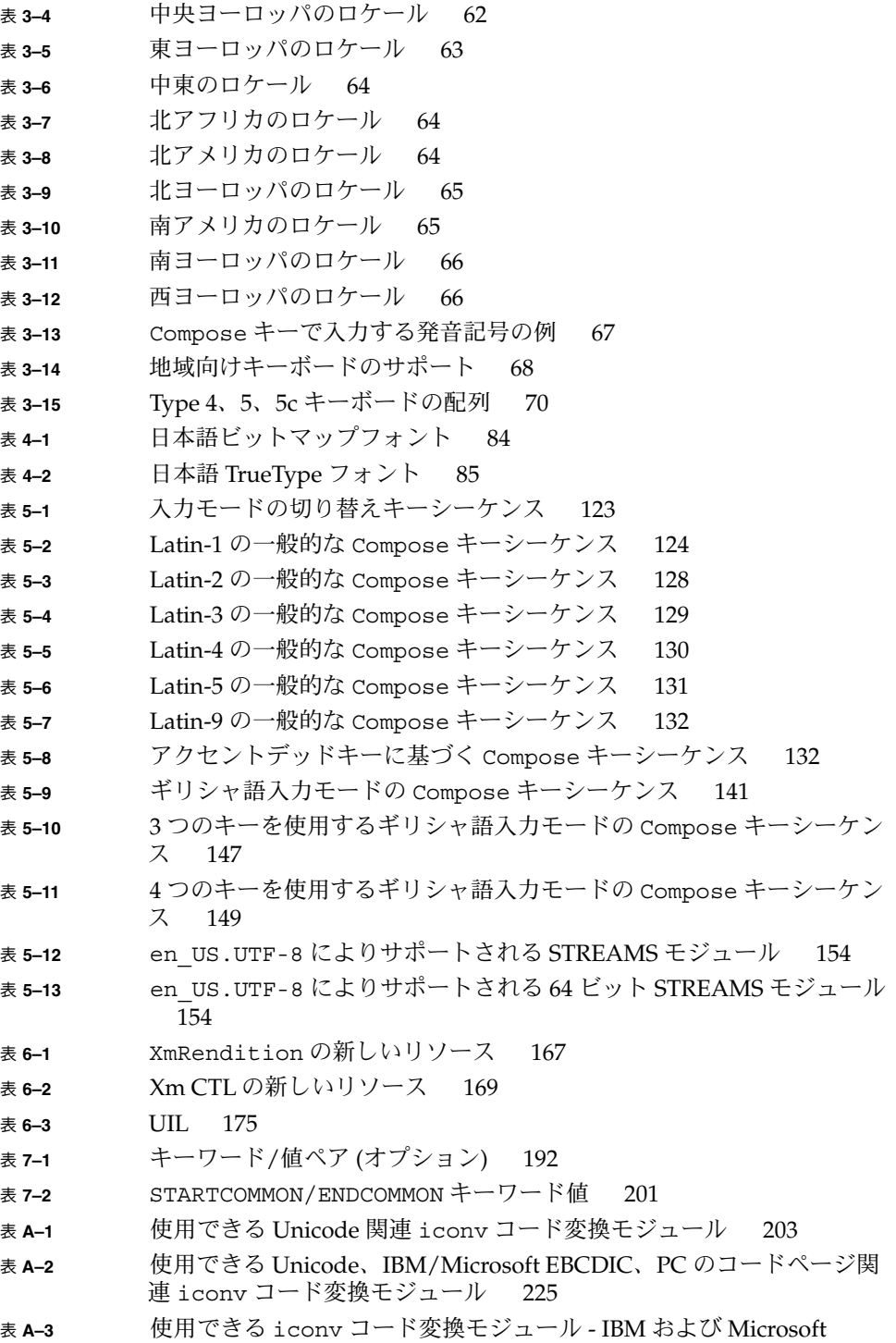

#### EBCDIC/PC [コードページから](#page-226-0) UTF-8 227

## 図目次

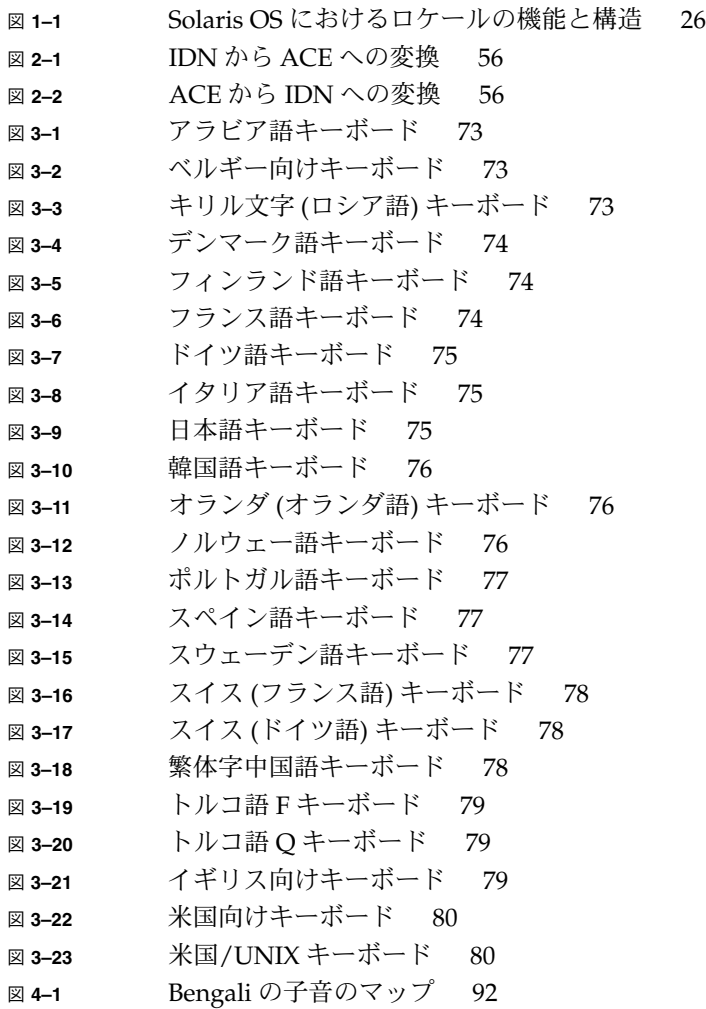

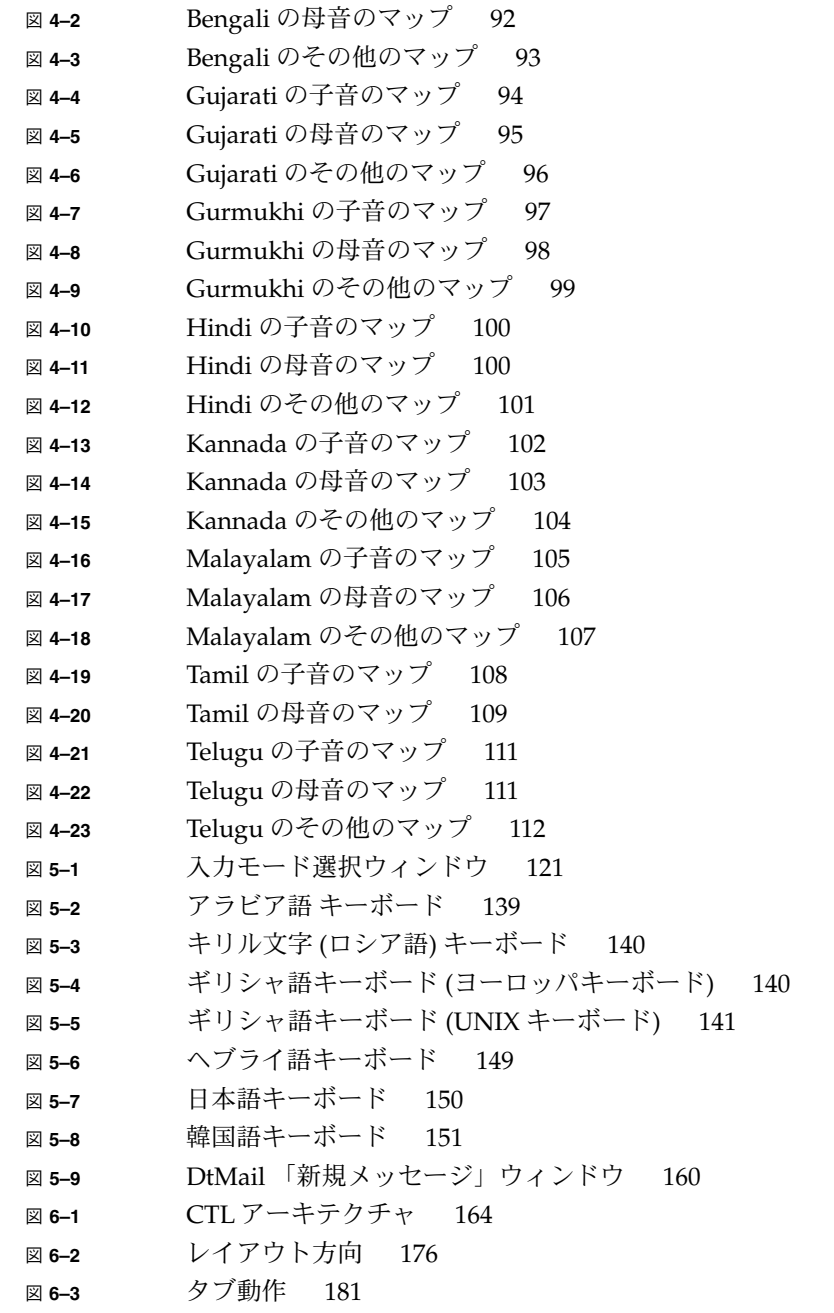

### <span id="page-14-0"></span>はじめに

この『国際化対応言語環境の利用ガイド』は、Solaris™ オペレーティングシステム (Solaris OS) の新しい国際化機能について説明します。このマニュアルには、Solaris の最新リリースを使用してさまざまな言語や文化的な慣行をサポートするグローバル ソフトウェア製品を作成する方法についての、重要な情報が含まれています。

さらに、このリリースの国際化機能に関するその他の情報が記載されているほかのマ ニュアルもこのマニュアルで示されています。

注 **–** このマニュアルの中のオペレーティングシステムに関するすべての情報は Solaris OS に基づいています。

この章の内容は次のとおりです。

- 16 [ページの「対象読者」](#page-15-0)
- 16 [ページの「内容の紹介」](#page-15-0)
- 16 [ページの「関連マニュアル」](#page-15-0)
- 17 ページの「Sun [のオンラインマニュアル」](#page-16-0)
- 17 [ページの「表記上の規則」](#page-16-0)
- 19 [ページの「一般規則」](#page-18-0)

注 **–** このリリースでは、SPARC® および x86 系列のプロセッサアーキテクチャ (UltraSPARC®、SPARC64、AMD64、 Pentium、Xeon EM64T) を使用するシステムを サポートします。 サポートされるシステムについては、*Solaris 10 Hardware Compatibility List* (<http://www.sun.com/bigadmin/hcl>) を参照してください。本 書では、プラットフォームにより実装が異なる場合は、それを特記します。

本書では、「x86」という用語は AMD64 あるいは Intel Xeon/Pentium 製品系列と互 換性のあるプロセッサを使用して製造された 32 ビットおよび 64 ビットシステムを意 味します。サポートされるシステムについては、*Solaris 10 Hardware Compatibility List* を参照してください。

## <span id="page-15-0"></span>対象読者

このマニュアルは、最新の Solaris OS でグローバルアプリケーションを設計およびサ ポートするソフトウェア開発者およびシステム管理者を対象にしています。

C プログラミング言語の実践的な知識があることを前提としています。

## 内容の紹介

このマニュアルは次のように構成されています。

- 第1[章で](#page-20-0)は、Solaris の最新リリースで使用できる新しい国際化機能および地域対 応機能について説明します。
- 第2[章で](#page-40-0)は、コードセットの独立性 (CSI)、ロケールデータベース、1ibc の API、およびその他の国際化機能についての基本について説明します。
- 第3[章で](#page-58-0)は、最新の Solaris OS での使用がサポートされているロケール、フォン ト、およびキーボードについて説明します。
- 第4[章で](#page-82-0)は、Solaris の最新リリースの日本語、ヒンディー語、およびタイ語の地 域対応サポートについて説明します。
- 第5[章で](#page-116-0)は、最新の Solaris OS での使用がサポートされている入力方式および コード変換機能について説明します。
- 第6[章で](#page-162-0)は、Complex Text Layout (CTL) 拡張機能について説明します。この機能 は、論理テキスト表現と物理テキスト表現の間で複雑な変換が必要な表記体系をサ ポートする Motif の API を有効にします。複雑な変換が必要な表記体系には、ア ラビア語、ヘブライ語、およびタイ語があります。
- 第7[章で](#page-184-0)は、mp 印刷フィルタを中心に印刷サポートについて説明します。
- [付録](#page-202-0) A では、iconv 変換モジュールの表を示します。

### 関連マニュアル

このマニュアルの内容に関連するその他の情報が、以下のマニュアルで説明されてい ます。

■ Solaris 国際化:

Tuthill, Bill, and David Smallberg『*Creating Worldwide Software: Solaris International Developer's Guide*』2nd edition. Mountain View, California, Sun Microsystems Press, 1997 (このマニュアルの入手先は <http://www.sun.com/books/>。Solaris

OS の国際化の処理について全般的に説明している)

<span id="page-16-0"></span>■ 中国語および韓国語の Solaris ロケール:

『*Korean Solaris User's Guide*』 『*Simplified Chinese Solaris User's Guide*』 『*Traditional Chinese Solaris User's Guide*』

■ OSF/Motif アプリケーション開発:

『 *OSF/Motif Programmer's Guide, Release 1.2*』Englewood Cliffs, New Jersey, Prentice-Hall, 1993 (Motif アプリケーションを作成するための OSF/Motif アプリ ケーションプログラミングインタフェースの使い方についての Open Software Foundation (OSF) のマニュアル)

## Sun のオンラインマニュアル

docs.sun.com では、Sun が提供しているオンラインマニュアルを参照することがで きます。マニュアルのタイトルや特定の主題などをキーワードとして、検索を行うこ ともできます。URL は、<http://docs.sun.com> です。

### 表記上の規則

このマニュアルでは、次のような字体や記号を特別な意味を持つものとして使用しま す。

表 **P–1** 表記上の規則

| 字体または記号                       | 意味                                   | 例                                  |
|-------------------------------|--------------------------------------|------------------------------------|
| コマンド名、ファイル名、ディレク<br>AaBbCc123 | .loqin ファイルを編集します。                   |                                    |
|                               | トリ名、画面上のコンピュータ出<br>力、コード例を示します。      | ls -a を使用してすべてのファイル<br>を表示します。     |
|                               |                                      | system%                            |
| AaBbCc123                     | ユーザーが入力する文字を、画面上                     | system% su                         |
| ます。                           | のコンピュータ出力と区別して示し                     | password:                          |
| AaBbCc123                     | 変数を示します。実際に使用する特<br>定の名前または値で置き換えます。 | ファイルを削除するには、rm<br>filename と入力します。 |

表 **P–1** 表記上の規則 *(*続き*)*

| 字体または記号        | 意味                                             | 例                                                        |
|----------------|------------------------------------------------|----------------------------------------------------------|
| $\mathbb{F}$ 1 | 参照する書名を示します。                                   | 『コードマネージャ・ユーザーズガ<br>イド』を参照してください。                        |
| ĒΙ             | 参照する章、節、ボタンやメニュー<br>名、強調する単語を示します。             | 第5章「衝突の回避」を参照してく<br>ださい。                                 |
|                |                                                | この操作ができるのは、「スーパー<br>ユーザー」だけです。                           |
|                | 枠で囲まれたコード例で、テキスト<br>がページ行幅を超える場合に、継続<br>を示します。 | sun% grep ' <sup>A</sup> #define \<br>XV VERSION STRING' |

コード例は次のように表示されます。

■ Cシェル

machine\_name% **command y**|**n** [*filename*]

■ C シェルのスーパーユーザー

machine\_name# **command y**|**n** [*filename*]

- Bourne シェルおよび Korn シェル
	- \$ **command y**|**n** [*filename*]
- Bourne シェルおよび Korn シェルのスーパーユーザー

# **command y**|**n** [*filename*]

[ ] は省略可能な項目を示します。上記の例は、*filename* は省略してもよいことを示し ています。

| は区切り文字 (セパレータ) です。この文字で分割されている引数のうち1つだけを 指定します。

キーボードのキー名は英文で、頭文字を大文字で示します (例: Shift キーを押しま す)。ただし、キーボードによっては Enter キーが Return キーの動作をします。

ダッシュ (-) は 2 つのキーを同時に押すことを示します。たとえば、Ctrl-D は Control キーを押したまま D キーを押すことを意味します。

## <span id="page-18-0"></span>一般規則

■ このマニュアルでは、英語環境での画面イメージを使っています。このため、実際 に日本語環境で表示される画面イメージとこのマニュアルで使っている画面イメー ジが異なる場合があります。本文中で画面イメージを説明する場合には、日本語の メニュー、ボタン名などの項目名と英語の項目名が、適宜併記されています。

### <span id="page-20-0"></span>Solaris 国際化の概要

この章では、Solaris の国際化と地域対応に関する新機能および重要概念について説明 します。この章の内容は次のとおりです。

- 22 [ページの「新しい国際化機能と地域対応機能」](#page-21-0)
- 25 [ページの「国際化と地域対応の概要」](#page-24-0)
- 27 [ページの「ロケールとは」](#page-26-0)
- 30 [ページの「ロケールのカテゴリを使用した地域対応」](#page-29-0)
- 35 [ページの「語と文字の相違点」](#page-34-0)
- 38 [ページの「キーボードの相違点」](#page-37-0)
- 38 [ページの「用紙サイズの相違点」](#page-37-0)

## Solaris 国際化のアーキテクチャについて

Solaris の最新リリースには、UTF-8 ロケールに対する Unicode 4.0 サポート、拡張 キーボードサポート、mp 印刷フィルタの改良などの多数の新機能が含まれます。

Solaris 国際化アーキテクチャは、全世界におけるアプリケーションや言語サービスの 開発、導入、および管理を容易にします。1 つの多言語対応製品によって 39 の異なる 言語と 162 のロケールがサポートされます。さらに、タイ語やヒンディー語のスクリ プトに必要な複雑なテキストレイアウトに対するサポートも行われます。アラビア 語、ヘブライ語などに対する双方向テキスト機能もサポートされています。

多数の Solaris ロケールに対して、入力方式、文字セット、コードセット変換、および その他の言語関連機能がサポートされています。標準 API に従うことによって、アプ リケーションを複数の言語環境に導入できます。言語属性のカスタマイズ、コンバー タテーブルの変更、新しい入力方式エディタの Solaris 環境への追加も可能です。

2000 年秋、Solaris X グローバル化フレームワークのソースコードがオープンソースコ ミュニティにリリースされました。このリリースに基づいて、共通の参照実装に従う ことによって、グローバルアプリケーションの互換性および相互運用性を強化できま

<span id="page-21-0"></span>す。グローバル化のためにコードセットを独立させたため、自国語と Unicode ロケー ルのどちらでも運用が可能です。Solaris フレームワークには、プラットフォームを越 えた拡張性があります。豊富なデータコンバータにより、さまざまなエンコーディン グやサン以外のプラットフォームにおける相互運用性が実現されます。

さらに Solaris プラットフォームでは、多国籍企業がサーバーの管理を世界レベルで運 用できます。他社のプラットフォームとは異なり、Solaris プラットフォームでは、 サービスベースのアプローチを使って言語サービスを管理します。サーバー管理者 は、世界的なネットワークからリモートで言語サービスを有効にすることができま す。クライアントシステムが何であるかは関係ありません。クライアントから独立し たこのアプローチでは、クライアントアプリケーションを変更せずにシステムを アップグレードできます。たとえば、パリのインターネットカフェから送信されたア ラビア語の電子メールを読むために、ローカルのクライアントアプリケーションを変 更する必要がありません。

### 新しい国際化機能と地域対応機能

Solaris の最新リリースで使用できる新機能は次のとおりです。

■ エンコーディング自動検出

エンコーディング自動検出はグローバルな文字処理のためのユーティリティです。 汎用のインタフェースを介して、特定のファイルまたは文字列のエンコーディング を簡単に検出できます。エンコーディングの検出によって、さまざまな言語の文字 エンコーディングを簡単に使用できます。詳細については、auto\_ef(1) または libauto ef(3LIB) のマニュアルページを参照してください。

■ ロケール管理

ロケール管理では、コマンド行インタフェースを介して Solaris OS のロケールを 照会および設定できます。localeadm(1M) ツールを使用すると、システムにイ ンストールされているロケールパッケージおよび特定のデバイスやディレクトリに あるロケールパッケージに関する情報を表示できます。地域単位で、現在のシステ ムにロケールを追加したり、ロケールを削除したりできます。 たとえば、東ヨー ロッパ地域のすべてのロケールを現在のシステムに追加できます。

ロケール管理が導入される以前では、システムのインストール後は、マシンのロ ケールを変更するために個々のパッケージを追加または削除する必要がありまし た。パッケージを個別に操作するので、パッケージを見つけられないなどの間違い を犯しやすくなっていました。

ロケール管理は、Solaris インストールプログラムのロケール選択ロジックを補完 するものです。Solaris のロケールを正しくインストールするための主要アプリ ケーションは、これまでどおりインストールプログラムです。

■ mp の拡張

最初に Solaris 9 OS でリリースされた mp 印刷フィルタは、Solaris の最新リリース では xutops 印刷フィルタを置き換えています。拡張された mp 印刷フィルタの主 な改良点は次のとおりです。

- mp.conf ファイルに設定済みフォントがない場合、認められないフォントを使 用するグリフが出現するまで mp プログラムは実行を続ける
- TrueType グリフを印刷する場合の mp 出力のサイズを大幅に削減
- mp に使用される辞書メカニズムの微調整により、より高速な印刷が可能
- TrueType エンジンの拡張により、さまざまな幅のすべてのスペース文字の処理 が可能

注 **–** xutops 印刷フィルタは Solaris OS ではサポートされません。これまで、 国際化テキストを UTF-8 ロケールで印刷するために xutops 印刷フィルタが使 用されていました。xutops に代わる mp 印刷フィルタは、xutops 印刷フィル タのサポート機能のスーパーセットです。詳細については、mp(1) のマニュア ルページを参照してください。

■ 新しいヨーロッパ向けキーボードのサポート

ポーランド語プログラマ向け Type 5 キーボードおよび Sun Ray™ USB Type 6 のロ シア語、エストニア語、フランス語系カナダ向けキーボードで、サンの入出力キー ボードサポートを使用できます。

注 **–** 現在、新しいヨーロッパ向けキーボードタイプ用のハードウェアはありませ ん。新しいキーボードソフトウェアを使用するには、81 [ページの「新しい](#page-80-0) Solaris [キーボードのソフトウェアサポート」の](#page-80-0)手順を参照してください。

- Unicode 4.0 のサポート 次の UTF-8 ロケールが更新されて、新しい Unicode 4.0 バージョンの規格をサ ポートします。
	- ar EG.UTF-8
	- de DE.UTF-8
	- en US.UTF-8 ■ es ES.UTF-8
	- fi FI.UTF-8
	- fr\_BE.UTF-8
	- fr\_FR.UTF-8
	- he\_IL.UTF-8
	- hi\_IN.UTF-8
	- it IT.UTF-8
	- ja JP.UTF-8
	- ko\_KR.UTF-8
	- pl PL.UTF-8
	- pt\_BR.UTF-8
	- ru\_RU.UTF-8 ■ sv SE.UTF-8
- <span id="page-23-0"></span>■ th\_TH.UTF-8
- tr\_TR.UTF-8
- zh\_CN.UTF-8
- zh HK.UTF-8
- zh TW.UTF-8

新しいバージョンの規格では、1,226 文字が新たに追加され、規格および情報に関 してさまざまな変更が行われています。

Unicode 3.2 は、次のように「UTF-8 Corrigendum」に従って UTF-8 バイトシーケ ンスをより厳密に定義します。

| コードポイント               | 1番目のバイト        | 2番目のバイト | 3番目のバイト | 4番目のバイト |
|-----------------------|----------------|---------|---------|---------|
| U+0000U+007F          | 00.7F          |         |         |         |
| U+0080U+07FF          | $C2.$ DF       | 80.BF   |         |         |
| $U+0800$ $U+0$ FFF    | E0             | A0.BF   | 80.BF   |         |
| $U+1000$ $U+C$ FFF    | E1EC           | 80.BF   | 80.BF   |         |
| $U+DO00U+D7FF$        | ED.            | 80.9F   | 80.BF   |         |
| $U+D800$ $U+DFFF$     | ill-formed     |         |         |         |
| $U + E000$ $U + FFFF$ | EE.EF          | 80.BF   | 80.BF   |         |
| $U+10000$ $U+3$ FFFF  | F <sub>0</sub> | 90.BF   | 80.BF   | 80.BF   |
| U+40000U+FFFFF        | F1F3           | 80.BF   | 80.BF   | 80.BF   |
| U+100000U+10FFFF      | F4             | 808F    | 80BF    | 80.BF   |

表 **1–1** 正当な UTF-8 バイトシーケンス

これらのシーケンスでは、U+D800 と U+DFFF 間のサロゲートコードポイントが 除外されます。ほかの不正なバイト値も禁止されます。新しい定義に準拠するため に、Unicode のロケール方式および UTF-8 の iconv モジュールを拡張したことに より、新たに定義された UTF-8 の不正なバイトシーケンスが検出されます。

- タイ語キー配列
	- タイ語の入力方式に次のキー配列がサポートされます。
	- Kedmanee (TIS820-2531) キー配列。Kedmanee 配列は、コンピュータキーボー ドとしてではなくタイプライタ用に設計されました。数に制限があるタイプラ イタキーボードのキーでは、タイ語のいくつかの特殊文字が配列上にありませ ん。TIS820-2531 は、コンピュータキーボードとして使用するため Kedmanee 配列を採用しました。
	- TIS820-2538 キー配列。この拡張 Kedmanee 配列は TIS820-2531 配列の更新 バージョンであり、元の Kedmanee 配列にはなかったタイ語の特殊文字が含ま れます。現在、TIS820-2538 はタイ工業標準研究所が定める唯一のタイ語キー配 列規格です。

**<sup>24</sup>** 国際化対応言語環境の利用ガイド • 2005 年 1 月

- <span id="page-24-0"></span>■ Pattajoti キー配列。Pattajoti 配列もタイプライタ用に設計されたものですが、 指をより使いやすいようにキーが配列されています。Pattajoti はタイ灌漑局の 職員によって考案され、現在も同局で広く使用されています。
- タイ語入力方式に合わせて設定可能な、ユーザー定義のキー配列。
- インド語の入力方式のサポート このリリースでは、中国語の入力方式に使用されるインタフェースと同様のコード テーブル入力方式インタフェースを使用できます。IIIMF SDK および SunIM 言語 インタフェースに基づくインド語入力方式の新しい機能は次のとおりです。
	- 表音、翻字ベースの入力方式とキー配列。サポートされるキー配列は、 INSCRIPT キーボードがオーバーレイする ISCII 規格で定義される
	- 標準入力方式の切り替え
	- インド語スクリプト(ヒンディー語、タミル語、カナラ語、マラヤーラム語、 テルグ語、グジャラート語、パンジャブ語、ベンガル語)。F5 キーを押して入 力スクリプトを変更する
	- 将来の拡張を簡単に行える、新しいキー配列のプラグインメカニズム。プラグ イン設定ファイルは言語エンジンモジュールによってロードされる

### 国際化と地域対応の概要

国際化と地域対応の手順は異なります。国際化とは異なる言語や地域の間でソフト ウェアを移植可能にする処理を指し、地域対応とは特定の言語や地域に合わせてソフ トウェアを適応させる処理を指します。国際化されたソフトウェアの開発には、特定 の文化的要件に応じて実行時にプログラムの動作を変えるインタフェースを使用しま す。地域対応には、「ロケール」と呼ばれる言語や地域をサポートするためのオンラ イン情報を設定する処理が含まれます。

異なる言語や慣習に従って動作させるために完全に書き直す必要のあるソフトウェア とは異なり、国際化されたソフトウェアはそのような作業を必要としません。ソフト ウェアが国際化されていれば、ロケールを入れ替える場合でもソフトウェアを変更す る必要はありません。Solaris システムは国際化に対応しており、国際化ソフトウェア を作成する際に必要な基本構造やインタフェースを備えています。

#### 国際化の基本的な手順

国際化されたアプリケーションの実行可能イメージは、異なる言語や地域の間で共有 することができます。ソフトウェアを国際化する手順を次に示します。

- このマニュアルに記載されているインタフェースを使用して、動的な再コンパイル によって変更されるソフトウェアを 1 つの環境で作成します。
- ソフトウェアを、実行可能コードと、ユーザーに表示されるすべてのメッセージに 分離します。メッセージ文字列はメッセージカタログに格納します。

<span id="page-25-0"></span>メッセージ文字列は、特定の言語や地域向けに翻訳されます。ロケールには、 メッセージ文字列やソートで使用される手続きなどが含まれます。

ある製品の地域対応されたバージョンを使用する場合、ユーザーは特定の環境変数を 設定します。これにより、メッセージがその言語のロケールに翻訳されて表示されま す。日付、時刻、通貨、およびその他の情報は、ロケール固有の規定に従ってフォー マットおよび表示されます。メッセージ翻訳とオンラインヘルプの内容は、次の図で 示すさまざまな層を通して提供されます。

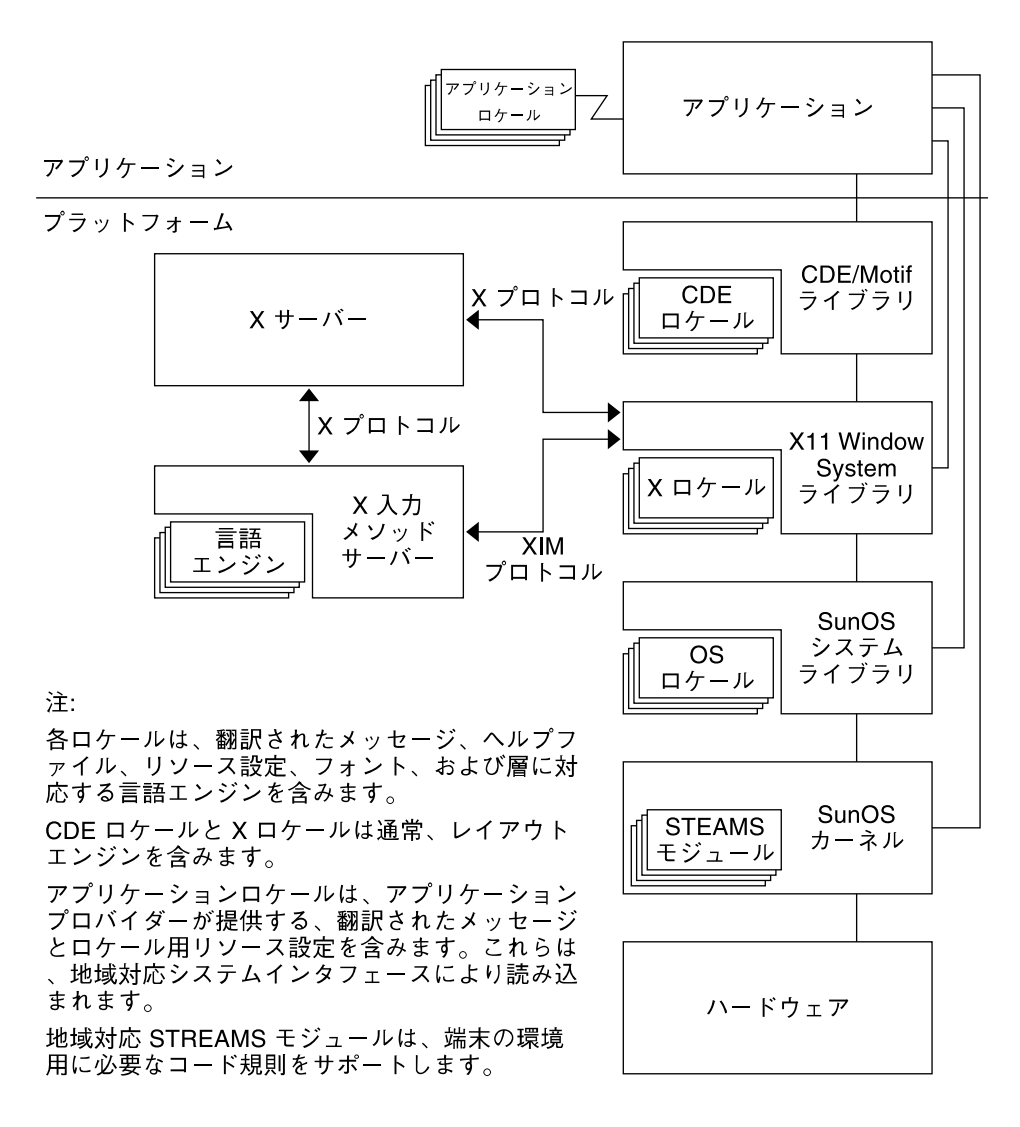

図 **1–1** Solaris OS におけるロケールの機能と構造

#### <span id="page-26-0"></span>Solaris インタフェースの地域対応機能

OS (オペレーティングシステム) のロケール層によって、アプリケーションの実行時に OS のシステムインタフェースに差し込まれる基本的なロケールデータベースと機能 が実現します。アプリケーションでは、標準的な API を通してこれらの OS ロケール モジュールにアクセスします。

X11 ロケール層によって、X11 アプリケーションがローカルのテキスト入力と表示が できるように、X 入力方式と X 出力方式へのインタフェースを実現します。アプリ ケーションがさまざまな言語の文字を表示できるように各種のフォントが用意されて います。

CDE/Motif は、X11 ウィンドウシステムの上に構築されています。したがって、 CDE/Motif は、X11 API を使って X11 ロケールの機能を使用できます。目標のロケー ル内部でデスクトップを機能させるため、Solaris の地域対応には、CDE アプリケー ションに関するさまざまなロケール固有の設定があります。翻訳されたメッセージと オンラインヘルプの内容は、さまざまな層で提供されます。

### ロケールとは

アプリケーションプログラムにとって主要な概念となるのは、プログラムのロケール の概念です。ロケールとは、自国語環境の明示的なモデルであり、定義です。ロケー ルの概念は、ANSI C 言語規格のライブラリ定義で明示的に定義され、組み込まれて います。

ロケールは、国ごとの書式やその他の指定に関する多くのカテゴリから構成されてい ます。プログラムのロケールは、コードセット、日付と時間の形式の規定、通貨の規 定、10 進数の書式の規定、照合 (ソート) 順を定義します。

ロケールは、基本言語、使用国 (地域)、オプションのコードセットから構成されてい ます。コードセットは、通常、言語に応じて自動的に選択されます。たとえばドイツ 語は Deutsch の略語である de です。一方、スイス系ドイツ語は de\_CH です。CH は Confederation Helvetica の略語です。この規定によって、通貨単位の指定のような国 ごとに固有の差異に対応することができます。

言語によっては複数のロケールを持つものもあり、地域によって異なることがありま す。たとえば、アメリカ英語を使う場合は en\_US ロケール (アメリカ英語) を、イギ リス英語を使う場合は en\_GB (イギリス英語) を選択できます。

通常、ロケール名は環境変数 LANG で指定します。ロケールのカテゴリは LANG に依 存しますが、カテゴリ別に設定することも可能です。この場合、そのロケールのカテ ゴリは LANG の設定に優先します。LC\_ALL オペランドを設定すると、LANG とすべて の個別ロケールカテゴリに優先します。

ロケールの命名規則は次のとおりです。

第 1 章 • Solaris 国際化の概要 **27**

<span id="page-27-0"></span>*language*[\_*territory*][. *codeset*] [*@modifier*]

2 文字の *language* コードは ISO 639 に、2 文字の *territory* コードは ISO 3166 にそれぞ れ準拠します。*codeset* は、ロケールで使用されているコードセットの名前です。 *modifier* は、このロケールと、修飾子のないロケールを区別する特徴を表す名前で す。

Solaris 製品の全ロケールには、US-ASCII コード値を持つ移植可能な文字セット (Portable Character Set) が含まれています。

移植可能な文字セットについては、『X/Open CAE Specification: System Interface Definitions, Issue 5 (ISBN 1–85912–186–1)』を参照してください。

単一のロケールが複数のロケール名を持つ場合があります。たとえば、POSIX は C と 同じロケールです。

### C ロケール – デフォルトのロケール

C ロケール (POSIX ロケール) は、すべての POSIX 互換システムの POSIX システムデ フォルトロケールです。Solaris OS は POSIX システムです。Single UNIX Specification, Version 3 によって C ロケールが定義されています。この仕様を閲覧お よびダウンロードするには、http://www.unix.org/version3/online.html で 登録が必要です。

作成した国際化プログラムを C ロケールで実行するように指定するには、次の 2 つの 方法があります。

■ すべてのロケール環境変数を設定解除する

**system%** unsetenv LC\_ALL LANG LC\_CTYPE LC\_COLLATE LC\_NUMERIC \ LC\_TIME LC\_MONETARY LC\_MESSAGES

これにより、すべてのロケール環境変数が設定解除され、アプリケーションが C ロケールで実行されます。

■ ロケールを明示的に C または POSIX に設定する

**system%** setenv LC\_ALL C **system%** setenv LANG C

アプリケーションによっては、現在のロケールを参照するために実際には setlocale(3C) を呼び出さずに LANG 環境変数をチェックします。この場合、 setenv で、LC\_ALL と LANG のロケール環境変数を指定することによって明示 的に C ロケールを設定します。ロケール環境変数の優先関係については、 setlocale(3C) のマニュアルページを参照してください。

端末環境の現在のロケール設定をチェックするには、locale(1) コマンドを実行し ます。

**system%** locale

#### <span id="page-28-0"></span>完全ロケールと部分ロケール

Solaris の完全ロケールは、ロケールとしてのすべての機能を備え、言語に対応した翻 訳メッセージを含んでいます。部分ロケールは、言語に対応した翻訳メッセージを含 んでいません。Solaris 環境のすべてのロケールは翻訳メッセージを表示できます。た だし、その言語に対応する翻訳メッセージがインストールされている必要がありま す。たとえば、次のロケールは部分ロケールにも完全ロケールにもなります。

- de\_DE.ISO8859–1
- de\_DE.ISO8859–15
- de DE.UTF-8
- de\_AT.ISO8859–1
- de\_AT.ISO8859–15
- de CH.ISO8859-1

LANGUAGES CD からドイツ語のメッセージがインストールされている場合、上記の すべてのロケールは、完全に翻訳されたデスクトップにアクセスするので、完全ロ ケールになります。この LANGUAGES CD には、以下の言語に対する翻訳メッセー ジが入っています。

- ドイツ語
- フランス語
- スペイン語
- スウェーデン語
- イタリア語
- 日本語
- 韓国語
- 簡体字中国語
- 繁体字中国語

部分ロケールはすべて SOFTWARE CD に格納されています。翻訳メッセージは LANGUAGES CD に格納されています。

英語ロケールはすべて完全ロケールであり、SOFTWARE CD に格納されています。

#### ロケールによって影響を受ける動作

文化が異なると、多くの場合、数、日付と時刻の表記、語句の区切り方、および著作 物や話し言葉の引用符の使い方も異なります。ロケールは、以下に示す操作、ファイ ル、書式、および表現がさまざまな地域に合わせてどのように処理されるかを決定し ます。

- テキストデータのエンコーディングと処理
- リソースファイルの言語とエンコーディングの識別
- テキスト文字列の描画と配置
- クライアント間のテキストの交換
- 選択したスクリプトのコードセットとテキスト処理の要件に合う入力方式の選択
- 文化的に固有なフォントおよびアイコンのファイル

第 1 章 • Solaris 国際化の概要 **29**

- <span id="page-29-0"></span>■ アクションとファイルタイプ
- ユーザーインタフェース定義 (UID) ファイル
- 日付と時刻の書式
- 数値形式
- 通貨形式
- 照合順序
- ロケール特有の正規表現処理
- 通知と診断のメッセージと対話型応答の形式

Solaris 環境は、言語と文化に依存する情報をアプリケーションから分離し、アプリ ケーションとは別に保存します。したがって、異なる市場ごとにアプリケーションの 翻訳や手直し、再コンパイルを行う必要はありません。各言語および慣習に合わせて 外部情報を言語対応化するだけで新規市場に参入することができます。

### ロケールのカテゴリ

以下にロケールのカテゴリを示します。

- LC CTYPE 文字処理関数の動作を制御します。
- LC TIME 日付と時間の形式を指定します。指定には月の名前、曜日、一般的 な完全表記と省略表記も含まれます。
- LC\_MONETARY 通貨の形式を指定します。これには、そのロケールの通貨記号、千 単位の区切り記号、符号の位置、小数位以下の桁数などが含まれま す。
- LC\_NUMERIC 小数位記号 (小数点)、千単位の区切り文字、グループ化を指定しま す。
- LC COLLATE そのロケールの照合順序や、正規表現の定義を指定します。
- LC MESSAGES 翻訳メッセージの言語、および肯定と否定の応答ロケール (yes と no の文字列と表現) を指定します。
- LO\_LTYPE 言語のレンダリングに関する情報を提供する、配置 (レイアウト) エンジンを指定します。言語のレンダリング (またはテキストレン ダリング) は、スクリプトの形状と方向の属性に依存します。

### ロケールのカテゴリを使用した地域対応

製品の地域対応は、対象となる言語や地域に密着したユーザーとともに進める必要が あります。情報の特定のスタイルや形式が、開発者にとっては非常に明確であり、普 遍的に見える場合でも、ユーザーにとっては扱いにくかったり、正しくなかったり、 状況によっては不快感を与えることもあるかもしれません。次の各節では、製品の地 域対応の要件に合わせてカスタマイズできる Solaris OS の要素について説明します。

### <span id="page-30-0"></span>時間の形式

次の表に、異なるロケールで午後 11 時 59 分を表すいくつかの方法を示します。

表 **1–2** 国際的な時間の表記形式

| ロケール             | 表記形式      |
|------------------|-----------|
| カナダ (英語またはフランス語) | 23:59     |
| フィンランド語          | 23.59     |
| ドイツ語             | 23.59 Uhr |
| ノルウェー語           | 23.59     |
| タイ               | 23:59     |
| イギリス英語           | 23:59     |

時間は、12 時間単位および 24 時間単位のどちらでも表すことができます。時間と分 はコロン (:)またはピリオド (.) で区切ります。

時間帯は国別および同一国内で分かれます。時間帯は通常、協定世界時 (UTC) または グリニッジ標準時 (GMT) との時差で表現されますが、この時差は必ずしも整数である とは限りません。たとえば、ニューファンドランド島の時間帯と隣接する時間帯との 時差は 0.5 時間です。

夏時間 (DST) の開始および終了の日付は国によって異なります。DST を全く導入して いない国もたくさんあります。さらに、同一時間帯でも夏時間が異なることもありま す。たとえば、米国では夏時間の実施は各州によって異なります。

### 日付の形式

次の表に、世界中で使用されている日付の形式のいくつかを示します。同じ国内で異 なる場合もあります。

表 **1–3** 国際的な日付の表記形式

| ロケール     | 表記         | 例                |
|----------|------------|------------------|
| カナダ (英語) | dd/mm/yy   | 24/08/01         |
| デンマーク語   | yyyy-mm-dd | $2001 - 08 - 24$ |
| フィンランド語  | dd.mm.yyyy | 24.08.2001       |
| フランス語    | dd/mm/yyyy | 24/08/2001       |
| ドイツ語     | yyyy-mm-dd | $2001 - 08 - 24$ |

第 1 章 • Solaris 国際化の概要 **31**

<span id="page-31-0"></span>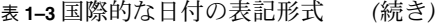

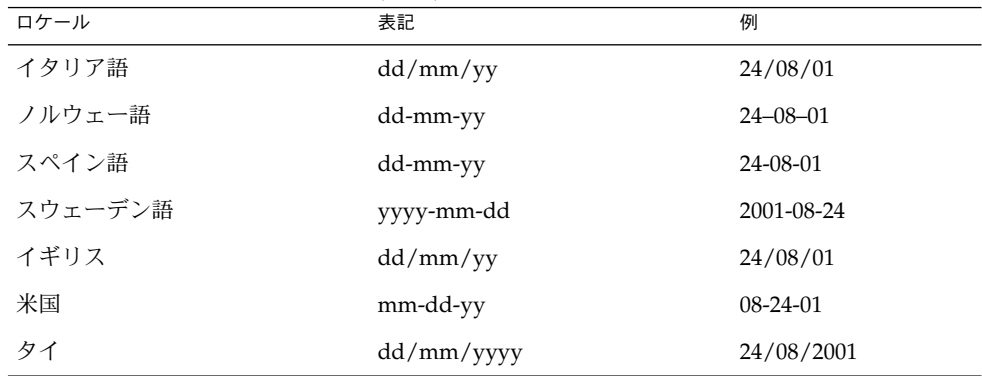

### 数値の形式

イギリスと米国は小数位をピリオドで表す数少ない 2 つの国です。その他の多くの国 ではピリオドの代わりにコンマを使用しています。小数位の切り記号は 小数点文字と も呼ばれます。同様に、イギリスと米国では千単位をコンマで区切るのに対し、他の 国々では代わりにピリオドを用いたり、狭い空白文字で区切ったりしています。

データファイルにロケール固有の形式で格納されている場合、ロケールの異なるシス テムに転送したときに正しく解釈されない可能性があります。たとえば、フランスの 形式で数値を格納したファイルは、イギリス向けのプログラムでは使用できません。

次の表に、一般的な数値の表記形式を示します。

表 **1–4** 国際的な数値の表記形式

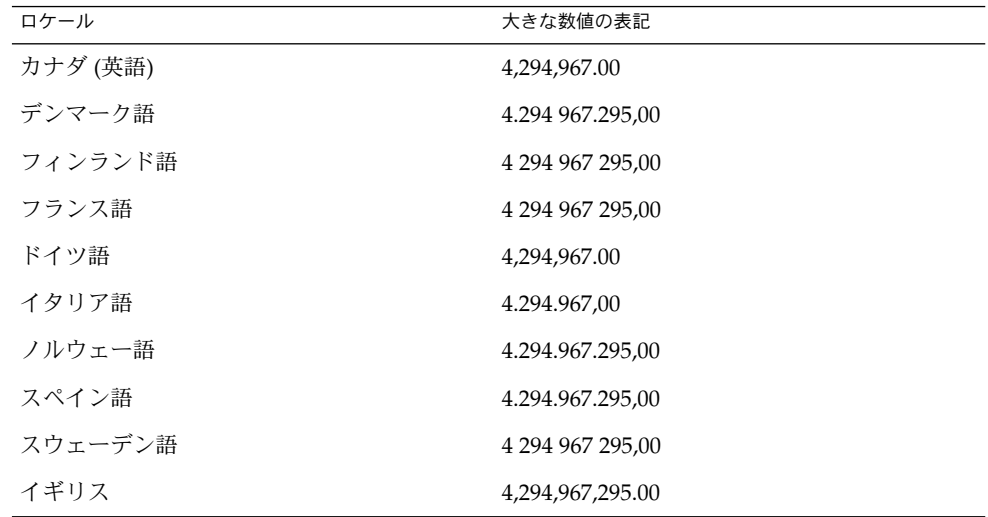

<span id="page-32-0"></span>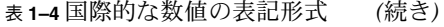

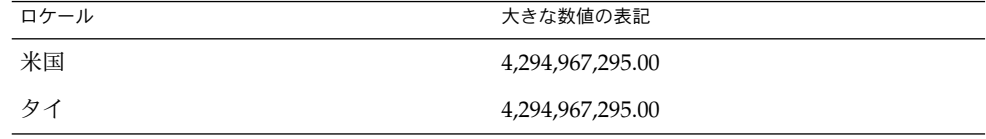

注 **–** 並んでいる数を区切る方法を指定する特別なロケールの規則はありません。

### 国際的な通貨の形式

通貨の単位や表記は世界中で大きく異なっています。国内での通貨記号と国際的に使 われる通貨記号が異なっている場合があります。次の表に、いくつかの国の通貨形式 を示します。

表 **1–5** 国際的な通貨の表記規則

| ロケール        | 通貨                         | 例           |
|-------------|----------------------------|-------------|
| カナダ (英語)    | $\forall$ $\psi$ (\$)      | \$1,234.56  |
| カナダ (フランス語) | $\forall$ $\psi$ (\$)      | 1 234,56\$  |
| デンマーク語      | クローネ (kr)                  | Kr 1.234,56 |
| フィンランド語     | $\Box-\Box$ ( $\epsilon$ ) | € 1 234,56  |
| フランス語       | $\Box-\Box$ ( $\in$ )      | $€_{1,234}$ |
| 日本語         | $H(\mathcal{H})$           | ¥ 1,234     |
| ノルウェー語      | クローネ (kr)                  | kr 1.234,56 |
| スウェーデン語     | クローナ (Kr)                  | 1 234,56 Kr |
| イギリス        | ポンド(£)                     | £1,234.56   |
| 米国          | $F/L$ (\$)                 | \$1,234.56  |
| タイ          | バーツ                        | 2539 Baht   |
| ユーロ         | $\Box-\Box$ ( $\in$ )      | $∈$ 5,000   |

最新リリースでは、ユーロ通貨をサポートします。現地通貨記号は、下位互換として まだ使用できます。

第 1 章 • Solaris 国際化の概要 **33**

<span id="page-33-0"></span>表 **1–6** ユーロ通貨をサポートするユーザーロケール

| 地域            | ロケール名             | ISO コードセット |
|---------------|-------------------|------------|
| オーストリア        | de AT. ISO8859-15 | 8859-15    |
| ベルギー (フランス語)  | fr BE.ISO8859-15  | 8859-15    |
| ベルギー (フラマン語)  | nl BE.ISO8859-15  | 8859-15    |
| デンマーク         | da DK.ISO8859-15  | 8859-15    |
| エストニア         | et EE.ISO8859-15  | 8859-15    |
| フィンランド        | fi FI.ISO8859-15  | 8859-15    |
| フランス          | fr FR.IS08859-15  | 8859-15    |
| ドイツ           | de DE.ISO8859-15  | 8859-15    |
| イギリス          | en GB. ISO8859-15 | 8859-15    |
| アイルランド        | en IE.ISO8859-15  | 8859-15    |
| イタリア          | it IT. ISO8859-15 | 8859-15    |
| オランダ          | nl NL. ISO8859-15 | 8859-15    |
| ポルトガル         | pt PT.IS08859-15  | 8859-15    |
| カタロニア (スペイン語) | ca ES. ISO8859-15 | 8859-15    |
| スペイン          | es ES.ISO8859-15  | 8859-15    |
| スウェーデン        | sv SE. ISO8859-15 | 8859-15    |
| 米国            | en US. ISO8859-15 | 8859-15    |

ユーロロケールは、ISO8859-15 コードセットに基づいています。

変換前と変換後の通貨金額の表記に必要なスペースが異なることがあることに注意が 必要です。たとえば、\$1,000 は € 1.307.000 です。

ユーロ地域内のロケールの場合、ロケールの現在の設定値は locale ユーティリ ティの LC\_MONETARY オペランドで表されます。たとえば、ドイツ語の場合は、次の 表のようになります。

表 **1–7** ドイツ語のロケールとその LC\_MONETARY オペランド

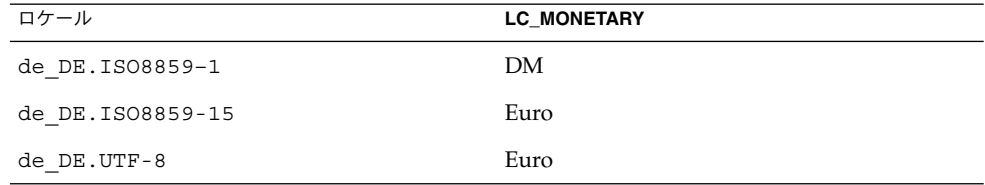

| 表1-7 トイツ詒のロケールとその LC_MONETARY オヘフノト <br>(祝さ) |                    |  |
|----------------------------------------------|--------------------|--|
| ロケール                                         | <b>LC MONETARY</b> |  |
| de DE.ISO8859-15@euro                        | Euro               |  |
| de DE.UTF-8@euro                             | Euro               |  |

<span id="page-34-0"></span>表 **1–7** ドイツ語のロケールとその LC\_MONETARY オペランド *(*続き*)*

### 語と文字の相違点

この節では、言語間の重要な相違点について説明します。

#### 語の区切り

英語では、通常、語は空白文字で区切ります。それに対して中国語、日本語、タイ語 などの言語では多くの場合、語を区切りません。

#### ソートの順序

特定の文字をソートする順序は、すべての言語で同じであるわけではありません。た とえば、ドイツ語の文字 ö は普通の o と一緒にソートされますが、スウェーデン語で はアルファベットの最後の文字として別にソートされます。言語によっては、文字の 優先順位を決めるために重みが定められています。たとえば、タイ語の辞書では、文 字に異なる重みを与えることによってソート順序が決定されます。

#### 文字セット

アルファベット文字や特殊文字の数は文字セットによって異なります。英語のアル ファベットは 26 文字しかありませんが、それよりもずっと多くの文字を使用する言 語もあります。たとえば、日本語には 20,000 以上の文字があり、中国語にはそれ以上 の文字があります。

#### 西ヨーロッパのアルファベット

ほとんどの西ヨーロッパ諸国のアルファベットは、英語圏の国で使用されている 26 文字の標準アルファベットに類似しています。ただし、基本的な文字が追加されてい たり、記号 (またはアクセント) の付いた文字や合字が使用される場合があります。

#### 日本語のテキスト

日本語のテキストには次の 3 種類の文字が混在しています。

■ 中国の漢字に由来する表意文字である漢字

第 1 章 • Solaris 国際化の概要 **35**

■ ひらがなとカタカナという2つの表音文字(音節文字)

ひらがなとカタカナはそれぞれ対になっていますが、ひらがなの方がより一般的で、 丸みのある形をしています。漢字は語幹となる語を書くのに使用され、カタカナは主 に外来語を書き記すのに使用されます。

漢字の数は数万もありますが、使用される漢字の数は徐々に減ってきています。現 在、頻繁に使用される漢字の数は 3,500 字程度ですが、一般的な日本人の語彙に使用 される漢字はおよそ 2,000 字ほどです。ただし、コンピュータシステムは日本工業規 格 (JIS) で定められた 7,000 字以上の漢字に対応しなければなりません。また、170 文 字ほどのひらがなとカタカナも必要です。日本語の文章の平均的な文字別構成は、ひ らがな 55%、漢字 35%、カタカナ 10% となっています。また日本語の文章にはアラ ビア数字やローマ字も使用されます。

文章に漢字を全く使用しないこともできますが、ほとんどの日本人にとって、そのよ うな文章は理解が困難です。

#### 韓国語のテキスト

韓国語テキストは、ハングルと呼ばれる表音文字で表されます。ハングルには、 jamos と呼ばれる母音と子音から成る 11,000 以上の文字があります。通常、韓国語の コンピュータシステムでは、全ハングル文字の内約 3,000 文字が使用されています。 韓国語にはまた、ハンジャと呼ばれる中国の漢字から派生した表意文字があります。 韓国語では 6,000 以上のハンジャ文字が必要です。ハンジャは主に、ハングルだけで は意味があいまいになる場合に使用されます。ハングル文字では子音と母音を組み合 わせて 1 つの音節を構成します。結合された子音と母音は 1 つの音節としてハングル 文字になります。ハングル文字は通常、四角く配列されており、ハンジャ文字と同じ スペースを必要とします。韓国語では、アラビア数字、ローマ字、および特殊記号も 表示されます。

#### タイ語のテキスト

タイ語の文字は、4 つの表示セルを持つディスプレイ上のカラム位置として定義され ます。各カラム位置に表示できるのは最大 3 文字です。表示セルの構成内容はタイ文 字の分類に基づいています。タイ文字の一部は、別の分類の文字と組み合わせること ができます。組み合わされた文字は、同じセルに入ります。それ以外の場合は、別の セルに入ります。

#### 中国語のテキスト

中国語は通常、表意文字である漢字ですべてを表記します。

■ 中華人民共和国 (PRC) の場合、GB2312 (zh ロケール) には一般によく使用されて いる約 7,000 の漢字があり、GBK 文字セット (zh.GBK ロケール) には 20,000 以上 の文字があり、GB18030-2000 文字セット (zh\_CN.GB18030 ロケール) には約 30,000 の文字があります (Unicode 3.0 で定義されているすべての CJK 拡張 A 文字
を含む)。

- 台湾では、CNS11643-1992 (zh\_TW ロケール) と Big5 (zh\_TW.BIG5 ロケール) 文字 セットが最もよく使用されています。どちらのロケールにも約 13,000 の漢字が定 義されています。
- 香港では、Big5 文字セットに 4702 文字が追加された Big5-HKSCS 文字セット (zh\_HK.BIG5HK) が使用されています。

語幹文字でない限り、通常 1 つの文字は 2 つ以上の部分で形成されます。最も一般的 なのは 2 つの部分で形成されるものです。2 つの部分で構成される文字では、1 つが 意味を表し、もう 1 つは発音を表すのが普通です。しかし、両方とも意味を表すこと もあります。漢字では部首が最も重要な要素です。漢字は伝統的に部首によって分類 され、部首の数は数百にものぼります。異なる文字で同じ読み方をするものも多数あ りますが、使用する際は明確に区別されます。同じ文字で異なる読み方をするものも あります。

中国語には四声と呼ばれる声調があり、文脈の中で適切な文字を音声によって区別し ます。一方、日本語と韓国語には声調はありません。

中国語の発音を表す表音体系にはいくつかの種類があります。中華人民共和国で最も 普及しているのはピンイン方式です。これはローマ字を使用するもので、広く西部で 採用されており、たとえば北京を Beijing と表します。ウェードガイル方式は旧式の もので、北京を Peking と表すなど地名の表現に以前は使用されていました。 台湾で は、独特の字体を持った表音用のアルファベットである *zhuyin* (*bopomofo*) がよく使用 されます。

### ヘブライ語のテキスト

スクリプトをヘブライ語やイディッシュ語で作成するときにヘブライ語のテキストが 使用されます。ヘブライ語は双方向スクリプトを使用します。ヘブライ文字は右から 左に読み書きされますが、数字は左から右に読まれます。さらに、ヘブライ語テキス トに組み込まれた英語テキストも左から右に読まれます。

ヘブライ語では、27 文字のアルファベットのほかに、標準的なラテン (英語) アル ファベットの句読点と数字が使用されます。ヘブライ語テキストには、さらに、母音 と発音記号が付きます。これらの記号は、基本文字内のドット (dagesh) や、文字の下 の母音記号、文字の左上のアクセント記号として使用されます。これらの記号は、通 常、典礼のテキストとして使用されるだけで日常の生活ではほとんど使用されませ ん。ヘブライ語には大文字はありません。

#### ヒンディー語のテキスト

ヒンディー語のテキストは、神の書き物を意味するデーバナーガリーというスクリプ トで使用されます。ヒンディー語は表音言語であり、一連の音節として書かれます。 各音節は、3 種類の子音文字、独立母音、従属母音の記号であるアルファベット部分 (デーバナーガリー文字) から構成されます。音節自体は子音と母音のコア部分から構 成され、その前に子音が付くこともあります。基線から始まる英語とは異なり、デー

第 1 章 • Solaris 国際化の概要 **37**

バナーガリー文字は、文字の上部に引かれた水平線 (頭なで線) から垂れ下がります。 これらの文字は、内容に応じて結合したり、形を変えたりします。ヘブライ語と同じ ように、ヒンディー語テキストには、大文字と小文字の区別はありません。

## キーボードの相違点

U.S. キーボードにあるすべての文字がほかのキーボードにあるとは限りません。同様 に、U.S. キーボードにはない文字のキーがほかのキーボードに付いている場合もあり ます。

入力は Solaris OS によって処理されるため、任意のロケールの文字を任意のキーボー ドから入力できます。

注 **–** SPARC® マシンでは、Compose キーを使用すれば、区別的発音符が付いた任意 のラテン文字を、サポートされる任意の ISO8859 文字セットの中に生成できます。 Compose キーは、ラテンベースのロケールで使用できますが、韓国語、中国語、日本 語ロケールでは UTF-8 ロケールを除き使用できません。

# 用紙サイズの相違点

それぞれの国で一般的に使用される用紙サイズの数は多くはありません。しかも、そ のうちの 1 つが他よりも頻繁に使用されます。ほとんどの国は、ISO 216 規格の「筆 記用紙および印刷物の分類 - A 版と B 版の定型サイズ」に従っています。

国際化アプリケーションでは、使用可能なページサイズをあらかじめ想定するべきで はありません。Solaris には、出力ページのサイズを管理する機能はありません。した がって、この機能は、アプリケーションプログラムで行う必要があります。次の表 に、各国で一般に使用されているページサイズを示します。

表 **1–8** 一般的な国際ページサイズ

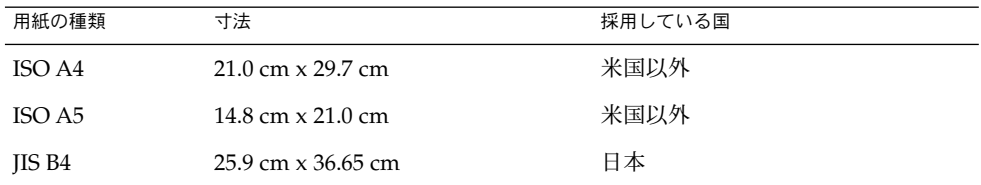

表 **1–8** 一般的な国際ページサイズ *(*続き*)*

| 用紙の種類   | 寸法                 | 採用している国 |
|---------|--------------------|---------|
| IIS B5  | 18.36 cm x 25.9 cm | 日本      |
| 米国 レター  | 8.5 インチ × 11 インチ   | 米国、カナダ  |
| US リーガル | 8.5 インチ × 14 インチ   | 米国、カナダ  |

## 一般的な国際化機能

この章では、Solaris OS に含まれているいくつかの国際化機能について説明します。 この章の内容は次のとおりです。

- 41 ページの「コードセットの独立性のサポート」
- 43 [ページの「ロケールデータベース」](#page-42-0)
- 44 [ページの「プロセスコードの書式](#page-43-0) (ワイド文字表現)
- 44 [ページの「複数バイトサポート環境」](#page-43-0)
- 45 [ページの「動的にリンクされたアプリケーション」](#page-44-0)
- 45 [ページの「変更されたインタフェースについて」](#page-44-0)
- 46 [ページの「](#page-45-0)ctype マクロ」
- 47 [ページの「](#page-46-0)libc の国際化 API」
- 54 ページの「genmsg [ユーティリティ」](#page-53-0)
- 55 [ページの「ユーザーによるコード変換の定義と拡張」](#page-54-0)
- 56 [ページの「国際化ドメイン名](#page-55-0) (IDN) のサポート」

## コードセットの独立性のサポート

EUC は Extended UNIX® Code の省略形です。Solaris OS は、日本の PC-Kanji (Shift\_JIS)、台湾の Big5、中華人民共和国の GBK のような非 EUC エンコーディング をサポートしています。コンピュータ市場の大半では EUC 以外のコードセットのサ ポートが要求されるため、最新の Solaris 環境では EUC と非 EUC コードセットのサ ポートを可能にするフレームワークを提供します。このサポートをコードセットの独 立性 (CSI) と呼びます。

CSI の目標は、Solaris OS のライブラリやコマンドから、特定のコードセットやエン コーディング方法への依存性を除去することです。CSI アーキテクチャにより、 Solaris OS において UNIX ファイルシステムに安全なエンコーディングをサポートで きます。CSI は UTF-8、PC-Kanji、Big5 など、多くの非 EUC コードセットをサポー トします。

### CSI のアプローチ

CSI により、アプリケーションおよびプラットフォームソフトウェア開発者は、 UTF-8 など、エンコーディングからコードを独立させたり、ソースコードを変更せず に新しいエンコーディングを採用したりすることができます。アプリケーションは UTF-16 に依存する必要がないので、このアーキテクチャのアプローチは Java™ の国 際化とも異なります。

既存の多くの国際化アプリケーション (たとえば Motif など) は、基礎となるシステム から自動的に CSI のサポートを継承します。これらのアプリケーションは、変更しな くても新しいロケールで動作します。

CSI は本来どのコードセットにも依存しませんが、最新の Solaris システムではファイ ルコードのエンコーディング (コードセット) には、次のような前提条件があります。

- ファイルコードは ASCII のスーパーセットである。
- NULL バイトで終わる複数バイトの文字列をサポートする必要があるため、複数 バイト文字の一部に NULL バイト値 (0x00) を使用することはできない。
- UNIX のパス名をサポートする必要があるため、複数バイト文字の一部にASCII ス ラッシュ文字のバイト値 (0x2f) を使用することはできない。

### CSI 対応のコマンド

この節では、最新の Solaris 環境で使用できる CSI 対応のコマンドを示します。各コ マンドのマニュアルページでは、属性の節で、そのコマンドが CSI 対応かどうかを説 明しています。

特に断りがない限り、これらのコマンドは /usr/bin ディレクトリに格納されていま す。

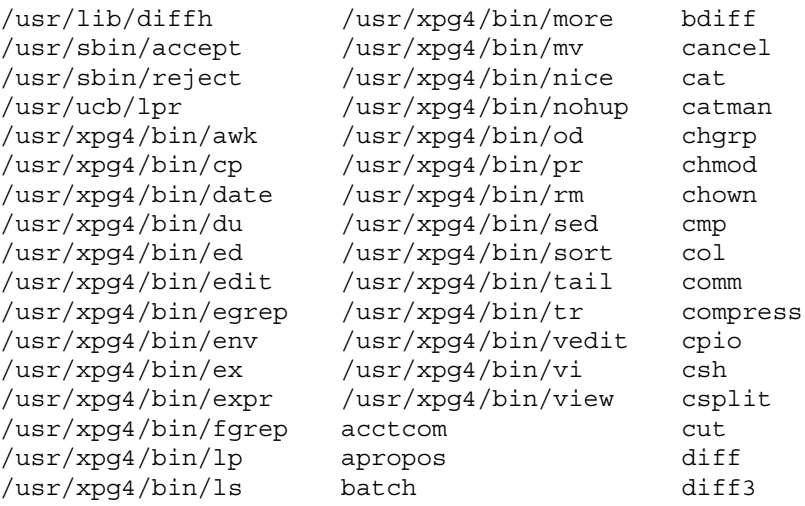

<span id="page-42-0"></span>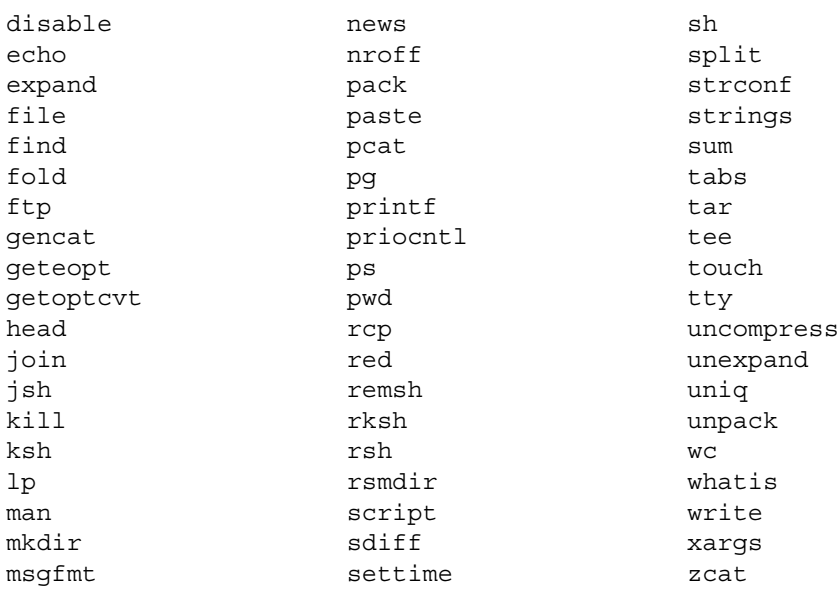

### CSI 対応のライブラリ

libc (/usr/lib/libc.so) のほとんどすべての関数は CSI に対応しています。ただ し、libc の以下の関数は EUC 依存の関数であるため、CSI に対応していません。

- csetcol()
- csetlen()
- csetno()
- euccol()
- euclen()
- eucscol()
- qetwidth()
- wcsetno()

最新の Solaris 環境の libgen (/usr/ccs/lib/libgen.a) と libcurses (/usr/ccs/lib/libcurses.a) は国際化されていますが、CSI に対応していませ ん。

# ロケールデータベース

ロケールデータベースの形式および構造は非公開であり、将来のリリースで変更され る可能性があります。国際化アプリケーションを作成するときには、libc の国際化 API を使用します。この API については、ロケールデータベースとのリンクに関連し てではなく 47 [ページの「](#page-46-0)libc の国際化 API」で説明されています。

<span id="page-43-0"></span>注 **–** Solaris 環境を使用する場合は、Solaris の最新リリースに含まれているロケール データベースを使用してください。以前のバージョンの Solaris のロケールデータベー スを使用しないでください。

# プロセスコードの書式 (ワイド文字表現)

プロセスコードの書式 (Solaris OS ではワイド文字コード形式ともいう) は公開されて いません。そのため、将来のリリースで変更されることがあります。したがって、国 際化アプリケーションを作成するときには、このワイド文字の形式が将来変更される 可能性があることに注意してください。その代わりに libc の国際化 API を使用する ことをお勧めします (47 [ページの「](#page-46-0)libc の国際化 API」を参照)。

注 **–** Unicode ロケールのプロセスコードは UTF 32 で表現されています。UTF 32 の詳 細については、Unicode Consortium (<http://www.unicode.org/>) の「Unicode Standard Annex #19: UTF 32」と「Unicode Standard Annex #27: Unicode 3.1」を参照 してください。

## 複数バイトサポート環境

複数バイト文字はシングルバイトとして保存できない文字の総称で、中国語、日本 語、韓国語などの文字を含みます。複数バイト文字を格納するには、2、3、または 4 バイトが必要です。より詳細な定義については、ISO/IECC 9899:1990 サブクラス 3.13 の項目を参照してください。

ANSI C の Amendment 1 (ISO/IEC 9899:1990) では、Multibyte Support Environment (MSE) と呼ぶ新しい国際化機能が追加されました。Amendment 1 には、状態属性を 持つ複数バイトコードセットやワイド文字の処理サポートを強化するための新しい国 際化 API が定義されています。

プログラミングモデルでは、これらの複数バイト文字を論理ユニットとして読み込 み、ワイド文字として内部的に保持できます。プログラム内において、ワイド文字は 論理エン ティティとして取り扱うことができます。また、適切な変換処理を行なった のち、これらワイド文字を論理ユニットとして出力できます。

この手順は、シングルバイト文字を読み込んで加工したのち出力する場合と似ていま す。このため MSE によって、シングルバイト文字の場合と同じプログラミングモデ ルを用いて複数バイト文字をプログラムで取り扱うことができます。

# <span id="page-44-0"></span>動的にリンクされたアプリケーション

アプリケーションを libc などのシステムライブラリにリンクする方法として、動的 リンクと静的リンクを選択できます。システムライブラリの国際化機能を必要とする アプリケーションは動的にリンクしなければなりません。このようなアプリケー ションが静的にリンクされている場合は、setlocale 関数を使用してロケールを C または POSIX 以外のものに設定する操作は失敗します。静的にリンクされたアプリ ケーションは、C および POSIX ロケールでのみ動作します。

デフォルトでは、リンカープログラムはアプリケーションを動的にリンクしようとし ます。リンカーやコンパイラのコマンド行のオプションとして、-Bstatic や -dn を 指定すると、アプリケーションは静的にリンクされる場合があります。既存のアプリ ケーションが動的にリンクされているかどうかを調べるには、/usr/bin/ldd コマン ドを使用します。

たとえば、次のコマンドに対する応答によって、/sbin/sh コマンドが動的にリンク されたプログラムではないことがわかります。

**% /usr/bin/ldd /sbin/sh** ldd: /sbin/sh: file is not a dynamic executable or shared object

次のコマンドに対する応答は、/usr/bin/ls コマンドは 2 つのライブラリ libc.so と libdl.so.l に動的にリンクされていることを示します。

#### % **/usr/bin/ldd /usr/bin/ls**

 $libc.so.1$  =>  $/usp/lib/libc.so.1$ libdl.so.1 => /usr/lib/libdl.so.1

# 変更されたインタフェースについて

libw と libintl は libc に移動されました。したがって、libw や libintl はあ りません。

共有オブジェクトは、既存のアプリケーションの実行の互換性を保証し、アーカイブ とともにアプリケーションのビルド (コンパイル) 環境の互換性を提供します。ただ し、libw や libintl 付きでアプリケーションをビルドする必要はなくなりました。

次のリストは、libw のスタブ (Stub) エントリポイントを示しています。

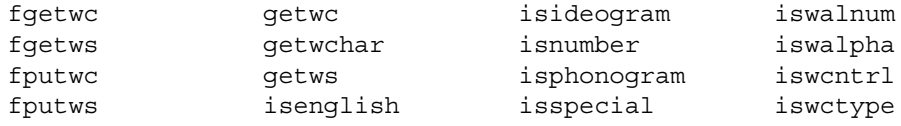

<span id="page-45-0"></span>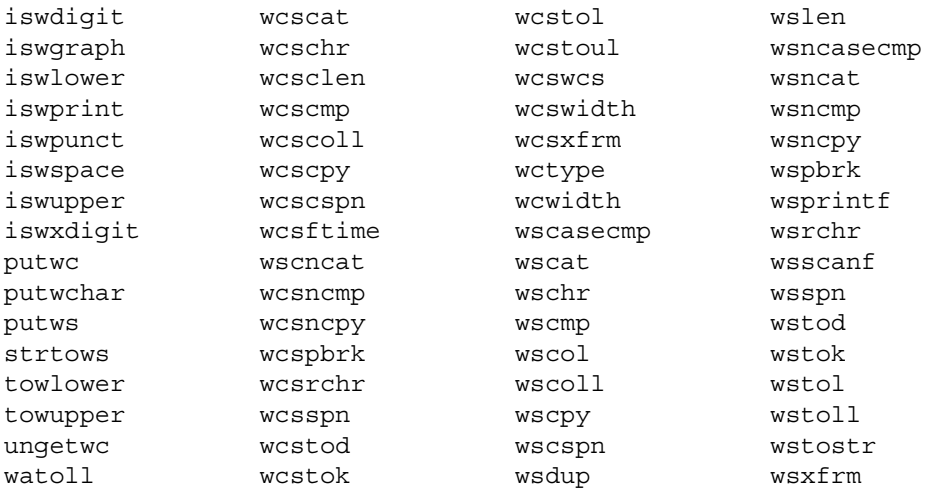

次のリストは、libintl のスタブ (Stub) エントリポイントを示しています。

bindtextdomain dcgettext dgettext gettext textdomain

# ctype マクロ

文字の分類や文字の変換マクロは、/usr/include/ctype.h で定義されています。 最新の Solaris 環境では、XPG4 で定義されている文字の分類および変換セマンティク スをサポートする一連の ctype マクロが提供されています。XPG4 や XPG4.2 アプリ ケーションから新しいマクロに自動的にアクセスするためには、次の条件のどれかが 満たされていなければなりません。

- \_ XPG4\_CHAR\_CLASS が定義されている
- XOPEN SOURCE および XOPEN VERSION=4 が定義されている
- \_XOPEN\_SOURCE および \_XOPEN\_SOURCE\_EXTENDED=1 が定義されている

XOPEN SOURCE、 XOPEN VERSION、 XOPEN SOURCE ECTENDED は、新しい -<br>ctype マクロのほかに XPG4 関連機能をもたらすので、XPG4 または XPG4.2 以外の アプリケーションは \_XPG4\_CHAR\_CLASS\_ を使用しなければなりません。

これに対応する ctype 関数もあります。最新の Solaris 環境は XPG4 セマンティクス もサポートします。

## <span id="page-46-0"></span>libc の国際化 API

最新の Solaris 環境は 2 種類の API を提供します。

- 複数バイト(ファイルコード)
- ワイド文字(プロセスコード)

ワイド文字コードは、一定の幅を持つ論理エンティティです。したがって、複数バイ トを使用する時のように適切な文字境界を管理する必要はありません。

プログラムでファイルから入力を受け取る際には、fscanf や fwscanf などの入力 関数を使ってファイルの複数バイトデータを直接ワイド文字のプロセスコードに変換 できます。あるいは、データの入力後に mbtowc や mbsrtowcs などの変換関数を 使ってデータを変換することもできます。出力データのワイド文字形式を複数バイト 文字形式に変換する場合は、fwprintf や fprintf などの出力関数を使って直接変 換するか、出力前に wctomb や wcsrtombs などの変換関数を使って変換します。

以下の各表に、最新の Solaris 製品の国際化 API を示します。

次の表は libc のメッセージング関数 API です。

表 **2–1** libc のメッセージング関数

| ライブラリルーチン         | 説明                                      |
|-------------------|-----------------------------------------|
| bindtextdomain()  | メッセージドメインパスをバインドする                      |
| catclose()        | メッセージカタログを閉じる                           |
| catgets()         | プログラムメッセージを読み取る                         |
| catopen()         | メッセージカタログを開く                            |
| $d$ cqettext $()$ | 指定したドメインとカテゴリのメッセージカタログから<br>メッヤージを取得する |
| dgettext()        | 指定したドメインのメッセージカタログからメッセージを<br>取得する      |
| qettext()         | メッセージデータベースからテキスト文字列を取得する               |
| textdomain()      | 現在のドメインを設定および照会する                       |

次の表に libc のコード変換関数 API を示します。

表 **2–2** libc のコード変換関数

| ライブラリルーチン     | 説明              |
|---------------|-----------------|
| $i$ conv $()$ | コードを変換する        |
| iconv close() | 変換記述子の割り当てを解除する |
| iconv open()  | 変換記述子を割り当てる     |

次の表に libc の正規表現 API を示します。

表 **2–3** libc の正規表現関数

| ライブラリルーチン  | 説明                               |
|------------|----------------------------------|
| fnmatch()  | ファイル名またはパス名を照合する                 |
| reqcomp()  | 正規表現をコンパイルする                     |
| regerror() | エラーコードとエラーメッセージのマッピン<br>グを行う     |
| reqexec()  | 正規表現の照合を実行する                     |
| regfree()  | regcomp()により割り当てられたメモリーを<br>解放する |

次の表に libc のワイド文字関数 API を示します。

表 **2–4** libc のワイド文字クラス

| ライブラリルーチン | 説明            |
|-----------|---------------|
| wctrans() | 文字のマッピングを定義する |
| wctype()  | 文字クラスを定義する    |

次の表に libc のロケールの変更および照会を行う API を示します。

表 **2–5** libc のロケールの変更および照会関数

| ライブラリルーチン   | 説明                    |
|-------------|-----------------------|
| setlocale() | プログラムのロケールを変更および照会を行う |

次の表に libc のロケールデータを照会する API を示します。

表 **2–6** libc のロケールデータ照会関数

| ライブラリルーチン     | 説明                            |
|---------------|-------------------------------|
| localeconv()  | 現在のロケールの通貨および数値形式の情報を取得<br>する |
| nl langinfo() | 現在のロケールの言語および文化情報を取得する        |

次の表に libc の文字分類関数 API を示します。

表 **2–7** libc の文字分類および変換関数

| ライブラリルーチン     | 説明                             |
|---------------|--------------------------------|
| isalnum()     | 文字は英数字か                        |
| isalpha()     | 文字はアルファベットか                    |
| isascii()     | 文字は ASCII 文字か                  |
| iscntr1()     | 文字は制御文字か                       |
| isdigit()     | 文字は数か                          |
| isenglish()   | ワイド文字は補助コードセットの英語のアル<br>ファベットか |
| isgraph()     | 文字は表示可能な文字か                    |
| isideogram()  | ワイド文字は表意文字か                    |
| islower()     | 文字は小文字か                        |
| isnumber()    | ワイド文字は補助コードセットの数か              |
| isphonogram() | ワイド文字は表音文字か                    |
| isprint()     | 文字は印刷可能か                       |
| is punct()    | 文字は句読点か                        |
| isspace()     | 文字は空白か                         |
| isspecial()   | ワイド文字は補助コードセットの文字か             |
| isupper()     | 文字は大文字か                        |
| iswalnum()    | ワイド文字は英数字か                     |
| iswalpha()    | ワイド文字はアルファベットか                 |
| iswascii()    | ワイド文字は ASCII 文字か               |
| iswontrl()    | ワイド文字は制御文字か                    |
| iswdigit()    | ワイド文字は数か                       |

表 **2–7** libc の文字分類および変換関数 *(*続き*)*

| ライブラリルーチン           | 説明                 |
|---------------------|--------------------|
| iswgraph()          | ワイド文字は表示可能な文字か     |
| iswlower()          | ワイド文字は小文字か         |
| iswprint()          | ワイド文字は印刷可能な文字か     |
| iswpunct()          | ワイド文字は句読点か         |
| iswspace()          | ワイド文字は空白か          |
| iswupper()          | ワイド文字は大文字か         |
| iswxdigit()         | ワイド文字は 16 進数か      |
| isxdiqit()          | 文字は 16 進数か         |
| tolower()           | 大文字を小文字に変換する       |
| $t \text{oupper}()$ | 小文字を大文字に変換する       |
| towctrans()         | ワイド文字のマッピング        |
| towlower()          | ワイド文字の大文字を小文字に変換する |
| towupper()          | ワイド文字の小文字を大文字に変換する |

次の表に libc の文字照合関数 API を示します。

表 **2–8** libc の文字照合関数

| ライブラリルーチン | 説明                 |
|-----------|--------------------|
| strcoll() | 文字列を照合する           |
| strxfm()  | 文字列を照合用に変換する       |
| wcscoll() | ワイド文字の文字列を照合する     |
| wcsxfrm() | ワイド文字の文字列を照合用に変換する |

次の表に libc の通貨処理関数 API を示します。

#### 表 **2–9** libc の通貨処理関数

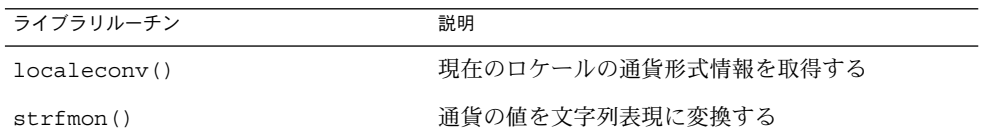

次の表に libc の日付と時間の処理関数を示します。

**50** 国際化対応言語環境の利用ガイド • 2005 年 1 月

表 **2–10** libc の日付と時間の処理関数

| ライブラリルーチン  | 説明                                                                                                    |
|------------|----------------------------------------------------------------------------------------------------|
| qetdate()  | ユーザー形式の日付と時間を変換する                                                                                                    |
| strtime()  | 日付と時間を文字列表現に変換する。%uの変換機能は、<br>X/Open CAE 仕様、System Interfaces and Headers,<br>Issue 4, Version 2 に準拠しています。この機能は、10 進<br>法の1から7で週日を表しており、現在では1が月曜日<br>を表します。 |
| strption() | 日付と時間の変換                                                                                                    |

次の表に libc の複数バイト処理関数 API を示します。

表 **2–11** libc の複数バイト処理関数

| ライブラリルーチン       | 説明                         |
|-----------------|----------------------------|
| btowc()         | シングルバイトからワイド文字に変換する        |
| mblen()         | 文字のバイト数を取得する               |
| mbrlen()        | 1つの文字に含まれるバイト数を取得する(再起動可能) |
| $m$ brtowc $()$ | 1つの文字を1つのワイド文字に変換する(再起動可能) |
| mbsinit()       | 変換オブジェクトの状態を決定する           |
| mbstrowcs()     | 文字列をワイド文字の文字列に変換する (再起動可能) |
| mbstowcs()      | 文字列をワイド文字の文字列に変換する         |
| mbtowc()        | 1つの文字を1つのワイド文字に変換する        |

次の表に libc のワイド文字および文字列処理関数を示します。

表 **2–12** libc のワイド文字および文字処理

| ライブラリルーチン | 説明                                  |
|-----------|-------------------------------------|
| wcrtomb() | ワイド文字から文字に変換する (再起動可能)              |
| wcscat()  | ワイド文字の文字列を照合する                      |
| wcschr()  | ワイド文字の文字列内の文字を検索する                  |
| wcscmp()  | ワイド文字の文字列を比較する                      |
| wcscpy()  | ワイド文字の文字列をコピーする                     |
| wcscspn() | ワイド文字の文字列が別のワイド文字の文字列に現れない<br>長さを返す |

表 **2–12** libc のワイド文字および文字処理 *(*続き*)*

| 説明                                          |
|---------------------------------------------|
| ワイド文字の文字列の長さを取得する                           |
| ワイド文字の文字列を長さ <i>n</i> に連結する                 |
| ワイド文字の文字列を長さ n 分比較する                        |
| ワイド文字の文字列を長さ n 分コピーする                       |
| 別のワイド文字の文字列に含まれている、ワイド文字の文<br>字列の先頭のポインタを返す |
| ワイド文字の文字列を右から検索する                           |
| 文字列をワイド文字の文字列に変換する (再起動可能)                  |
| ワイド文字の文字列が別のワイド文字の文字列に現れる長<br>さを返す          |
| ワイド文字の文字列を倍精度に変換する                          |
| ワイド文字の文字列の中でトークンを移動する                       |
| ワイド文字の文字列をロング整数に変換する                        |
| ワイド文字の文字列を複数バイトの文字列に変換する                    |
| ワイド文字の文字列を符号なしロング整数に変換する                    |
| ワイド文字の文字列内の文字列を検索する                         |
| ワイド文字の文字列のカラム数を調べる                          |
| ワイド文字からシングルバイト文字に変換する                       |
| ワイド文字を複数バイト文字に変換する                          |
| ワイド文字のカラム数を調べる                              |
| ワイド文字の文字列の表示幅を返す                            |
| ワイド文字の文字列を重複させる                             |
|                                             |

次の表に libc のワイド文字入力および出力の書式化関数を示します。

表 **2–13** libc のワイド文字入力および出力の書式化関数

| ライブラリルーチン  | 説明               |
|------------|------------------|
| fwprint()  | ワイド文字書式付き出力を印刷する |
| fwscanf()  | ワイド文字書式付き入力を変換する |
| swprintf() | ワイド文字書式付き出力を印刷する |

表 **2–13** libc のワイド文字入力および出力の書式化関数 *(*続き*)*

| ライブラリルーチン   | 説明                        |
|-------------|---------------------------|
| swscanf()   | ワイド文字書式付き入力を変換する          |
| vfwprint(f) | stdarg 引数リストをワイド文字書式で出力する |
| vswprint(f) | stdarg 引数リストをワイド文字書式で出力する |
| wprint(f)   | ワイド文字書式付き出力を印刷する          |
| wscanf()    | ワイド文字書式付き入力を変換する          |
| wsprint(f)  | 書式に従ってワイド文字の文字列を生成する      |
| wsscanf()   | 書式付き入力規約                  |

次の表に libc のワイド文字列関数 API を示します。

表 **2–14** libc のワイド文字列関数

| ライブラリルーチン        | 説明                                   |
|------------------|--------------------------------------|
| wcsstr()         | ワイド文字の部分文字列を検索する                     |
| $w$ memchr $()$  | ワイド文字をメモリー内で検索する                     |
| $w$ memcmp $()$  | メモリー内のワイド文字を比較する                     |
| $w$ memc $py()$  | メモリー内のワイド文字をコピーする                    |
| $w$ memmove $()$ | 領域がオーバーラップする状態でメモリー内のワイド<br>文字をコピーする |
| $w$ memset $()$  | メモリ内のワイド文字を設定する                      |
| wscasecmp()      | 大文字と小文字を区別せずにワイド文字の文字列を比<br>較する      |
| wsncasecmp()     | コード文字列動作を処理する                        |

次の表に libc のワイド文字入力および出力関数を示します。

表 **2–15** libc のワイド文字入力および出力関数

| ライブラリルーチン      | 説明                                   |
|----------------|--------------------------------------|
| $f$ qetwc $()$ | ストリームから複数バイト文字を取り出し、ワイド文字に<br>変換する   |
| fgetws()       | ストリームから複数バイトの文字列を取り出し、ワイド文<br>字に変換する |
| fputwc()       | ワイド文字を複数バイト文字に変換し、ストリームに送る           |

<span id="page-53-0"></span>表 **2–15** libc のワイド文字入力および出力関数 *(*続き*)*

| ライブラリルーチン  | 説明                                 |
|------------|------------------------------------|
| fputws()   | ワイド文字を複数バイトの文字列に変換し、ストリームに<br>送る   |
| fwide()    | ストリームの方向を設定する                      |
| qetwchar() | 標準入力から複数バイト文字を取り出し、ワイド文字に変<br>換する  |
| getws()    | 標準入力から複数バイト文字列を取り出し、ワイド文字に<br>変換する |
| putwchar() | ワイド文字を複数バイト文字に変換し、標準入力に送る          |
| putws()    | ワイド文字を複数バイト文字列に変換し、標準入力に送る         |
| unqetwc()  | ワイド文字を入力ストリームに戻す                   |

## genmsg ユーティリティ

新しい genmsg ユーティリティは、国際化されたソースメッセージカタログを作成す るために、catgets() ファミリの関数で使用されます。このユーティリティは、 ソースプログラムファイルの catgets での関数の呼び出しを調べ、見つかった情報 からソースメッセージカタログを作成します。たとえば、次のようにします。

```
% cat example.c
```

```
...
    /* NOTE: %s is a file name */
   printf(catgets(catd, 5, 1, "%s cannot be opened."));
    /* NOTE: "Read" is a past participle, not a present
           tense verb */
   printf(catgets(catd, 5, 1, "Read"));
    ...
% genmsg -c NOTE example.c
The following file(s) have been created.
           new msg file = "example.c.msg"
% cat example.c.msg
$quote "
$set 5
1 "%s cannot be opened"
    /* NOTE: %s is a file name */
2 "Read"
    /* NOTE: "Read" is a past participle, not a present
           tense verb */
```
<span id="page-54-0"></span>上記の例では、ソースファイル example.c について genmsg が実行され、 example.c.msg という名前のソースメッセージカタログが作成されています。-c オプションの引数 NOTE により、genmsg はカタログにコメントを含めます。ソース プログラムのコメントに指定された文字列が含まれている場合、コメントはメッセー ジカタログの catgets の呼び出しから抽出された次の文字列の後に表示されます。

genmsg を使用して、メッセージセット内のメッセージの番号を自動的に付けること ができます。

詳細については、genmsg(1) のマニュアルページを参照してください。

フォーマットされたメッセージカタログファイルを生成する場合は、gencat(1) ユーティリティを使用します。

ポータブルメッセージファイル (.po ファイル) に対するメッセージ抽出ユーティリ ティ、および .po ファイルからメッセージオブジェクトファイル (.mo ファイル) を 生成する方法については、それぞれ xgettext(1) とmsgfmt(1) のマニュアルペー ジを参照してください。

### ユーザーによるコード変換の定義と拡張

geniconvtbl ユーティリティを使ってコードセットコンバータを定義できます。

このユーティリティを使用すると、ユーザー定義の、またユーザーによるカスタマイ ズが可能なコードセットの変換を iconv(1) や iconv(3C) などの標準システムユー ティリティやインタフェースによって行えます。そのため、互換性のないデータ形式 (特にメーカー独自のアプリケーションや従来のアプリケーションのデータ) をアプリ ケーションで処理することが容易になります。既存の Solaris コードセット変換を変更 することもできます。

このユーティリティで使用する入力ソースファイルの例は /usr/lib/iconv/geniconvtbl/srcs/ ディレクトリにあります。

ユーザーが定義して適切に配置したコード変換は、32 ビットおよび 64 ビット Solaris OS の iconv(1) ユーティリティや iconv(3C) 関数から使用できます。

# <span id="page-55-0"></span>国際化ドメイン名 (IDN) のサポート

国際化ドメイン名 (IDN) によって、ホスト名およびドメイン名に英語以外の言語を使 用できます。英語以外のホスト名およびドメイン名を使用するには、RFC 3490 で指定 されるリゾルバルーチンに名前を送信する前に、ASCII 互換エンコーディング (ACE) 名に変換します。システム管理アプリケーションが IDN をサポートしない場合、シス テム管理者はシステムのファイルおよびアプリケーションにも ACE 名を使用する必 要があります。

RFC 3490「アプリケーションにおける国際化ドメイン名 (IDNA)」を参照してくださ い。

libidnkit(3EXT) の国際化ドメイン名の API は、UTF-8 またはアプリケーションロ ケールのコードセットと ACE の便利な変換機能を提供します。idn\_decodename2 (3EXT) を使用する場合、入力引数のコードセットとして任意のコードセット名を指 定することもできます。

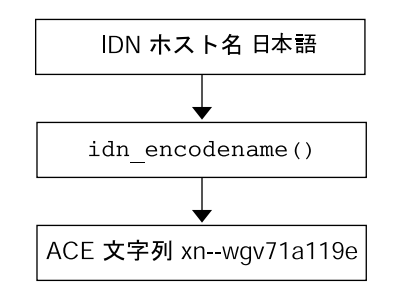

getaddrinfo(3SOCKET)など、 リゾルバルーチンに入力された ACE 文字列

図 **2–1** IDN から ACE への変換

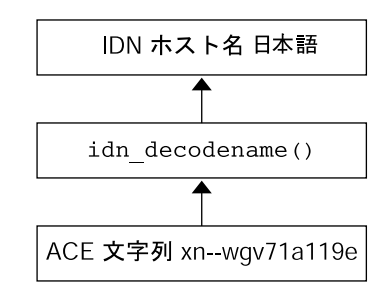

getnameinfo(3SOCKET)など、 リゾルバルーチンから返された ACE 文字列

図 **2–2** ACE から IDN への変換

次の表は、使用可能な双方向の iconv コード変換です。

表 **2–16** iconv コード変換

| 元のコード                | 変換後のコード              |
|----------------------|----------------------|
| ACE.                 | UTF-8                |
| ACE-ALLOW-UNASSIGNED | UTF-8                |
| UTF-8                | <b>ACE</b>           |
| UTF-8                | ACE-ALLOW-UNASSIGNED |

ACE と ACE-ALLOW-UNASSIGNED の iconv コード変換名には次の意味がありま す。

■ ACE

ACE は fromcode または tocode 名であり、RFC 3490 で定義されている ASCII 互換エンコーディングを参照するために iconv コード変換で使用されます。この 変換は STD3 ASCII のルールを使用します。割り当てられていない文字は許可され ません。通常、ACE はホスト名またはドメイン名をマシンに格納または提供する ために使用します。

■ ACE-ALLOW-UNASSIGNED

ACE-ALLOW-UNASSIGNED は割り当てられていない文字を許可する以外は、 ACE と同じ処理を実行します。通常、ACE-ALLOW-UNASSIGNED は照会のため に使用します。

次の例は、hostnames.txt ファイルからの入力による ACE から UTF-8 への変換で す。出力は標準出力に送られます。

system% **iconv -f ACE -t UTF-8 hostnames.txt**

専用の IDN 変換ユーティリティ idnconv(1) では、さまざまなオプションとともに IDN 変換が可能です。オプションによって変換の詳細を制御できます。

IDN、変換ルーチン、および iconv コード変換については、libidnkit(3LIB)、 idn\_decodename(3EXT)、 idn\_decodename2(3EXT)、idn\_encodename (3EXT)、および iconv\_en\_US.UTF-8(5) のマニュアルページを参照してくださ い。

## Solaris 環境における地域対応

この章では、最新の Solaris 環境の地域対応機能について説明します。この章の内容は 次のとおりです。

- 59 ページの「地域対応のためのソフトウェアサポート」
- 60 [ページの「サポートされるロケール」](#page-59-0)
- 67 [ページの「ロケールの複数キーの](#page-66-0) Compose キーシーケンス」
- 68 ページの「Solaris [環境でのキーボードサポート」](#page-67-0)
- 81 ページの「新しい Solaris [キーボードのソフトウェアサポート」](#page-80-0)

## 地域対応のためのソフトウェアサポート

この節では、Solaris ロケールパッケージ、CD-ROM ディスク、地域対応機能、およ びスクリプト機能について説明します。

### Solaris ロケールパッケージの要約

すべての 最新の Solaris ロケールパッケージは、完全ロケールまたは部分ロケールに 分類されます。

部分ロケールでは、それぞれのロケールが有効になります。部分ロケールがシステム にインストールされている場合、ユーザーは、対象のロケールでテキストの入力、表 示、印刷を行なったり、アプリケーションを実行したりできます。ただし、Solaris OS から出される OS/GUI メッセージは英語です。Solaris SOFTWARE CD には、す べての部分ロケールパッケージが格納されています。日本語およびアジア各国語の部 分ロケールはその言語に対応してパッケージ化されていますが、その他の部分ロケー ルは地理的な地域に対応してパッケージ化されています。

<span id="page-59-0"></span>完全ロケールパッケージには、ソフトウェアメッセージの翻訳、オンラインヘルプ、 オプションフォント、および言語固有の機能が含まれます。完全ロケールパッケージ は、多数の言語に対して完全な言語の機能を提供します。次の言語に基づくロケール はすべて完全ロケールです。

- ドイツ語
- フランス語
- スペイン語
- スウェーデン語
- イタリア語
- 日本語
- 韓国語
- 簡体字中国語
- 繁体字中国語

完全ロケールは言語別にパッケージ化され、LANGUAGES CD に格納されています。

注 **–** 完全ロケールを機能させるためには、部分ロケールパッケージ (ロケールを有効に するもの) をインストールする必要があります。

Solaris のインストールプロセス中に、サポートが必要な地域の選択を求められます。 インストール終了後に利用できるロケールのサポートは、この段階での選択によって 決まります。部分ロケールは Solaris OS とともに Solaris SOFTWARE CD からインス トールされ、完全ロケールは LANGUAGES CD からインストールされます。完全ロ ケールのサポートが必要ない場合は、LANGUAGES CD からのインストールを省略で きます。なお、英語ロケールはデフォルトでインストールされます。

### サポートされるロケール

次の表に Solaris 環境でサポートされるすべてのロケールを示します。ロケール名は国 際的な命名規格に従います。

表 **3–1** アジアのロケール

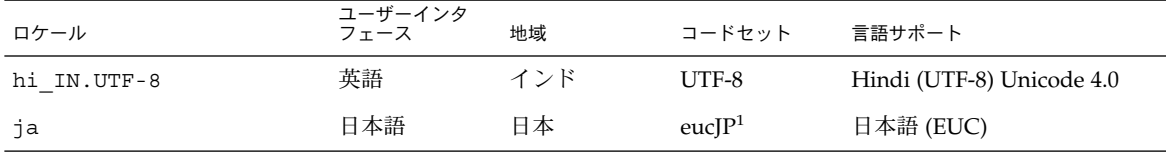

<sup>1</sup> eucJP は日本語 EUC コードセットを示します。ja\_JP.eucJP ロケールの仕様は UI\_OSF 日本語環境実装規約バージョン 1.1 に、ja ロ<br>- ケールは以前の Solaris リリースで採用されてきた仕様にそれぞれ準拠しています。

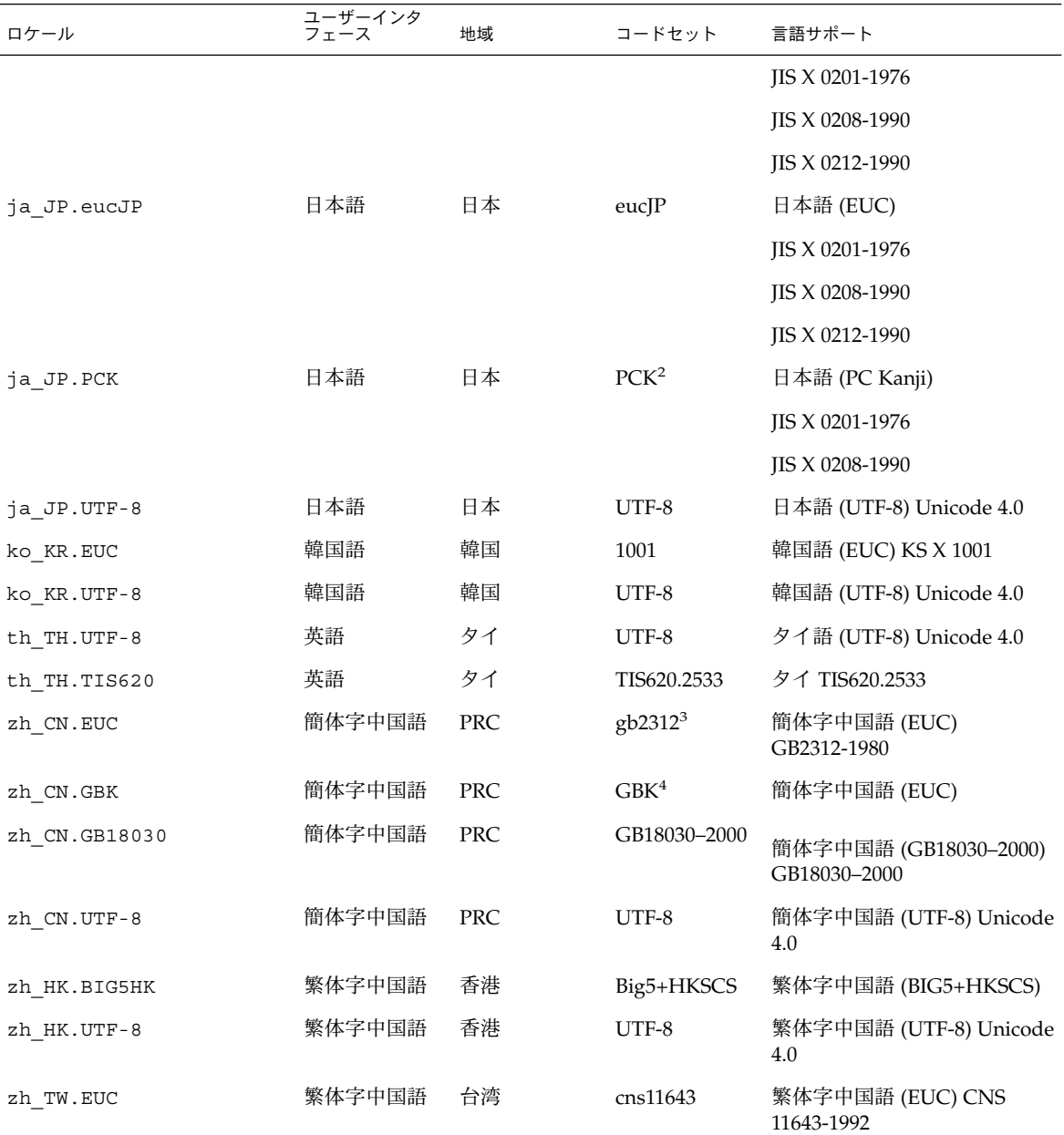

表 **3–1** アジアのロケール *(*続き*)*

<sup>2</sup> PCK は Shift\_JIS (SJIS) ともいいます。

<sup>3</sup> gb2312 は簡体字中国語 EUC コードセットを示します。GB 1988–80 および GB 2312–80 を含みます。

<sup>4</sup> GBK は GB 拡張を示します。これらの拡張にはすべての GB 2312–80 文字、ISO/IEC 10646–1 のすべての Unified Han 文字、および日本 語のひらがな文字、カタカナ文字が含まれます。また、中国語、日本語、韓国語の文字セット、および ISO/IEC 10646–1 の多くの文字も 含みます。

表 **3–1** アジアのロケール *(*続き*)*

| 衣 3-1 ノ ノ ノ ソ ロ ノ   ノレ | ( iNL C /       |    |        |                               |
|------------------------|-----------------|----|--------|-------------------------------|
| ロケール                   | ユーザーインタ<br>フェース | 地域 | コードセット | 言語サポート                        |
| zh TW.BIG5             | 繁体字中国語          | 台湾 | BIG5   | 繁体字中国語 (BIG5)                 |
| zh TW.UTF-8            | 繁体字中国語          | 台湾 | UTF-8  | 繁体字中国語 (UTF-8) Unicode<br>4.0 |

表 **3–2** オーストラリアのロケール

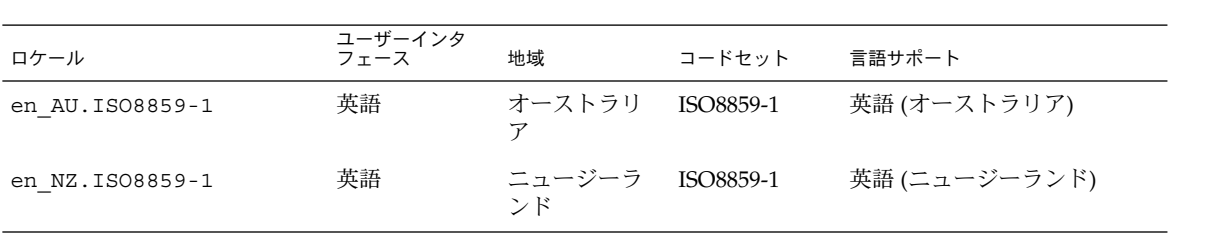

表 **3–3** 中央アメリカのロケール

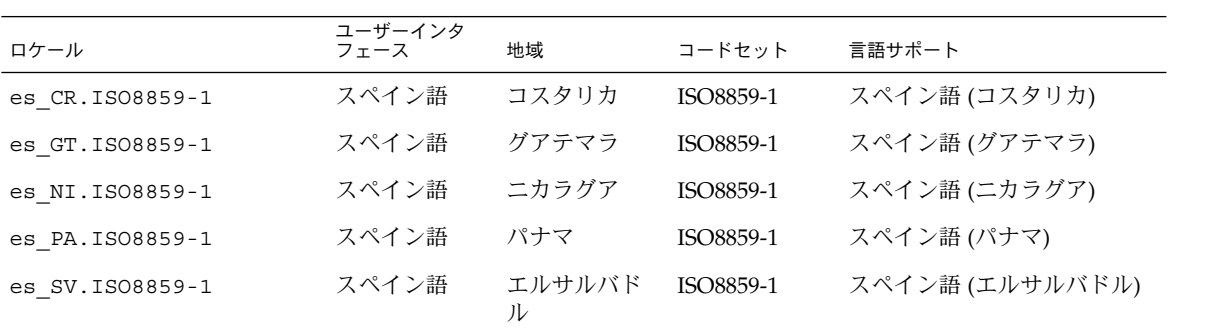

表 **3–4** 中央ヨーロッパのロケール

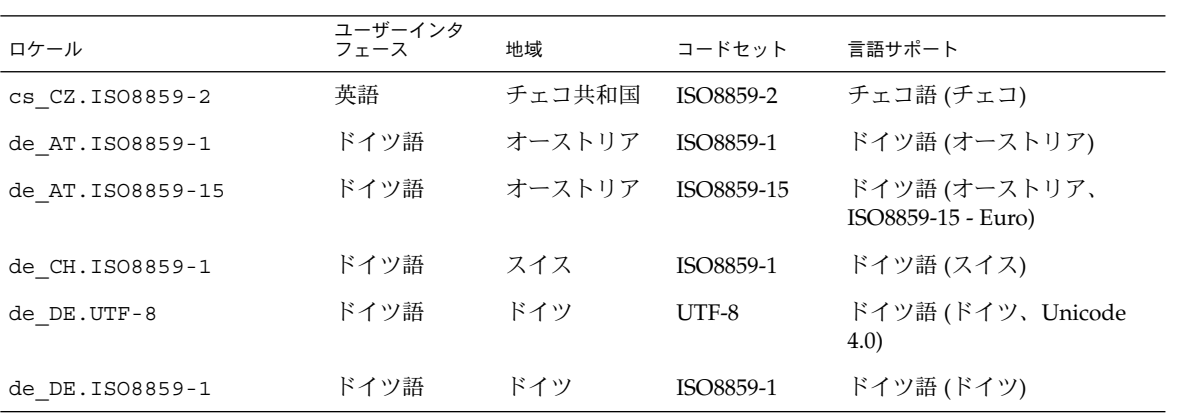

表 **3–4** 中央ヨーロッパのロケール *(*続き*)*

| ロケール              | ユーザーインタ<br>フェース | 地域    | コードセット     | 言語サポート                          |
|-------------------|-----------------|-------|------------|---------------------------------|
| de DE. ISO8859-15 | ドイツ語            | ドイツ   | ISO8859-15 | ドイツ語 (ドイツ、ISO8859-15<br>- Euro) |
| fr CH.ISO8859-1   | フランス語           | スイス   | ISO8859-1  | フランス語 (スイス)                     |
| hu HU. ISO8859-2  | 英語              | ハンガリー | ISO8859-2  | ハンガリー語 (ハンガリー)                  |
| pl PL.ISO8859-2   | 英語              | ポーランド | ISO8859-2  | ポーランド語 (ポーランド)                  |
| pl PL.UTF-8       | 英語              | ポーランド | $UTF-8$    | ポーランド語 (ポーランド、<br>Unicode 4.0)  |
| sk SK. ISO8859-2  | 英語              | スロバキア | ISO8859-2  | スロバキア語 (スロバキア)                  |

表 **3–5** 東ヨーロッパのロケール

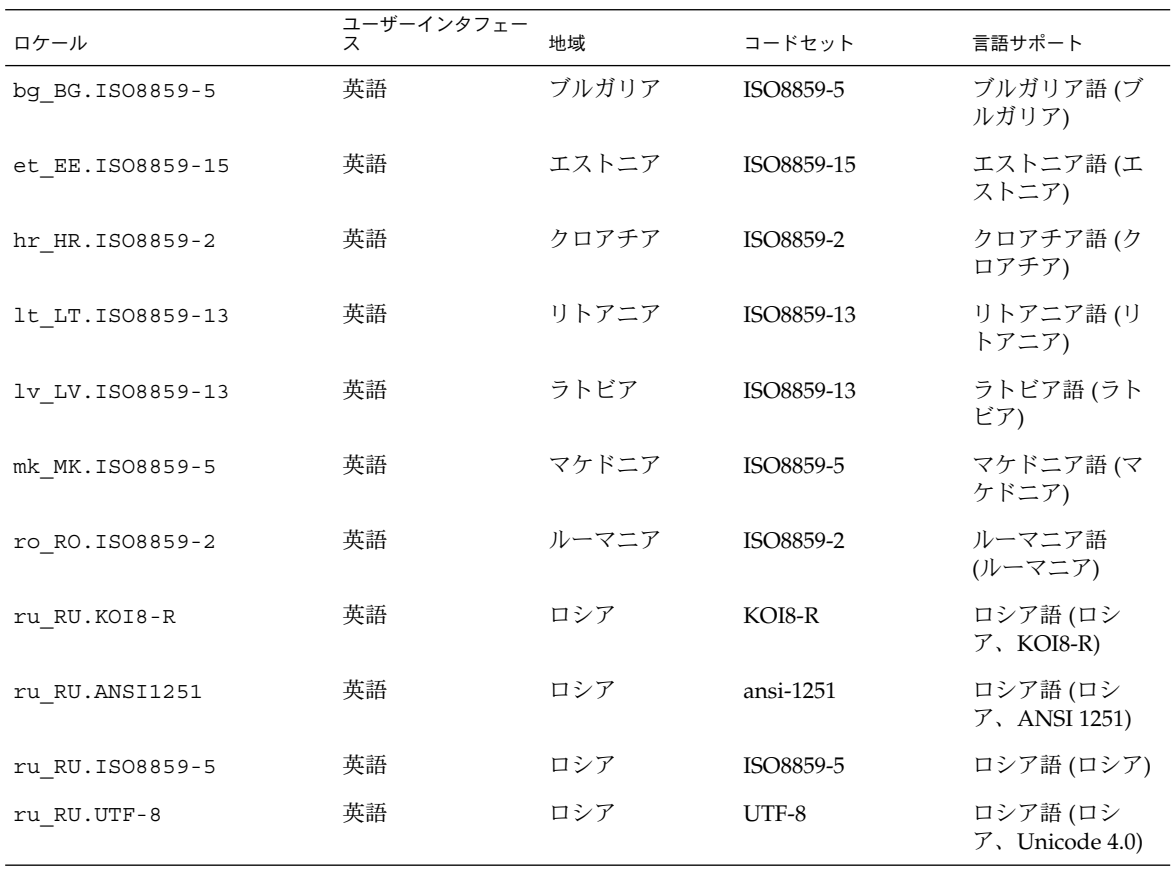

第 3 章 • Solaris 環境における地域対応 **63**

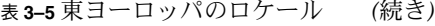

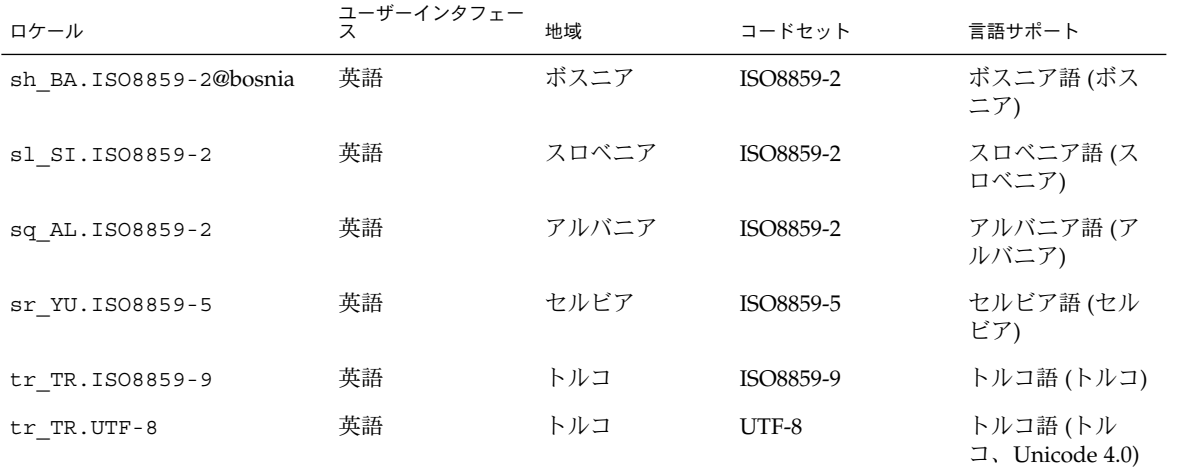

表 **3–6** 中東のロケール

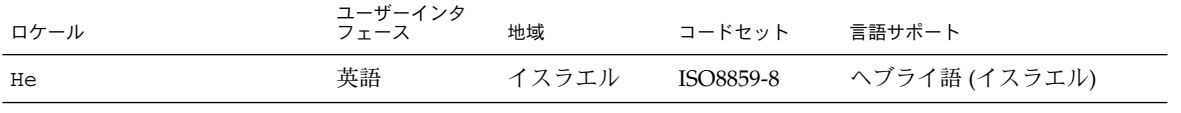

#### 表 **3–7** 北アフリカのロケール

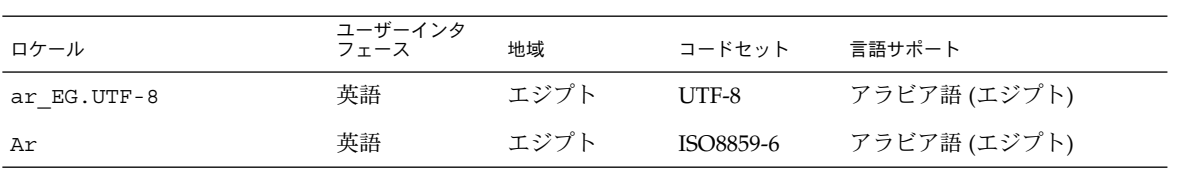

表 **3–8** 北アメリカのロケール

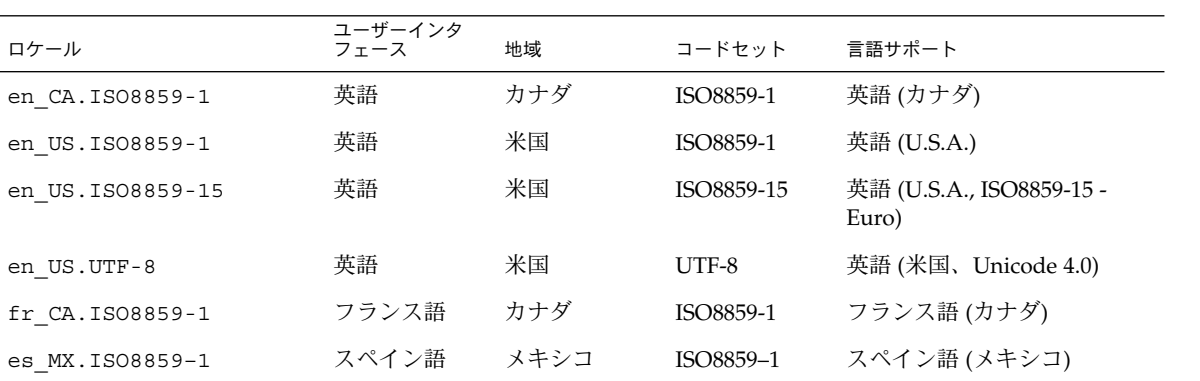

表 **3–9** 北ヨーロッパのロケール

| ロケール                      | ユーザーインタ<br>フェース | 地域                      | コードセット     | 言語サポート                                          |
|---------------------------|-----------------|-------------------------|------------|-------------------------------------------------|
| da DK.ISO8859-1           | 英語              | デンマーク                   | ISO8859-1  | デンマーク語 (デンマーク)                                  |
| da DK.ISO8859-15          | 英語              | デンマーク                   | ISO8859-15 | デンマーク語 (デンマーク、<br>ISO8859-15-Euro)              |
| fi FI.IS08859-1           | 英語              | フィンランド                  | ISO8859-1  | フィンランド語、Unicode 4.0                             |
| fi FI.ISO8859-15          | 英語              | フィンランド                  | ISO8859-15 | フィンランド語 (フィンラン<br>$\ddot{F}$ , ISO8859–15–Euro) |
| fi FI.UTF-8               | 英語              | フィンランド                  | UTF-8      | フィンランド語 (フィンラン<br>$  \xi \rangle$               |
| is IS.IS08859-1           | 英語              | アイスランド                  | ISO8859-1  | アイスランド語 (アイスラン<br>F)                            |
| no NO.ISO8859-1@bokmal    | 英語              | ノルウェー                   | ISO8859-1  | ノルウェー語 (ノルウェー<br>ブークモール語)                       |
| no NO.ISO8859-1@nyorsk 英語 |                 | ノルウェー                   | ISO8859-1  | ノルウェー語 (ノルウェー<br>ニーノシク語)                        |
| sv SE. ISO8859-1          | スウェーデ<br>ン語     | スウェーデン ISO8859–1        |            | スウェーデン語 (スウェーデ<br>$\geq)$                       |
| sv SE. ISO8859-15         | ン語              | スウェーデ スウェーデン ISO8859-15 |            | スウェーデン語 (スウェーデ<br>$\ge$ , ISO8859-15-Euro)      |
| sv SE.UTF-8               | ン語              | スウェーデ スウェーデン UTF-8      |            | スウェーデン語 (スウェーデ<br>$\ge$ , Unicode 4.0)          |

#### 表 **3–10** 南アメリカのロケール

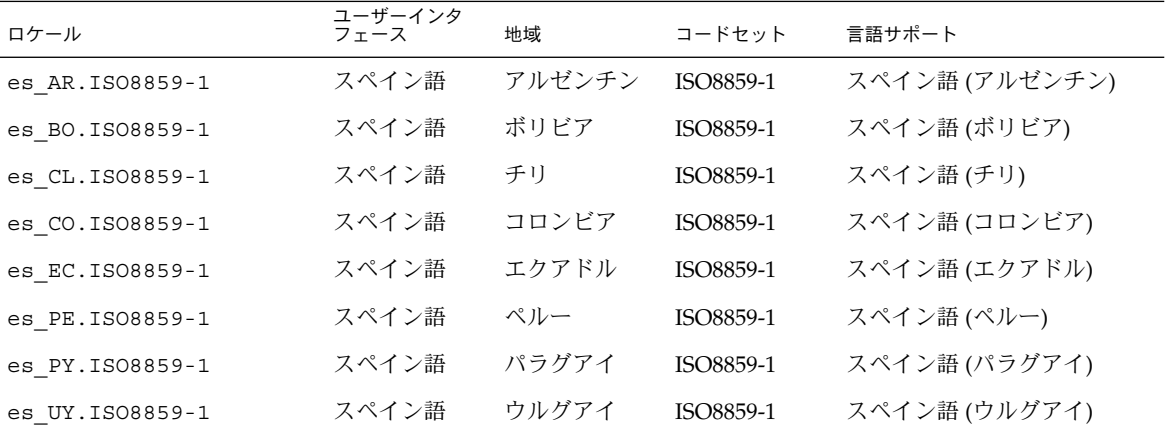

第 3 章 • Solaris 環境における地域対応 **65**

表 **3–10** 南アメリカのロケール *(*続き*)*

| 表 3−10 ⊞ノ ハ ソ ハ ♡ ロ ノ ニ ル | 「邢にこ!           |       |           |                               |
|---------------------------|-----------------|-------|-----------|-------------------------------|
| ロケール                      | ユーザーインタ<br>フェース | 地域    | コードセット    | 言語サポート                        |
| es VE. ISO8859-1          | スペイン語           | ベネズエラ | ISO8859-1 | スペイン語 (ベネズエラ)                 |
| pt BR.ISO8859-1           | 英語              | ブラジル  | ISO8859-1 | ポルトガル語 (ブラジル)                 |
| pt BR.UTF-8               | 英語              | ブラジル  | UTF-8     | ポルトガル語 (ブラジル、<br>Unicode 4.0) |

表 **3–11** 南ヨーロッパのロケール

| ロケール              | ユーザーインタ<br>フェース | 地域    | コードセット     | 言語サポート                               |
|-------------------|-----------------|-------|------------|--------------------------------------|
| ca ES. ISO8859-1  | 英語              | スペイン  | ISO8859-1  | カタロニア語 (スペイン)                        |
| ca ES. ISO8859-15 | 英語              | スペイン  | ISO8859-15 | カタロニア語 (スペイン、<br>ISO8859-15 - Euro)  |
| el GR.ISO8859-7   | 英語              | ギリシャ  | ISO8859-7  | ギリシャ語 (ギリシャ)                         |
| es ES. ISO8859-1  | スペイン語           | スペイン  | ISO8859-1  | スペイン語 (スペイン)                         |
| es ES. ISO8859-15 | スペイン語           | スペイン  | ISO8859-15 | スペイン語 (スペイン、<br>ISO8859-15 - Euro)   |
| es ES.UTF-8       | スペイン語           | スペイン  | UTF-8      | スペイン語 (スペイン、<br>Unicode 4.0)         |
| it IT. ISO8859-1  | イタリア語           | イタリア  | ISO8859-1  | イタリア語 (イタリア)                         |
| it IT. ISO8859-15 | イタリア語           | イタリア  | ISO8859-15 | イタリア語 (イタリア、<br>ISO8859-15 - Euro)   |
| it IT.UTF-8       | イタリア語           | イタリア  | UTF-8      | イタリア語 (イタリア、<br>Unicode 4.0)         |
| pt PT.ISO8859-1   | 英語              | ポルトガル | ISO8859-1  | ポルトガル語 (ポルトガル)                       |
| pt PT. ISO8859-15 | 英語              | ポルトガル | ISO8859-15 | ポルトガル語 (ポルトガル、<br>ISO8859-15 - Euro) |

表 **3–12** 西ヨーロッパのロケール

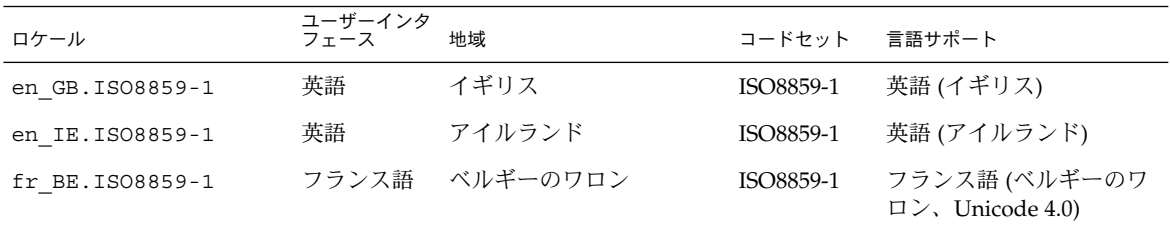

<span id="page-66-0"></span>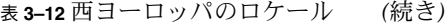

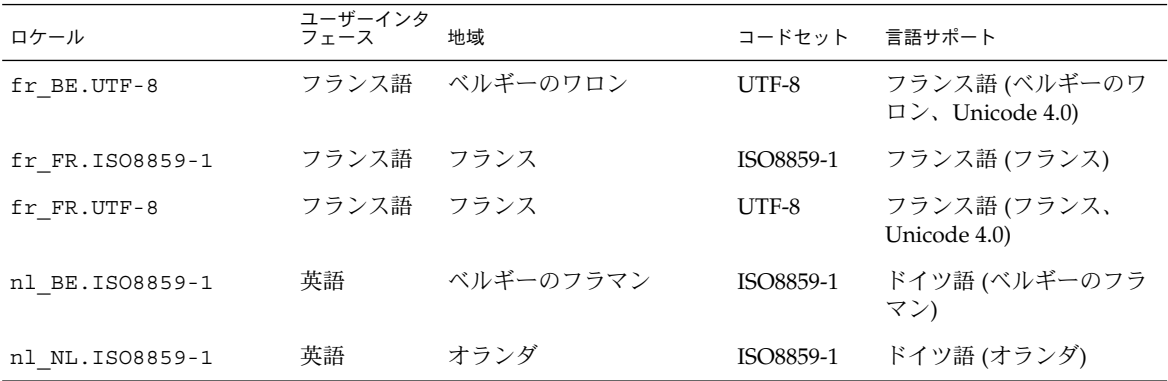

ロケールの複数キーの Compose キー シーケンス

Solaris ロケールの多く、とりわけヨーロッパや Unicode のロケールでは、いわゆ る「デッドキーシーケンス」(Compose キーシーケンスともいう) を使ってさまざまな 文字を入力できます。

Compose キーシーケンスは、キーボードのキー表面に示されていない発音記号などの 文字を入力するときに使用します。

次の表に、Compose キーシーケンスのいくつかの例を示します。Compose キーシー ケンスの詳細については、123 ページの「英語/[ヨーロッパ言語入力モード」を](#page-122-0)参照し てください。

| 記号              | Compose キーとの組み合<br>わぜ | 例                                            |
|-----------------|-----------------------|----------------------------------------------|
| <b>Dieresis</b> |                       | Compose A " $\rightarrow$ A $\geq$ diaeresis |
| Caron           | V                     | Compose $Zv \rightarrow Z \succeq$ caron     |
| <b>Breve</b>    | u                     | Compose $G u \rightarrow G \angle$ breve     |
| Ogonek          | a                     | Compose A a $\rightarrow$ A $\geq$ Ogonek    |
| Cedilla         | ,                     | Compose K, $\rightarrow$ K $\geq$ cedilla    |
| 登録標識            | R O                   | Compose RO -> 登録商標                           |

表 **3–13** Compose キーで入力する発音記号の例

第 3 章 • Solaris 環境における地域対応 **67**

<span id="page-67-0"></span>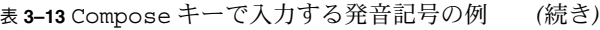

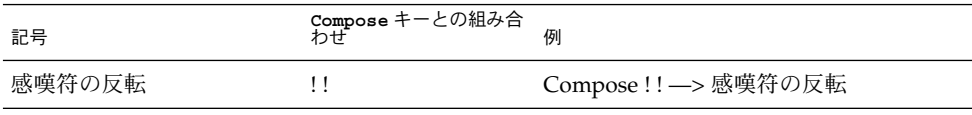

注 **–** ロケールのコードセットに対応する文字がない場合は、Compose キーシーケンス を使用できません。たとえば、ISO8859–1 コードセットには caron 付きの Z がないた め、en\_US.ISO8859–1 ロケールで caron 付きの Z を入力できません。

# Solaris 環境でのキーボードサポート

特定地域向けのさまざまな配列のキーボードが SPARC プラットフォームおよび x86 プラットフォームでサポートされています。Solaris OS は、次の表に示す地域向けの キーボードをサポートします。

表 **3–14** 地域向けキーボードのサポート

| 領域    | 国      | Sun $+ - \# - \nvdash$ (Type<br>4/5/5c) | Sun $+ - \# - \nvdash$ (Type 6) | PC キーボード            |
|-------|--------|-----------------------------------------|---------------------------------|---------------------|
| アジア   | 日本     | X                                       | X                               | $\boldsymbol{\chi}$ |
|       | 韓国     | X                                       | X                               | $\chi$              |
|       | 台湾     | X                                       | X                               | $\chi$              |
| ヨーロッパ | ベルギー   | $\chi$                                  | $\chi$                          | $\chi$              |
|       | チェコ共和国 | $\chi$                                  |                                 | $\boldsymbol{\chi}$ |
|       | デンマーク  | $\chi$                                  | X                               | $\chi$              |
|       | フィンランド |                                         | X                               |                     |
|       | フランス   | $\chi$                                  | X                               | $\chi$              |
|       | ドイツ    | $\chi$                                  | X                               | $\boldsymbol{\chi}$ |
|       | イギリス   | $\chi$                                  | X                               | $\chi$              |
|       | ギリシャ   | $\chi$                                  |                                 | X                   |
|       | ハンガリー  | $\chi$                                  |                                 | $\chi$              |
|       | イタリア   | X                                       | X                               | X                   |

| 領域   | 国                    | Sun $\overline{+ -\pi - \mathsf{K}}$ (Type 4/5/5c) | Sun $\ddagger - \breve{\pi} - \breve{\mathsf{F}}$ (Type 6) | PC キーボード    |
|------|----------------------|----------------------------------------------------|------------------------------------------------------------|-------------|
|      | ラトビア                 | $\chi$                                             |                                                            | X           |
|      | リトアニア                | $\chi$                                             |                                                            | $\chi$      |
|      | オランダ                 | $\mathsf X$                                        | X                                                          | X           |
|      | ノルウェー                | $\chi$                                             | $\chi$                                                     | $\chi$      |
|      | ポーランド                | $\chi$                                             |                                                            | X           |
|      | ポルトガル                | $\chi$                                             | $\chi$                                                     | X           |
|      | ロシア                  | $\mathsf X$                                        | $\mathsf X$                                                | X           |
|      | スペイン                 | $\chi$                                             | X                                                          | X           |
|      | スウェーデン               | $\mathsf X$                                        | $\mathsf X$                                                | $\mathsf X$ |
|      | スイス (フランス語)          | $\chi$                                             | $\chi$                                                     | $\chi$      |
|      | スイス (ドイツ語)           | $\chi$                                             | $\mathsf X$                                                | X           |
|      | トルコ                  | $\chi$                                             | $\chi$                                                     | X           |
| アメリカ | カナダ (フランス語)          | $\chi$                                             | $\chi$                                                     | X           |
|      | ラテンアメリカ(スペ X<br>イン語) |                                                    |                                                            |             |
|      | 米国                   | $\chi$                                             | $\mathsf X$                                                | $\chi$      |
| 中東   | アラビア語                | $\mathsf X$                                        | $\mathsf X$                                                |             |

表 **3–14** 地域向けキーボードのサポート *(*続き*)*

国際標準に準拠するキー配列を使用する中国などの地域では、米国向けのキー配列サ ポートに基づいてロケールの文字を入力します。基本的なキーボードマッピングはど ちらも同じです。日本、トルコ、スイスなど一部の国では、複数の言語が使用されて いたり、複数のキー配列が存在するため、複数のキーボードが使用されます。

Sun の Type 4、5、5c キーボードでは、Mini DIN 8 ピン接続に基づく Sun 入出力イン タフェースが使用されます。Sun の Type 6 キーボードには、次の 2 種類のインタ フェースがあります。

- Mini DIN 8-ピン接続による Sun 入出力
- USB

キーボードタイプは、Sun のキーボードの裏面に印刷されています。

PC キーボードのインタフェースには、PS/2 や USB など、さまざまなものがありま す。

第 3 章 • Solaris 環境における地域対応 **69**

### SPARC システムでのキーボードの変更

Sun のほとんどの Type 4、5、5c キーボードでは、DIP スイッチの設定によって Solaris システムのキー配列を変更できます。DIP スイッチの設定で配列を変更できる キーボードのタイプ、名称、対応する配列 ID は、 /usr/openwin/share/etc/keytables/keytable.map ファイルに記載されてい ます。

注 **–** Type 6 キーボードの裏面には DIP スイッチがないため、このタイプのキーボード の配列を変えることはできません。米国、 米国/UNIX、日本語キーボードなどの一部 の Type 5 および 5c キーボードには、DIP スイッチの代わりにジャンパがあります。 xmodmap(1) などのユーティリティは別として、SPARC プラットフォームおよび x86 プラットフォームでは、キーボードを変更するユーティリティやツールは提供されて いません。

次の表に、Type 4、5、および 5c キーボードの配列 ID 値を示します (1 = スイッチ Up、0 = スイッチ Down)。

表 **3–15** Type 4、5、5c キーボードの配列

| DIP スイッチ               | キーボード (キーテーブルファイル)             | 設定 (2 進数) |
|------------------------|--------------------------------|-----------|
| $\theta$               | 米国 (US4.kt)                    | 000000    |
| 1                      | 米国 (US4.kt)                    | 000001    |
| 2                      | ベルギー (FranceBelq4.kt)          | 000010    |
| 3                      | カナダ (Canada4.kt)               | 000011    |
| $\overline{4}$         | デンマーク (Denmark4.kt)            | 000100    |
| 5                      | ドイツ (Germany4.kt)              | 000101    |
| 6                      | イタリア (Italy4.kt)               | 000110    |
| 7                      | オランダ (Netherland4.kt)          | 000111    |
| 8                      | ノルウェー (Norway4.kt)             | 001000    |
| 9                      | ポルトガル (Portugal4.kt)           | 001001    |
| 10(0x0a)               | ラテンアメリカ/スペイン語 (SpainLatAm4.kt) | 001010    |
| 11 (ox <sub>0</sub> b) | スウェーデン (SwedenFin4.kt)         | 001011    |
| 12(0x0c)               | スイス/フランス語 (Switzer Fr4.kt)     | 001100    |
| 13(0x0d)               | スイス/ドイツ語 (Switzer_Ge4.kt)      | 001101    |
| 14(0x0e)               | イギリス (UK4.kt)                  | 001110    |

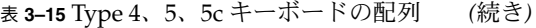

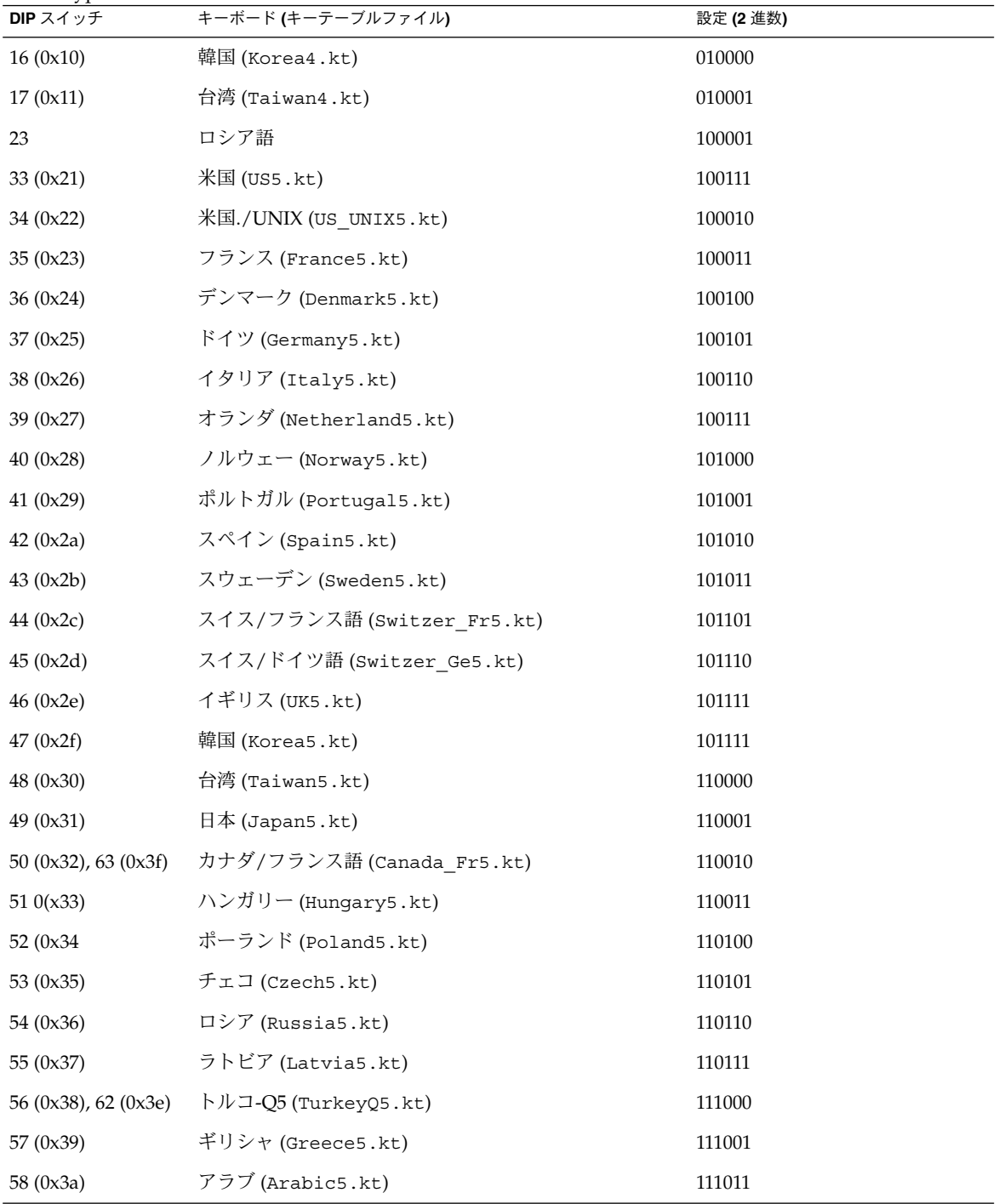

第 3 章 • Solaris 環境における地域対応 **71**

表 **3–15** Type 4、5、5c キーボードの配列 *(*続き*)*

| DIP $\nabla$ $\vee$ $\nabla$ $\nabla$ $\nabla$ | キーボード (キーテーブルファイル)               | 設定 (2 進数) |
|------------------------------------------------|----------------------------------|-----------|
| 59(0x3b)                                       | リトアニア (Lithuania5.kt)            | 111010    |
| 60 (0x3c)                                      | ベルギー (Belgian5.kt)               | 111100    |
| 62 (0x3e)                                      | カナダ/フランス語 (Canada Fr5 TBITS5.kt) | 111111    |
|                                                | フランス語系カナダ                        |           |
|                                                | ポーランド語プログラマ                      |           |
|                                                | エストニア語                           |           |

4 が付いたキーテーブルファイル名は Type 4 キーボードを、5 が付いたキーテーブル ファイル名は Type 5 キーボードをそれぞれ表します。

▼ キー配列のチェコ配列への変更方法

- **1.** この表または **/usr/openwin/share/etc/keytables/keytable.mp** ファイル で正しい **DIP** スイッチ **ID (**配列 **ID)** を確認します。**keytable.mp** ファイルの配 列 **ID** 値は **10** 進数で表されています。 チェコの場合、配列 ID は 10 進数の 53 です (16 進数では 0x35)。
- **2.** 配列 **ID** を **2** 進数に変換するか、上の表の設定値を使用します。この変換には、 **dtcalc(1)** などの計算ユーティリティが使用できます。 チェコキーボードの場合、2 進数の値は 110101 です。
- **3.** システムをシャットダウンし、電源を切ります。
- **4.** キーボード裏面の **DIP** スイッチの設定を手順 **2** の **2** 進数に変更します。 左側が最初の DIP スイッチです。1 の場合はスイッチを Up に、0 の場合はス イッチを Down にします。 したがって、チェコキーボードの 2 進数 110101 はUp Up Down Up Down Up に なります。
- **5.** 電源を入れ、システムを起動します。

注 **–** Type 4 キーボードとは異なり、Type 5、5c キーボードには、DIP スイッチが 5 つしかありません。Type 5、5c キーボードの場合は、2 進数の最初の桁を無視して ください。たとえば、チェコ Type 5c キーボードの場合は後ろの 5 桁 (10101) だけ を使用するため、DIP スイッチの設定は Up Down Up Down Up になります。
#### Intel システムでのキーボードの変更

Intel アーキテクチャの場合、インストール時の kdmconfig(1M) の箇所でキーボー ドを選択します。インストール後にその設定を変更するには、GUI デスクトップ環境 を終了してコマンド行モードにします。スーパーユーザーとして kdmconfig を実行 します。説明に従って、必要なキー配列を選択します。

#### キーボードの配列

次の図にアラビア語キーボードを示します。

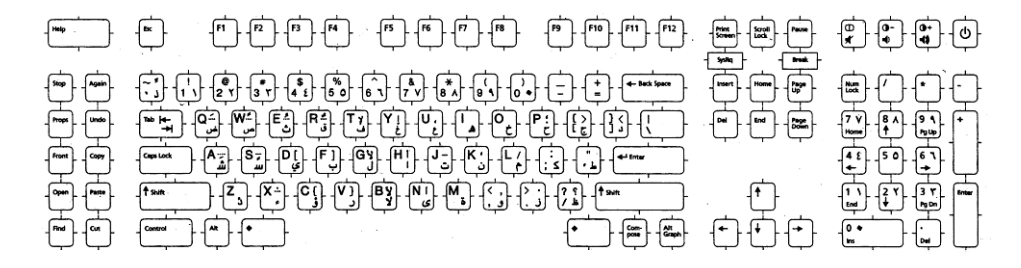

図 **3–1** アラビア語キーボード

次の図にベルギー向けキーボードを示します。

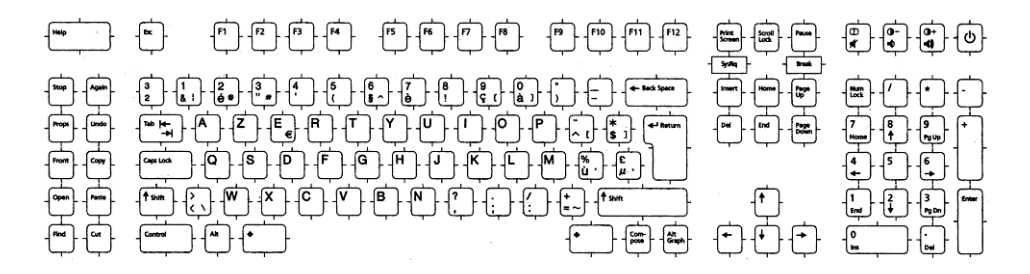

図 **3–2** ベルギー向けキーボード

次の図にキリル文字キーボードを示します。

第 3 章 • Solaris 環境における地域対応 **73**

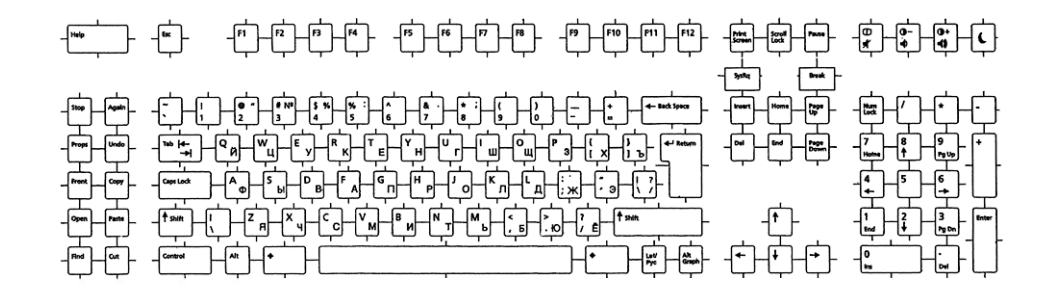

図 **3–3** キリル文字 (ロシア語) キーボード

次の図にデンマーク語キーボードを示します。

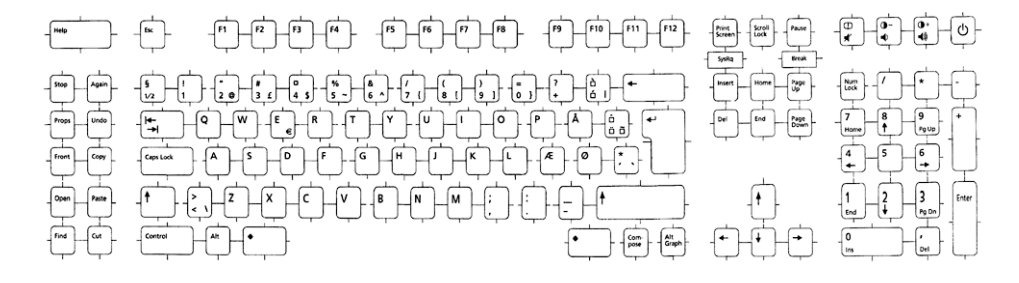

図 **3–4** デンマーク語キーボード

次の図にフィンランド語キーボードを示します。

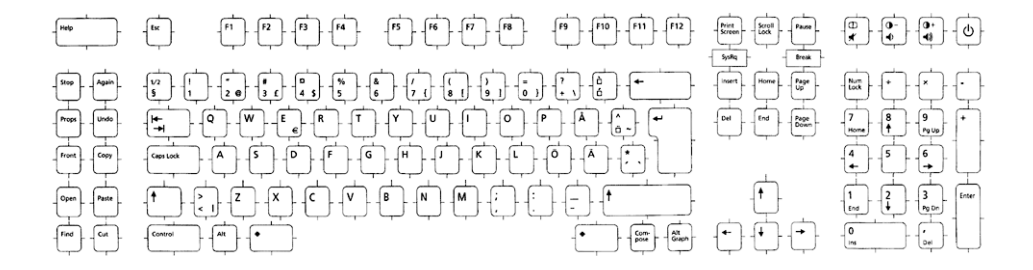

図 **3–5** フィンランド語キーボード

次の図にフランス語キーボードを示します。

**74** 国際化対応言語環境の利用ガイド • 2005 年 1 月

次の図に日本語キーボードを示します。

図 **3–8** イタリア語キーボード

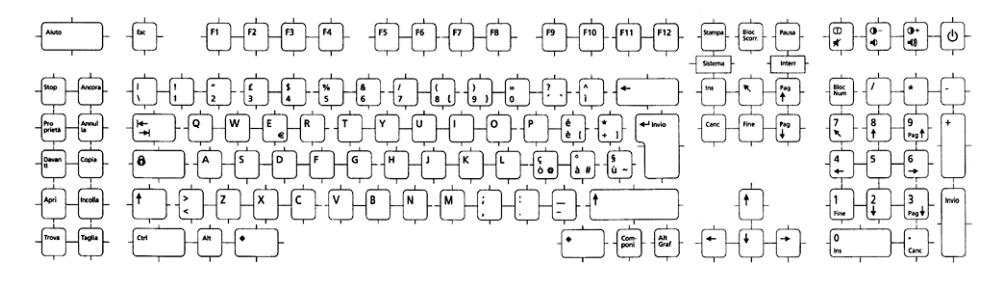

次の図にイタリア語キーボードを示します。

図 **3–7** ドイツ語キーボード

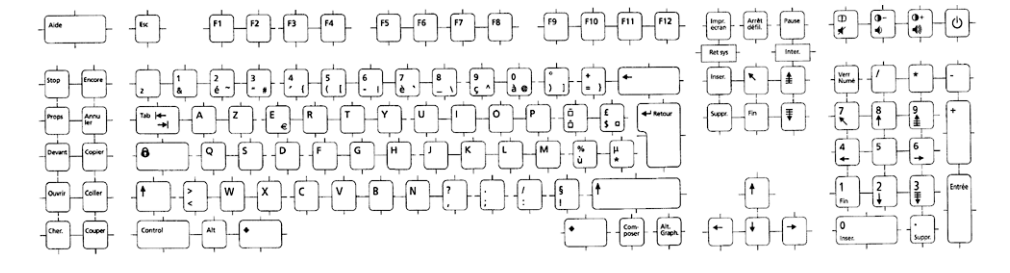

次の図にドイツ語キーボードを示します。

図 **3–6** フランス語キーボード

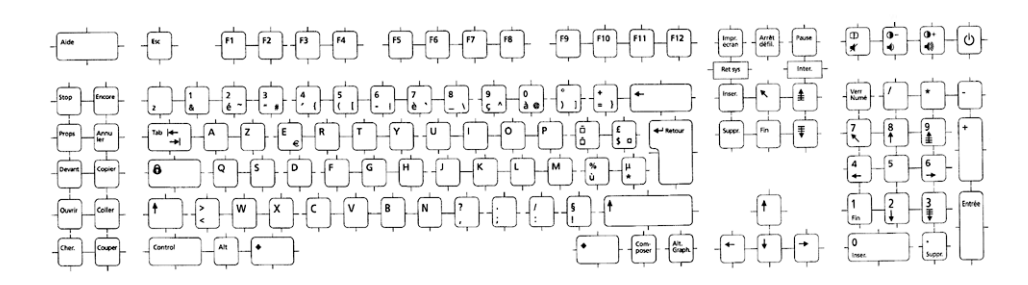

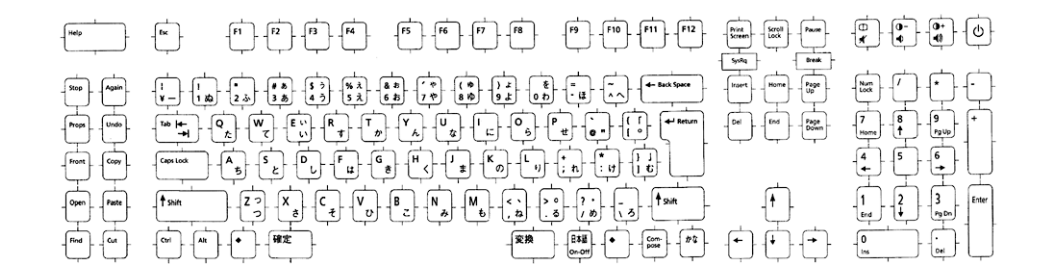

図 **3–9** 日本語キーボード

次の図に韓国語キーボードを示します。

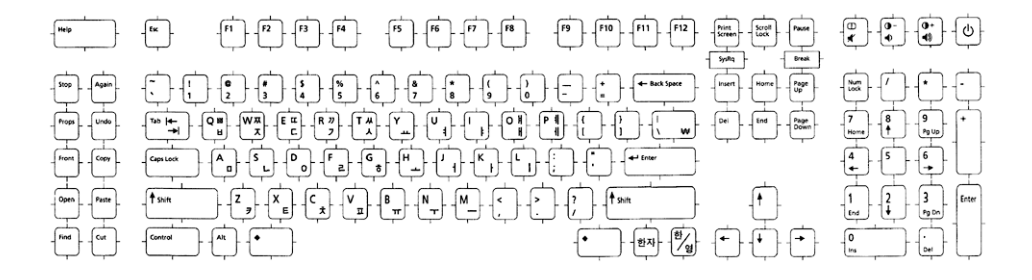

図 **3–10** 韓国語キーボード

次の図にオランダ (オランダ語) キーボードを示します。

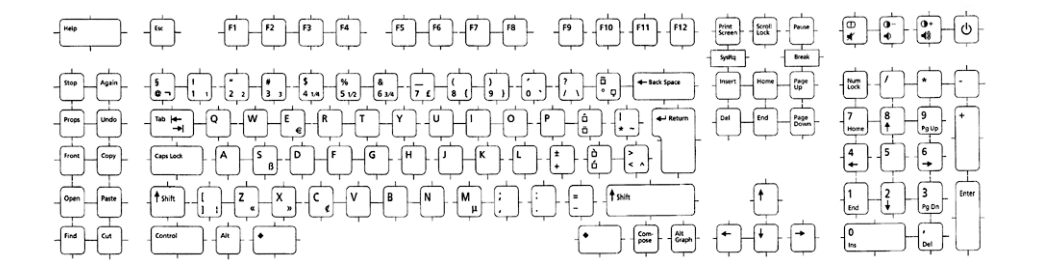

図 **3–11** オランダ (オランダ語) キーボード

次の図にノルウェー語キーボードを示します。

**76** 国際化対応言語環境の利用ガイド • 2005 年 1 月

第 3 章 • Solaris 環境における地域対応 **77**

次の図にスウェーデン語キーボードを示します。

図 **3–14** スペイン語キーボード

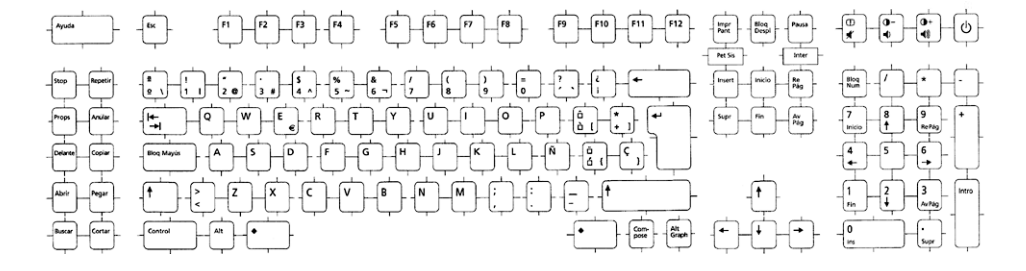

次の図にスペイン語キーボードを示します。

図 **3–13** ポルトガル語キーボード

図 **3–12** ノルウェー語キーボード

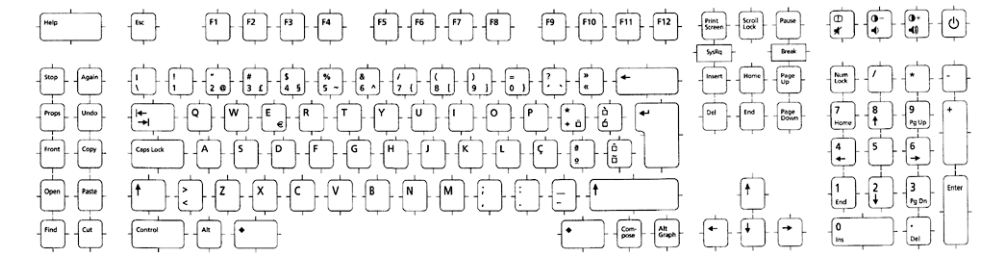

次の図にポルトガル語キーボードを示します。

 $\begin{tabular}{|c|c|c|} \hline & \multicolumn{1}{|c|}{\textbf{First}} & \multicolumn{1}{|c|}{\textbf{First}}\\ \hline \multicolumn{1}{|c|}{\textbf{First}} & \multicolumn{1}{|c|}{\textbf{First}}\\ \hline \multicolumn{1}{|c|}{\textbf{First}} & \multicolumn{1}{|c|}{\textbf{First}}\\ \hline \multicolumn{1}{|c|}{\textbf{First}} & \multicolumn{1}{|c|}{\textbf{First}}\\ \hline \multicolumn{1}{|c|}{\textbf{First}} & \multicolumn{1}{|c|}{\textbf{First}}\\ \hline \multicolumn{1}{$  $\frac{1}{2}$   $\frac{1}{2}$   $\frac{1}{2}$   $\frac{1}{2}$   $\frac{1}{2}$   $\frac{1}{2}$   $\frac{1}{2}$  $\begin{picture}(150,10) \put(0,0){\line(1,0){10}} \put(15,0){\line(1,0){10}} \put(15,0){\line(1,0){10}} \put(15,0){\line(1,0){10}} \put(15,0){\line(1,0){10}} \put(15,0){\line(1,0){10}} \put(15,0){\line(1,0){10}} \put(15,0){\line(1,0){10}} \put(15,0){\line(1,0){10}} \put(15,0){\line(1,0){10}} \put(15,0){\line(1,0){10}} \put(15,0){\line($  $\begin{picture}(120,140)(-140,140)(-140,140)(-140,140)(-140,140)(-140,140)(-140,140)(-140,140)(-140,140)(-140,140)(-140,140)(-140,140)(-140,140)(-140,140)(-140,140)(-140,140)(-140,140)(-140,140)(-140,140)(-140,140)(-140,140)(-140,140)(-140,140)(-140,140)($ <del>aa delaberta de</del>  $\begin{array}{|c|c|c|c|}\hline \text{Hence} & \text{Page} \\ \hline \text{Up} & \text{Up} \\ \hline \end{array}$  $\begin{picture}(180,10) \put(0,0){\line(1,0){100}} \put(10,0){\line(1,0){100}} \put(10,0){\line(1,0){100}} \put(10,0){\line(1,0){100}} \put(10,0){\line(1,0){100}} \put(10,0){\line(1,0){100}} \put(10,0){\line(1,0){100}} \put(10,0){\line(1,0){100}} \put(10,0){\line(1,0){100}} \put(10,0){\line(1,0){100}} \put(10,0){\line(1,0){100}}$  $\begin{array}{|c|c|c|c|}\hline \rule{0mm}{4mm} \rule{0mm}{4mm} \rule{0mm$  $\begin{tabular}{|c|c|} \hline \textbf{Del} & \textbf{Eng} & \textbf{Page} \\ \hline \end{tabular}$  $\begin{array}{c}\n\begin{array}{c}\n\bullet \\
\bullet\n\end{array}\n\end{array}$ <del>은 아이가 아이가 아까</del>  $H^{\circ}$  $\begin{array}{|c|c|c|}\hline 1 & 2 & 3 \\ \hline \end{array}$  Foto:  $\begin{picture}(20,5) \put(0,0){\line(1,0){10}} \put(15,0){\line(1,0){10}} \put(15,0){\line(1,0){10}} \put(15,0){\line(1,0){10}} \put(15,0){\line(1,0){10}} \put(15,0){\line(1,0){10}} \put(15,0){\line(1,0){10}} \put(15,0){\line(1,0){10}} \put(15,0){\line(1,0){10}} \put(15,0){\line(1,0){10}} \put(15,0){\line(1,0){10}} \put(15,0){\line(1,$  $\overline{\mathbf{f}}$  $Kilgo$  $\frac{1}{2} + \frac{1}{2} \frac{1}{2} \frac{1}{2} + \frac{1}{2} \frac{1}{2} \frac{1}{2} + \frac{1}{2} \frac{1}{2} \frac{1}{2} + \frac{1}{2} \frac{1}{2} \frac{1}{2} + \frac{1}{2} \frac{1}{2} \frac{1}{2} + \frac{1}{2} \frac{1}{2} \frac{1}{2} + \frac{1}{2} \frac{1}{2} \frac{1}{2} + \frac{1}{2} \frac{1}{2} \frac{1}{2} + \frac{1}{2} \frac{1}{2} \frac{1}{2} + \frac{1}{2} \frac{1}{2}$  $f^+$  $\rightarrow$ G

次に図に繁体字中国語キーボードを示します。

図 **3–17** スイス (ドイツ語) キーボード

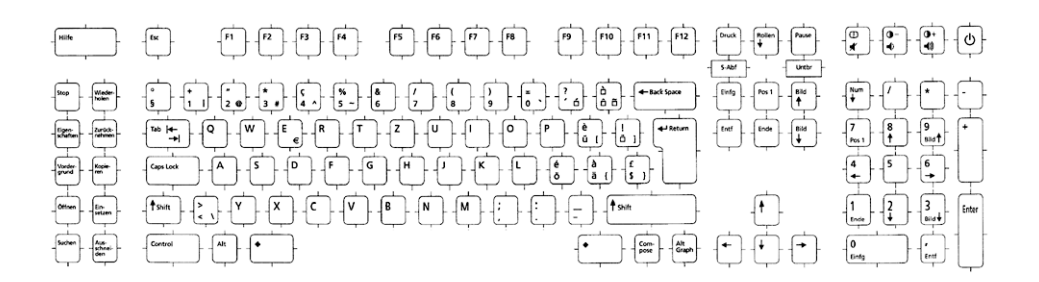

次に図にスイス (ドイツ語) キーボードを示します。

図 **3–16** スイス (フランス語) キーボード

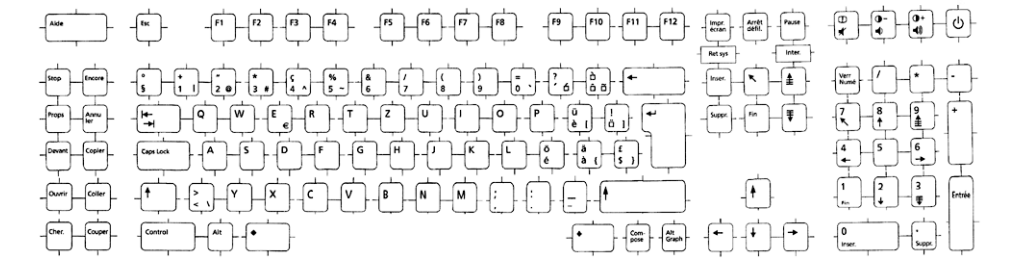

次に図にスイス (フランス語) キーボードを示します。

図 **3–15** スウェーデン語キーボード

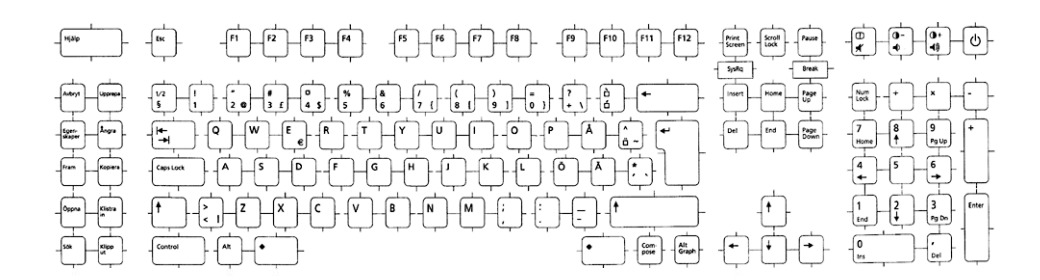

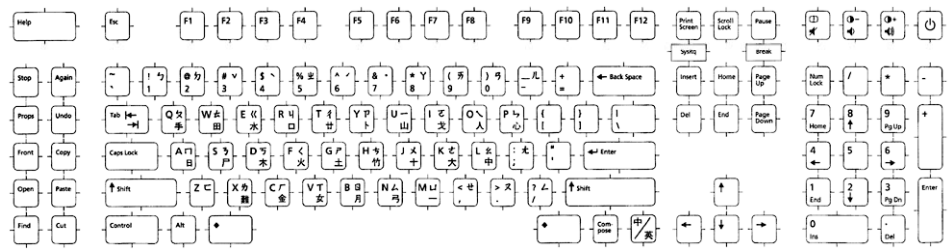

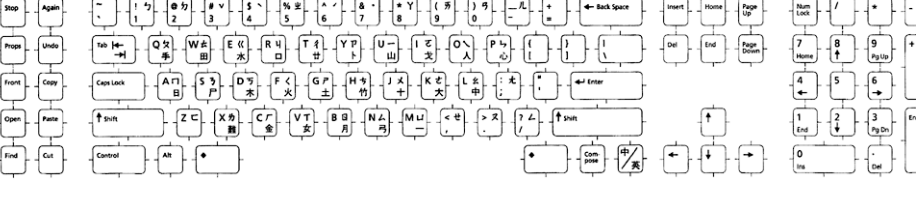

図 **3–18** 繁体字中国語キーボード

次の図にトルコ語 F キーボードを示します。

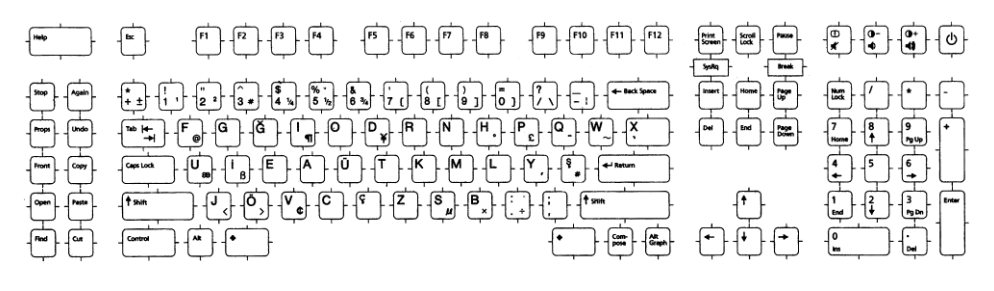

図 **3–19** トルコ語 F キーボード

次の図にトルコ語 Q キーボードを示します。

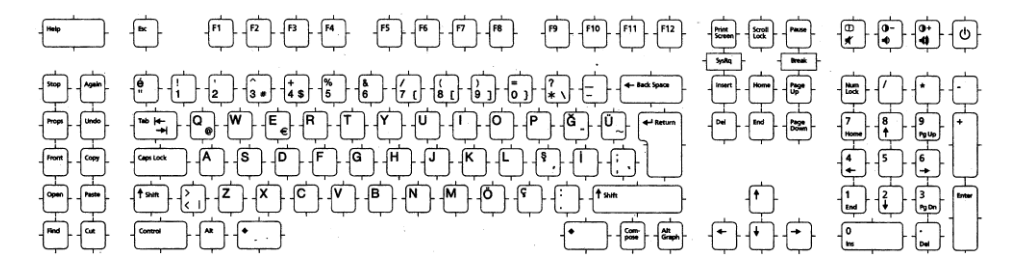

図 **3–20** トルコ語 Q キーボード

次の図にイギリス向けキーボードを示します。

第 3 章 • Solaris 環境における地域対応 **79**

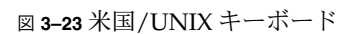

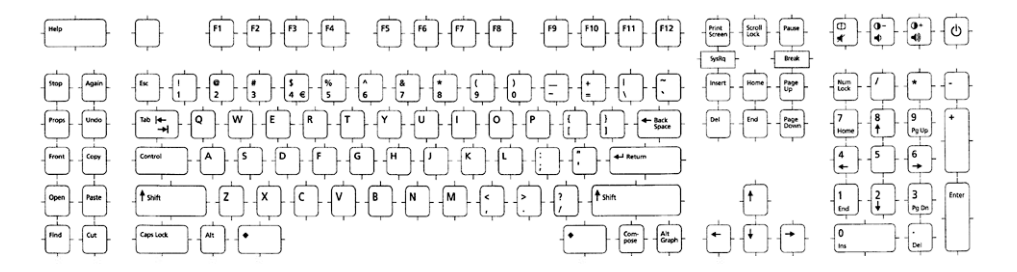

次の図に米国/UNIXキーボードを示します。

図 **3–22** 米国向けキーボード

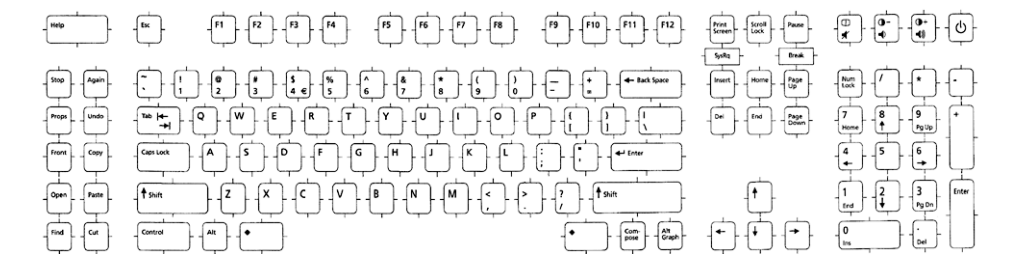

次の図に米国向けキーボードを示します。

図 **3–21** イギリス向けキーボード

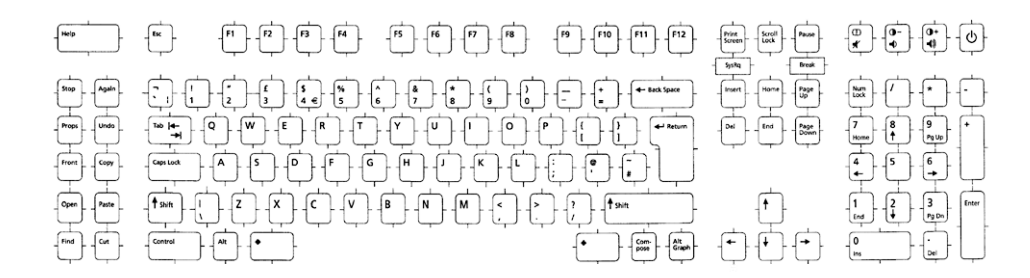

# 新しい Solaris キーボードのソフト ウェアサポート

このリリースでは、次の追加キーボードのためのソフトウェアサポートがあります。

- ロシア語 Type 6 USB キーボード
- エストニア語 Type 6 USB キーボード
- フランス語系カナダ Type 6 USB キーボード
- ポーランド語プログラマの Type 5 キーボード

ロシア、カナダ、エストニア、およびポーランドのユーザーは、ソフトウェアに よって標準の米国向けキー配列を変更してそれぞれの言語の要件に合わせます。現 在、追加キーボードタイプ用のハードウェアはありません。新しいキーボードソフト ウェアを利用するには、この節に示す手順に従ってください。

### ▼ エストニア語 Type 6 USB キーボードサポートの使 用法

- **1. /usr/openwin/share/etc/keytables/keytable.map** ファイルの **US6.kt** のエントリを **Estonia6.kt** に変更します。 変更後のエントリは次のようになります。
	- **6 0 Estonia6.kt**
- **2. /usr/openwin/share/lib/locale/iso\_8859\_15/Compose** ファイルに次の エントリのいずれかを追加します。

変更後のエントリは次のようになります。

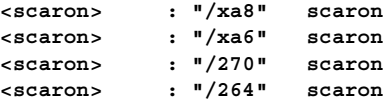

**3.** システムを再起動して変更を適用します。

### ▼ フランス語系カナダ Type 6 USB キーボードサポー トの使用法

**1. /usr/openwin/share/etc/keytables/keytable.map** ファイルの **US6.kt** のエントリを **Canada6.kt** に変更します。 変更後のエントリは次のようになります。

第 3 章 • Solaris 環境における地域対応 **81**

**6 0 Canada6.kt**

**2.** システムを再起動して変更を適用します。

- ▼ ポーランド語プログラマ Type 5 キーボードサポー トの使用法
	- **1. /usr/openwin/share/etc/keytables/keytable.map** ファイルの **Poland5.kt** のエントリを **Poland5\_pr.kt** に変更します。 変更後のエントリは次のようになります。
		- **6 0 Poland5\_pr.kt**
	- **2.** システムを再起動して変更を適用します。

### 第 **4** 章

# サポートされるアジアのロケール

この章では、日本語、インド語、およびタイ語の地域対応に関連する情報について説 明します。この章の内容は次のとおりです。

- 83 ページの「日本語の地域対応」
- 87 [ページの「インド語の地域対応」](#page-86-0)
- 114 [ページの「タイ語の地域対応」](#page-113-0)

## 日本語の地域対応

この節では、日本語ロケール固有の情報について説明します。

#### 日本語ロケール

最新の Solaris 環境では、異なる文字エンコーディングをサポートする 4 種類の日本 語ロケールを使用できます。ja と ja JP.eucJP ロケールは、日本語 EUC に基づき ます。ja\_JP.eucJP ロケールの仕様は UI-OSF 日本語環境実装規約バージョン 1.1 に、ja ロケールは以前の Solaris リリースで採用されてきた仕様にそれぞれ準拠して います。ja\_JP.PCK ロケールは、Shift\_JIS として知られている PC-Kanji コードに基 づいています。ja\_JP.UTF-8 は、UTF-8 に基づいています。

日本語 EUC とその文字セットの対応付けについては、eucJP(5) のマニュアルペー ジを、PC-Kanji コードとその文字セットの対応付けについては、PCK(5) のマニュア ルページをそれぞれ参照してください。

#### 日本語文字セット

サポートされている日本語文字セットは以下のとおりです。

■ **IIS X 0201-1976** 

- JIS X 0208-1990
- **IIS X 0212-1990**
- JIS X 0213-2000 (Unicode 4.0 で定義されている文字のみ)

JIS X 0212–1990 は ja\_JP.PCK ロケールではサポートされていません。JIS X 0213-2000 は ja\_JP.UTF-8 ロケールでのみサポートされています。JIS X 0213-2000 で定義されているすべての文字が使用可能であるとは限りません。使用できるのは、 Unicode 4.0 文字セットに定義されている文字だけです。

ベンダー定義文字 (VDC) とユーザー定義文字 (UDC) もサポートされています。VDC は、JIS X 0208–1990 または JIS X 0212–1990 の使用しない (予約) コードポイントを占 めます。UDC は、VDC に対して割り当てられているコードポイントを除いて、VDC と同じコードポイントを占めます。

### 日本語フォント

日本語フォント形式としては、ビットマップ、TrueType、Type1 の 3 つがサポートさ れています。日本語 Type1 フォントは印刷用の JIS X 0212 のみです。また、Type1 フォントは、UDC で使用するフォント形式です。

次の表に、日本語ビットマップフォントを示します。

表 **4–1** 日本語ビットマップフォント

| 完全なファミリ名             | サブファミ<br>IJ  | 表記形式                      | ベンダー         | エンコーディング                                 |
|----------------------|--------------|---------------------------|--------------|------------------------------------------|
| sun gothic           | R, B         | PCF(12,14,16,20,24)       |              | $\text{IIS } X$ 0208-1983,               |
|                      |              |                           |              | JIS X 0201-1976                          |
| sun minchou          | $\mathbb{R}$ | PCF(12,14,16,20,24)       |              | $\text{IIS } X$ 0208-1983,               |
|                      |              |                           |              | IIS X 0201-1976                          |
| ricoh hq<br>qothic b | R            | PCF(10,12,14,16,18,20,24) | <b>RICOH</b> | $IIS X 0208-1983$ , $IIS X$<br>0201-1976 |
| ricoh hq<br>mincho l | R            | PCF(10,12,14,16,18,20,24) | RICOH        | $IIS X 0208-1983$ , $IIS X$<br>0201-1976 |
| ricoh gothic         | R            | PCF(10,12,14,16,18,20,24) | <b>RICOH</b> | $IIS X 0212-1990$ , $IIS X$<br>0213-2000 |
| ricoh mincho         | R            | PCF(10,12,14,16,18,20,24) | <b>RICOH</b> | $IIS X 0212-1990$ , $IIS X$<br>0213-2000 |
| ricoh<br>heiseimin   | R            | PCF(12,14,16,18,20,24)    | <b>RICOH</b> | IIS X 0212-1990                          |

次の表に、日本語 True Type フォントを示します。

**84** 国際化対応言語環境の利用ガイド • 2005 年 1 月

表 **4–2** 日本語 TrueType フォント

| 完全なファミリ名                           | サブファミリ           | 表記形式     | ベンダー         | エンコーディング                                                  |
|------------------------------------|------------------|----------|--------------|-----------------------------------------------------------|
| ricoh hg gothic 固定幅<br>$\mathbf b$ |                  | TrueType | <b>RICOH</b> | $IIS X 0208-1983$ , $IIS X$<br>0201-1976                  |
| ricoh hq mincho 固定幅<br>-1          |                  | TrueType | <b>RICOH</b> | $IIS X 0208-1983$ , $IIS X$<br>0201-1976                  |
| ricoh hq<br>qothicb sun            | 固定幅、プロ<br>ポーショナル | TrueType | <b>RICOH</b> | $IIS X 0201-1976$ , $IIS X$<br>0208-1983, IIS X 0213-2000 |
| ricoh hq<br>minchol sun            | 固定幅、プロ<br>ポーショナル | TrueType | <b>RICOH</b> | $IIS X 0201-1976$ , $IIS X$<br>0208-1983, IIS X 0213-2000 |
| ricoh heiseimin 固定幅                |                  | TrueType | <b>RICOH</b> | IIS X 0212-1990                                           |

#### 日本語入力方式

最新の Solaris 環境のデフォルト日本語入力方式は ATOK12 です。ATOK12 は、日本 語ロケールがインストールされていれば、日本語ロケールとすべての UTF-8 ロケール ...<br>でこの入力方式が使用できます。その他、Wnn6 日本語入力方式がすべての日本語ロ ケールで使用できます。入力方式の切り替えはデスクトップメニューから行うことが できます。日本語 Solaris 1.x BCP サポートでは、kkcv 日本語入力方式を使用できま す。

ATOK12 入力方式によって日本語テキストを入力するには次のようにします。

#### ▼ ATOK 入力方式の使用法

- **1. Control-Space** キーを押して入力変換をオンにします。
- **2.** 変換するテキストのかな文字を入力します。 たとえば、漢字変換のかな文字を入力します。
- **3. Space** キーを押すと、入力したかな文字に対する漢字変換候補が表示されます。
- **4.** 選択する変換候補の番号を入力します。
- **5. Return** キーを押すと、かな文字全体が漢字混じりのテキストとして確定されま す。 または、下矢印キーを押すと、選択した文字のみが確定されます。
- **6. Control-Space** キーを押して入力変換をオフにします。

### 日本語端末用の端末設定

日本語ロケールを文字ベース端末 (TTY) で使うには、端末設定を使って、行編集作業 を適切に実行する必要があります。

■ 端末が CDE 端末エミュレータ (dtterm) の場合、すべての日本語ロケール (ja、 ja\_JP.PCK、または ja\_JP.UTF-8)で、引数 -defeucw を付けて stty(1) を使 用します。たとえば、ja ロケールでは次のように入力します。

```
% setenv LANG ja
```
- % stty defeucw
- 端末が CDE 端末エミュレータではないが、端末のコードセットが現在のロケール のものと同じである場合は、stty(1) の引数として -defeucw を指定します。
- 端末のコードセットが現在のロケールと一致しない場合、setterm(1) を使って コード変換を有効にします。たとえば、ロケール ja を使用しているときに PCK (Shift IIS コード) が必要になった場合は、次のように入力します。

```
% setenv LANG ja
% setterm -x PCK
```
詳細については、setterm(3CURSES) のマニュアルページを参照してください。

### 日本語 iconv モジュール

いくつかの日本語コードセット変換が iconv(1) と iconv(3) でサポートされてい ます。詳細については、iconv\_ja(5) のマニュアルページを参照してください。

### ユーザー定義文字のサポート

ユーザー定義文字ユーティリティ sdtudctool は、アウトラインフォント (Type1) と ビットマップフォント (PCF) を両方ともサポートします。また、以前のリリースに あった、fontedit、type3creator、fontmanager のような古いユーティリ ティによって作成された UDC フォントを移行するために、いくつかのユーティリ ティを利用できます。

### 部分ロケールと完全ロケールの違い

次のコンポーネントは、LANGUAGES CD を使用した日本語完全ロケール環境でのみ 使用できます。

- 翻訳されたメッセージ、ヘルプ、マニュアルページ
- Wnn6 日本語入力方式
- 日本語 Solaris 1.x BCP サポート
- 明朝およびボールドタイプフェースのフォント
- <span id="page-86-0"></span>■ 印刷用の JIS X 0212 Type1 フォント
- 日本語固有のダムプリンタおよび postprint サポート
- 古い日本語ユーティリティ (Kanji(1) など)

## インド語の地域対応

UTF-8 ロケールでサポートされているすべてのインド語で、音訳検索に基づく入力方 式 (Shabdalipi) および連続表音入力方式が使用できます。この入力方式と仮想キー ボードによって、すべての CDE アプリケーションでインド語テキストを入力できま す。

次のデータフローは、インド語の入力プロセスの動作を示します。

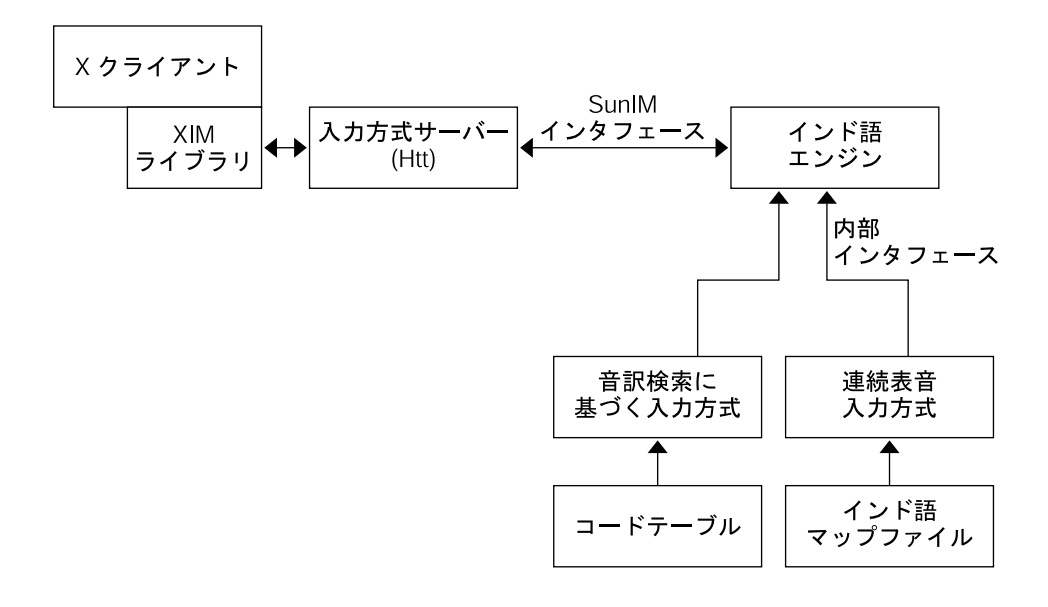

#### ▼ インド語入力方式の使用法

- **1.** 入力状態領域をクリックして、入力方式の選択メニューを表示します。
- **2.** メニューから入力方式を選択します。 または、F6 キーを押すと、使用可能な入力方式の中から選択できます。 また、Compose-hi キーシーケンスを入力すると、前に使用した入力方式を選択 しません。

- **3. F5** キーを押して、使用するインド語スクリプトを選択します。
	- **a.** キーボードベース **(**インド語 **INSCRIPT** キーボード**)** の入力方式の場合 、 **88** ページの「インド語キーボード」に示すキーボードイメージを使用します。
	- **b.** 音訳検索に基づく入力方式の場合、対象のスクリプトの文字に対応する最初の 英語表音同等文字を入力します。 ルックアップウィンドウに表示されるリストから選択します。
	- **c.** 連続表音入力方式の場合、英語表音同等文字を連続して入力します。 対象のスクリプトの対応する文字が編集前テキストとして表示され、編集前テ キストをそのままにして入力を続けるか、明示的に確定するとその文字が確定 されます。連続表音入力方式の場合の英語トークンから UTF-8 コードポイント へのマッピングについては、92 [ページの「連続表音ベース入力方式のマッピ](#page-91-0) [ング」に](#page-91-0)示す図を参照してください。
- **4. Control-Space** キーを押して、英語**/**ヨーロッパ語入力モードに戻ります。 または、状態領域をクリックし、入力モードの選択ウィンドウから英語/ヨー ロッパ語入力モードを選択します。

### インド語キーボード

インド語入力方式で使用可能なキーボードの配列を以下の図に示します。

次の図は Bengali キーボードです。

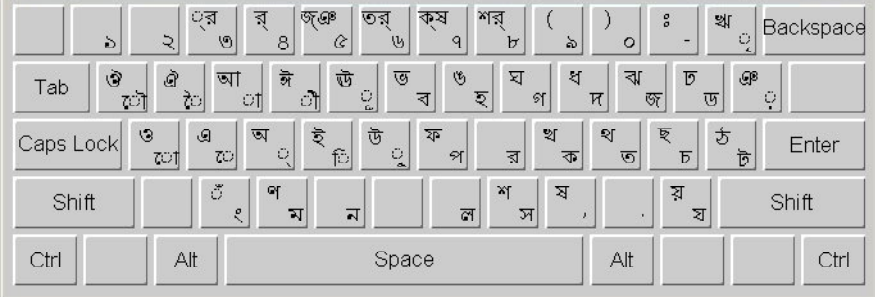

次の図は Devanagari キーボードです。

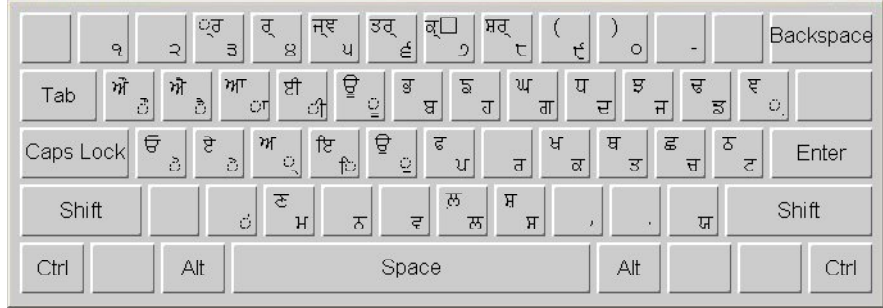

次の図は Gurmukhi キーボードです。

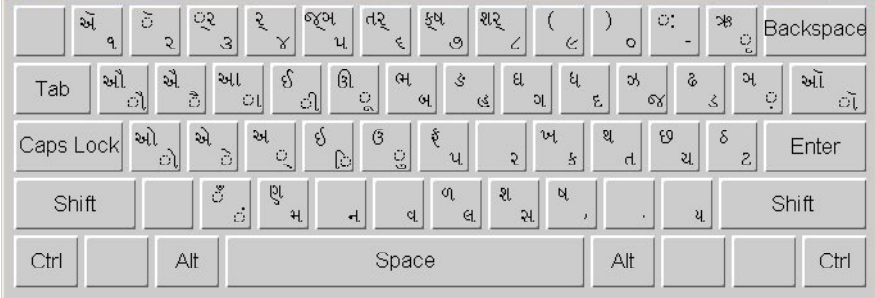

次の図は Gujarati キーボードです。

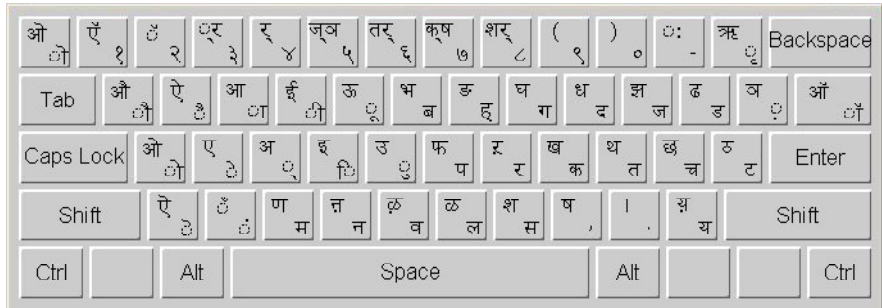

#### 次の図は Kannada キーボードです。

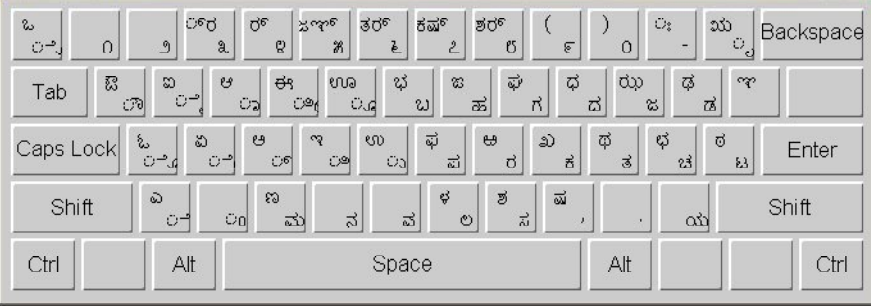

#### 次の図は Malayalam キーボードです。

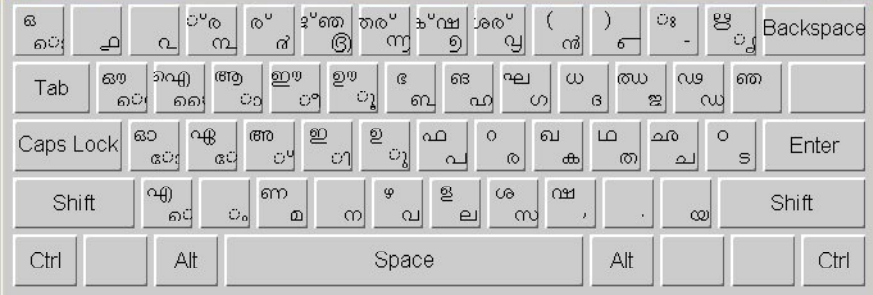

#### 次の図は Tamil キーボードです。

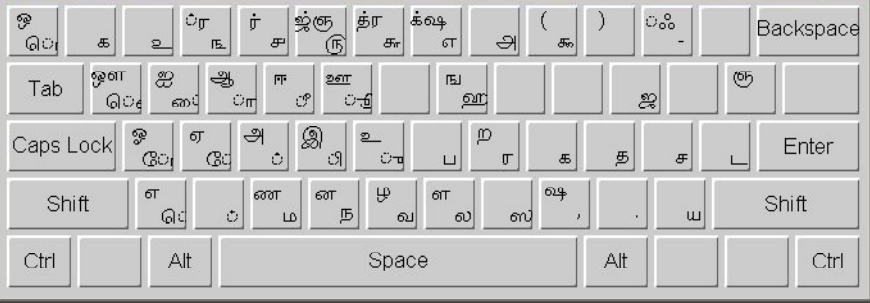

次の図は Teluga キーボードです。

| $\mathbf{z}$<br>$C^{\sim}$<br>O                                                                                                    | $\omega^{\varepsilon}$<br>ర్<br>ŏ<br>$\supset$<br>3 <sub>l</sub><br>Ψ                | $\epsilon$<br>కన్<br>130 <sup>E</sup><br>2g<br>79,<br>E  | శర్<br>$\sigma$<br>2             | $\epsilon$<br>$\circ$             | $C_{8}$ | 2322<br>Backspace<br>ൃ |  |
|----------------------------------------------------------------------------------------------------|--------------------------------------------------------------------------------------|----------------------------------------------------------|----------------------------------|-----------------------------------|---------|------------------------|--|
| ఘ<br>భ<br>$\breve{\varphi}$<br>ఝ<br>డ<br>P<br>ಕ್ಷಾ<br>43<br>$\mathfrak{S}_3$<br>$\infty$<br>ఐ<br>ಆ<br>Tab<br>ο<br>ె<br>্য<br>హ<br>20<br>23<br>డ<br>х<br>č |                                                                                      |                                                          |                                  |                                   |         |                        |  |
| Caps Lock                                                                                                    | అ<br>$\mathring{\mathbb{Z}}$<br>$\Omega$<br>$\circ^{\varepsilon}$<br>$C^{\sim}$<br>ੀ | Q<br>$\triangle$<br>$C^{\mathcal{P}}$<br>CO <sub>1</sub> | $\tilde{\varphi}$<br>ఱ<br>వ<br>ŏ | $\widetilde{\Phi}$<br>D<br>š<br>త | ఛ<br>પો | $\delta$<br>Enter<br>ಟ |  |
| Shift                                                                                                    | Oc<br>$\varepsilon$<br>ఎ<br>್<br>ÜΟ                                                  | న<br>వ<br>మ                                              | ă<br>ళ<br>$\tilde{\circ}$<br>ల   | ష                                 | య<br>٠  | <b>Shift</b>           |  |
| Ctrl                                                                                                    | Alt                                                                                  | Space                                                    |                                  | Alt                               |         | Ctrl                   |  |

### マッピングについて

92 [ページの「連続表音ベース入力方式のマッピング」の](#page-91-0)イメージは、サポートされ る各対象スクリプトにおける英語トークンとその同等コードポイント間のマッピング を示しています。CONSONANT カテゴリは、英語トークンとスクリプトの子音間の マッピングです。VOWEL カテゴリは、英語トークンとスクリプトの母音間のマッピ ングです。OTHER カテゴリは、子音および母音のプロパティを示さない文字の マッピングです (これらの文字の形は前後の文字によって変化しない)。

CONSONANT、VOWEL、および OTHER のキーワードは、これらの文字が Unicode 規格の一部であることも意味します。セクション SPECIAL CONSONANT、 SPECIAL VOWEL、または SPECIAL OTHER は、原則的にそれぞれの文字が子音、 母音、またはその他のプロパティを表すが、正式に Unicode 規格の一部であるわけで はなく、フォント依存であることを意味します。これらの文字には、Unicode の私用 領域 (PUA) のコードポイント値が割り当てられます。Solaris UTF-8 ロケールではサ ポートされますが、別のプラットフォームではマッピングが機能しない場合もありま す。

そのマップファイルは、システムのマップファイルと同じではなく、上記の説明に 沿って不必要なキーワードを削除するために少し編集されています。

VOWEL と SPECIAL VOWEL セクションでは、同じ英語トークンに対してコンテキ スト依存の独立形と依存形が示されます。113 [ページの「連続表音入力方式の仕組](#page-112-0) [み」を](#page-112-0)参照してください。

malayalam スクリプトには、特別な 'CHILLU' セクションが含まれていますが、実 際は SPECIAL OTHER カテゴリです。

### <span id="page-91-0"></span>連続表音ベース入力方式のマッピング

対象のインド語スクリプトにおける英語から表音同等文字への既存のマッピングを以 下の図に示します。これらの図を参照しながら、使用するスクリプトのすべての マッピングを覚えてください。ここではマッピングを直感的に示しているので、ほと んどの文字を図で探すことなく入力できます。

注 **–** これらのマッピングでは、マッピングの一部に含められている 「.」、「|」 など の特殊文字は「\」 文字でエスケープします。エスケープしない場合、「|」 文字は 複数のトークンが同じ UTF-8 文字を表すときに区切り文字になります。

図 4–1、図 [4–2](#page-92-0)、および図 [4–3](#page-93-0) は、子音、母音、およびその他についての、英語と Bengali のマッピングです。

#### **CONSONANT**

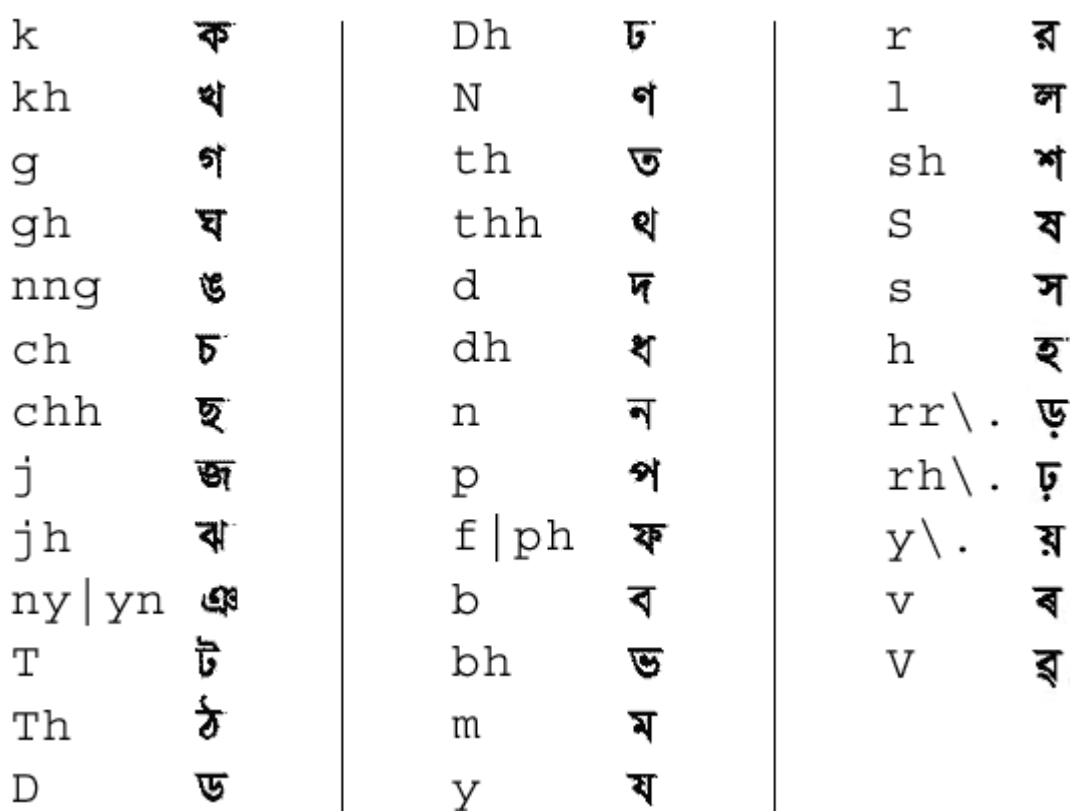

図 **4–1** Bengali の子音のマップ

**92** 国際化対応言語環境の利用ガイド • 2005 年 1 月

<span id="page-92-0"></span>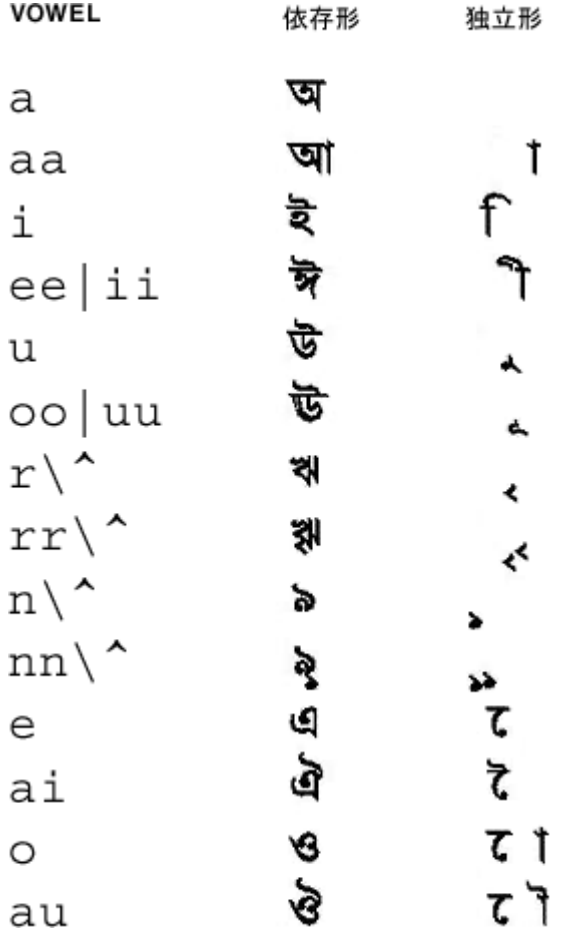

図 **4–2** Bengali の母音のマップ

<span id="page-93-0"></span>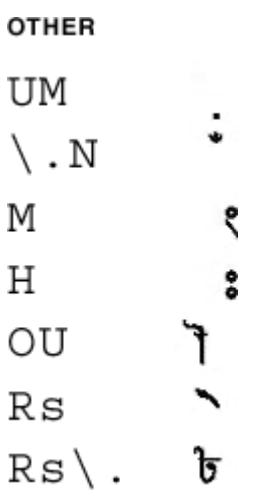

図 **4–3** Bengali のその他のマップ

図 [4–4](#page-94-0)、図 [4–5](#page-95-0)、および図 [4–6](#page-96-0)は、子音、母音、およびその他についての、英語と Gujarati のマッピングです。

**94** 国際化対応言語環境の利用ガイド • 2005 年 1 月

#### <span id="page-94-0"></span>**CONSONANT**

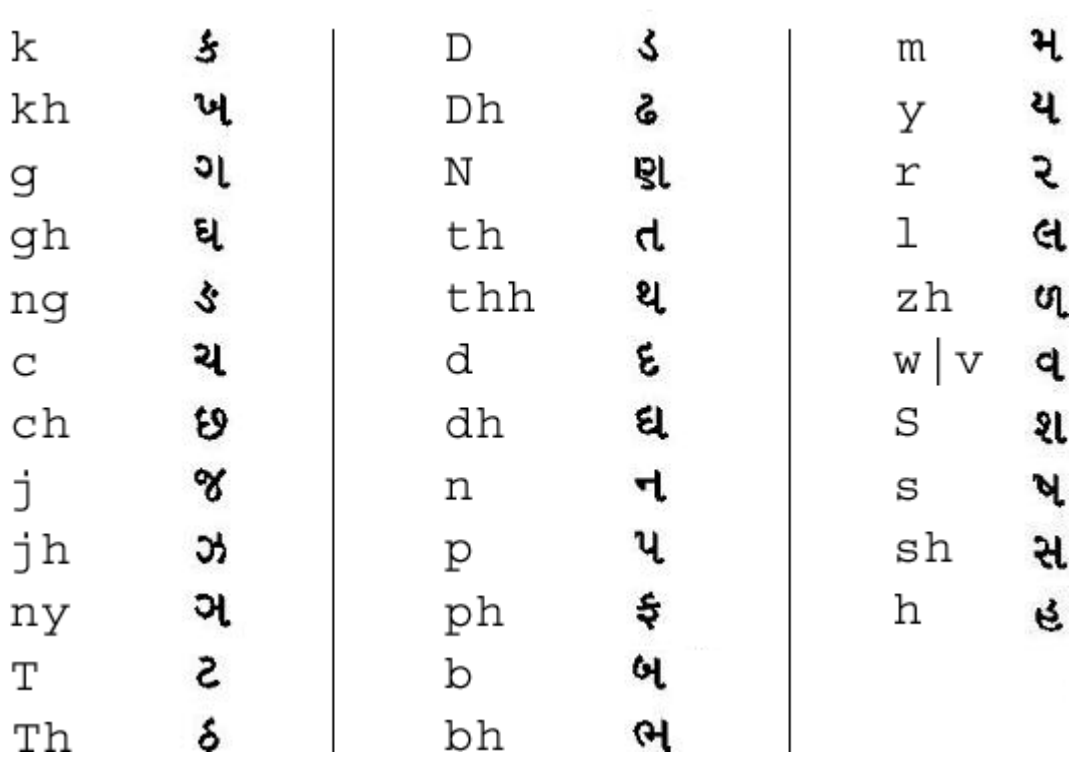

図 **4–4** Gujarati の子音のマップ

<span id="page-95-0"></span>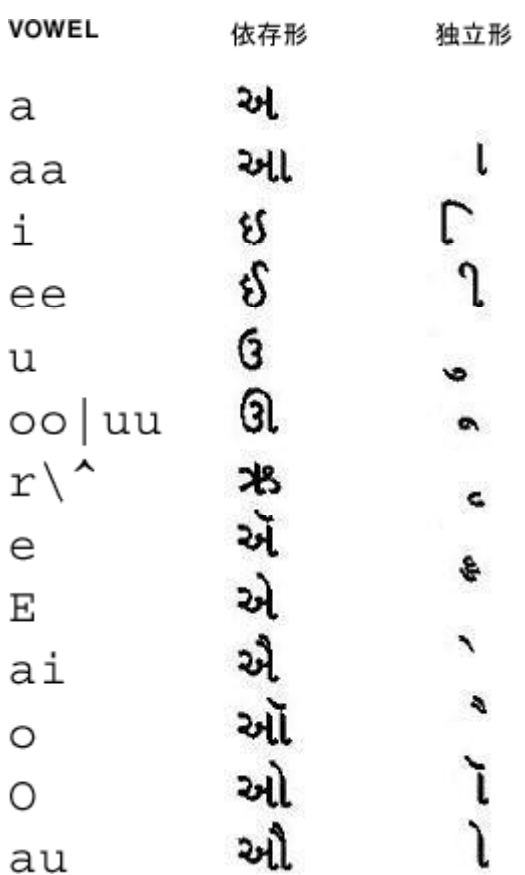

図 **4–5** Gujarati の母音のマップ

<span id="page-96-0"></span>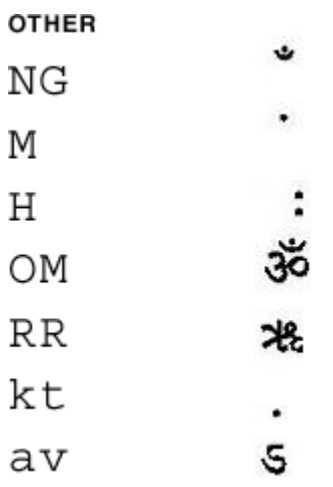

図 **4–6** Gujarati のその他のマップ

図 [4–7](#page-97-0)、図 [4–8](#page-98-0)、および図 [4–9](#page-98-0) は、子音、母音、およびその他についての、英語と Gurmukhi のマッピングです。

#### <span id="page-97-0"></span>CONSONANT

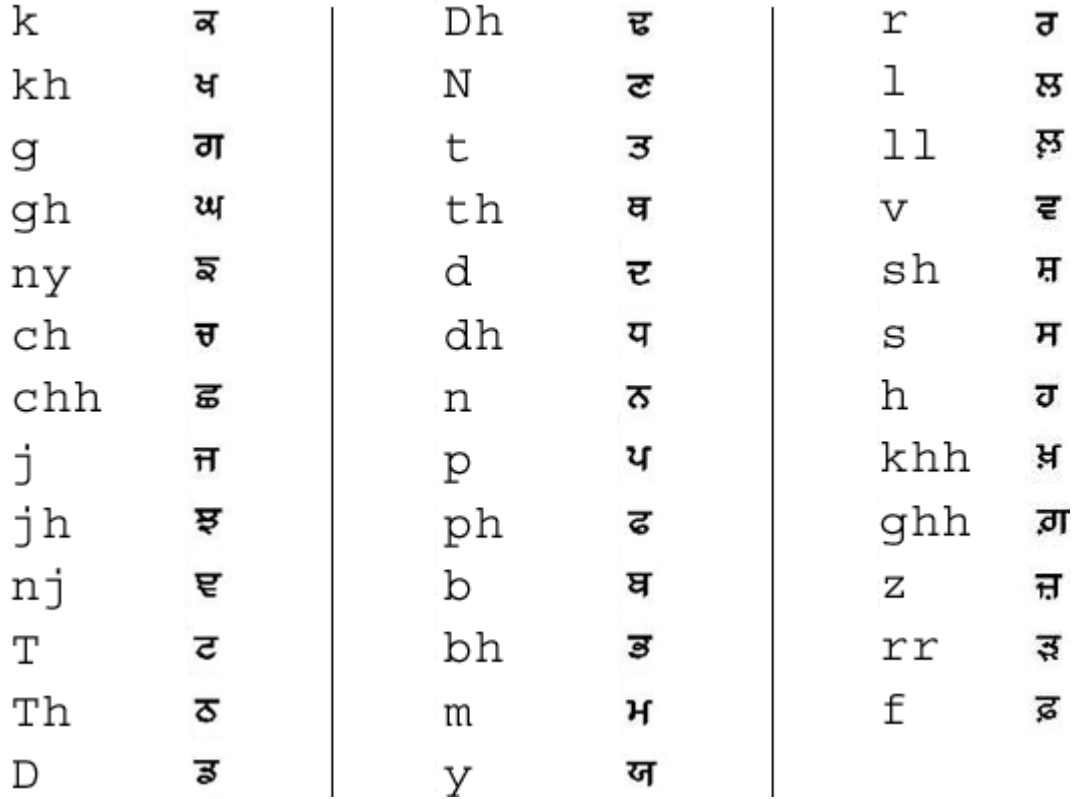

図 **4–7** Gurmukhi の子音のマップ

<span id="page-98-0"></span>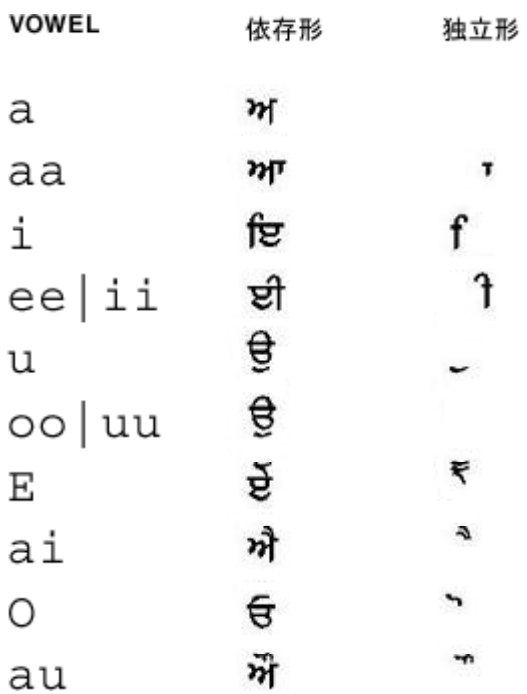

図 **4–8** Gurmukhi の母音のマップ

#### **OTHER**

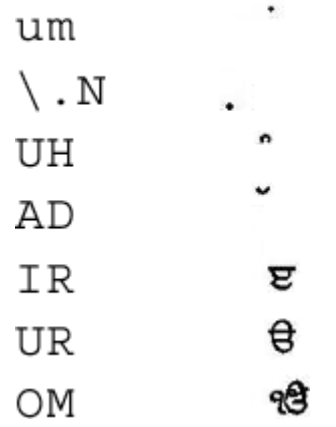

図 **4–9** Gurmukhi のその他のマップ

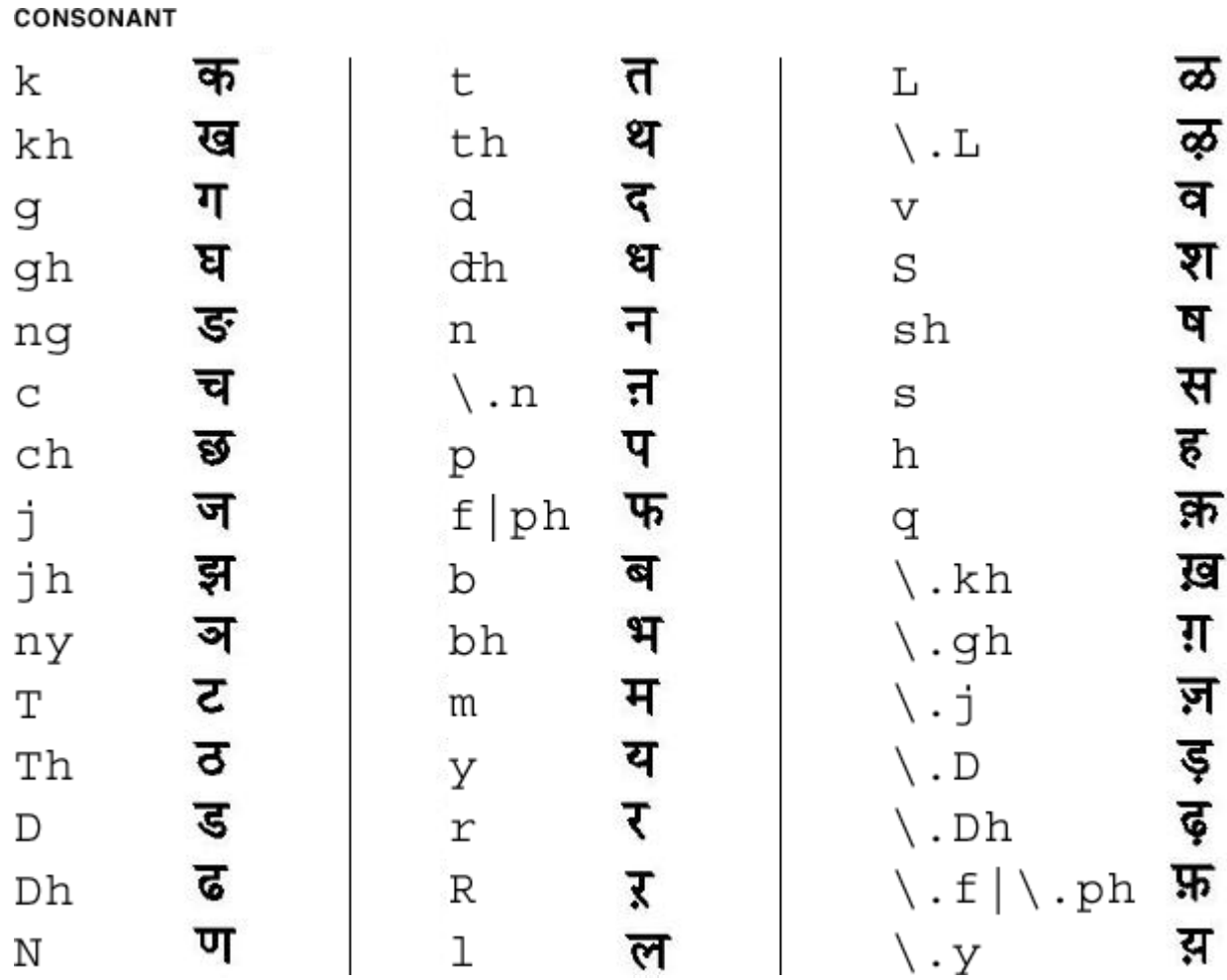

図 4–10、図 [4–11](#page-100-0)、および図 [4–12](#page-101-0) は、子音、母音、およびその他についての、英語と Hindi のマッピングです。

図 **4–10** Hindi の子音のマップ

<span id="page-100-0"></span>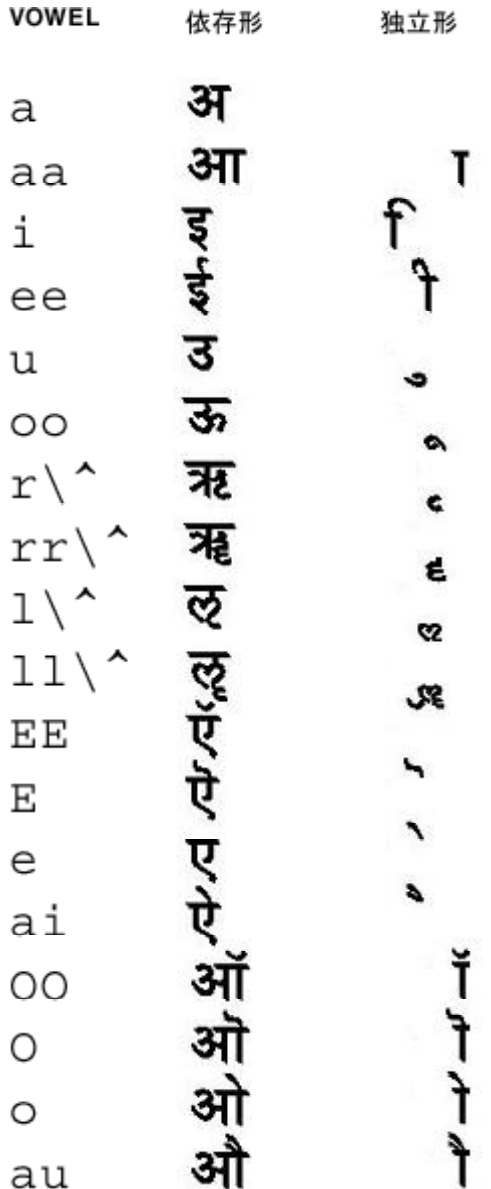

図 **4–11** Hindi の母音のマップ

<span id="page-101-0"></span>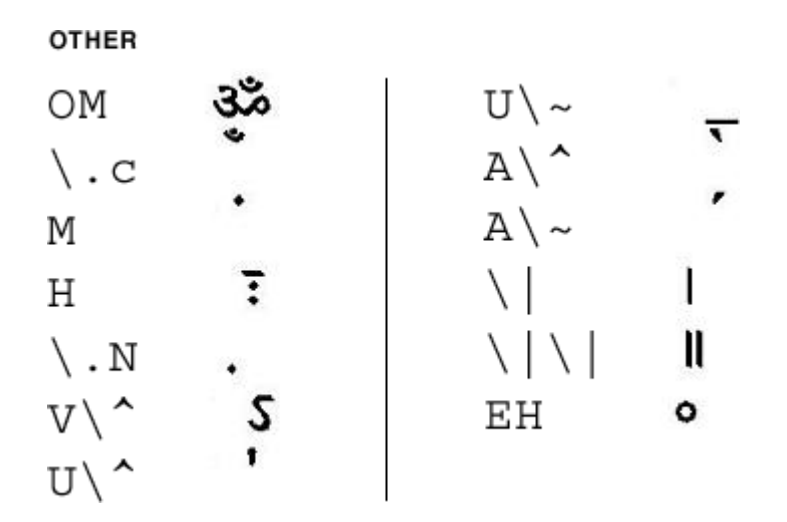

図 **4–12** Hindi のその他のマップ

図 [4–13](#page-102-0)、図 [4–14](#page-103-0)、および図 [4–15](#page-104-0) は、子音、母音、およびその他についての、英語と Kannada のマッピングです。

**102** 国際化対応言語環境の利用ガイド • 2005 年 1 月

<span id="page-102-0"></span>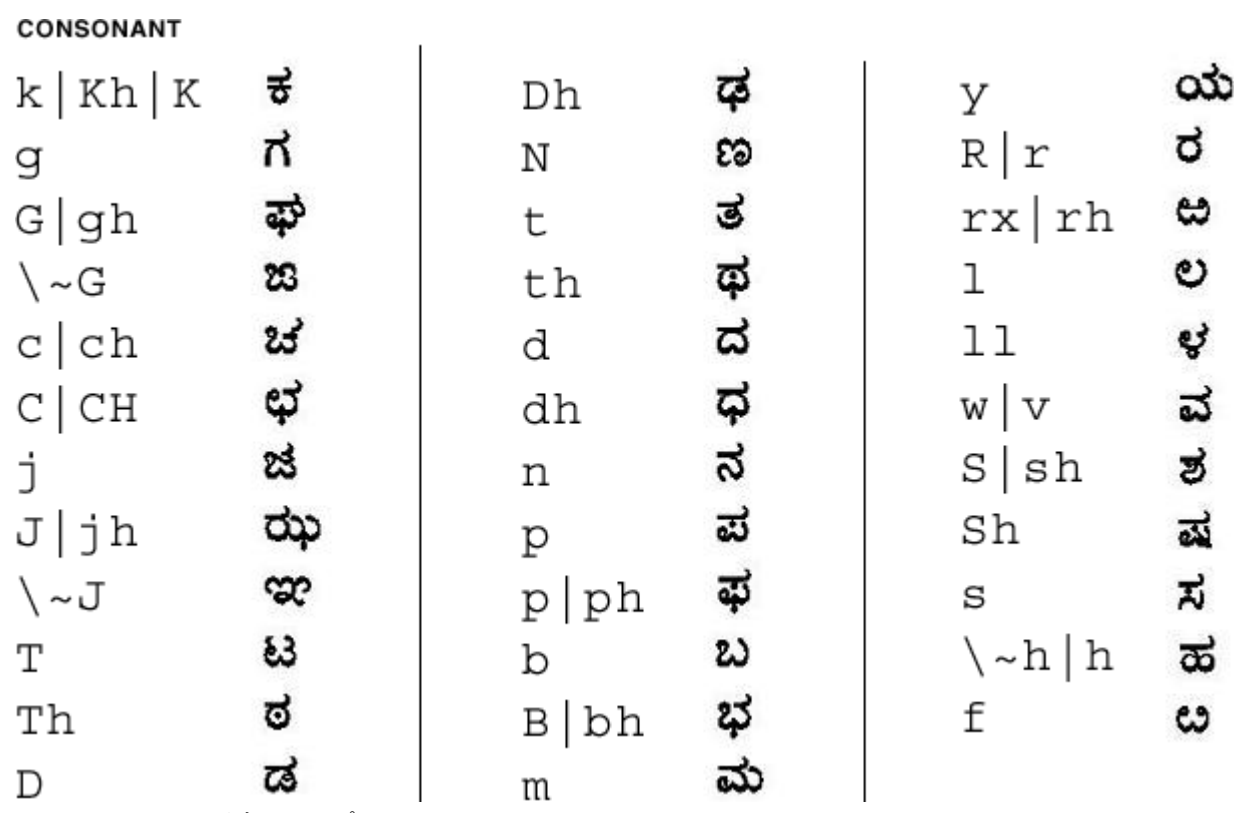

図 **4–13** Kannada の子音のマップ

<span id="page-103-0"></span>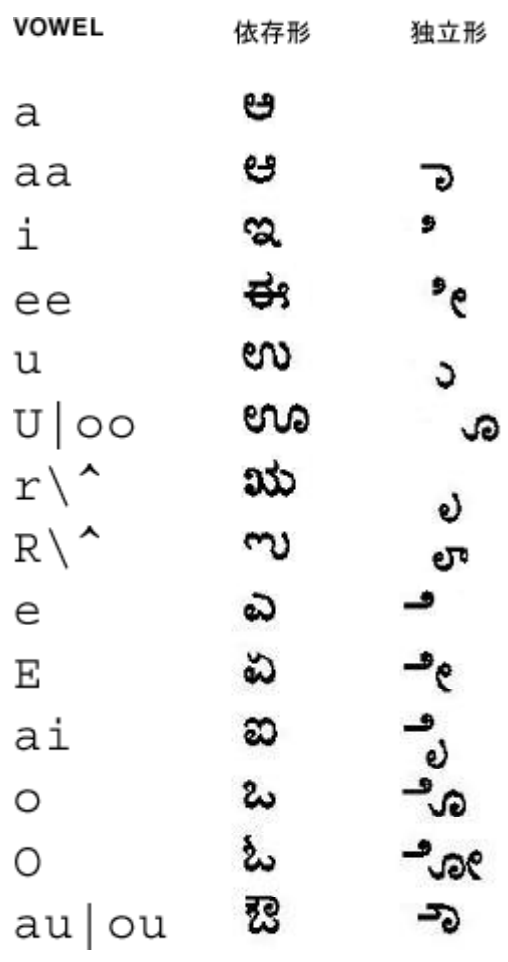

図 **4–14** Kannada の母音のマップ

<span id="page-104-0"></span>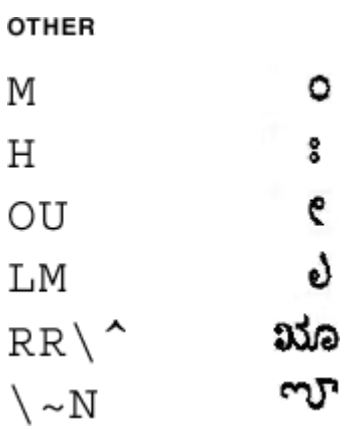

図 **4–15** Kannada のその他のマップ

図 [4–16](#page-105-0)、図 [4–17](#page-106-0)、および 図 [4–18](#page-107-0) は、子音、母音、およびその他についての、英語と Malayalam のマッピングです。

#### <span id="page-105-0"></span>CONSONANT

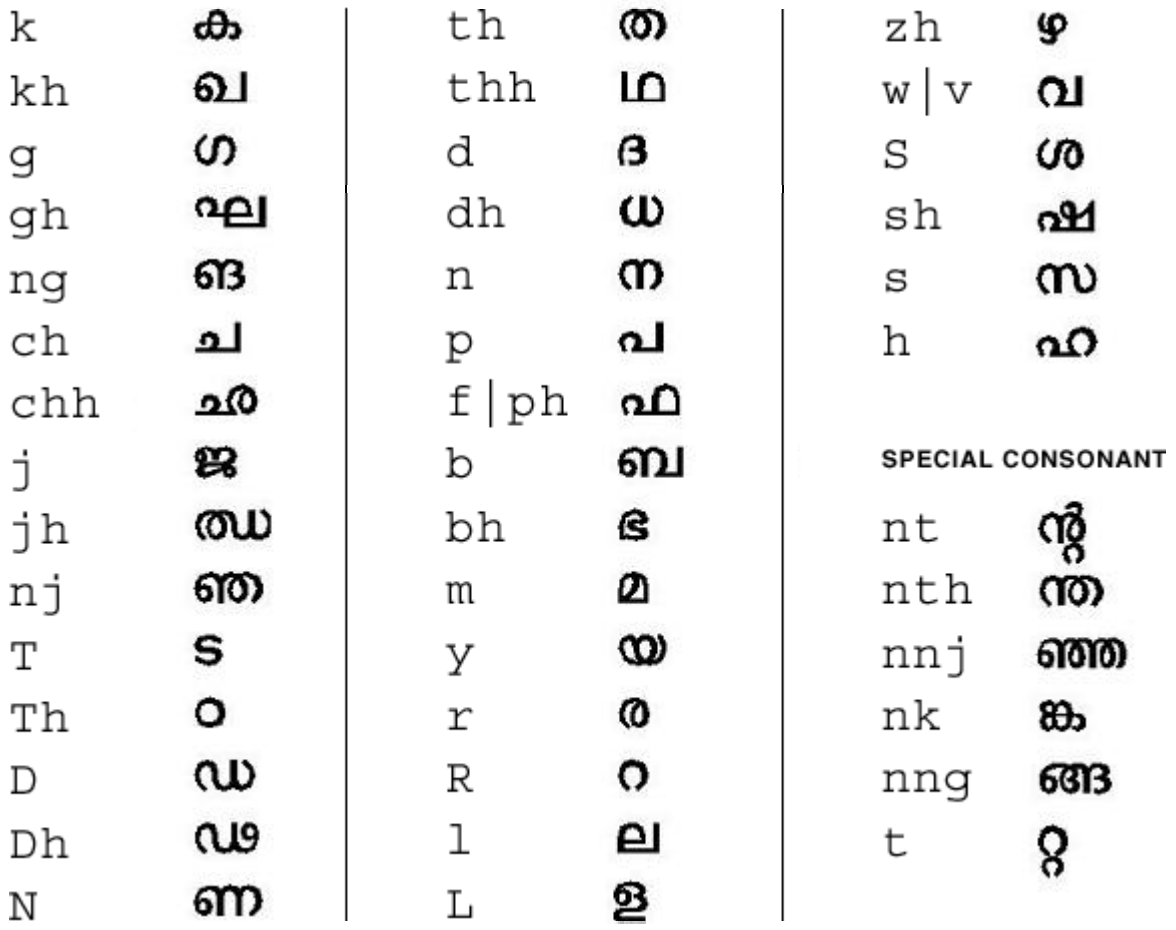

図 **4–16** Malayalam の子音のマップ

<span id="page-106-0"></span>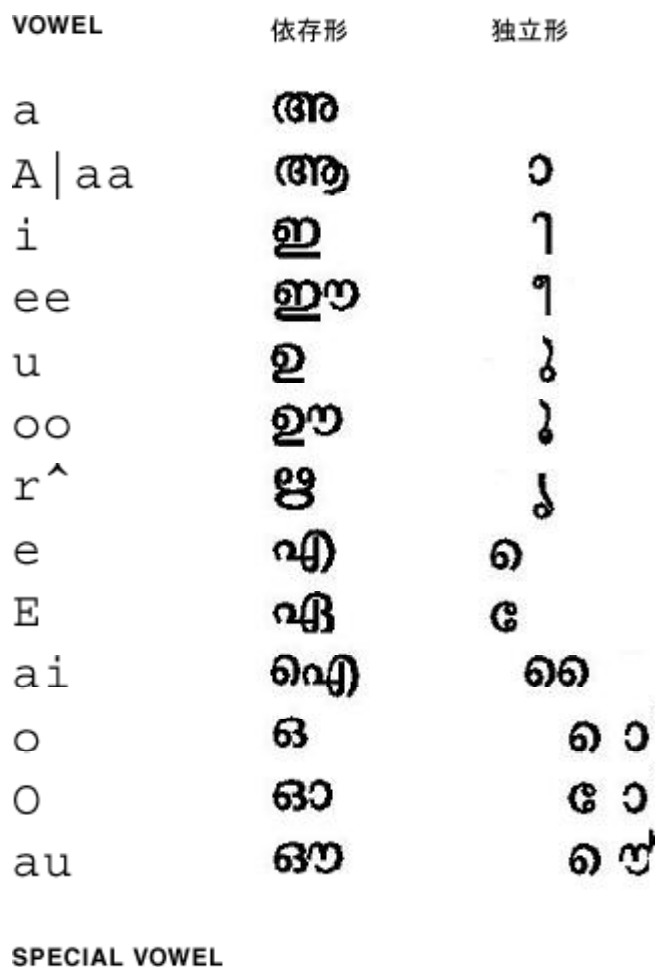

ഔ

ou

უ

図 **4–17** Malayalam の母音のマップ

<span id="page-107-0"></span>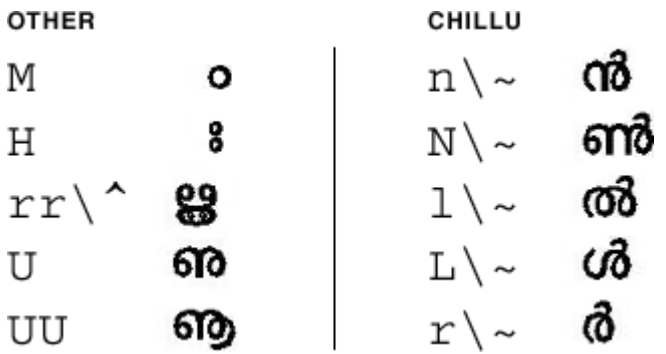

図 **4–18** Malayalam のその他のマップ

図 [4–19](#page-108-0) および 図 [4–20](#page-109-0) は、子音および母音についての、英語と Tamil のマッピングで す。
#### **CONSONANT**

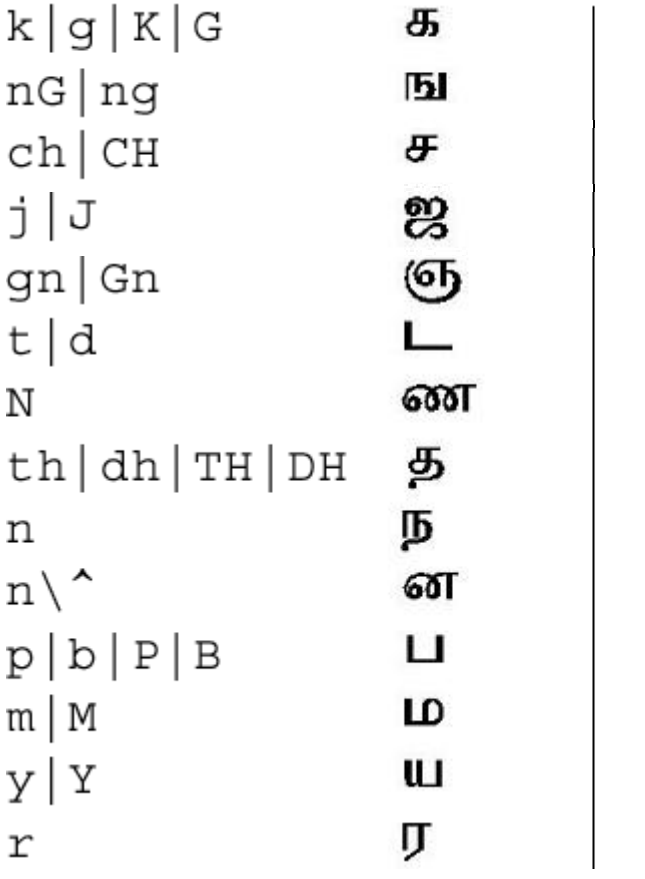

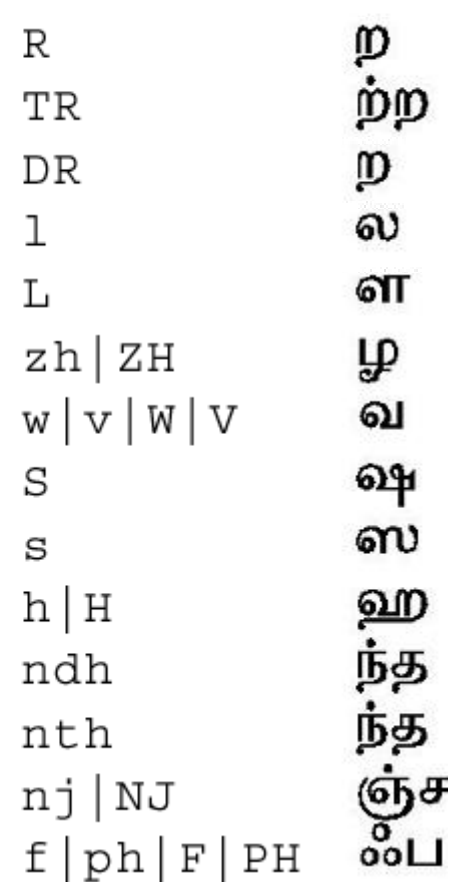

図 **4–19** Tamil の子音のマップ

第 4 章 • サポートされるアジアのロケール **109**

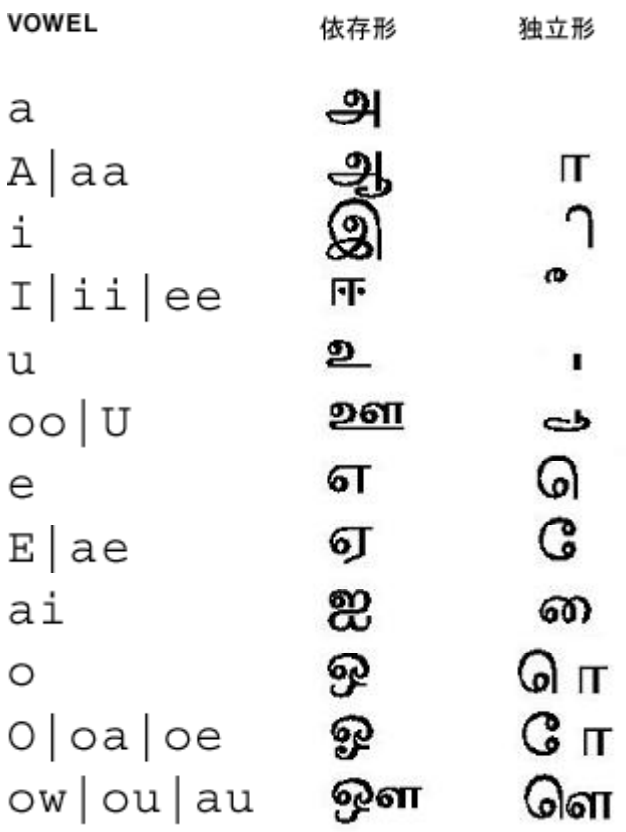

#### **OTHER**

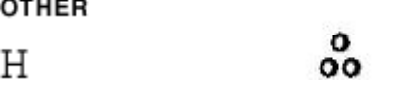

図 **4–20** Tamil の母音のマップ

図 4–21、図 [4–22](#page-111-0)、および図 [4–23](#page-112-0) は、子音、母音、およびその他についての、英語と Telugu のマッピングです。

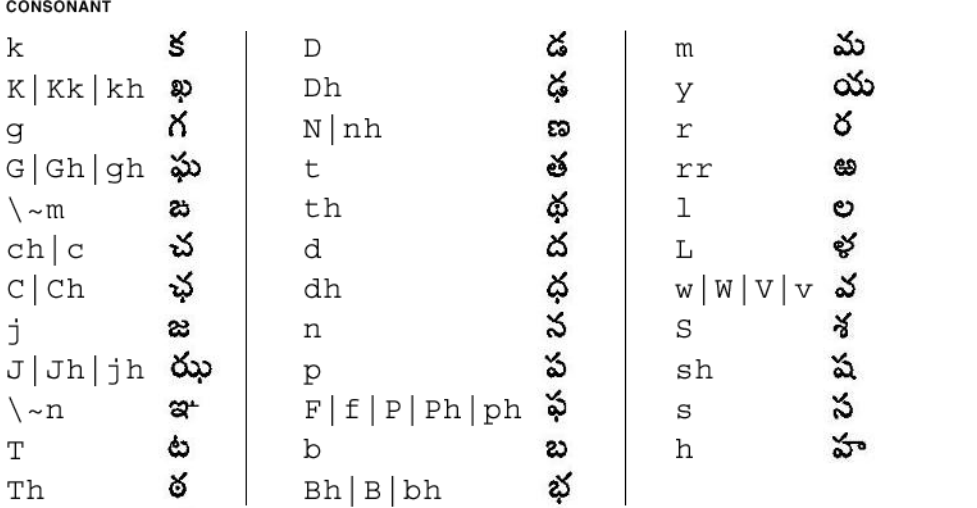

図 **4–21** Telugu の子音のマップ

第 4 章 • サポートされるアジアのロケール **111**

<span id="page-111-0"></span>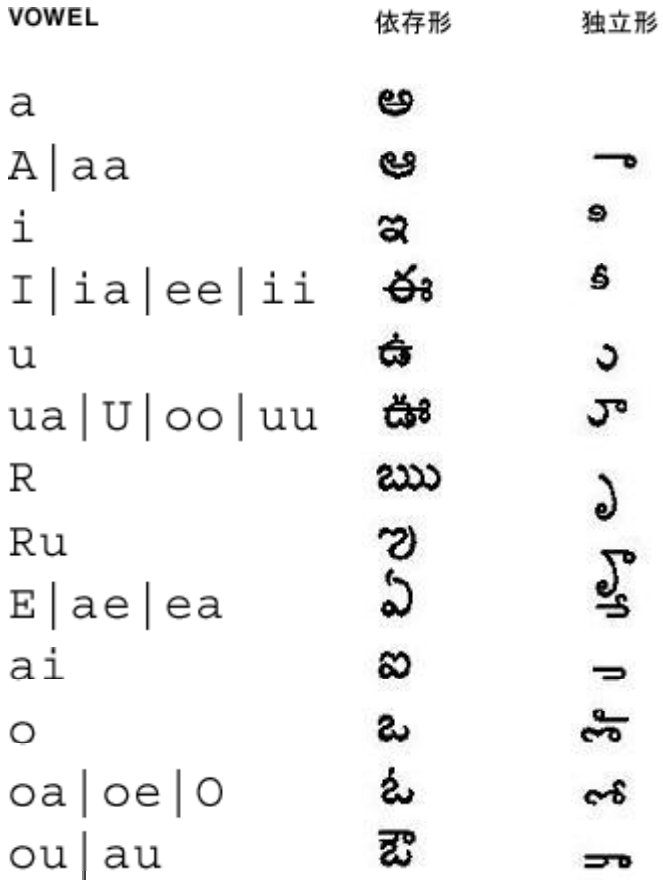

図 **4–22** Telugu の母音のマップ

<span id="page-112-0"></span>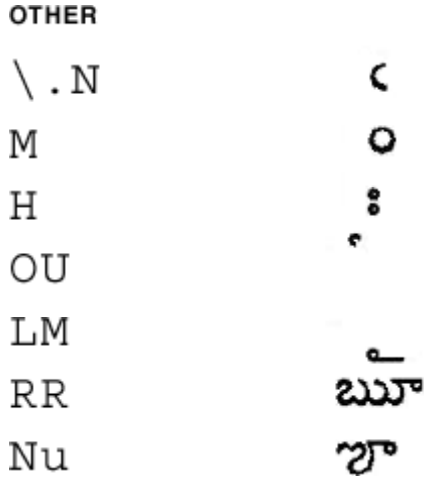

図 **4–23** Telugu のその他のマップ

#### 連続表音入力方式の仕組み

各インド語スクリプトでは、「virama」(子音と結合される同等記号) が子音の半分に なって文字の形を形成します。子音に対応する複数キーの組み合わせを入力すると、 常に子音 + virama の形が出力され、文字が結合されることを表します。

最初の入力時の子音は半分の形ですが、後に母音が続くことによって 1 つの完全な音 節になってさまざまに変化します。

2 つの連続した子音はこれから結合される半分の形です。半分の形は、レイアウトエ ンジンによって 1 つの結合文字に変換されるか、そのままですべての言語で統語的に 有効な独立形として残ります。

単語の最初に来る母音または別の母音が続く母音は独立形です。直後に子音が来る母 音は依存形です。

いかなるコンテキストでも変化しない文字はその他になります。この文字は子音でも 母音でもありません。

文字の一部とはならない数字およびその他の句読点は 1 対 1 でマッピングされます。

これらの原則を使用してパーサーが記述されていて、これにより入力がそれぞれのカ テゴリに解析され、言語固有の Unicode のコードポイントが出力されます。連続表音 入力方式エンジンはレイアウトおよび描画を処理せず、システムのほかのモジュール が行います。

第 4 章 • サポートされるアジアのロケール **113**

# タイ語の地域対応

最新の Solaris 環境は、3 つのタイ語入力レベルおよび 4 つのタイ語キー配列をサポー トします。

#### タイ語入力方式

次のタイ語入力方式がこのリリースでサポートされています。これらの入力方式は、 文字シーケンスチェックのためにタイ語 IT 標準で指定されています。

- 1. パススルーレベル (入力チェックなし)
- 2. 基本入力チェックレベル
- 3. 詳細入力チェックレベル

シーケンスチェックのないパススルーレベルが、前の Solaris リリースと同様にこのリ リースでもデフォルトです。

F2 キーを使用して、入力レベルを切り替えることができます。

#### タイ語のキー配列

タイ語の入力方式には 4 つのキー配列がサポートされています。

■ Kedmanee (TIS820-2531) キー配列。 Kedmanee 配列はコンピュータキーボード用 ではなく、タイプライタ用に設計されました。キーの数に制限があるタイプライタ キーボードでは、いくつかのタイ語の特殊文字が配列上にありません。コンピュー タキーボードとして使用するために、TIS820-2531 は Kedmanee 配列を採用しまし た。

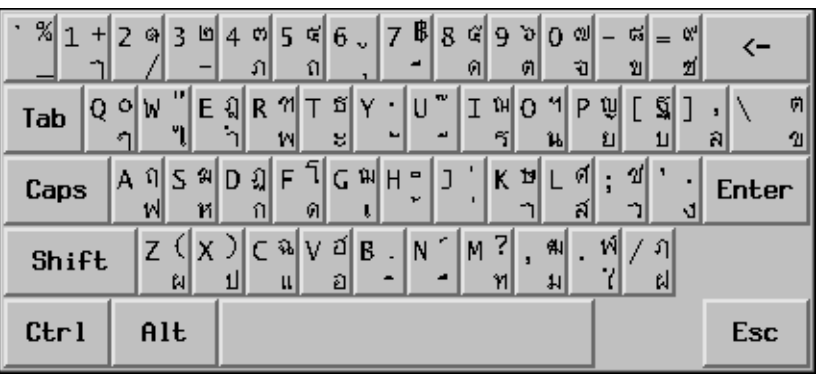

■ TIS820-2538 キー配列。この拡張 Kedmanee 配列は TIS820-2531 配列の拡張版であ り、元の Kedmanee 配列では使用できなかったいくつかのタイ語特殊文字が含ま れています。現在、TIS820-2538 はタイ工業標準研究所が定める唯一のタイ語キー 配列規格です。

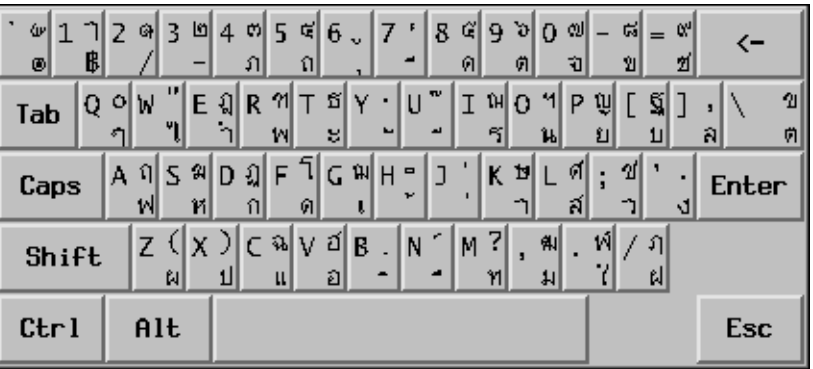

■ Pattajoti キー配列。Pattajoti 配列もタイプライタ用に設計されましたが、指をより 使いやすいようにキーが配列されています。

第 4 章 • サポートされるアジアのロケール **115**

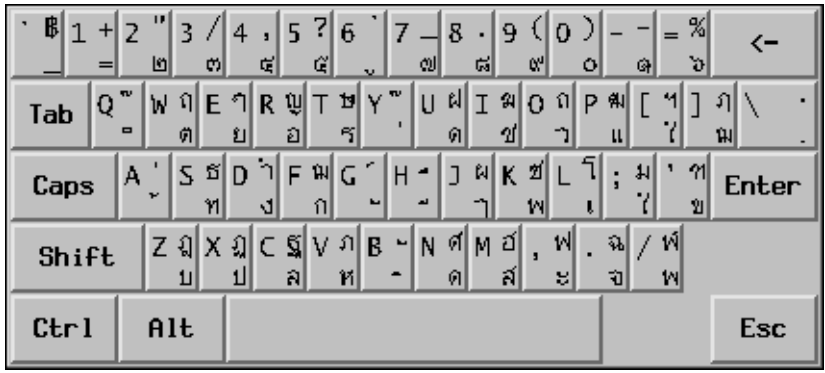

■ 設定可能キー配列。タイ語入力方式のためのユーザー定義キーボードです。

タイ語入力方式の補助ウィンドウ

タイ語入力方式の補助ウィンドウでは、次の機能とユーティリティがサポートされて います。

- 入力レベルの切り替え補助パレットの入力レベルボタンをクリックして、使用する 入力レベル (パススルー、基本、詳細) を選択できます。
- タイ語仮想キーボードキーボードボタンをクリックして、タイ語文字の入力に使用 するタイ語仮想キーボードを表示します。

第 **5** 章

# UTF-8 ロケールサポートの概要

この章では、UTF-8 ロケールサポートの概要について説明します。この章の内容は次 のとおりです。

- 117 ページの「Unicode の概要」
- 118 ページの「Unicode ロケール: [en\\_US.UTF-8](#page-117-0) サポート」
- 120 [ページの「デスクトップ入力方式について」](#page-119-0)
- 153 [ページの「システム環境」](#page-152-0)
- 158 [ページの「コード変換」](#page-157-0)
- 158 [ページの「](#page-157-0)DtMail サポート」
- 161 [ページの「プログラミング環境」](#page-160-0)

### Unicode の概要

Unicode は、コンピュータ処理用のテキスト表現に使用される汎用文字コード化規格 です。Unicode は、国際規格 ISO/IEC 10646-1:2000 および ISO/IEC 10646–2:2001 と 完全な互換性があり、ISO/IEC 10646 とまったく同じ文字とエンコーディングポイン トを含んでいます。この Unicode 規格によって、文字とその使い方に関する追加情報 が提供されます。また、Unicode に準拠した実装は、ISO/IEC 10646 にも準拠しま す。

Unicode では、多言語のプレーンテキストのエンコーディングが一貫性をもち、国際 的なテキストファイルの交換が容易になります。多言語のテキストを取り扱うコン ピュータユーザー、オフィスワーカー、言語学者、研究員、科学者などにとっては、 Unicode 規格によって仕事が非常に単純化されることがわかります。また、数学記号 やその他の技術文字を常に使用する数学者と技術者にとっても、Unicode 規格は価値 があります。

Unicode では、17 個の 16 ビットプレーンによって最大 1,114,112 のコードポイントが サポートされます。したがって、各プレーンでは、65,536 のコードポイントがサポー トされます。

<span id="page-117-0"></span>Unicode がサポートする 100 万以上のコードポイントのうち、バージョン 4.0 では、 現在、プレーン 0、1、2、14 を使って 96,382 文字が定義されています。プレーン 15 と16 は、ユーザー定義文字用に予約されています。プレーン 15 と 16 では、合わせて 131,068 ユーザー定義文字がサポートされます。

Unicode は、次の文字エンコーディングスキーマの 1 つを使ってエンコードされま す。

- UTF-8
- $\blacksquare$  UTF-16
- UTF-32

UTF-8 は、ASCII 文字コードの値を透過的に保存する可変長の Unicode エンコー ディング形式です。Solaris Unicode ロケールのファイルコードには、この形式が使用 されています。

UTF-16 は 16 ビットの Unicode エンコーディング形式です。UTF-16 では、最大で 65,535 文字が 1 つの 16 ビット値としてエンコードされます。65,535 から 1,114,111 の 文字は 2 つの 16 ビット値としてエンコードされます (サロゲート)。

UTF-32 は、一般に 32 ビットのコンテナまたはデータタイプとして表される固定長 21 ビットの Unicode エンコーディング形式です。この形式は、Solaris Unicode ロケール の中でプロセスコード (ワイド文字コード) として使用されます。

Unicode 規格や ISO/IEC 10646、およびその表現形式については、次の資料を参照し てください。

- Unicode Consortium が提供する *The Unicode Standard, Version 4.0*
- ISO/IEC 10646-1:2000, Information Technology-Universal Multiple-Octet Character Set (UCS) - Part 1: Architecture and Basic Multilingual Plane
- ISO/IEC 10646-2: Information Technology-Universal Multiple-Octet Character Set (UCS) - Part 2: Secondary Multilingual Plane for Scripts and Symbols, Supplementary Plane for CJK Ideographs, Special Purpose Plane
- Unicode Consortium の Web サイト <http://www.unicode.org/>

### Unicode ロケール: en\_US.UTF-8 サポート

Unicode/UTF-8 ロケールは Unicode 4.0 をサポートします。en\_US.UTF-8 ロケール は、UTF-8 をコードセットとして使用することによってマルチスクリプト処理をサ ポートします。このロケールは、複数のスクリプトでテキストを入出力できます。こ れは、Solaris OS で最初にこの機能を持ったロケールです。他の UTF-8 ロケールの機 能も en\_us.UTF-8 の機能と似ています。en\_US.UTF-8 に関する以下の説明はこれ らのロケールにも当てはまります。

注 **–** UTF-8 は、1992 年の X/Open-Uniform Joint Internationalization Working Group (XoJIG) によって公式化され、1996 年に ISO と IEC によって ISO/IEC 10646-1:1993 の 修正第 2 条として承認された Unicode/ISO/IEC 10646-1 のファイルシステム安全汎用 文字セット変換形式です。この規格は、Unicode Consortium、ISO (国際標準化機 構)、IEC (国際電気標準会議) によって、Unicode 4.0 および ISO/IEC 10646-1 として 採用されました。

Solaris 環境の Unicode ロケールは、Unicode 4.0 や ISO/IEC 10646-1 および 10646-2 に定義されているすべてのコードポイント値の処理をサポートしています。サポート されるスクリプトには、全ヨーロッパやアジアのスクリプトだけでなく、アラビア 語、ヘブライ語、ヒンディー語、タイ語などの複雑なテキストレイアウトのスクリプ トも含まれます。

注 **–** 一部の Unicode ロケール、特にアジアロケールは、追加の漢字および Hanzi グリ フを含みます。

使用できるフォントに制限があるため、最新の Solaris には次の文字セットの文字グリ フのみ含まれています。

- ISO 8859-1 (英語、フランス語、スペイン語、ドイツ語など、ほとんどの西ヨー ロッパ諸国の言語)
- ISO 8859-2 (チェコ語、ポーランド語、ハンガリー語など、ほとんどの中央ヨー ロッパ諸国の言語)
- ISO 8859-4 (スカンジナビアおよびバルト諸国の言語)
- ISO 8859-5 (ロシア語)
- ISO 8859-6(さらに多くの表示形式の文字グリフを含むアラビア語)
- ISO 8859-7 (ギリシャ語)
- ISO 8859-8 (ヘブライ語)
- ISO 8859-9 (トルコ語)
- TIS 620.2533 (さらに多くの表示形式の文字グリフを含むタイ語)
- ISO 8859-15 (ユーロ記号を含む多くの西ヨーロッパ言語)
- GB 2312-1980 (簡体字中国語)
- JIS X 0201-1976、JIS X 0208-1990 (日本語)
- KSC 5601-1992 Annex 3 (韓国語)
- GB 18030 (簡体字中国語)
- HKSCS (繁体字中国語、香港)
- Big5 (繁体字中国語、台湾)
- IS 13194.1991 (ISCII ともいう) (ヒンディー語、さらに多くの表示形式の文字グリフ を含む)

<span id="page-119-0"></span>対応するグリフが en\_US.UTF-8 ロケールに含まれていない文字をユーザーが表示さ せると、ロケールが、代わりに no-glyph というグリフを以下の例のように表示しま す。

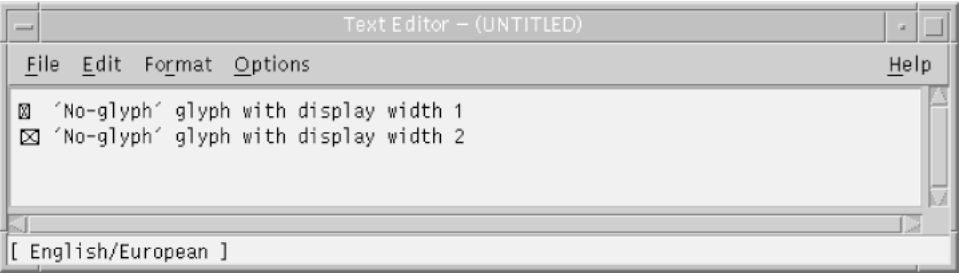

インストール時にこのロケールをシステムのデフォルトロケールとして選択すること ができます。

同じレベルの en\_US.UTF-8 ロケールのサポートが、64 ビットと 32 ビットの Solaris システムの両方に用意されています。

注 **–** Motif および Solaris CDE のデスクトップアプリケーションとライブラリは、 en\_US.UTF-8 ロケールをサポートしています。ただし、 XView™ と OLIT ライブラ リでは en\_US.UTF-8 ロケールをサポートしていません。

# デスクトップ入力方式について

CDE では、Xm ツールキットを使用する国際化アプリケーションで、各ロケールの文 字の入力を行う機能を提供しています。XmText[Field] ウィジェットは各ロケール の入力方式のインタフェースとなります。いくつかの言語環境において、テキストは 右から左、上から下などの方向に書かれるため、入力方式が国際化されています。同 じアプリケーションで、複数のフォントを使用する異なる入力方式の使用が可能で す。

プリエディット領域は確定前の文字列が表示されます。テキストの作成は、次の 4 つ のモードで行うことができます。

- OffTheSpot
- OverTheSpot (デフォルト)
- Root
- なし

**120** 国際化対応言語環境の利用ガイド • 2005 年 1 月

<span id="page-120-0"></span>OffTheSpot モードでは、場所はメインウィンドウの下のステータス領域の右側です。 OverTheSpot モードでは、プリエディット領域はカーソル位置です。Root モードでは プリエディットおよびステータス領域はクライアントのウィンドウと分けられます。

詳細については、VendorShell(3X) マニュアルページの XmNpreeditType リソー スの項を参照してください。

注 **–** 最新の Solaris 環境には、簡体/繁体字中国語、日本語、韓国語用の、アジア固有 の入力方式があります。これらの方式は、Unicode ロケールに対する現在のマルチス クリプト入力方式の他に提供されるものです。

121 ページの「入力方式の選択」 では、選択された入力方式、それらの使用方法、そ れらの切り替え替方法について説明します。

### スクリプトの選択と入力方式

Solaris Unicode ロケールは複数のスクリプトをサポートしています。それぞれの Unicode ロケールには、次の 14 の入力方式が含まれています。

- 英語/ヨーロッパ言語
- キリル文字
- ギリシャ語
- アラビア語
- ヘブライ語
- タイ語
- 日本語
- 韓国語
- 簡体字中国語
- 繁体字中国語
- 繁体字中国語 (香港)
- インド語
- Unicode の 16 進法と 8 進法の入力方式
- 表検索入力モード

## 入力方式の選択

特定の入力モードに切り替えるには、Compose キーの組み合わせを使用するか、入力 モード選択ウィンドウを使用します。入力モード選択ウィンドウを表示するには、ア プリケーションウィンドウ左下隅のステータス領域でクリックします。次の図のよう な入力モード選択ウィンドウが表示されます。

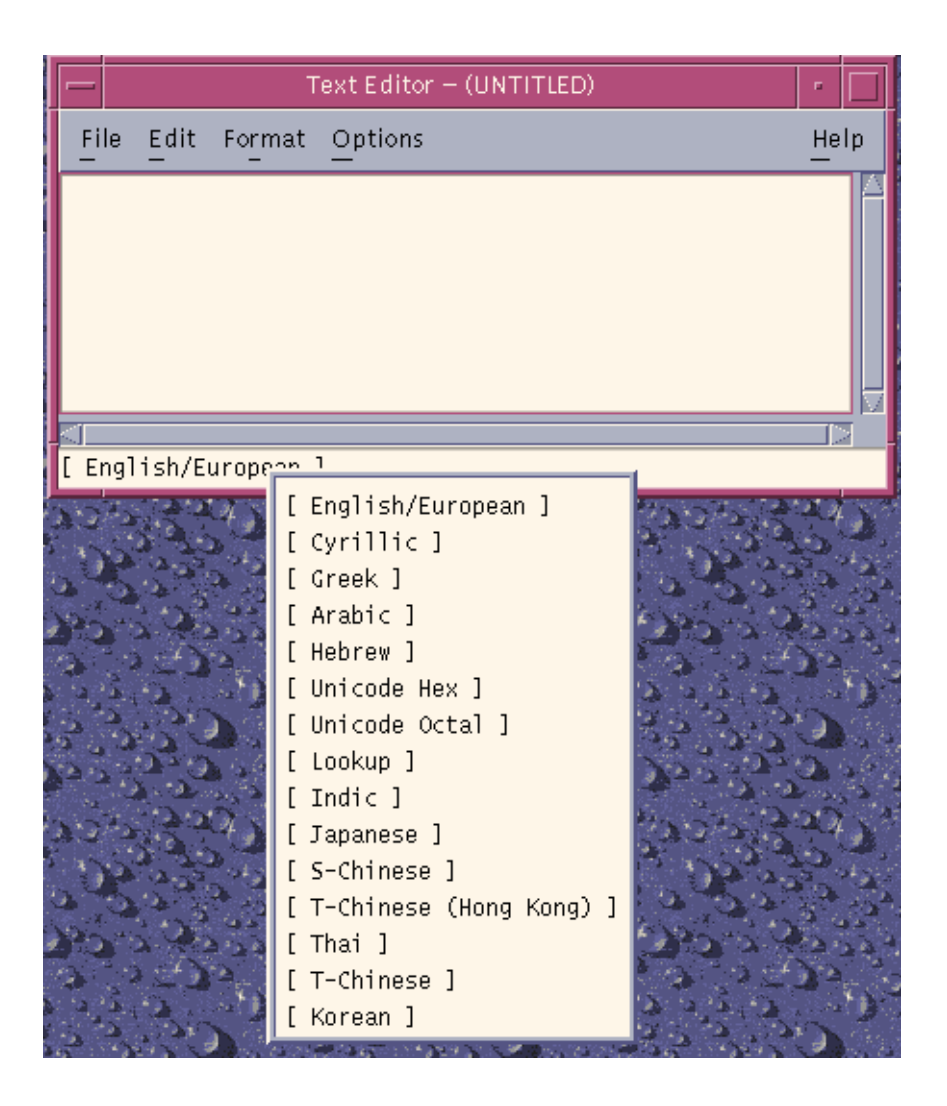

図 **5–1** 入力モード選択ウィンドウ

### 入力モードの切り替えキーシーケンス

現在の入力モードを新しい入力モードに切り替えるには、表 [5–1](#page-122-0) に示すキーシーケン スを使用します。ただし、アジアの入力方式を使用している場合は、 Control-Space キーを押して英語/ヨーロッパ入力モードに戻る必要があります。 英語/ヨーロッパ言語入力モードに戻った後は、該当するキーシーケンスを使って任 意の入力モードに自由に切り替えることができます。

**122** 国際化対応言語環境の利用ガイド • 2005 年 1 月

<span id="page-122-0"></span>たとえば、英語/ヨーロッパ言語入力モードをキリル語入力モードに切り替える場合 は、次のキーシーケンスを使用します。

1. Compose キーを押します。

2. C キーを押して離します。

3. C キーを押します。

表 **5–1** 入力モードの切り替えキーシーケンス

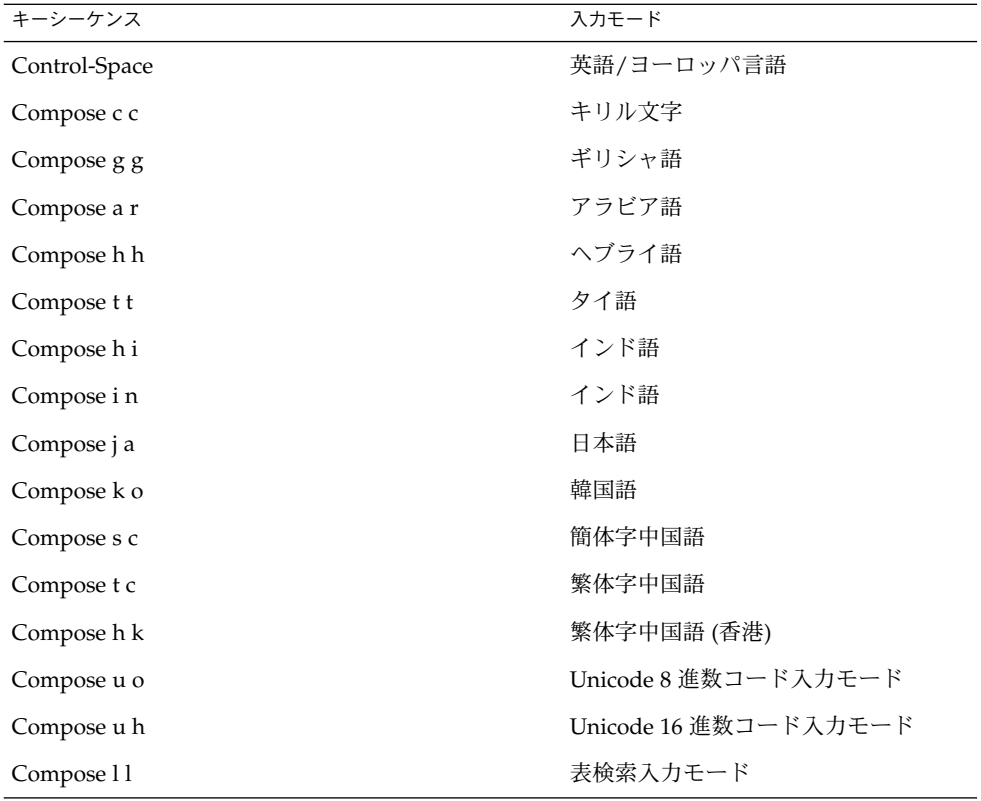

# 英語/ヨーロッパ言語入力モード

英語/ヨーロッパ言語入力モードでは、英語のアルファベットだけでなく、ヨー ロッパの言語で使用される発音符号(á、è、î、õ、ü など) や特殊文字(¡、§、¿) なども 使用できます。

この入力モードはすべてのアプリケーションのデフォルトのモードです。入力モード は、GUI アプリケーションウィンドウの左下隅に表示されます。

Latin-1、Latin-2、Latin-4、Latin-5、Latin-9 の発音符号付きの文字や特殊文字を入力 するには、次の例のように Compose シーケンスを入力する必要があります。

Ä を表示するには、次のようにします。

- 1. Compose キーを押してから離します。
- 2. Shift-A キーを押します。Shift-A を離します。
- 3. " キーを押してから離します。

¿ を表示するには、次のようにします。

- 1. Compose キーを押してから離します。
- 2. ? キーを押してから離します。
- 3. ? キーを押してから離します。

キーボードに Compose キーがない場合は、Control-Shift キーを押すことに よって Compose キーをエミュレートできます。

ユーロの通貨記号 (Unicode の U+20AC) を入力するには、次のいずれかのシーケンス を使用します。

- AltGraph と E (同時に)
- AltGraph と 4 (同時に)
- AltGraph と 5 (同時に)

上の入力シーケンスでは、両方のキーを同時に押す必要があります。キーボードに AltGraph キーがない場合は、代わりに Compose e = あるいは Compose c = など のユーロ記号の入力シーケンスが使用できます。

次の表に、Solaris OS で Latin-1、Latin-2、Latin-3、Latin-4、Latin-5、Latin-9 の文字 の入力によく使用される Compose シーケンスを示します。

次の表に、Latin-1 の一般的な Compose シーケンスを示します。

| Compose の次に押すキー | その次に押すキー | 結果                  |
|-----------------|----------|---------------------|
| Space           | Space    | スペース                |
| S               | 1        | 上付きの1               |
| S               | 2        | 上付きの2               |
| S               | 3        | 上付きの3               |
| Ţ               | Ţ        | 逆感嘆符                |
| X               | $\circ$  | 通貨記号 (¤)            |
| p               | Ţ        | パラグラフ記号(T)          |
|                 | u        | $\Xi \perp$ $-$ (u) |

表 **5–2** Latin-1 の一般的な Compose キーシーケンス

| Compose の次に押すキー | その次に押すキー       | 結果                              |
|-----------------|----------------|---------------------------------|
| $\prime$        | п              | アキュートアクセント記号(^)                 |
|                 | , (コンマ)        | セディーユ(C)                        |
|                 | П              | ウムラウト(¨)                        |
|                 | ᄉ              | 長音記号()                          |
| o               | $\circ$        | 度(°)                            |
| x               | х              | 乗算記号(x)                         |
| $^{+}$          |                | プラスマイナス(±)                      |
|                 |                | ソフトハイフン(-)                      |
|                 | $\ddot{\cdot}$ | 除算記号(÷)                         |
|                 | a              | 女性序数識別( <sup>a</sup> )          |
|                 | $\mathbf O$    | 男性序数識別(°)                       |
|                 | ,(コンマ)         | 否定記号 (¬)                        |
|                 |                | 中点(·)                           |
| 1               | 2              | 分数(½)                           |
| $\mathbf{1}$    | $\overline{4}$ | 分数(14)                          |
| 3               | 4              | 分数(34)                          |
| $\,<\,$         | $\,<\,$        | 左二重引用符(«)                       |
| >               | $\,>$          | 右二重引用符(»)                       |
| ?               | $\ddot{?}$     | 逆疑問符(¿)                         |
| А               | '(逆引用符)        | グレーブアクセント付き A(À)                |
| Α               | '(単一引用符)       | アキュートアクセント付き A(Á)               |
| А               | *              | オングストローム付き A(Å)                 |
| А               |                | ウムラウト付きA(Ä)                     |
| А               | Λ              | サーカムフレクトアクセント付きA<br>$(\hat{A})$ |
| А               | $\tilde{}$     | チルド付きA(Ã)                       |
| Α               | E              | AE リゲチャ (Æ)                     |
| C               | ,(コンマ)         | セディーユ付き C(C)                    |
| $\mathsf{C}$    | $\mathbf O$    | 著作権表示記号 (©)                     |

表 **5–2** Latin-1 の一般的な Compose キーシーケンス *(*続き*)*

| Compose の次に押すキー | その次に押すキー              | 結果                               |
|-----------------|-----------------------|----------------------------------|
| D               |                       | キャピタルエズ(ð)                       |
| E               | '(逆引用符)               | グレーブアクセント付き E(È)                 |
| Ε               |                       | アキュートアクセント付き E(É)                |
| Ε               |                       | ウムラウト付き E (Ë)                    |
| E               | $\wedge$              | サーカムフレクトアクセント付き E(Ê)             |
| I               | '(逆引用符)               | グレーブアクセント付き I (Ì)                |
| I               | $\pmb{\prime}$        | アキュートアクセント付きI(I)                 |
| I               | П                     | ウムラウト付きI(Ï)                      |
| I               | ⋏                     | サーカムフレクトアクセント付き I(Î)             |
| L               |                       | ポンド記号 (£)                        |
| N               |                       | チルド付き N(Ñ)                       |
| O               | 、(逆引用符)               | グレーブアクセント付きO(O)                  |
| $\circ$         | $\prime$              | アキュートアクセント付きO(Ó)                 |
| O               | $\sqrt{2}$            | 斜線付きO(Ø)                         |
| O               | П                     | ウムラウト付きO(Ö)                      |
| O               | ᄉ                     | サーカムフレクトアクセント付きO<br>$\hat{O}$    |
| O               | $\tilde{\phantom{a}}$ | チルド付きO(Õ)                        |
| $\mathbb{R}$    | O                     | 登録商標 (®)                         |
| T               | Η                     | アイスランド語ソーン (b)                   |
| U               | 、(逆引用符)               | グレーブアクセント付き U(Ù)                 |
| U               | $\prime$              | アキュートアクセント付き U(Ú)                |
| U               |                       | ウムラウト付きU (Ü)                     |
| U               | Λ                     | サーカムフレクトアクセント付き U<br>$(\hat{U})$ |
| Υ               |                       | アキュートアクセント付き Y (ý)               |
| Υ               |                       | 円記号 (¥)                          |
| a               | '(逆引用符)               | グレーブアクセント付き a(à)                 |
| a               | $\pmb{r}$             | アキュートアクセント付き a (á)               |

表 **5–2** Latin-1 の一般的な Compose キーシーケンス *(*続き*)*

| Compose の次に押すキー | その次に押すキー                  | 結果                     |
|-----------------|---------------------------|------------------------|
| a               | ×.                        | オングストローム付き a (å)       |
| a               |                           | ウムラウト付きa(ä)            |
| a               | $\widetilde{\phantom{m}}$ | チルド付き a (ã)            |
| a               | Λ                         | サーカムフレクトアクセント付き a (â)  |
| a               | e                         | ae リゲチャ (æ)            |
| c               | , (コンマ)                   | セディーユ付き c(c)           |
| c               | $\sqrt{2}$                | セント記号(¢)               |
| c               | $\mathbf O$               | 著作権表示記号 (©)            |
| d               |                           | エズ(ð)                  |
| e               | '(逆引用符)                   | グレーブアクセント付き e (è)      |
| e               |                           | アキュートアクセント付き e (é)     |
| e               |                           | ウムラウト付き e(ë)           |
| e               | Λ                         | サーカムフレクトアクセント付き e(ê)   |
| $\mathbf{i}$    | '(逆引用符)                   | グレーブアクセント付きi(i)        |
| i               |                           | アキュートアクセント付き i(i)      |
| $\mathbf{i}$    |                           | ウムラウト付き i (ï)          |
| $\mathbf{i}$    | Λ                         | サーカムフレクトアクセント付きi(î)    |
| n               |                           | チルド付き n (ñ)            |
| $\mathbf{o}$    | '(逆引用符)                   | グレーブアクセント付き o(o)       |
| o               |                           | アキュートアクセント付き o(ó)      |
| o               | Τ                         | 斜線付き o (ø)             |
| $\mathbf{o}$    |                           | ウムラウト付き o(ö)           |
| o               | Λ                         | サーカムフレクトアクセント付き o(ô)   |
| o               |                           | チルド付き o(õ)             |
| S               | s                         | ドイツ語の二重 s (シャープ S) (ß) |
| t               | h                         | ソーン(b)                 |
| u               | '(逆引用符)                   | グレーブアクセント付き u(ù)       |
| u               | $\prime$                  | アキュートアクセント付き u(ú)      |
| u               |                           | ウムラウト付き u(ü)           |

表 **5–2** Latin-1 の一般的な Compose キーシーケンス *(*続き*)*

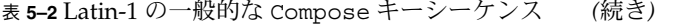

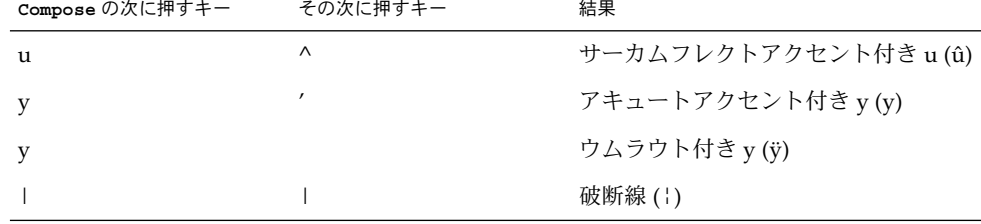

次の表に、Latin-2 の一般的な Compose キーシーケンスを示します。

| Compose の次に押すキー その次に押すキー |                | 結果          |
|--------------------------|----------------|-------------|
| k                        | k              | kra         |
| Α                        |                | 長音記号付き A    |
| Е                        |                | 長音記号付き E    |
| $\mathbf E$              |                | ドット付きE      |
| G                        | $\mathbf{r}$   | セディーユ付きG    |
| I.                       |                | 長音記号付き I    |
| I.                       |                | チルド付きI      |
| I                        | $\mathsf a$    | ogonek 付き I |
| K                        | $\pmb{\prime}$ | セディーユ付きK    |
| L                        | $\mathbf{r}$   | セディーユ付きL    |
| N                        | $\pmb{\prime}$ | セディーユ付き N   |
| $\circ$                  |                | 長音記号付きO     |
| R                        | $\mathbf{r}$   | セディーユ付きR    |
| Т                        |                | ストローク付きT    |
| U                        |                | チルド付きU      |
| U                        | а              | ogonek 付き U |
| U                        |                | 長音記号付き U    |
| N                        | N              | エング         |
| а                        |                | 長音記号付き a    |
| e                        |                | 長音記号付き e    |

表 **5–3** Latin-2 の一般的な Compose キーシーケンス

| Compose の次に押すキー | その次に押すキー       | 結果          |
|-----------------|----------------|-------------|
| e               |                | ドット付きe      |
| g               | $\pmb{\prime}$ | セディーユ付きg    |
| i               |                | 長音記号付きi     |
| i               | $\sim$         | チルド付きi      |
| i               | a              | ogonek 付き i |
| k               | $\mathbf{r}$   | セディーユ付きk    |
| 1               | $\mathbf{r}$   | セディーユ付き1    |
| n               | $\mathbf{r}$   | セディーユ付き n   |
| $\circ$         |                | 長音記号付き o    |
| r               | $\mathbf{r}$   | セディーユ付きr    |
| t               |                | ストローク付きt    |
| u               | $\tilde{}$     | チルド付きu      |
| u               | a              | ogonek 付き u |
| u               |                | 長音記号付き u    |
| n               | n              | エング         |
|                 |                |             |

表 **5–3** Latin-2 の一般的な Compose キーシーケンス *(*続き*)*

次の表に、Latin-3 の一般的な Compose キーシーケンスを示します。

表 **5–4** Latin-3 の一般的な Compose キーシーケンス

| Compose の次に押すキー | その次に押すキー | 結果                |
|-----------------|----------|-------------------|
| $\mathcal{C}$   | $\geq$   | サーカムフレクトアクセント付き C |
| C               | ٠        | ドット付き C           |
| G               | $\geq$   | サーカムフレクトアクセント付き G |
| G               | ٠        | ドット付き G           |
| Η               | $\geq$   | サーカムフレクトアクセント付き H |
| ٦J              | $\geq$   | サーカムフレクトアクセント付きj  |
| S               | $\geq$   | サーカムフレクトアクセント付きS  |
| ΤT              | u        | 短音記号付き U          |

| Compose の次に押すキー | その次に押すキー | 結果               |
|-----------------|----------|------------------|
| C               | $\geq$   | サーカムフレクトアクセント付きc |
| C               |          | ドット付き c          |
| g               | $\geq$   | サーカムフレクトアクセント付きg |
| g               |          | ドット付きg           |
| h               | $\geq$   | サーカムフレクトアクセント付きh |
|                 | $\geq$   | サーカムフレクトアクセント付きj |
| S               | $\geq$   | サーカムフレクトアクセント付きs |
| u               | u        | 短音記号付き u         |

表 **5–4** Latin-3 の一般的な Compose キーシーケンス *(*続き*)*

次の表に、Latin-4 の一般的な Compose キーシーケンスを示します。

表 **5–5** Latin-4 の一般的な Compose キーシーケンス

| Compose の次に押すキー | その次に押すキー                  | 結果          |
|-----------------|---------------------------|-------------|
| $\bf k$         | $\bf k$                   | kra         |
| A               |                           | 長音記号付き A    |
| E               |                           | 長音記号付き E    |
| E               |                           | ドット付きE      |
| G               | $\prime$                  | セディーユ付きG    |
| T               |                           | 長音記号付き I    |
| I               | $\widetilde{\phantom{m}}$ | チルド付きI      |
| I               | a                         | ogonek 付き I |
| K               | $\prime$                  | セディーユ付きK    |
| L               | $\prime$                  | セディーユ付きL    |
| N               | $\prime$                  | セディーユ付きN    |
| $\circ$         |                           | 長音記号付きO     |
| $\mathbb{R}$    | $\prime$                  | セディーユ付きR    |
| T               |                           | ストローク付きT    |
| U               | $\tilde{}$                | チルド付きU      |
| U               | a                         | ogonek 付き U |

| Compose の次に押すキー | その次に押すキー                  | 結果          |
|-----------------|---------------------------|-------------|
| U               |                           | 長音記号付き U    |
| N               | $\mathbf N$               | エング         |
| a               |                           | 長音記号付き a    |
| ${\bf e}$       |                           | 長音記号付き e    |
| ${\bf e}$       |                           | ドット付きe      |
| g               | $\prime$                  | セディーユ付きg    |
| $\mathbf{i}$    |                           | 長音記号付きi     |
| $\mathbf{i}$    | $\widetilde{\phantom{m}}$ | チルド付きi      |
| $\mathbf{i}$    | a                         | ogonek 付き i |
| $\bf k$         | $\prime$                  | セディーユ付きk    |
| $\mathbf{1}$    | $\prime$                  | セディーユ付き1    |
| $\mathbf n$     | $\prime$                  | セディーユ付き n   |
| $\mathbf O$     |                           | 長音記号付き o    |
| r               | $\prime$                  | セディーユ付きr    |
| t               | I                         | ストローク付きt    |
| u               | $\thicksim$               | チルド付きu      |
| u               | a                         | ogonek 付き u |
| u               |                           | 長音記号付き u    |
| $\mathbf n$     | n                         | エング         |
|                 |                           |             |

表 **5–5** Latin-4 の一般的な Compose キーシーケンス *(*続き*)*

次の表に、Latin-5 の一般的な Compose キーシーケンスを示します。 表 **5–6** Latin-5 の一般的な Compose キーシーケンス

| Compose の次に押すキー | その次に押すキー                 | 結果       |
|-----------------|--------------------------|----------|
| G               | u                        | 短音記号付き G |
|                 | ٠                        | ドット付きI   |
| g               | u                        | 短音記号付き g |
|                 | $\overline{\phantom{a}}$ | ドット付きi   |

次の表に、Latin-9 の一般的な Compose キーシーケンスを示します。

| Compose の次に押すキー | その次に押すキー          | 結果        |
|-----------------|-------------------|-----------|
| $\Omega$        | e                 | oe の合字    |
| $\circ$         | E                 | OE の合字    |
| Y               | $^{\prime\prime}$ | ウムラウト付き Y |

表 **5–7** Latin-9 の一般的な Compose キーシーケンス

アクセントデッドキーがあるキーボードを使用しているときは、以下の Compose キーシーケンスを使用します。dead\_acute などのキー名は、 /usr/openwin/include/X11/keysymdef.h に見られる、X\_dead\_acute などの X11 登録 keysym 名に由来します。SunFA\_Circum などのキー名は、 /usr/openwin/include/X11/Sunkeysym.h に見られる、 SunXK\_FA\_Circum な どの Sun により定義された X11 keysym 名に由来します。

表 **5–8** アクセントデッドキーに基づく Compose キーシーケンス

| その次に押すキー        | その次に押すキー       | 結果                  |
|-----------------|----------------|---------------------|
| dead_grave      | Space          | グレーブアクセント記号         |
| dead_acute      | アポストロフィ        | アキュートアクセント記号        |
| dead_acute      | Space          | アポストロフィ             |
| dead diaeresis  | 二重引用符          | ウムラウト               |
| dead diaeresis  | Space          | ウムラウト               |
| dead_circumflex | Space          | サーカムフレクトアクセント記<br>号 |
| dead_circumflex | スラッシュ          | 垂直線                 |
| dead_circumflex | $\theta$       | 度記号                 |
| dead_circumflex | $\mathbf{1}$   | 上付きの1               |
| dead circumflex | $\overline{2}$ | 上付きの2               |
| dead circumflex | 3              | 上付きの3               |
| dead circumflex | ピリオド           | 中点                  |
| dead_circumflex | 感嘆符            | 破断線                 |
| dead_circumflex | マイナス           | 長音記号                |
| dead_circumflex | アンダースコア        | 長音記号                |
| dead_cedilla    | コンマ            | セディーユ               |
| dead_cedilla    | マイナス           | 否定記号                |

| その次に押すキー        | ×.<br>その次に押すキー | $\overline{\phantom{a}}$<br>結果 |
|-----------------|----------------|--------------------------------|
| dead_tilde      | Space          | チルド                            |
| dead_grave      | Α              | グレーブアクセント付きA                   |
| dead_acute      | A              | アキュートアクセント付きA                  |
| dead_circumflex | А              | サーカムフレクトアクセント付<br>きA           |
| dead_tilde      | A              | チルド付きA                         |
| dead_diaeresis  | Α              | ウムラウト付きA                       |
| dead_grave      | a              | グレーブアクセント付きa                   |
| dead_acute      | a              | アキュートアクセント付きa                  |
| dead_circumflex | a              | サーカムフレクトアクセント付<br>きa           |
| dead_tilde      | a              | チルド付きa                         |
| dead_diaeresis  | a              | ウムラウト付きa                       |
| dead_cedilla    | C              | セディーユ付きC                       |
| dead_cedilla    | $\mathsf{C}$   | セディーユ付きc                       |
| dead_grave      | Ε              | グレーブアクセント付きE                   |
| dead_acute      | Ε              | アキュートアクセント付きE                  |
| dead_circumflex | Ε              | サーカムフレクトアクセント付<br>きE           |
| dead_diaeresis  | Ε              | ウムラウト付きE                       |
| dead_grave      | e              | グレーブアクセント付きe                   |
| dead_acute      | e              | アキュートアクセント付きe                  |
| dead_circumflex | e              | サーカムフレクトアクセント付<br>きe           |
| dead_diaeresis  | e              | ウムラウト付きe                       |
| dead_grave      | Ι              | グレーブアクセント付きI                   |
| dead_acute      | Ι              | アキュートアクセント付きI                  |
| dead_circumflex | I              | サーカムフレクトアクセント付<br>きI           |
| dead_diaeresis  | I              | ウムラウト付き I                      |
| dead_grave      | i              | グレーブアクセント付きi                   |

表 **5–8** アクセントデッドキーに基づく Compose キーシーケンス *(*続き*)*

| その次に押すキー        | その次に押すキー     | 結果                    |
|-----------------|--------------|-----------------------|
| dead_acute      | i            | アキュートアクセント付きi         |
| dead_circumflex | i            | サーカムフレクトアクセント付<br>きi  |
| dead_diaeresis  | $\mathbf{i}$ | ウムラウト付き i             |
| dead_tilde      | N            | チルド付き N               |
| dead_tilde      | $\mathbf n$  | チルド付き n               |
| dead_grave      | O            | グレーブアクセント付き O         |
| dead_acute      | O            | アキュートアクセント付きO         |
| dead_circumflex | O            | サーカムフレクトアクセント付<br>きO  |
| dead_tilde      | $\circ$      | チルド付きO                |
| dead_diaeresis  | O            | ウムラウト付きO              |
| dead_grave      | $\mathbf O$  | グレーブアクセント付きo          |
| dead_acute      | $\mathbf O$  | アキュートアクセント付きo         |
| dead_circumflex | $\mathbf O$  | サーカムフレクトアクセント付<br>き o |
| dead_tilde      | $\mathbf O$  | チルド付き o               |
| dead_diaeresis  | $\mathbf O$  | ウムラウト付き ο             |
| dead_cedilla    | S            | セディーユ付きS              |
| dead_cedilla    | $\mathbf S$  | セディーユ付きs              |
| dead_grave      | U            | グレーブアクセント付き U         |
| dead_acute      | U            | アキュートアクセント付き U        |
| dead_circumflex | U            | サーカムフレクトアクセント付<br>きU  |
| dead_diaeresis  | U            | ウムラウト付き U             |
| dead_grave      | u            | グレーブアクセント付き u         |
| dead_acute      | u            | アキュートアクセント付き u        |
| dead_circumflex | $\mathbf u$  | サーカムフレクトアクセント付<br>きu  |
| dead_diaeresis  | u            | ウムラウト付き u             |
| dead_acute      | Υ            | アキュートアクセント付きY         |

表 **5–8** アクセントデッドキーに基づく Compose キーシーケンス *(*続き*)*

**134** 国際化対応言語環境の利用ガイド • 2005 年 1 月

J.

| その次に押すキー       | その次に押すキー     | 結果             |
|----------------|--------------|----------------|
| dead_acute     | У            | アキュートアクセント付きy  |
| dead_diaeresis | y            | ウムラウト付き y      |
| SunFA_Grave    | Space        | グレーブアクセント      |
| SunFA_Grave    | A            | グレーブアクセント付きA   |
| SunFA_Grave    | a            | グレーブアクセント付きa   |
| SunFA_Grave    | Ε            | グレーブアクセント付きE   |
| SunFA_Grave    | e            | グレーブアクセント付きe   |
| SunFA_Grave    | I            | グレーブアクセント付きI   |
| SunFA_Grave    | $\mathbf{i}$ | グレーブアクセント付きi   |
| SunFA_Grave    | O            | グレーブアクセント付きO   |
| SunFA_Grave    | $\mathbf{o}$ | グレーブアクセント付きo   |
| SunFA_Grave    | U            | グレーブアクセント付きU   |
| SunFA_Grave    | u            | グレーブアクセント付き u  |
| SunFA_Acute    | アポストロフィ      | アキュートアクセント記号   |
| SunFA_Acute    | Space        | アポストロフィ        |
| SunFA_Acute    | А            | アキュートアクセント付き A |
| SunFA_Acute    | a            | アキュートアクセント付き a |
| SunFA_Acute    | C            | アキュートアクセント付きC  |
| SunFA_Acute    | C            | アキュートアクセント付き c |
| SunFA_Acute    | Ε            | アキュートアクセント付き Ε |
| SunFA_Acute    | e            | アキュートアクセント付きe  |
| SunFA_Acute    | Ι            | アキュートアクセント付きI  |
| SunFA_Acute    | $\mathbf{i}$ | アキュートアクセント付きi  |
| SunFA_Acute    | L            | アキュートアクセント付きL  |
| SunFA_Acute    | 1            | アキュートアクセント付き1  |
| SunFA_Acute    | N            | アキュートアクセント付き N |
| SunFA_Acute    | n            | アキュートアクセント付き n |
| SunFA_Acute    | O            | アキュートアクセント付き O |
| SunFA_Acute    | $\mathbf O$  | アキュートアクセント付きo  |

表 **5–8** アクセントデッドキーに基づく Compose キーシーケンス *(*続き*)*

| その次に押すキー      | その次に押すキー                                              | 結果             |
|---------------|-------------------------------------------------------|----------------|
| SunFA Acute   | R                                                     | アキュートアクセント付きR  |
| SunFA_Acute   | $\mathbf r$                                           | アキュートアクセント付きr  |
| SunFA_Acute   | S                                                     | アキュートアクセント付きS  |
| SunFA_Acute   | ${\bf S}$                                             | アキュートアクセント付きs  |
| SunFA_Acute   | U                                                     | アキュートアクセント付き U |
| SunFA Acute   | u                                                     | アキュートアクセント付き u |
| SunFA_Acute   | Υ                                                     | アキュートアクセント付き Υ |
| SunFA Acute   | y                                                     | アキュートアクセント付き v |
| SunFA_Acute   | Ζ                                                     | アキュートアクセント付きZ  |
| SunFA_Acute   | $\mathbf{Z}% ^{T}=\mathbf{Z}^{T}\times\mathbf{Z}^{T}$ | アキュートアクセント付きz  |
| SunFA Cedilla | コンマ                                                   | セディーユ          |
| SunFA_Cedilla | マイナス                                                  | 否定             |
| SunFA_Cedilla | C                                                     | セディーユ付きC       |
| SunFA_Cedilla | $\mathsf{C}$                                          | セディーユ付きc       |
| SunFA_Cedilla | G                                                     | セディーユ付きG       |
| SunFA_Cedilla | g                                                     | セディーユ付きg       |
| SunFA_Cedilla | K                                                     | セディーユ付きK       |
| SunFA_Cedilla | k                                                     | セディーユ付きk       |
| SunFA_Cedilla | L                                                     | セディーユ付きL       |
| SunFA_Cedilla | 1                                                     | セディーユ付き1       |
| SunFA_Cedilla | N                                                     | セディーユ付き N      |
| SunFA Cedilla | n                                                     | セディーユ付き n      |
| SunFA_Cedilla | R                                                     | セディーユ付きR       |
| SunFA_Cedilla | $\bf r$                                               | セディーユ付きr       |
| SunFA_Cedilla | S                                                     | セディーユ付きS       |
| SunFA_Cedilla | $\mathbf S$                                           | セディーユ付きs       |
| SunFA_Cedilla | T                                                     | セディーユ付き T      |
| SunFA_Cedilla | t                                                     | セディーユ付きt       |

表 **5–8** アクセントデッドキーに基づく Compose キーシーケンス *(*続き*)*

| その次に押すキー     | その次に押すキー     | 結果                                                   |
|--------------|--------------|------------------------------------------------------|
| SunFA_Circum | Space        | サーカムフレクトアクセント記<br>号                                  |
| SunFA_Circum | $\theta$     | 度記号                                                  |
| SunFA_Circum | $\mathbf{1}$ | 上付きの1                                                |
| SunFA_Circum | 2            | 上付きの2                                                |
| SunFA Circum | 3            | 上付きの3                                                |
| SunFA_Circum | 感嘆符          | 破断線                                                  |
| SunFA_Circum | マイナス         | 長音記号                                                 |
| SunFA_Circum | アンダースコア      | 長音記号                                                 |
| SunFA_Circum | ピリオド         | 中点                                                   |
| SunFA_Circum | スラッシュ        | 垂直線                                                  |
| SunFA_Circum | Α            | サーカムフレクトアクセント付<br>きA                                 |
| SunFA_Circum | a            | サーカムフレクトアクセント付<br>$\stackrel{\rightarrow}{\sigma}$ a |
| SunFA_Circum | $\mathsf{C}$ | サーカムフレクトアクセント付<br>きC                                 |
| SunFA_Circum | $\mathsf C$  | サーカムフレクトアクセント付<br>きc                                 |
| SunFA_Circum | E            | サーカムフレクトアクセント付<br>き E                                |
| SunFA_Circum | e            | サーカムフレクトアクセント付<br>きe                                 |
| SunFA_Circum | G            | サーカムフレクトアクセント付<br>きG                                 |
| SunFA_Circum | g            | サーカムフレクトアクセント付<br>きg                                 |
| SunFA_Circum | Н            | サーカムフレクトアクセント付<br>き H                                |
| SunFA_Circum | h            | サーカムフレクトアクセント付<br>きh                                 |
| SunFA_Circum | I            | サーカムフレクトアクセント付<br>きI                                 |

表 **5–8** アクセントデッドキーに基づく Compose キーシーケンス *(*続き*)*

| その次に押すキー        | その次に押すキー     | 結果                    |
|-----------------|--------------|-----------------------|
| SunFA_Circum    | $\mathbf{i}$ | サーカムフレクトアクセント付<br>きi  |
| SunFA_Circum    | J            | サーカムフレクトアクセント付<br>き I |
| SunFA_Circum    | j            | サーカムフレクトアクセント付<br>きj  |
| SunFA_Circum    | O            | サーカムフレクトアクセント付<br>きの  |
| SunFA_Circum    | $\mathbf{o}$ | サーカムフレクトアクセント付<br>きo  |
| SunFA_Circum    | S            | サーカムフレクトアクセント付<br>きS  |
| SunFA_Circum    | $\mathbf S$  | サーカムフレクトアクセント付<br>きs  |
| SunFA_Circum    | U            | サーカムフレクトアクセント付<br>きU  |
| SunFA_Circum    | u            | サーカムフレクトアクセント付<br>き u |
| SunFA_Diaeresis | 二重引用符        | ウムラウト                 |
| SunFA_Diaeresis | Space        | ウムラウト                 |
| SunFA_Diaeresis | А            | ウムラウト付き A             |
| SunFA_Diaeresis | a            | ウムラウト付きa              |
| SunFA_Diaeresis | Ε            | ウムラウト付き E             |
| SunFA_Diaeresis | ${\bf e}$    | ウムラウト付き e             |
| SunFA_Diaeresis | I            | ウムラウト付きI              |
| SunFA_Diaeresis | $\mathbf{i}$ | ウムラウト付きi              |
| SunFA_Diaeresis | $\circ$      | ウムラウト付きO              |
| SunFA_Diaeresis | $\mathbf O$  | ウムラウト付きo              |
| SunFA_Diaeresis | U            | ウムラウト付きU              |
| SunFA_Diaeresis | u            | ウムラウト付き u             |
| SunFA_Diaeresis | y            | ウムラウト付きy              |
| SunFA Diaeresis | Υ            | ウムラウト付き Y             |

表 **5–8** アクセントデッドキーに基づく Compose キーシーケンス *(*続き*)*

| その次に押すキー    | その次に押すキー | 結果      |  |
|-------------|----------|---------|--|
| SunFA_Tilde | Space    | チルド     |  |
| SunFA_Tilde | А        | チルド付き A |  |
| SunFA_Tilde | a        | チルド付き a |  |
| SunFA Tilde | N        | チルド付きN  |  |
| SunFA Tilde | n        | チルド付き n |  |
| SunFA Tilde | $\Omega$ | チルド付きO  |  |
| SunFA Tilde | $\circ$  | チルド付きo  |  |

表 **5–8** アクセントデッドキーに基づく Compose キーシーケンス *(*続き*)*

## アラビア語入力モード

アラビア語入力モードを選択するには、Compose a r を押すか、入力モード選択 ウィンドウで「アラビア語 (Arabic) 」を選択します。入力モード選択ウィンドウの表 示方法については、121 [ページの「入力方式の選択」](#page-120-0) を参照してください。

次の図にアラビア語キーボードの配列を示します。

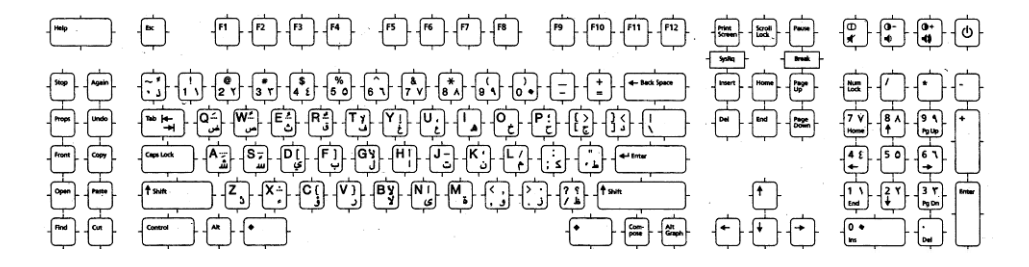

図 **5–2** アラビア語 キーボード

### キリル文字入力モード

キリル文字入力モードを選択するには、Compose c c を押すか、入力選択モード ウィンドウで「キリル文字 (Cyrillic)」を選択します。入力モード選択ウィンドウの表 示方法については、121 [ページの「入力方式の選択」](#page-120-0) を参照してください。

次の図にキリル文字 (ロシア語) キーボードの配列を示します。

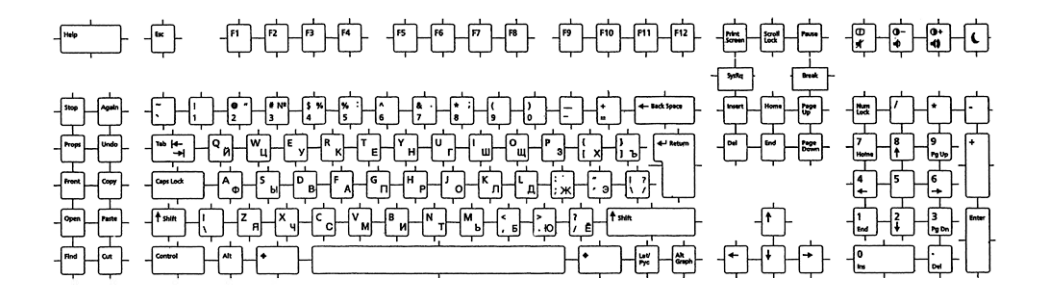

図 **5–3** キリル文字 (ロシア語) キーボード

キリル文字入力モードでは、英語やヨーロッパ言語のテキストを入力することはでき ません。英語/ヨーロッパ言語入力モードに戻るには、Control-Space キーを押す か、入力モード選択ウィンドウのステータス領域をクリックし、「英語/ヨーロッパ 言語 (English/European)」入力モードを選択します。詳細については121 [ページ](#page-120-0) [の「入力方式の選択」](#page-120-0) を参照してください。

また、対応する入力モード切り替えキーシーケンスを入力することで、他の入力モー ドに切り替えることもできます。

### ギリシャ語入力モード

ギリシャ語入力モードを選択するには、Compose g g を押すか、入力モード選択 ウィンドウで「ギリシャ語 (Greek)」を選択します。入力モード選択ウィンドウの表 示方法については、121 [ページの「入力方式の選択」](#page-120-0) を参照してください。

ギリシャ語入力モードでは、英語やヨーロッパ言語のテキストを入力することはでき ません。英語/ヨーロッパ言語入力モードに戻るには、Control-Space キーを押す か、入力モード選択ウィンドウのステータス領域をクリックし、「英語/ヨーロッパ 言語 (English/European)」入力モードを選択します。次の図にギリシャ語キーボード (ヨーロッパキーボード) の配列を示します。

**140** 国際化対応言語環境の利用ガイド • 2005 年 1 月

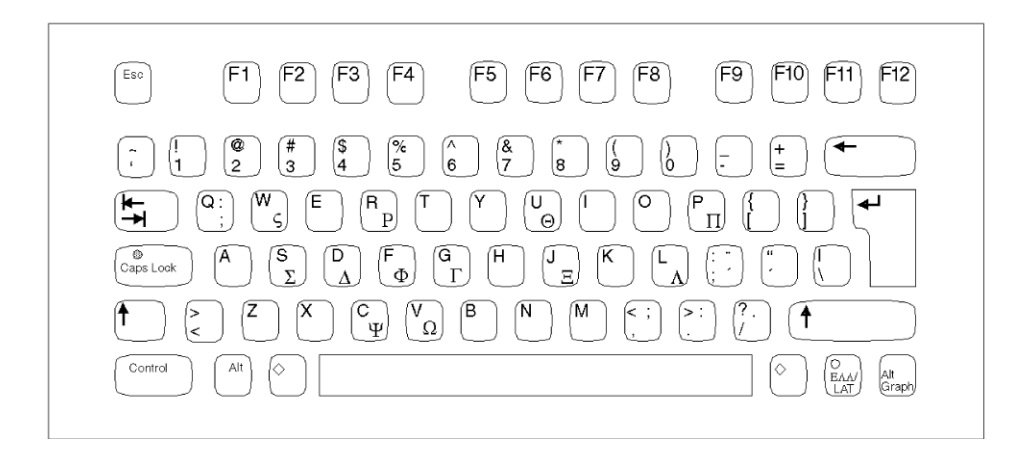

図 **5–4** ギリシャ語キーボード (ヨーロッパキーボード)

次の図にギリシャ語キーボード (UNIX キーボード) を示します。

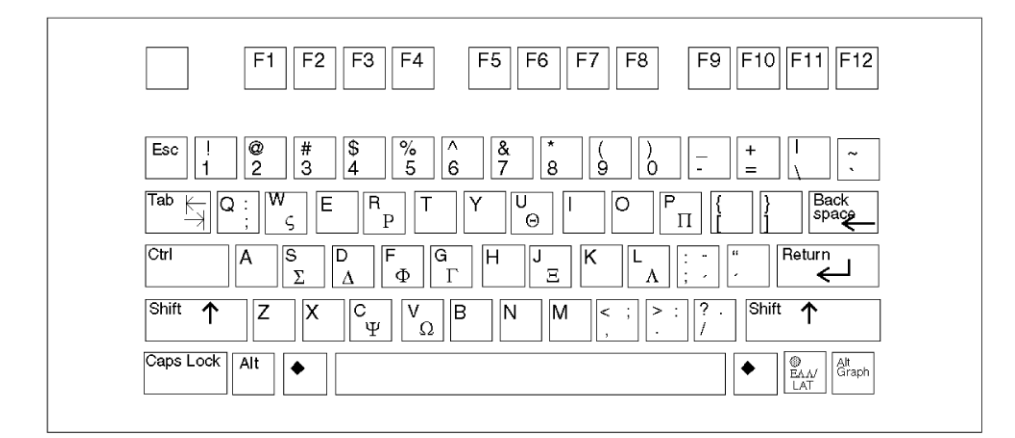

図 **5–5** ギリシャ語キーボード (UNIX キーボード)

以下の Compose キーシーケンスがギリシャ語入力モードでサポートされていま す。Compose キーシーケンスのいくつかは、アクセントデッドキーで始まります。 「ordfemenine」は女性序数識別 (feminine ordinal indicator) キーの略語です。

表 **5–9** ギリシャ語入力モードの Compose キーシーケンス

| その次に押すキー | その次に押すキー | 結果                          |
|----------|----------|-----------------------------|
| ヤミコロン    | а        | tonos 付きギリシャ語アル<br>ファ (小文字) |

| その次に押すキー   | その次に押すキー            | 結果                           |
|------------|---------------------|------------------------------|
| セミコロン      | e                   | tonos 付きギリシャ語エプシ<br>ロン (小文字) |
| セミコロン      | h                   | tonos 付きギリシャ語エータ<br>(小文字)    |
| セミコロン      | $\mathbf{i}$        | tonos 付きギリシャ語イオー<br>夕 (小文字)  |
| セミコロン      | $\mathbf O$         | tonos 付きギリシャ語オミク<br>ロン (小文字) |
| セミコロン      | y                   | tonos 付きギリシャ語ユプシ<br>ロン (小文字) |
| セミコロン      | $\mathbf{V}$        | tonos 付きギリシャ語オメガ<br>(小文字)    |
| セミコロン      | А                   | tonos 付きギリシャ語アル<br>ファ (大文字)  |
| セミコロン      | Ε                   | tonos 付きギリシャ語エプシ<br>ロン (大文字) |
| セミコロン      | H                   | tonos 付きギリシャ語エータ<br>(大文字)    |
| セミコロン      | $\bf{I}$            | tonos 付きギリシャ語イオー<br>タ (大文字)  |
| セミコロン      | $\mathcal{O}$       | tonos 付きギリシャ語オミク<br>ロン (大文字) |
| セミコロン      | Y                   | tonos 付きギリシャ語ユプシ<br>ロン (大文字) |
| セミコロン      | V                   | tonos 付きギリシャ語オメガ<br>(大文字)    |
| dead_acute | ギリシャ語アルファ (小文字)     | tonos 付きギリシャ語アル<br>ファ (小文字)  |
| dead_acute | ギリシャ語エプシロン(小文<br>字) | tonos 付きギリシャ語エプシ<br>ロン (小文字) |
| dead_acute | ギリシャ語イータ (小文字)      | tonos 付きギリシャ語イータ<br>(小文字)    |
| dead_acute | ギリシャ語イオータ (小文字)     | tonos 付きギリシャ語イオー<br>タ (小文字)  |
| dead_acute | ギリシャ語オミクロン(小文<br>字) | tonos 付きギリシャ語オミク<br>ロン(小文字)  |

表 **5–9** ギリシャ語入力モードの Compose キーシーケンス *(*続き*)*

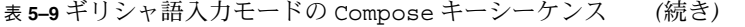

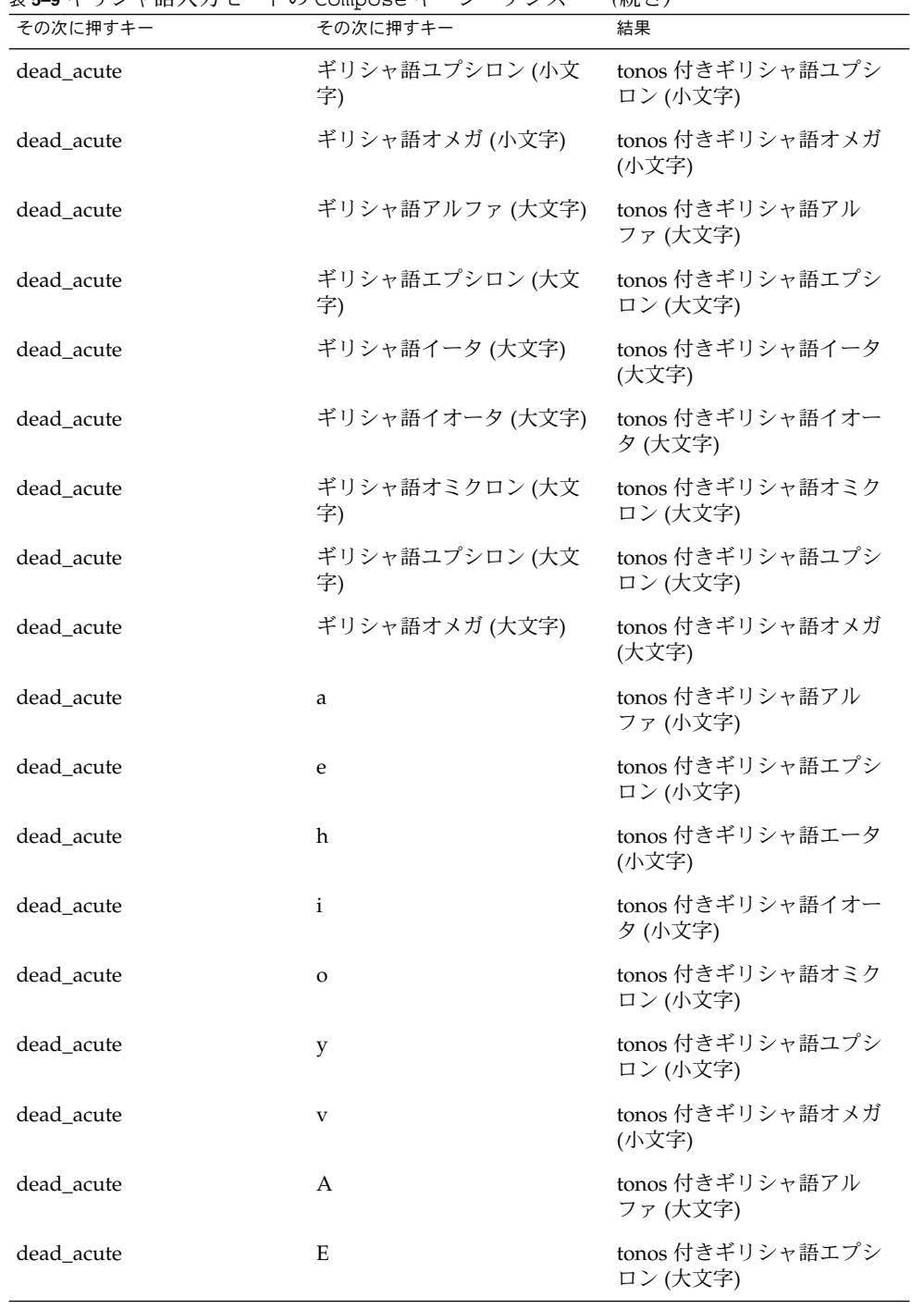

| その次に押すキー       | その次に押すキー                           | 結果                               |
|----------------|------------------------------------|----------------------------------|
| dead_acute     | Н                                  | tonos 付きギリシャ語エータ<br>(大文字)        |
| dead_acute     | I                                  | tonos 付きギリシャ語イオー<br>タ (大文字)      |
| dead_acute     | O                                  | tonos 付きギリシャ語オミク<br>ロン (大文字)     |
| dead_acute     | Υ                                  | tonos 付きギリシャ語ユプシ<br>ロン (大文字)     |
| dead_acute     | V                                  | tonos 付きギリシャ語オメガ<br>(大文字)        |
| コロン            | $\mathbf{i}$                       | dialytika 付きギリシャ語イ<br>オータ (小文字)  |
| コロン            | $\mathbf{y}$                       | dialytika 付きギリシャ語ユプ<br>シロン (小文字) |
| コロン            | I                                  | dialytika 付きギリシャ語イ<br>オータ (大文字)  |
| コロン            | Υ                                  | dialytika 付きギリシャ語ユプ<br>シロン (大文字) |
| dead_diaeresis | $\mathbf{i}$                       | dialytika 付きギリシャ語イ<br>オータ (小文字)  |
| dead_diaeresis | y                                  | dialytika 付きギリシャ語ユプ<br>シロン (小文字) |
| dead_diaeresis | I                                  | dialytika 付きギリシャ語イ<br>オータ (大文字)  |
| dead_diaeresis | Υ                                  | dialytika 付きギリシャ語ユプ<br>シロン (大文字) |
| dead_diaeresis | ギリシャ語イオータ (小文字)                    | dialytika 付きギリシャ語イ<br>オータ (小文字)  |
| dead_diaeresis | ギリシャ語ユプシロン(小文<br>字)                | dialytika 付きギリシャ語ユプ<br>シロン (小文字) |
| dead_diaeresis | ギリシャ語イオータ (大文字) dialytika 付きギリシャ語イ | オータ (大文字)                        |
| dead_diaeresis | ギリシャ語ユプシロン(大文<br>字)                | dialytika 付きギリシャ語ユプ<br>シロン (大文字) |
| セミコロン          | セミコロン                              | ギリシャ語 tonos                      |
| コロン            | コロン                                | ウムラウト/dialytika                  |

表 **5–9** ギリシャ語入力モードの Compose キーシーケンス *(*続き*)*

**144** 国際化対応言語環境の利用ガイド • 2005 年 1 月
| その次に押すキー    | T Y COMPOBL T<br>その次に押すキー | (リソロ ー ノ<br>結果               |
|-------------|---------------------------|------------------------------|
| ordfeminine | $\boldsymbol{0}$          | プラス                          |
| ordfeminine | $\mathbf{1}$              | セクション記号                      |
| ordfeminine | 2                         | 上付きの2                        |
| ordfeminine | 3                         | 上付きの3                        |
| ordfeminine | 5                         | 破断線                          |
| ordfeminine | 6                         | 著作権表示記号                      |
| ordfeminine | 7                         | 否定記号                         |
| ordfeminine | 8                         | ソフトハイフン                      |
| ordfeminine | 9                         | 度記号                          |
| ordfeminine | ハイフン                      | 分数2分の1                       |
| ordfeminine | バックスラッシュ                  | ポンド記号                        |
| ordfeminine | 左中括弧                      | 修飾文字の逆コンマ                    |
| ordfeminine | 右中括弧                      | 修飾文字のアポストロフィ                 |
| ordfeminine | 左角括弧                      | 左向き二重引用符                     |
| ordfeminine | 右角括弧                      | 右向き二重引用符                     |
| SunFA Acute | a                         | tonos 付きギリシャ語アル<br>ファ (小文字)  |
| SunFA_Acute | e                         | tonos 付きギリシャ語エプシ<br>ロン (小文字) |
| SunFA_Acute | h                         | tonos 付きギリシャ語イータ<br>(小文字)    |
| SunFA_Acute | i                         | tonos 付きギリシャ語イオー<br>夕(小文字)   |
| SunFA_Acute | $\mathbf O$               | tonos 付きギリシャ語オミク<br>ロン (小文字) |
| SunFA_Acute | y                         | tonos 付きギリシャ語ユプシ<br>ロン(小文字)  |
| SunFA_Acute | $\mathbf{V}$              | tonos 付きギリシャ語オメガ<br>(小文字)    |
| SunFA_Acute | Α                         | tonos 付きギリシャ語アル<br>ファ (大文字)  |

表 **5–9** ギリシャ語入力モードの Compose キーシーケンス *(*続き*)*

| その次に押すキー    | その次に押すキー            | 結果                           |
|-------------|---------------------|------------------------------|
| SunFA_Acute | Ε                   | tonos 付きギリシャ語エプシ<br>ロン (大文字) |
| SunFA_Acute | H                   | tonos 付きギリシャ語イータ<br>(大文字)    |
| SunFA_Acute | O                   | tonos 付きギリシャ語オミク<br>ロン (大文字) |
| SunFA_Acute | Ι                   | tonos 付きギリシャ語イオー<br>タ (大文字)  |
| SunFA Acute | Υ                   | tonos 付きギリシャ語ユプシ<br>ロン (大文字) |
| SunFA_Acute | V                   | tonos 付きギリシャ語オメガ<br>(大文字)    |
| SunFA_Acute | ギリシャ語アルファ (小文字)     | tonos 付きギリシャ語アル<br>ファ (小文字)  |
| SunFA_Acute | ギリシャ語エプシロン(小文<br>字) | tonos 付きギリシャ語エプシ<br>ロン (小文字) |
| SunFA_Acute | ギリシャ語イータ (小文字)      | tonos 付きギリシャ語イータ<br>(小文字)    |
| SunFA_Acute | ギリシャ語イオータ(小文字)      | tonos 付きギリシャ語イオー<br>タ (小文字)  |
| SunFA_Acute | ギリシャ語オメガ (小文字)      | tonos 付きギリシャ語オメガ<br>(小文字)    |
| SunFA_Acute | ギリシャ語オミクロン(小文<br>字) | tonos 付きギリシャ語オミク<br>ロン (小文字) |
| SunFA_Acute | ギリシャ語ユプシロン(小文<br>字) | tonos 付きギリシャ語ユプシ<br>ロン (小文字) |
| SunFA_Acute | ギリシャ語アルファ (大文字)     | tonos 付きギリシャ語アル<br>ファ (大文字)  |
| SunFA_Acute | ギリシャ語エプシロン(大文<br>字) | tonos 付きギリシャ語エプシ<br>ロン (大文字) |
| SunFA_Acute | ギリシャ語イータ (大文字)      | tonos 付きギリシャ語イータ<br>(大文字)    |
| SunFA Acute | ギリシャ語イオータ (大文字)     | tonos 付きギリシャ語イオー<br>タ (大文字)  |
| SunFA Acute | ギリシャ語オミクロン(大文<br>字) | tonos 付きギリシャ語オミク<br>ロン(大文字)  |

表 **5–9** ギリシャ語入力モードの Compose キーシーケンス *(*続き*)*

| その次に押すキー        | その次に押すキー             | 結果                               |
|-----------------|----------------------|----------------------------------|
| SunFA_Acute     | ギリシャ語ユプシロン(大文<br>字)  | tonos 付きギリシャ語ユプシ<br>ロン (大文字)     |
| SunFA Acute     | ギリシャ語オメガ (大文字)       | tonos 付きギリシャ語オメガ<br>(大文字)        |
| SunFA_Diaeresis | i                    | dialytika 付きギリシャ語イ<br>オータ (小文字)  |
| SunFA_Diaeresis | y                    | dialytika 付きギリシャ語ユプ<br>シロン (小文字) |
| SunFA Diaeresis | T                    | dialytika 付きギリシャ語イ<br>オータ (大文字)  |
| SunFA Diaeresis | Y                    | dialytika 付きギリシャ語ユプ<br>シロン (大文字) |
| SunFA Diaeresis | ギリシャ語イオータ(小文字)       | dialytika 付きギリシャ語イ<br>オータ (小文字)  |
| SunFA Diaeresis | ギリシャ語ユプシロン(小文<br>字)  | dialytika 付きギリシャ語ユプ<br>シロン (小文字) |
| SunFA Diaeresis | ギリシャ語イオータ (大文字)      | dialytika 付きギリシャ語イ<br>オータ (大文字)  |
| SunFA_Diaeresis | ギリシャ語ユプシロン (大文<br>字) | dialytika 付きギリシャ語ユプ<br>シロン (大文字) |

表 **5–9** ギリシャ語入力モードの Compose キーシーケンス *(*続き*)*

表 **5–10** 3 つのキーを使用するギリシャ語入力モードの Compose キーシーケンス

| その次に押すキー | その次に押すキー | その次に押すキー     | 結果                                           |
|----------|----------|--------------|----------------------------------------------|
| セミコロン    | コロン      | y            | dialytika と tonos 付<br>きギリシャ語ユプシロ<br>ン (小文字) |
| コロン      | セミコロン    | y            | dialytika と tonos 付<br>きギリシャ語ユプシロ<br>ン (小文字) |
| セミコロン    | コロン      | i            | dialytika と tonos 付<br>きギリシャ語イオータ<br>(小文字)   |
| コロン      | セミコロン    | $\mathbf{i}$ | dialytika と tonos 付<br>きギリシャ語イオータ<br>(小文字)   |

| その次に押すキー        | その次に押すキー        | その次に押すキー            | 結果                                           |
|-----------------|-----------------|---------------------|----------------------------------------------|
| dead_acute      | dead_diaeresis  | y                   | dialytika と tonos 付<br>きギリシャ語ユプシロ<br>ン (小文字) |
| dead_diaeresis  | dead_acute      | y                   | dialytika と tonos 付<br>きギリシャ語ユプシロ<br>ン (小文字) |
| dead_acute      | dead_diaeresis  | i                   | dialytika と tonos 付<br>きギリシャ語イオータ<br>(小文字)   |
| dead_diaeresis  | dead_acute      | i                   | dialytika と tonos 付<br>きギリシャ語イオータ<br>(小文字)   |
| dead_acute      | dead_diaeresis  | ギリシャ語ユプシロン<br>(小文字) | dialytika と tonos 付<br>きギリシャ語ユプシロ<br>ン (小文字) |
| dead_diaeresis  | dead_acute      | ギリシャ語ユプシロン<br>(小文字) | dialytika と tonos 付<br>きギリシャ語ユプシロ<br>ン (小文字) |
| dead_acute      | dead_diaeresis  | ギリシャ語イオータ<br>(小文字)  | dialytika と tonos 付<br>きギリシャ語イオータ<br>(小文字)   |
| dead_diaeresis  | dead_acute      | ギリシャ語イオータ<br>(小文字)  | dialytika と tonos 付<br>きギリシャ語イオータ<br>(小文字)   |
| SunFA Acute     | SunFA Diaeresis | i                   | dialytika と tonos 付<br>きギリシャ語イオータ<br>(小文字)   |
| SunFA_Diaeresis | SunFA_Acute     | i                   | dialytika と tonos 付<br>きギリシャ語イオータ<br>(小文字)   |
| SunFA_Acute     | SunFA_Diaeresis | y                   | dialytika と tonos 付<br>きギリシャ語ユプシロ<br>ン (小文字) |
| SunFA Diaeresis | SunFA Acute     | y                   | dialytika と tonos 付<br>きギリシャ語ユプシロ<br>ン (小文字) |
| SunFA_Acute     | SunFA_Diaeresis | ギリシャ語イオータ<br>(小文字)  | dialytika と tonos 付<br>きギリシャ語イオータ<br>(小文字)   |

表 **5–10** 3 つのキーを使用するギリシャ語入力モードの Compose キーシーケンス *(*続き*)*

表 **5–10** 3 つのキーを使用するギリシャ語入力モードの Compose キーシーケンス *(*続き*)*

| その次に押すキー        | その次に押すキー        | その次に押すキー            | 結果                                                |
|-----------------|-----------------|---------------------|---------------------------------------------------|
| SunFA Diaeresis | SunFA Acute     | ギリシャ語イオータ<br>(小文字)  | dialytika $\angle$ tonos 付<br>きギリシャ語イオータ<br>(小文字) |
| SunFA Acute     | SunFA Diaeresis | ギリシャ語ユプシロン<br>(小文字) | dialytika と tonos 付<br>きギリシャ語ユプシロ<br>ン (小文字)      |
| SunFA Diaeresis | SunFA Acute     | ギリシャ語ユプシロン<br>(小文字) | dialytika と tonos 付<br>きギリシャ語ユプシロ<br>ン (小文字)      |

表 **5–11** 4 つのキーを使用するギリシャ語入力モードの Compose キーシーケンス

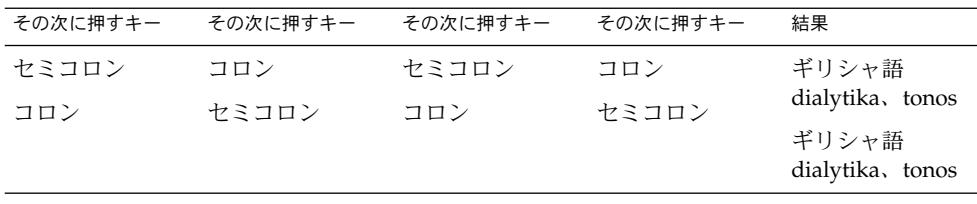

# ヘブライ語入力モード

ヘブライ語入力モードを選択するには、Compose h h を押すか、入力モード選択 ウィンドウで「ヘブライ語 (Hebrew)」を選択します。入力モード選択ウィンドウの表 示方法については、121 [ページの「入力方式の選択」](#page-120-0) を参照してください。

次の図にヘブライ語キーボードの配列を示します。

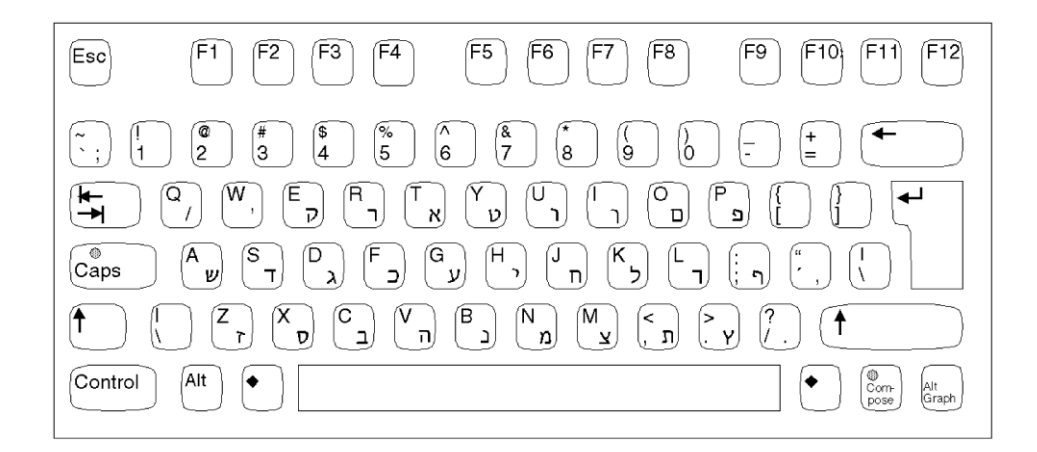

図 **5–6** ヘブライ語キーボード

# 日本語入力モード

日本語入力モードを選択するには、Compose j a を押すか、入力モード選択ウィン ドウで「日本語 (Japanese)」を選択します。入力モード選択ウィンドウの表示方法に ついては、121 [ページの「入力方式の選択」](#page-120-0) を参照してください。

日本製の日本語入力方式を使用するには、システムに日本語ロケールをインストール し、システムを再起動する必要があります。日本語ロケールをインストールした後 は、すべての UTF-8 ロケールで ATOK12 を使用できます。Wnn6 は、ja\_JP.UTF-8 を除き、UTF-8 ロケールでは使用できません。

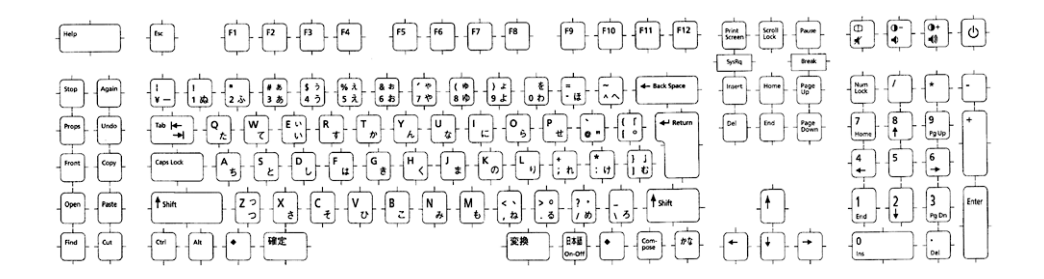

図 **5–7** 日本語キーボード

# 韓国語入力モード

韓国語入力モードを選択するには、Compose k o を押すか、入力モード選択ウィン ドウで「韓国語 (Korean)」を選択します。入力モード選択ウィンドウの表示方法につ いては、121 [ページの「入力方式の選択」](#page-120-0) を参照してください。

韓国製の韓国語入力システムを使うには、システムに Ko.UTF-8 ロケールをインス トールする必要があります。韓国語入力システムの使い方の詳細については、 『*Korean Solaris User's Guide*』を参照してください。

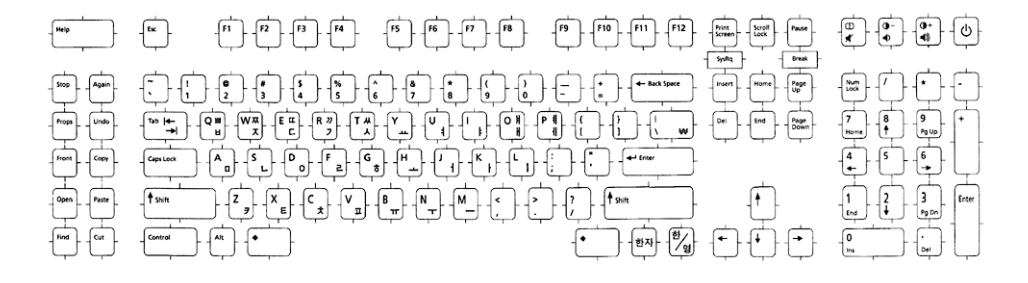

図 **5–8** 韓国語キーボード

# 簡体字中国語入力モード

簡体字中国語入力モードを選択するには、Compose s c を押すか、入力モード選択 ウィンドウで「簡体字中国語 (S-Chinese)」を選択します。121 [ページの「入力方式の](#page-120-0) [選択」](#page-120-0) を参照してください。

中国製の簡体字中国語入力システムを使用するには、システムに zh.UTF-8 ロケール をインストールする必要があります。簡体字中国語入力システムの使い方の詳細につ いては、『*Simplified Chinese Solaris User's Guide*』を参照してください。

# 繁体字中国語入力モード

繁体字中国語入力モードを選択するには、Compose t c を押すか、入力モード選択 ウィンドウで「繁体字中国語 (T-Chinese)」を選択します。入力モード選択ウィンドウ の表示方法については、121 [ページの「入力方式の選択」](#page-120-0) を参照してください。

台湾製の繁体字中国語入力システムを使うには、システムに zh\_TW.UTF-8 ロケール をインストールする必要があります。繁体字中国語入力システムの使い方の詳細につ いては、『*Traditional Chinese Solaris User's Guide*』を参照してください。

# 繁体字中国語 (香港) 入力モード

繁体字中国語 (香港) 入力モードを選択するには、Compose h k を押すか、入力モー ド選択ウィンドウで「繁体字中国語 (香港) (T-Chinese (Hong Kong))」を選択します。 入力モード選択ウィンドウの表示方法については、121 [ページの「入力方式の選択」](#page-120-0) を参照してください。

香港製の繁体字中国語 (香港) 入力システムを使うには、システムに繁体字中国語 (香 港) ロケールをインストールする必要があります。

# Unicode 16 進数入力モード

Unicode 16 進数入力モードを選択するには、Compose u h を押すか、入力モード選 択ウィンドウで「Unicode 16 進 (Unicode Hex)」を選択します。8 進数入力モードを 選択するには、Compose u o を押すか、「Unicode 8 進数 (Unicode Octal)」を選択し ます。入力モード選択ウィンドウの表示方法については、121 [ページの「入力方式の](#page-120-0) [選択」](#page-120-0) を参照してください。

この入力モードを使用するには、文字の 16 進数コード値または、8 進数コード値を 知っている必要があります。コード値と文字の対応については、『*The Unicode Standard, Version 4.0*』を参照してください。

Unicode 16 進数のコード入力モードで文字を入力する場合は、4 桁の 16 進数を入力 します。次はその例です。

- 00A1 (逆感嘆符)
- 03B2 (ギリシャ語ベータの小文字)
- AC00(韓国語ハングルの音節)
- 30A1 (日本語カタカナの文字「ア」)
- 4E58 (Unified Han 文字)

16 進数に使用する A、B、C、D、E、F は、大文字でも小文字でもかまいません。16 進法の代わりに 8 進法にする場合、0 から 7 までの 8 進法の数字を入力できます。間 違えて入力した 16 進数は、Delete キーか Backspace キーで削除できます。

# 表検索入力モード

表検索入力モードを選択するには、Compose l l を押すか、入力モード選択ウィン ドウで「Unicode 表から選択 (Lookup)」を選択します。入力モード選択ウィンドウの 表示方法については、121 [ページの「入力方式の選択」](#page-120-0) を参照してください。

2 つめの検索ウィンドウには、このグループの候補が同時に最大 80 まで表示されま す。次の候補群を表示するには Control-n キーを、前の候補語を表示するには Control-p キーをそれぞれ押します。

## システム環境

この節では、ロケールの環境変数、TTY 環境の設定、32 ビットおよび 64 ビット STREAMS モジュール、および端末サポートについて説明します。

#### ロケールの環境変数

システムに en US.UTF-8 がインストールされていることを確認してください。さま ざまなカテゴリの現在のロケール設定を調べるには、locale ユーティリティを使用 します。

system% **locale** LANG=en\_US.UTF-8 LC CTYPE="en\_US.UTF-8" LC\_NUMERIC="en\_US.UTF-8" LC\_TIME="en\_US.UTF-8" LC\_COLLATE="en\_US.UTF-8" LC\_MONETARY="en\_US.UTF-8" LC\_MESSAGES="en\_US.UTF-8" LC\_ALL=

en US.UTF-8 ロケールデスクトップ環境を使用するには、まずロケールを選択しま す。TTY 環境で、まず環境変数 LANG を en\_US.UTF-8 に設定してこのロケールを選 択します。C シェルの例を以下に示します。

system% **setenv LANG en\_US.UTF-8**

LC\_ALL、 LC\_COLLATE、LC\_CTYPE、LC\_MESSAGES、LC\_NUMERIC、 LC MONETARY、LC TIME カテゴリには、何も設定されていないか、en US.UTF-8 が設定されている必要があります。これらのカテゴリに値が設定されていると、その 値が、それより優先度の低い LANG 環境変数の値の代わりに使用されます。環境変数 の階層については、setlocale(3C) のマニュアルページを参照してください。

また、CDE ログイン画面の「オプション」->「言語」メニューで en\_US.UTF-8 を選 択することにより、en\_US.UTF-8 環境を起動することもできます。

## TTY 環境の設定

使用している端末や端末エミュレータによっては、コードセット固有の一定の STREAMS モジュールをストリームにプッシュする必要がある場合があります。

STREAMS モジュールの詳細および一般的なストリームについては、『*STREAM Programming Guide*』を参照してください。

次の表に、端末環境で en\_US.UTF-8 ロケールによってサポートされる 64 ビット STREAMS モジュールを示します。詳細は、『Solaris 64 ビット 開発ガイド』を参照 してください。

表 **5–12** en\_US.UTF-8 によりサポートされる STREAMS モジュール

| 32 ビット STREAMS モジュール              | 説明                                                  |
|-----------------------------------|-----------------------------------------------------|
| /usr/kernel/strmod/sparcv9/u8lat1 | UTF-8 と ISO8859-1 (西ヨーロッパ) のコー<br>ド変換 STREAMS モジュール |
| /usr/kernel/strmod/sparcv9/u8lat2 | UTF-8 と ISO8859-2 (東ヨーロッパ)のコー<br>ド変換 STREAMS モジュール  |
| /usr/kernel/strmod/sparcv9/u8koi8 | UTF-8 と KOI8-R (キリル文字) のコード変換<br>STREAMS モジュール      |

注 **–** Solaris 10 リリース以降、SPARC sun4u プラットフォーム用の 32 ビットカーネル はサポートされません。表 5–12 は、x86 プラットフォーム用の 32 ビットカーネルに だけ適用されます。詳細は、『Solaris 10 ご使用にあたって』を参照してください。

次の表に、en US.UTF-8によってサポートされる 64 ビット STREAMS モジュールを 示します。

表 **5–13** en\_US.UTF-8 によりサポートされる 64 ビット STREAMS モジュール

| 64 ビット STREAMS モジュール              | 説明                                                  |
|-----------------------------------|-----------------------------------------------------|
| /usr/kernel/strmod/sparcv9/u8lat1 | UTF-8 と ISO8859-1 (西ヨーロッパ) のコー<br>ド変換 STREAMS モジュール |
| /usr/kernel/strmod/sparcv9/u8lat2 | UTF-8 と ISO8859-2 (東ヨーロッパ) のコー<br>ド変換 STREAMS モジュール |

#### 表 **5–13** en\_US.UTF-8 によりサポートされる 64 ビット STREAMS モジュール *(*続き*)*

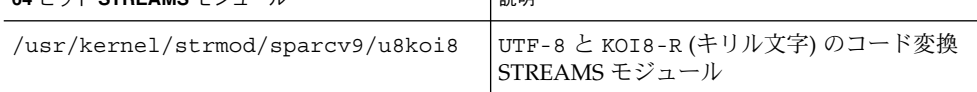

#### ▼ カーネルに STREAMS モジュールをロードする方法

**1.** スーパーユーザーとして、**Solaris** システムが **64** ビットと **32** ビットのどちらであ るかを判断します。

```
system# isainfo -v
```
- 64 ビットの Solaris システムは、次の情報を返します。
	- 64-bit sparcv9 applications

**64** ビット **STREAMS** モジュール 説明

- 32-bit sparc applications
- 32 ビットの Solaris システムは、次の情報を返します。

32-bit sparc applications

■ 32 ビットの x86 システムは、次の情報を返します。

32-bit i386 applications

**2.** システムにすでに **STREAMS** モジュールがロードされていないかを確認します。

```
system# modinfo | grep modulename
u8lat1 などの STREAMS モジュールがすでにインストールされている場合は、
出力は次のようになります。
```

```
system# modinfo | grep u8lat1
89 ff798000 4b13 18 1 u8lat1 (UTF-8 <--> ISO 8859-1 module)
```
- **3.** モジュールがロードされていない場合は、**modload(1M)** コマンドを使用してモ ジュールをロードします。
	- 32 ビットのシステムの場合、次のように入力します。

system# **modload /usr/kernel/strmod/u8lat1**

■ 64 ビットのシステムの場合、次のように入力します。

system# **modload /usr/kernel/strmod/sparcv9/u8lat1**

適切な u8lat1 STREAMS モジュールがカーネルにロードされ、モジュールを ストリームにプッシュできるようになります。

- ▼ カーネルから STREAMS モジュールをアンロードする方 法
	- **1.** スーパーユーザーとして、カーネルにモジュールがロードされていることを確認し ます。

u8lat1 がロードされていることを確認するには、次のように入力します。

system# **modinfo | grep u8lat1** 89 ff798000 4b13 18 1 u8lat1 (UTF-8 <--> ISO 8859-1 module)

**2. modunload(1M)** コマンドを使用して、カーネルをアンロードします。 u8lat1 モジュールをアンロードするには、次のように入力します。

```
system# modunload -i 89
```
#### ▼ Latin-2 端末および STREAMS モジュールを設定する方法

**1. strchg(1M)** を次のように使用します **(2** つめのコマンド行**)**。

```
system% cat > tmp/mystreams
ttcompat
ldterm
u8lat1
ptem
^{\wedge}D
system% strchg -f /tmp/mystreams
strchg(1) を使用する場合、スーパーユーザーかデバイスの所有者としてログイ
ンしていることを確認します。
```
**2. strconf** コマンドを実行して、現在の構成を確認します。

```
system% strconf
ttcompat
ldterm
u8lat1
ptem
pts
system%
```
**3. strchg** コマンドを実行して、元の構成に戻します。

```
system% cat > /tmp/orgstreams
ttcompat
ldterm
ptem
nsystem% strchg -f /tmp/orgstreams
```
#### UTF-8 文字の入出力が可能な dtterm、xterm、および端 末

Solaris OS の旧リリースとは異なり、UTF-8 コードセットの入出力をサポートする dtterm と xterm 端末エミュレータおよびその他の端末では、ストリームに追加 STREAMS モジュールを置く必要はありません。stty(1) ユーティリティを使用して 端末環境を設定した場合は、ldterm モジュールはコードセットに依存せず、 Unicode/UTF-8 をサポートします。

Unicode ロケールの端末環境を設定するには、stty(1) ユーティリティを使用しま す。

system% **/bin/stty defeucw**

現在の設定を照会する場合は、次のように stty に-a オプションを指定します。

system% **/bin/stty -a**

注 **–** /usr/ucb/stty は国際化されていないので、代わりに /bin/stty を使ってく ださい。

#### Latin-1、Latin-2、および KOI8-R の端末サポート

Latin-1 (ISO8859-1)、Latin-2 (ISO8859-2)、または KOI8-R だけをサポートする端末の 場合、STREAMS は次のように構成されている必要があります。

head <-> ttcompat <-> ldterm <-> u8lat1 <-> TTY

これは Latin-1 をサポートする端末用の構成です。Latin-2 端末の場合は、STREAMS モジュール u8lat1 を u8lat2 に置き換えます。KOI8-R 端末の場合は、このモ ジュールを u8koi8 に置き換えます。

STREAMS モジュールがすでにカーネルにロードされていることを確認してくださ  $V_{\lambda}$ 

#### ~/.cshrc への設定の保存

必要な STREAMS モジュールがカーネルにロードされたら、以下の行を .cshrc ファイル (C シェルの場合) に保存すると便利です。

```
setenv LANG en US.UTF-8
if ($?USER != 0 && $?prompt != 0) then
    cat >! /tmp/mystreams$$ << _EOF
     ttcompat
    ldtterm
    u8lat1
    ptem
_EOF
     /bin/strchg -f /tmp/mystreams$$
     /bin/rm -f /tmp/mystreams$$
     /bin/stty cs8 -istrip defeucw
endif
```
.cshrc ファイルにこれらの行がすでにある場合は、STREAMS モジュールを使用す るたびにこれらのコマンドを入力する必要はありません。2 つめの \_EOF は行の先頭 の位置になければなりません。

# コード変換

Unicode ロケールがサポートされていることにより、iconv および sdtconvtool ユーティリティを使って、多くの国の主なコードセット間のさまざまなコード変換を 行うことができるようになります。

最新の Solaris 環境では、geniconvtbl ユーティリティによって、ユーザー定義の コード変換が行えます。geniconvtbl ユーティリティを使って作成したユーザー定 義コード変換は、iconv(1) と iconv(3) の両方で使用できます。このユーティリ ティの詳細については、geniconvtbl(1) と geniconvtbl(4) のマニュアルペー ジを参照してください。

iconv、iconv\_open、sdtconvtool に適用できる fromcode と tocode の名前に ついては[、付録](#page-202-0) A の表を参照してください。iconv コード変換の詳細については、 iconv(1) と sdtconvtool(1) のマニュアルページを参照してください。利用可能 なコード変換については、iconv(5) のマニュアルページを参照してください。ま た[、付録](#page-202-0) A も参照してください。

注 **–** UCS-2、UCS-4、UTF-16、UTF-32 はすべて、Unicode 4.0 と ISO/IEC 10646-1:2000 規格で定義されているバイト順序マーク (BOM) 文字を認識する Unicode/ISO/IEC 10646 表示書式です。ただし、この文字が文字ストリームの最初の 位置になければなりません。UCS-2BE、UCS-4BE、UTF-16BE、UTF-32BE など他の書 式は、BOM 文字を認識しない固定幅の Unicode/ISO/IEC 10646 表示書式です。この 書式のバイト順序は、ビッグエンディアンであるとみなされます。一方、UCS-2LE、 UCS-4LE、UTF-16LE、UTF-32LE などの表示書式のバイト順序はリトルエンディアン であるとみなされます。また、これらの表示書式も、BOM 文字を認識しません。

対応する ISO8859–\* や KO18–\* のスクリプトや言語については、 http://czyborra.com/charsets/iso8869.html を参照してください。

# DtMail サポート

サポートするスクリプトが増えたために、en\_US.UTF-8 ロケールで実行される Solaris DtMail は以下に示す各種の MIME 文字セットをサポートします。

- US-ASCII (7 ビット US ASCII)
- UTF-8 (UCS Transmission Format  $8 \n\leq y \n\}$ )
- UTF-7 (UCS Transmission Format 7 ビット)
- ISO-8859-1 (Latin-1)
- ISO-8859-2 (Latin-2)
- ISO-8859-3 (Latin-3)
- ISO-8859-4 (Latin-4)
- ISO-8859-5 (Latin/キリル文字)
- ISO-8859-6 (Latin/アラビア語)
- ISO-8859-7 (Latin/ギリシャ文字)
- ISO-8859-8 (Latin/ヘブライ語)
- ISO-8859-9 (Latin-5)
- ISO-8859-10 (Latin-6)
- ISO-8859-13 (Latin-7/バルト諸言語)
- ISO-8859-14 (Latin-8/ケルト語)
- ISO-8859-15 (Latin-9)
- ISO-8859-16 (Latin-10)
- KOI8-R(キリル文字)
- ISO-2022-JP および EUC-JP (日本語)
- ISO-2022-KR および EUC-KR (韓国語)
- ISO-2022-CN (簡体字中国語)
- ISO-8859-13 (Latin-7/バルト諸言語)
- ISO-8859-14 (Latin-8/ケルト語)
- KOI8-U (キリル文字/ウクライナ語)
- Shift\_JIS (日本語 Shift JIS)
- GB2312 (簡体字中国語 EUC)
- TIS-620 (タイ語)
- UTF-16 (UCS Transmission Format 16 ビット)
- UTF-16BE (UTF-16 Big-Endian)
- UTF-16LE (UTF-16 Little-Endian)
- Windows-1250
- Windows-1251
- Windows-1252
- Windows-1253
- Windows-1254
- Windows-1255
- Windows-1256
- Windows-1257
- Windows-1258
- Big5 (繁体字中国語)
- UTF-32 (UCS Transmission Format 32 ビット)
- UTF-32BE (UTF-32 Big-Endian)
- UTF-32LE (UTF-32 Little-Endian)

このサポートによって、世界中のどの地域のどの文字セットで符号化された電子メー ルでも、ほとんどの場合は 1 つの DtMail のインスタンスだけで表示できます。 DtMail は、到着した電子メールを、そこに指定されている MIME 文字セットと Content-Ttransfer-Encoding に基づいて復号化します。Windows-125x MIME 文字が サポートされています。

送信の場合は、受信者のメールユーザーエージェント (メールクライアント) が理解で きる MIME 文字セットを指定する必要があります。あるいは、指定せずに、 en US.UTF-8 ロケールによって提供されるデフォルトの MIME 文字セットを使用す

ることもできます。送信する電子メールの文字セットを切り替えるには、「新規 メッセージ (New Message)」ウィンドウで Control-y キーを押すか、「書式 (Format)」メニューボタンをクリックしてから「文字セットを変更 (Change Char Set)」ボタンをクリックします。使用可能な次の文字セットが、「送信 (Send)」ボタ ンの上の左下隅に表示されます。

電子メールのヘッダーか本体に、その MIME 文字セットで表せない文字が含まれてい ると、システムはすべての文字を表せる UTF-8 文字セットに自動的に切り替わりま す。

メッセージに 7 ビット US-ASCII 文字しか使用されていない場合、電子メールのデ フォルト MIME 文字セットは US-ASCII です。すべてのメールユーザーエージェン トで文字や情報の欠落なしにメッセージを解釈できます。

複数のスクリプトの文字が含まれている電子メールの、デフォルトの MIME 文字 セットは UTF-8 です。この場合、UTF-8 の 8 ビット文字はすべて Quoted-Printable エンコーディングによって符号化されます。MIME、登録されている MIME 文字 セット、および Quoted-Printable エンコーディングについての詳細は、RFC 2045、 2046、2047、2048、2049、2279、2152、2237、1922、1557、1555、1489 を参照してく ださい。

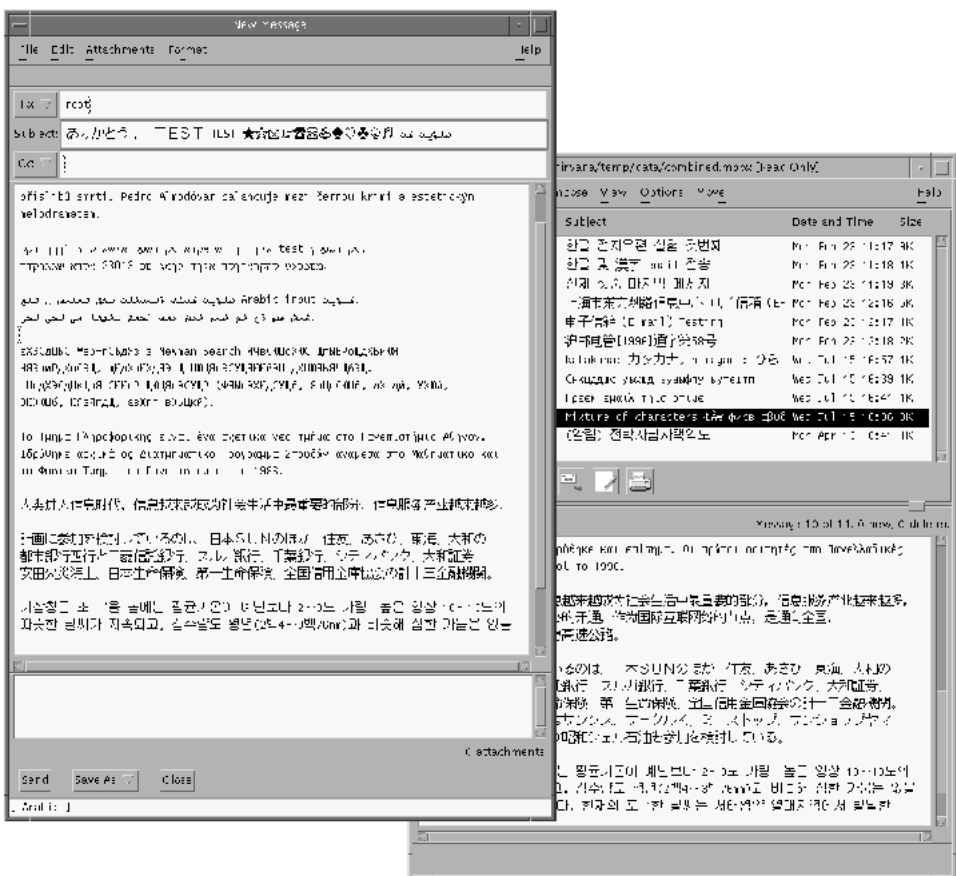

図 **5–9** DtMail 「新規メッセージ」ウィンドウ

プログラミング環境

正しく国際化されたアプリケーションは自動的に en\_US.UTF-8 ロケールが有効にな ります。そのためには、アプリケーションのリソースファイルで、適切な FontSet/XmFontList を定義することが必要です。

国際化されたアプリケーションについての詳細は、『*Creating Worldwide Software: Solaris International Developer's Guide*』の第 2 版を参照してください。

## X アプリケーションで使用されるフォントセット

X アプリケーションで使用されるフォントセットについては、118 [ページの「](#page-117-0)Unicode ロケール: [en\\_US.UTF-8](#page-117-0) サポート」 を参照してください。

Solaris デスクトップ環境では、各文字セットにフォントのセットが割り当てられてい ます。

以下のリストは、最新の Solaris 環境でサポートされている Latin-1 のフォントです。

```
-dt-interface system-medium-r-normal-xxs sans utf-10-100-72-72-p-59-iso8859-1
-dt-interface system-medium-r-normal-xs sans utf-12-120-72-72-p-71-iso8859-1
-dt-interface system-medium-r-normal-s sans utf-14-140-72-72-p-82-iso8859-1
-dt-interface system-medium-r-normal-m sans utf-17-170-72-72-p-97-iso8859-1
-dt-interface system-medium-r-normal-l sans utf-18-180-72-72-p-106-iso8859-1
-dt-interface system-medium-r-normal-xl sans utf-20-200-72-72-p-114-iso8859-1
-dt-interface system-medium-r-normal-xxl sans utf-24-240-72-72-p-137-iso8859-1
```
-dt-interface user-\* や -dt-application-\* 別名 (エイリアス) など、CDE 共 通のフォント別名については、 『*Common Desktop Environment: Internationalization Programmer's Guide*』を参照してください。

en US.UTF-8 ロケールでは、utf もこのロケールの共通フォント別名としてサポー トされています。これは、X 論理フォント記述名のスタイルフィールドの追加属性と して使用されています。したがって、適切なフォントセットを用意するためには、次 の例のように、フォントセットの作成で追加のスタイルを指定する必要があります。

fs = XCreateFontSet(display, "-dt-interface system-medium-r-normal-s\*utf\*", &missing ptr, &missing count, &def string);

## CDE/Motif アプリケーションとしての FontList 定 義

フォントセット定義の場合と同じように、アプリケーションの XmFontList リソース 定義にも、このロケールでサポートされる追加のスタイル属性を指定する必要があり ます。

\*fontList:\ -dt-interface system-medium-r-normal-s\*utf\*:

# CTL: Complex Text Layout

CTL (Complex Text Layout) 機能により、論理テキスト表現と物理テキスト表現の間 の複雑な変換が必要な書き込み方式を Motif API がサポートできます。アラビア語、 ヘブライ語、およびタイ語はこのような変換を必要とします。CTL Motif では文字の 整形 (合字、区別的発音符、セグメントの順序付けなど) を行うことができます。ま た、静的および動的なテキストウィジェットの変換、双方向テキスト機能、および動 的テキストウィジェットでのタブの使用がサポートされています。テキストのレンダ リングはレンディション層を通じて処理されるので、その他のウィジェットライブラ リの CTL サポートへの拡張は容易です。

この章の内容は次のとおりです。

- 163 ページの「CTL の概要」
- 164 ページの「CTL [アーキテクチャの概要」](#page-163-0)
- 164 ページの「X [ベースのアプリケーションに対する](#page-163-0) CTL サポート」
- 165 [ページの「](#page-164-0)XOC リソース」
- 165 ページの「CTL [技術をサポートするための](#page-164-0) Motif の変更点」
- 176 ページの「CTL [アプリケーションの開発」](#page-175-0)

# CTL の概要

CTL 機能を利用するには、PLS (Portable Layout Services) ライブラリおよび適切な言 語エンジンを用意する必要があります。CTL は言語エンジンとのインタフェースとし て PLS を使い、レンダリングを実行する前に言語エンジンを使ってテキストを変換し ます。CTL をサポートするアプリケーションは、CTL のマニュアルに指定されている リソースをあらかじめインクルードする必要があります。

XomCTL でサポートされる、言語の複雑な整形および再配置機能について、以下に具 体的に示します。これらの機能は、ロケールごとに異なる PLS モジュールの行う変換 を通じて提供されます。

■ 配置の変更

- <span id="page-163-0"></span>■ 合字 (複数文字 → 1 文字) および文字の合成 (1 文字 → 複数文字)
- 区別的発音符
- 双方向性
- 対称的スワッピング
- 数値による整形
- 文字列の妥当性

# CTL アーキテクチャの概要

図 6–1 に CTL アーキテクチャの構成を示します。図の一番上に位置する Dt アプリ ケーションは Motif CTL 機能を用いてテキストのレンダリングを行います。これを受 けて、Motif はロケールに固有の言語エンジンと PLS 経由でインタフェースし、位置 の変更、数値の整形などの操作を行います。

CTL アーキテクチャは、ロケールに固有のエンジンを使用して、新しい言語をサポー トします。つまり、Motif や Dt アプリケーションを変更することなくタイ語やベトナ ム語がサポートされます。

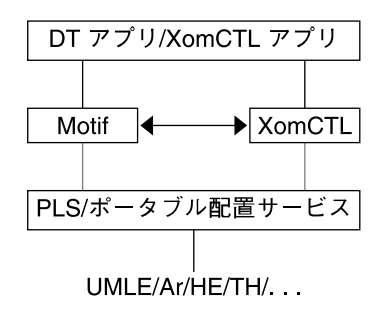

図 **6–1** CTL アーキテクチャ

# X ベースのアプリケーションに対する CTL サポート

純粋な X Windows アプリケーション (X ベースの端末エミュレータなど) は、 XomCTL (X Library Output Module における Complex Text Layout サポート) を通し て CTL サポートを使用することができます。XomCTL では、X11 のダムフォントサ ポートを始め、Open Source XI18N 実装のすべての機能を使用できます。

# <span id="page-164-0"></span>XOC リソース

最新の Solaris 環境では、次の XOC リソースが提供されます。 XNText CTL 操作を行うためのテキストバッファを設定す る XNTextLayoutNumGlyphs テキストバッファにテキストのグリフがいくつあ るかを知らせる XNTextLayoutModifier Motif の XmNLayoutModifier と同じ XNTextLayoutProperty PLS Property (input-to-output および output-to-input) と同じ XNTextLayoutMapInpToOut PLS Property (input-to-output および output-to-input) と同じ XNTextLayoutMapOutToInp PLS Property (input-to-output および output-to-input) と同じ これらのリソースの説明は、 X/Open または PLS の仕様に記載されています。

# CTL 技術をサポートするための Motif の 変更点

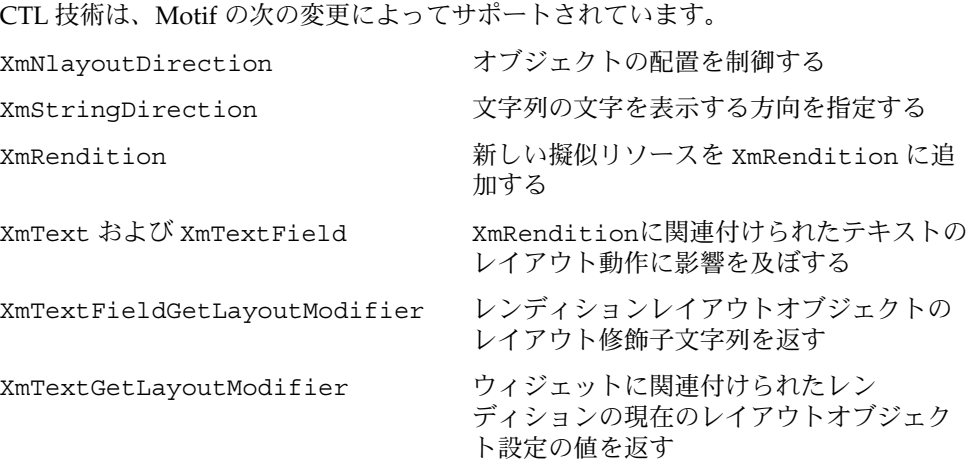

第 6 章 • CTL: Complex Text Layout **165**

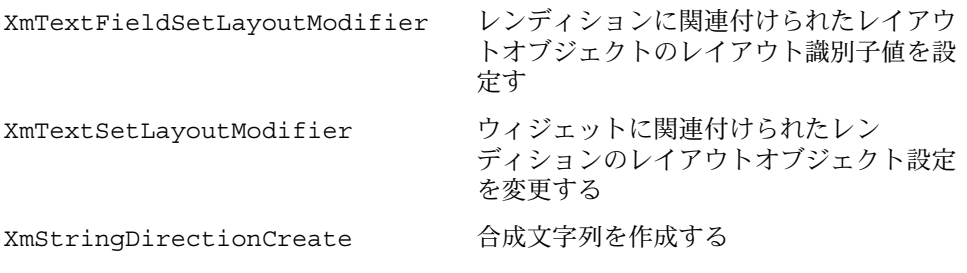

#### XmNlayoutDirection リソース

XmNlayoutDirection リソース はオブジェクトレイアウトを制御します。このリ ソースは、LayoutObject の方向の値を次のように使用します。

XmNlayoutDirection の概要 (特に、XmStringDirection と XmNlayoutDirection の関係) については、 『Motif *Programmer's Guide* (Release 2.1)』の 11.3 節を参照してください。

## レイアウト方向の決定

XmNlayoutDirection が XmDEFAULT\_DIRECTION として指定されている場合、 ウィジェットのレイアウトの方向は作成時に支配的な擬似 XOC に設定されます。動 的テキスト (XmText および XmTextField) では、ウィジェットに使用されている XmRendition に関連付けられた擬似 XOC が支配的擬似 XOC になります。静的テキ スト (XmList、XmLabel、XmLabelG) のレイアウト方向は、方向の指定されている 最初の合成文字列コンポーネントに基づいて設定されます。次の 2 通りのいずれかで 指定します。

- コンポーネントの種類が XmSTRING COMPONENT LAYOUT PUSH または XmSTRING\_COMPONENT\_DIRECTION の場合
- コンポーネントの種類が XmSTRING COMPONENT LOCALE TEXT、 XmSTRING\_COMPONENT\_WIDECHAR\_TEXT、または XmSTRING COMPONENT TEXT の場合。関連付けられた XmRendition および LayoutObject から設定

XmNlayoutDirection が XmDEFAULT\_DIRECTION として設定されていない場合、 XmNlayoutModifier @ls orientation の値がレイアウト修飾子文字列に明示的 に指定されていなければ、XmNlayoutDirection の値は XOC およびその LayoutObject に受け渡されます。

XmNlayoutDirection と XmNlayoutModifier @ls orientation の両方の値が 明示的に指定されている場合、上記の動作の中間になります。ウィジェットオブ ジェクトのレイアウトは XmNlayoutDirection により制御され、レイアウトの変換 は XmNlayoutModifier @ls orientation の値により制御されます。

詳細については、『*CAE Specification: Portable Layout Services: Context-dependent and Directional Text*』(The Open Group: Feb 1997; ISBN 1-85912-142-X; document number C616) を参照してください。このマニュアルでは、コンテキストに依存する双方向の テキスト変換を、既存の POSIX ロケールモデルに対する論理拡張として処理するとき に使用する、移植可能な機能について説明しています。複合テキスト言語 (Complex-text languages) をサポートしたいシステムプログラマまたはアプリケー ションプログラマを対象としています。

#### XmStringDirection リソース

XmStringDirection は、文字列に含まれる各文字の表示方向を指定するデータ形式 です。

XmNlayoutDirection リソースは、文字列の方向を指定するコンポーネントを持た ないすべての複合文字列 (XmString) に対してデフォルトのレンダリング方向を設定 します。したがって、XmNlayoutDirection リソースに対して適切な値を設定する だけで、レイアウト方向を設定できます。複合文字列の各コンポーネントの方向を指 定する必要はありません。アプリケーションにおいて XmString がレンダリングされ る場合、その文字列が方向 (XmStringDirection) を明示して作成されたかどうかが 確認されます。文字列が方向コンポーネントを提供しない場合、アプリケーションは XmNlayoutDirection リソースの値から現在のウィジェットを確かめ、その値を XmString のデフォルトのレンダリング方向として使用します。

#### XmRendition リソース

CTL により、以下に示す新しい擬似リソースが XmRendition に追加されました。擬 似リソースの説明は、表の後にあります。

表 **6–1** XmRendition の新しいリソース

| 名前                  | クラス/タイプ                    | アクヤス | デフォルト値  |
|---------------------|----------------------------|------|---------|
| XmNfontType         | XmCFontType/XmFontType     | CSG. | XmAS IS |
| XmNlayoutAttrObject | XmClayoutAttrObject/String | CG.  | NULL    |
| XmNlayoutModifier   | XmClayoutModifier/String   | CSG  | NULL    |

XmNfontType

レンディションフォントオブジェクトのタイプを指定します。CTL では、このリ ソースの値が XmFONT IS XOC の値になっている必要があります。それ以外の値 が設定されていると、XmNlayoutAttrObject と XmNlayoutModifier リソー スは無視されます。

このリソースの値が XmFont IS XOC で、XmNfont リソースが設定されていない 場合、XmNfontName リソースの値は、その作成時点で、XmNlayoutAttrObject リソースにより指定されたロケール、または現在のロケールの XOC オブジェクト に変換されます。さらに、XmNlayoutModifier リソースの値は XOC に関連付け られた任意のレイアウトオブジェクトに受け渡されます。

XmNlayoutAttrObject

AttrObject 引数を指定します。このリソースは、この XmRendition に関連付 けられた XOC に関連付けられた Layout Object の作成に使用されます。この文字 列の構文およびセマンティクスについては、レイアウトサービス

m\_create\_layout() の仕様を参照してください。Layout Modifier Orientation の 出力値と XmNlayoutDirection ウィジェットリソースの相互作用については、 上述の XmNfontType の説明を参照してください。

XmNlayoutModifier

この XmRendition の XOC とともに使用されるレイアウトオブジェクトに受け渡 されるレイアウト値を指定します。この文字列の構文およびセマンティクスについ ては、『*CAE Specification*』を参照してください。

XmRendition{Retrieve,Update} を用いてこのリソースを設定すると、文字列 はこのレンディションに関連付けられた XOC に関連付けられたレイアウトオブ ジェクトに受け渡されます。レイアウトサービスは以上の手続きにより動的に構成 されます。Orientation、Context、TypeOfText、TextShaping、または ShapeCharset を変更すると予測不能な動作が生じる可能性があります。

#### 追加のレイアウト動作

XmNlayoutModifier は、XmRendition に関連付けられたテキストのレイアウト動 作に影響します。たとえば、数値のレイアウトデフォルト値が NUMERALS\_NOMINAL ならば、XmNlayoutModifier に @ls numerals=nominal:national または @ls numerals=:national を設定することにより、NUMERALS\_NATIONAL に変更する ことができます。

レイアウト値は以下の各グループに分類できます。

■ エンコーディング記述 – TypeOfText、TextShaping、ShapeCharset (および ロケールのコードセット)

TypeOfText はセグメント順であり、不透明なブロックとして表すことができま す。通常、レンディションオブジェクトを通じてこれらの値を動的に変更すること は無意味です。ほとんどの場合、予測不能な動作を生じる結果となります。

- レイアウト動作 Orientation、Context、ImplicitAlg、Swapping、およ び Numerals。Orientation と Context は、動的に変更すべきではありませ ん。ImplicitAlg、Swapping、Numerals を変更するようにしてください。
- 編集動作 CheckMode

#### XmText と XmTextField リソース

Xm CTL では、XmText と XmTextField が拡張され、ビジュアル的な移動機能と削 除機能が追加されました。これは、Motif 2.0 CSText ウィジェット以降の機能です。 Motif 2.1 の 標準の Text および TextField では、論理的順序と物理的順序は区別さ れません。「次 *(next)*」および「前方 *(forward)*」は、「右へ」を意味し、「前 *(previous)*」および「後方 *(backward)*」は「左へ」を意味します。一方、CSText では これらは区別されており、物理名だけを用いる一連の動作が新たに定義されていま す。これらには、left-character()、delete-right-word() などがあります。 これらの処理ルーチンはすべてウィジェットの XmNlayoutDirection に依存するよ うに定義されていて、適切な「次の *- (next -)*」または「前の *- (previous -)*」の動作が呼 び出されます。

Xm CTL の拡張は CSText の場合よりも多少複雑です。Xm CTL の拡張は、 ウィジェットのグローバルな方向だけでなく、擬似 XOC (中立的安定を含む) により 決定されるカーソルの周囲の物理文字の個々の方向性にも依存します。

新しいリソース名により、選択基準を決定し、レンディションのタグを提供し、そろ え方を決定することができます。

新しい Xm CTL の動作は、{Move,Delete,Kill} と {Left,Right} と {Character,Word} を一つに合成したような動作になっています。次の表に、動作 のセットを示します。

表 **6–2** Xm CTL の新しいリソース

| 名前              | クラス/タイプ                     | アクセ  | デフォルト値                 |
|-----------------|-----------------------------|------|------------------------|
| XmNrenditionTag | XmCRenditionTaq/XmRStrinq   | CSG- | XMFONTLIST DEFAULT TAG |
| XmNalignment    | XmCAlignment/XmRAlignment   | CSG. | XmALIGNMENT BEGINNING  |
| XmNeditPolicy   | XmCEditPolicy/XmREditPolicy | CSG  | XmEDIT LOGICAL         |

XmNrenditionTag

このウィジェットに対して使用される XmRendition のレンディションタグを指定 します。XmRendition は XmNrenderTable リソースに含まれます。

XmNalignment

ウィジェット内で使用されるテキストのそろえ方を指定します。 XmALIGNMENT\_END と XmALIGNMENT\_CENTER だけがサポートされています。

#### XmNeditPolicy

ウィジェットに対して使用される編集の基準を XmEDIT LOGICAL または XmEDIT\_VISUAL として指定します。XmEDIT\_VISUAL を指定すると、選択、カー ソル移動、および削除は視覚的に行われます。このリソースを設定すると、同時に 標準のキーボード操作の変換規則および削除イベントも、新しい「視覚的」な動作 リストまたは既存の論理動作に変更されます。

#### 文字の向き決定動作ルーチン

forward-cell() と backward-cell() は、指定された方向にある文字の向きの問 い合わせを行います。たとえば、方向が左から右ならば、これらの動作は対応する形 式として *next-*/*forward-* または *previous-*/ *backward-* を呼び出します。

#### 文字の向き決定の追加動作

Layout Services 変換の OutToInp および Property バッファ(入れ子のレベル用) を 使用して、文字の向きを決定します。したがって、ウィジェットの動作は各ロケール 固有の変換に依存します。OutToInp や Property バッファの情報が正しくないと、 ウィジェットが予想外の動作を行うことがあります。特に、Property バッファの情 報は大きく影響します。ロケール固有のモジュールがこの仕様の適用範囲から外れて いる場合、同じテキスト、アプリケーション、リソース値、および LayoutObject 構成に対して行われる双方向の編集動作が、プラットフォームによって異なる場合が あります。

ビジュアルモードの動作はセルベースの動作を表示します。論理モードの動作は論理 的な文字ベースの動作を生じます。たとえば、delete-right-character() 操作 では、ディスプレイセルに対応した入力バッファの文字が削除されます。つまり、 LayoutObject 変換の「プロパティ」バイトの「新しいセルのインジケータ」が 1 に 設定されている入力バッファの文字 1 個、および「新しいセルのインジケータ」が 0 である後続のすべての文字が消去されます。

Property バッファの詳細については、『*CAE Specification* 』の m\_transform\_layout() の仕様を参照してください。

同様に、backward-character() では入力バッファ内で挿入点が 1 つ前に移動しま す。これに伴い、カーソルは出力バッファ内で関連付けられた文字に対応する表示上 の位置に再描画されます。したがって、複合表示セル上を移動するにはキーストロー クを繰り返す必要があります。区別的発音符または合字など、「新しいセルのインジ ケータ」が 0 の入力バッファ文字を横切って挿入点が移動するため、カーソルの表示 位置は実際には変化しません。

この動作は、削除動作が論理/入力バッファ側から実行されるか、物理的/出力側の表 示セルレベルから実行されることを意味します。入力バッファと出力バッファの間に は 1 対 1 の対応関係が存在しないため、綿密な意味での 1 文字単位の削除モードは存 在しません。たとえば、1 つの物理文字が論理文字の一部分だけを表しているような 場合が考えられます。

#### XmText 動作ルーチン

XmText の動作ルーチンを以下に示します。

left-character(extend)

XmNeditPolicy が XmEDIT LOGICAL で、引数なしで呼び出された場合、挿入 カーソルは 1 論理文字分だけ前に移動します。挿入カーソルが行の先頭にある場

合、1 つ前の行があればその行の最後の論理文字に移動します。1 つ前の行が存在 しない場合には、カーソル位置は変化しません。

XmNeditPolicy が XmEDIT\_VISUAL ならば、カーソルは 1 つ左に移動します。 挿入カーソルが行の先頭にある場合、1 つ前の行があればその行の最後の論理文字 に移動します。

extend 引数を指定して left-character() が呼び出されると、現在の選択範囲 を延長させながら、引数なしの場合と同じように挿入カーソルを移動します。

left-character()動作は、reason の値として XmCR\_MOVING\_INSERT\_CURSOR を用いて XmNmotionVerifyCallback プロシージャを呼び出します。また、 extend 引数を指定して呼び出された場合、この動作により XmNgainPrimaryCallback プロシージャへの呼び出しが発生する場合がありま す。詳細については、『*Motif Programmer's Reference*』のコールバックに関する説 明を参照してください。

#### right-character(extend)

XmNeditPolicy が XmEDIT\_LOGICAL で、引数なしで呼び出された場合、挿入 カーソルは 1 論理文字分だけ次に移動します。挿入カーソルが行の論理的な最後尾 にある場合、次の行があればその行の論理的な先頭に挿入カーソルを移動します。

XmNeditPolicy が XmEDIT\_VISUAL ならば、カーソルは1つ右に移動します。 挿入カーソルが行末にある場合、次の行があればその行の先頭に移動します。

extend 引数を指定して 呼び出された場合、XmNeditPolicy は、現在の選択範囲 を延長させながら、引数なしの場合と同じように挿入カーソルを移動します。

right-character() 動作は、reason の値として XmCR\_MOVING\_INSERT\_CURSOR を用いて XmNmotionVerifyCallback プロ シージャを呼び出します。また、extend 引数を指定して呼び出された場合、この 動作により XmNgainPrimaryCallback プロシージャへの呼び出しが発生する場 合があります。詳細については、『*Motif Programmer's Reference*』のコールバック に関する説明を参照してください。

right-word(extend)

XmNeditPolicy が XmEDIT LOGICAL で、引数なしで呼び出された場合、挿入 カーソルは次の論理ワードの開始位置に移動します。次の論理ワードが存在しない 場合には、現在のワードの論理的な最後尾に挿入カーソルを移動します。挿入カー ソルが行の論理的な最後尾にあるか、行の論理的な最後のワード内にある場合、挿 入カーソルは次の行の論理的な先頭ワードに移動します。次の行が存在しない場合 には、現在のワードの論理的な最後尾に挿入カーソルを移動します。

XmNeditPolicy が XmEDIT\_VISUAL で、right-word() が引数なしで呼び出された 場合、右側または行末以降の最初の白い空白文字の後の、白以外の最初の空白文字 に挿入カーソルを移動します。

extend 引数を指定して 呼び出された場合、現在の選択範囲を延長させながら、引 数なしの場合と同じように挿入カーソルを移動します。

第 6 章 • CTL: Complex Text Layout **171**

left-character() 動作は、reason の値として

XmCR\_MOVING\_INSERT\_CURSOR を用いて XmNmotionVerifyCallback プロ シージャを呼び出します。また、extend 引数を指定して呼び出された場合、この 動作により XmNgainPrimaryCallback プロシージャへの呼び出しが発生する場 合があります。詳細については、『*Motif Programmer's Reference*』のコールバック に関する説明を参照してください。

delete-left-character()

XmNeditPolicy が XmEDIT\_LOGICAL ならば、delete-previous-char() と 同じです。XmNeditPolicy が XmEDIT\_VISUAL ならば、次のようになります。 すなわち、通常モードで範囲が選択されている場合は、選択された部分が削除され ます。範囲が選択されていない場合は、この動作により、挿入カーソルの左側の 1 文字が削除されます。追加モードで、選択されている範囲がある場合は、カーソル は選択範囲から切り離されず、XmNpendingDelete が True に設定され、選択さ れた部分が削除されます。範囲が選択されていない場合は、挿入カーソルの左側 の1 文字が削除されます。結果が選択内容に影響を与える場合があります。

delete-left-character() 動作は、reason の値として XmCR\_MODIFYING\_TEXT\_VALUE を用いて XmNmodifyVerifyCallback プロ シージャを呼び出します。また、 reason の値として XmCR\_VALUE\_CHANGED を用 いて XmNvalueChangedCallback プロシージャを呼び出します。

delete-right-character()

XmNeditPolicy が XmEDIT\_VISUAL ならば、delete-next-character() と 同じです。XmNeditPolicy が XmEDIT\_VISUAL ならば、次のようになります。 すなわち、通常モードで範囲が選択されている場合は、選択された部分が削除され ます。範囲が選択されていない場合は、挿入カーソルの右側の 1 文字が削除されま す。追加モードで、選択されている範囲がある場合は、カーソルは選択範囲から切 り離されず、XmNpendingDelete が True に設定され、選択された部分が削除さ れます。範囲が選択されていない場合は、挿入カーソルの右側の 1 文字が削除され ます。この動作が選択内容に影響を与える場合があります。

delete-right-character() 動作は、reason の値として XmCR\_MODIFYING\_TEXT\_VALUE を用いて XmNmodifyVerify-Callback プロ シージャを呼び出します。また、reason の値として XmCR\_VALUE\_CHANGED を用 いて XmNvalue-ChangedCallback プロシージャを呼び出します。

文字合成、合字、区別的発音符などをサポートするため、セルベースのルーチンが提 供されています。つまり、1 個のプレゼンテーションセルを占有する 1 個のグリフを 用いて、複数の文字を表すことができます。

XmText セルの動作ルーチンを以下に示します。

backward-cell(extend)

1 セル分、挿入カーソルを前に移動します。XmNeditPolicy が XmEDIT\_LOGICAL ならば、現在のセルよりも論理的に 1 つ前のセルの先頭に挿入 カーソルが移動します。1 つ前のセルが存在しない場合には、挿入カーソルは現在 のセルの先頭に移動します。

XmNeditPolicy が XmEDIT\_VISUAL ならば、カーソルはその左側のセルの先頭 に移動します。prev-cell() 動作は、reason の値として

XmCR\_MOVING\_INSERT\_CURSOR を用いて XmNmotionVerifyCallback プロ シージャを呼び出します。また、extend 引数を指定して呼び出された場合、この 動作により XmNgainPrimaryCallback プロシージャへの呼び出しが発生する場 合があります。詳細については、『*Motif Programmer's Reference*』のコールバック に関する説明を参照してください。

forward-cell(extend)

論理的な次のセルの始点に挿入カーソルを移動します。次のセルが存在しない場合 には、現在のセルの最後尾にカーソルを移動します。XmNeditPolicy が XmEDIT LOGICAL ならば、次のセルにカーソルを移動します。

XmNeditPolicy が XmEDIT\_VISUAL ならば、カーソルはその右側のセルの先頭 に移動します。右側にセルが存在しない場合、カーソルは現在のセルの最後尾に移 動します。forward-cell() 動作は、reason の値として XmCR\_MOVING\_INSERT\_CURSOR を用いて XmNmotionVerifyCallback プロ シージャを呼び出します。また、extend 引数を指定して呼び出された場合、この 動作により XmNgainPrimaryCallback プロシージャへの呼び出しが発生する場 合があります。詳細については、『*Motif Programmer's Reference*』のコールバック に関する説明を参照してください。

## XmTextFieldGetLayoutModifier リソース

XmTextFieldGetLayoutModifier() は、レイアウト修飾子の文字列を返します。 返された文字列はレンディションに用いられるレイアウトオブジェクトの状態を示し ます。

XmTextFieldGetLayoutModifier() の構文は次のとおりです。

#include <Xm/TextF.h> *string* XmTextFieldGetLayoutModifier (*Widget widget*)

XmTextFieldGetLayoutModifier() ウィジェットに関連付けられたレン ディションに関連して、現在のレイアウトオブジェクトに設定されている値を読み込 みます。レイアウトオブジェクト修飾子の値が簡易関数を用いて変更された場合、 XmTextFieldGetLayoutModifier 関数は、変更された値だけでなく、レイアウト オブジェクトに関するすべての状態を返します。

XmTextFieldGetLayoutModifier() はレイアウトオブジェクト修飾子の値を文字 列として返します。

#### XmTextGetLayoutModifier リソース

XmTextGetLayoutModifier() は、レイアウト修飾子の文字列を返します。返され た文字列はレンディションに用いられるレイアウトオブジェクトの状態を示します。

XmTextGetLayoutModifier() の構文は次のとおりです。

第 6 章 • CTL: Complex Text Layout **173**

#include <Xm/Text.h> String XmTextGetLayoutModifier( *Widget widget* )

XmTextGetLayoutModifier ウィジェットに関連付けられたレンディションに関連 して、現在のレイアウトオブジェクトに設定されている値を読み込みます。レイアウ トオブジェクト修飾子の値が簡易関数を用いて変更された場合、 XmTextGetLayoutModifier 関数は、変更された値だけでなく、レイアウトオブ ジェクトに関するすべての状態を返します。

XmTextGetLayoutModifier はレイアウトオブジェクト修飾子の値を文字列として 返します。

#### XmTextFieldSetLayoutModifier リソース

XmTextFieldSetLayoutModifier() 関数を設定することにより、レイアウト修飾 子の値を設定して、レンディションに用いられるレイアウトオブジェクトの状態を変 更することができます。

XmTextFieldSetLayoutModifier() の構文は次のとおりです。

#include <Xm/TextF.h> \ void XmTextFieldSetLayoutModifier(*Widget* \ *widget*string *layout\_modifier*)

XmTextFieldSetLayoutModifier は、ウィジェットに関連付けされたレン ディションに関連して、レイアウトオブジェクトの設定値を変更します。レイアウト オブジェクトの修飾子の値が簡易関数を用いて変更された場合、入力パラメータに指 定された属性だけが変更されます。その他の属性は影響を受けません。

#### XmTextSetLayoutModifier リソース

XmTextSetLayoutModifier() 関数を設定することにより、レイアウト修飾子の値 を設定して、レンディションに用いられるレイアウトオブジェクトの状態を変更する ことができます。

XmTextSetLayoutModifier() の構文は次のとおりです。

#include <Xm/Text.h> void XmTextSetLayoutModifier( *Widget widget* ,string *layout\_modifier*)

XmTextSetLayoutModifier は、ウィジェットに関連付けされたレンディションに 関連して、レイアウトオブジェクトの設定値を変更します。レイアウトオブジェクト の修飾子の値が簡易関数を用いて変更された場合、入力パラメータに指定された属性 だけが変更されます。その他の属性は影響を受けません。

## XmStringDirectionCreate リソース

XmStringDirectionCreate は、複合文字列を作成します。

XmTextSetLayoutModifier() の構文は次のとおりです。

#include <Xm/Xm.h> XmString XmStringDirectionCreate( *direction*) XmStringDirection *direction*

XmStringDirectionCreate は 1 個のコンポーネントを持つ複合文字列を、方向を 指定して作成します。一方、XmNlayoutDirection リソースは、文字列の方向を指 定するコンポーネントを持たないすべての複合文字列 (XmString) に対してデフォル トのレンダリング方向を設定します。したがって、XmNlayoutDirection リソース に対して適切な値を設定するだけで、レイアウト方向を設定できます。特定の方向コ ンポーネントを持つ複合文字列を作成する必要はありません。

アプリケーションにおいて XmString がレンダリングされる場合、その文字列が方向 (XmStringDirection) を明示して作成されたかどうかが確認されます。アプリケー ションに方向コンポーネントが提供されない場合、アプリケーションは XmNlayoutDirection リソースの値から現在のウィジェットを確かめ、その値を XmString のデフォルトのレンダリング方向として使用します。

# UIL 引数

次の表に、UIL 引数の名前と型を示します。

#### 表 **6–3** UIL

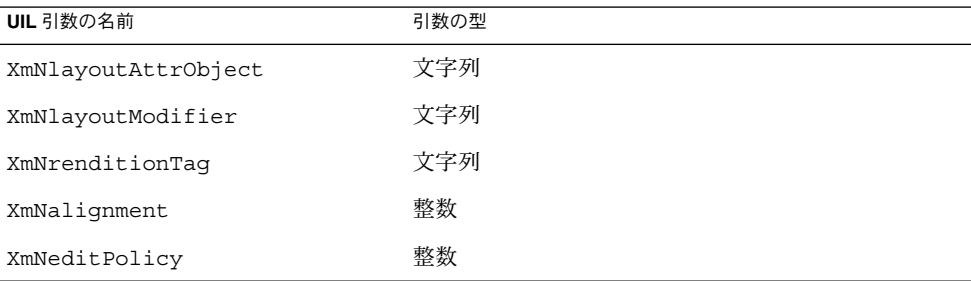

# <span id="page-175-0"></span>CTL アプリケーションの開発

この節では、CTL アプリケーションの開発方法について説明します。

## レイアウト方向の制御

複合文字列の方向は、左から右に記述される言語 (英語、スペイン語、フランス語、 ドイツ語など) の場合と同様に、右から左に記述される言語 (ヘブライ語、アラビア語 など) の場合にも利用可能なデータ構造で保管されます。Motif アプリケーションで は、VendorShell または MenuShell から XmNlayoutDirection リソースを使用して レイアウト方向を設定できます。、マネージャ、プリミティブウィジェット、および ガジェットも XmNlayoutDirection リソースを持ちます。デフォルト値は、同じリ ソースを持つもっとも近い先祖から継承されます。

XmText ウィジェットに関しては、水平方向と垂直方向も指定する必要があります。 lavoutDirection に XmRIGHT\_TO\_LEFT を設定すると、文字列の方向は右から左 に設定されますが、カーソルは真下に移動します。垂直方向が重要で、上から下を希 望する場合には、XmRIGHT TO LEFT TOP TO BOTTOM を指定します。これによ り、コンポーネントは希望どおりまず右から左に、続いて上から下へレイアウトされ ます。

XmText および TextField ウィジェットの動作は、 XmRendition の XmNalignment および XmNlayoutModifier リソースにも依存します。これらのリ ソースおよび XmNlayoutDirection は、Text ウィジェットのレイアウト動作を制御 します。このことを図 [6–2](#page-176-0) で説明します。

図で使用する入力文字列は次のとおりです。

# ض و A B

この図の左下のカラムに、XmNlayoutModifier の文字列 @ls orientation= に設 定される値を示します。

レイアウト方向: XmLEFT TO RIGHT

<span id="page-176-0"></span>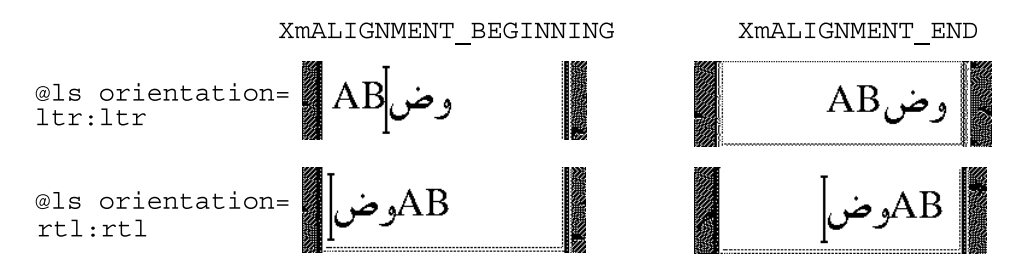

レイアウト方向: XmRIGHT TO LEFT

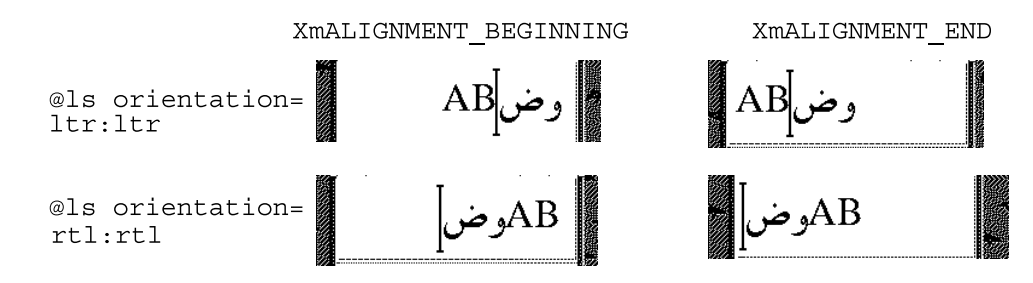

図 **6–2** レイアウト方向

図に示すとおり、XmNalignment はレイアウト方向に関連してテキストを右フ ラッシュするか左フラッシュするかを指定します。XmNlayoutModifier はテキスト をセグメントに分割して、向きの値に従って左から右、または右から左に並べ直しま す。たとえば、XmNlayoutDirection が XmRIGHT\_TO\_LEFT で、XmNAlignment の値が XmALIGNMENT BEGINNING ならば、文字列は右フラッシュされます。

例 **6–1** レンディションの作成

以下に示すプログラム例では、「ArabicShaped」というタグを持つレンディションを 使用して、XmNlabelString のタイプが XmCHARSET\_TEXT である XmLabel が作成 されます。レンディションの作成には、「ar」(アラビア語ロケールのロケール名に 対応)の XmNlayoutAttrObject が使用されます。また、その出力バッファには Numerals の値として NUMERALS\_CONTEXTUAL を、ShapeCharset の値とし て「iso8859–6」をそれぞれ指定するレイアウト修飾子文字列が使用されています。

ロケール固有のレイアウトモジュールにより、物理文字の出力バッファ内の入力テキ ストは 16 ビット Unicode コードセットを使用して変換されます。レイアウトロケー ルが明示的に指定されているため、実行時のロケール設定とは関係なく、このテキス トは適切にレンダリングされます。下の例では入力テキストは ISO8859–6 で符号化さ れています。

int n; Arg args[10];

第 6 章 • CTL: Complex Text Layout **177**

例 **6–1** レンディションの作成 *(*続き*)*

```
Widget w;
XmString labelString;
XmRendition rendition;
XmStringTag renditionTag;
XmRenderTable renderTable;
     /* alef lam baa noon taa - iso8859-6 */
labelString = XmStringGenerate("\307\344\310\346\312\", NULL
                               XmCHARSET_TEXT, "ArabicShaped");
w = XtVaCreateManagedWidget("a label", xmLabelWidgetClass, parent,
                        XmNlabelString, labelString,
                            XmNlabelType, XmSTRING,
                        NULL):
n = 0;XtSetArg(args[n], XmNfontName, "-*-*-medium-r-normal-*-24-*-*-*-*-*-*");
    n++;XtSetArg(args[n], XmNfontType, XmFONT_IS_XOC); n++;
XtSetArg(args[n], XmNlayoutAttrObject, "ar"); n++;
XtSetArg(args[n], XmNlayoutModifier,
        "@ls numerals=:contextual, shapecharset=iso8859-6"); n++;
renditionTag = (XmStringTag) "ArabicShaped";
rendition = XmRenditionCreate(w, renditionTag, argcs
s, n);
renderTable =
   XmRenderTableAddRenditions(NULL, &rendition, 1, XmREPLACE_MERGE);
XtVaSetValues(w, XmNrenderTable, renderTable, NULL);
            例 6–2 レンディションの編集
            以下に示すプログラム例では、TextField ウィジェットとレンダーテーブルが 1 個
            の レンディション により作成されます。擬似リソース XmNlayoutAttrObject およ
            び XmNlayoutModifier は両方とも未指定の状態になっているため、デフォルト値
            NULL が使用されます。このことはレンディションに関連付けされたレイアウトオブ
            ジェクトが存在する場合、それがデフォルトロケールのものであることを示していま
            す。
            サンプルプログラムが正しく機能するためには、使用するロケールのコードセットが
            ISO 8859-6 で、ロケール固有のレイアウトモードが IMPLICIT_BASIC アルゴリズム
            をサポートしている必要があります。コード例では、レンディションの
            LayoutObject の ImplicitAlg 値がレンディションの XmNlayoutModifier 擬似
             リソース経由で変更されています。
int n;
Arg args[10];
Widget w:
   XmRendition rendition;
XmStringTag renditionTag;
XmRenderTable renderTable;
w = XmCreateTextField(parent, "text field", args, 0);
n = 0:
   XtSetArg(args[n], XmNfontName, "--*-median--normal-*-24-*-*-*-*-**");n++;
```
#### 例 **6–2** レンディションの編集 *(*続き*)*

XtSetArg(args[n], XmNfontType, XmFONT\_IS\_XOC); n++; renditionTag = (XmStringTag) "ArabicShaped"; rendition =  $Xm$ RenditionCreate(w, renditionTag, args, n); renderTable = XmRenderTableAddRenditions(NULL, &rendition, 1, XmREPLACE\_MERGE); XtVaSetValues(w, XmNrenderTable, renderTable, NULL); n = 0; XtSetArg(args[n], XmNlayoutModifier, "@ls implicitalg=basic");  $n_{++}$ ; XmRenditionUpdate(rendition, args, n);

## リソースファイルのレンダーテーブルの作成

適切に国際化されたアプリケーションではレンディションおよびレンダーテーブル を、リソースファイルに指定すべきです。レンダーテーブルがファイルとして指定さ れる場合、プログラムの実行ファイルはロケールごとの特定の要求に依存しなくなる ため、ロケールの要求に応じて簡単にカスタマイズを行うことができます。

レンダーテーブルをリソースファイルとして指定する場合、次の構文が用いられま す。*resource\_spec*:[*tag*[, *tag*]\*]

ここで *tag* には、レンディションの XmNtag リソースに適した文字列を指定します。

この行により、指定に従って 1 つまたは複数のレンディションを含む最初のレンダー テーブルが作成されます。レンディションは指定されたタグに添付されます。

*resource\_spec*[\*|.] *rendition*[\*|.]*resource\_name*: *value*

以下の例では、XmRendition に関連付けられた CTL リソースのうち、リソース ファイルを使用して設定できるものを紹介します。レイアウトオブジェクトを有効に するには、fontType が FONT IS XOC に設定されている必要があります。@ls を 使って指定された layoutModifier はレンディションオブジェクトによりレイアウ トオブジェクトに受け渡されます。

layoutModifier を使ってレイアウトオブジェクト上に設定可能なリソースの完全 な一覧については、『*CAE Specification: Portable Layout Services: Context-dependent and Directional Text*』(The Open Group: Feb 1997; ISBN 1-85912-142-X; document number C616) を参照してください。

例 **6–3** アプリケーションにおけるレンダーテーブルの作成

レンダーテーブルを作成するには、テーブルを構成するレンディションがアプリケー ションプログラムにより少なくとも 1 個は作成されている必要があります。 XmRenderTableAddRenditions() 関数は新しいレンディションをレンダーテーブ ルに追加します。新しいレンダーテーブルを作成するには、既存のレンダーテーブル 名の代わりに NULL を引数に指定して XmRenderTableAddRenditions() 関数を使 用します。

第 6 章 • CTL: Complex Text Layout **179**

例 **6–3** アプリケーションにおけるレンダーテーブルの作成 *(*続き*)*

以下に示すプログラム例では、XmNfontType を XmFONT\_IS\_XOC に設定して作成さ れたレンディションを使用してレンダーテーブルが作成されます。 int n; Arg args[10]; Widget w; XmString labelString; XmRendition rendition; XmStringTag renditionTag; XmRenderTable renderTable; /\* alef lam baa noon taa - iso8859-6 \*/  $labelString = XmStringGenerator(1\307\344\310\346\312\," NULL$ XmCHARSET\_TEXT, "ArabicShaped"); w = XtVaCreateManagedWidget("a label", xmLabelWidgetClass, parent, XmNlabelString, labelString, XmNlabelType, XmSTRING, NULL);  $n = 0$ ; XtSetArg(args[n], XmNfontName, "-\*-\*-medium-r-normal-\*-24-\*-\*-\*-\*-\*-\*-\*");  $n_{++}$ ; XtSetArg(args[n], XmNfontType, XmFONT\_IS\_XOC); n++; XtSetArg(args[n], XmNlayoutAttrObject, "ar"); n++; XtSetArg(args[n], XmNlayoutModifier, "@ls numerals=nominal:contextual, shapecharset=iso8859-6"); n++; renditionTag = (XmStringTag) "ArabicShaped"; rendition = XmRenditionCreate(w, renditionTag, args, n); renderTable = XmRenderTableAddRenditions(NULL, &rendition, 1, XmREPLACE); XtVaSetValues(w, XmNrenderTable, renderTable, NULL);

# 水平タブ

復号文字列内にタブ文字を用いてテキストの配置を制御できます。画面上でこれらの 文字を解釈するために、ウィジェットはその複合文字列に対する有効なレン ディションを参照して、タブストップのリストを検索します。ただし、動的な ウィジェット(TextField および XmText) では、レンディションのタブリソースは使 用されません。これらのウィジェットでは、式 8\*(文字 0 の幅) によりタブの幅が計 算されます。

タブは、表示される複合文字列の左マージンからの距離として測定されます。この距 離は、レイアウト方向が右から左の場合は、右マージンから測定されます。タブによ り挿入される空白文字は、レイアウト方向の指定 (XmNlayoutDirection) に従って テキストの右側または左側に挿入されます。どちら側に挿入されるかはテキストの方 向 (たとえばアラビア語の場合は右から左、英語の場合は左から右) には依存しませ ん。
タブに続くテキストの位置は常にタブストップの位置にそろえられます。タブス トップはウィジェットの始点から計算されます。この始点の位置は XmNlayoutDirection に依存します。タブの動作、およびテキストの方向性や XmNlayoutDirection との関連性について、次の図に示します。

この図で用いた入力は abc\tdef\tgh です。

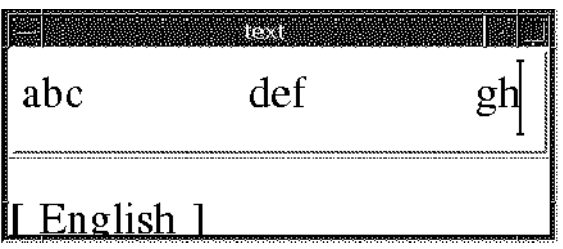

レイアウト方向: XmLEFT TO RIGHT

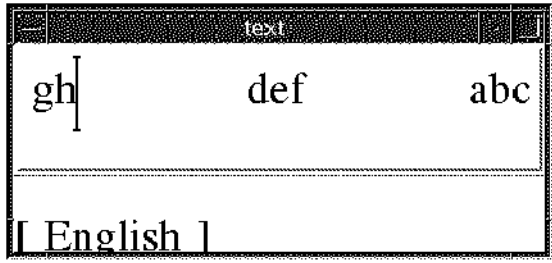

レイアウト方向: XmRIGHT TO LEFT

図 **6–3** タブ動作

## マウスによる選択

一次 (primary) セレクションにはマウスの左ボタンを使用します。このボタンを押す と現在選択されている内容が選択解除され、ボタンが押された時点におけるカーソル 位置に挿入カーソルとアンカーが移動します。左ボタンを押しながらマウスをド ラッグすると、アンカーの位置からポインタの位置までの間のテキストがすべて選択 され、範囲外にあるすべてのテキストが選択解除されます。

第 6 章 • CTL: Complex Text Layout **181**

選択されたテキストはリソース XmNeditPolicy に依存します。このリソースは XmEDIT\_LOGICAL または XmEDIT\_VISUAL に設定できます。XmNeditPolicy が XmEDIT\_LOGICAL に設定され、選択されたテキストが双方向ならば、選択されたテ キストは個別のセグメントの集合体として表示されます。したがって、視覚的になめ らかな表示にはなりません。論理バッファ内のテキストは表示内容と 1 対 1 で対応し ていません。

その結果、双方向テキストの論理文字の連続したバッファは、なめらかに連続した文 字にレンダリングされません。一方、XmNeditPolicy が XmEDIT\_VISUAL に設定さ れると、表示上、選択されたテキストはなめらかになりますが、論理バッファ内では 個別のセグメントとして保存されている可能性があります。したがって、双方向テキ ストに対して一連の選択、削除、挿入操作を同じカーソル位置で実行しても、結果が 同じ文字列にはなりません。

## キーボードによる選択

マウスで実行可能な選択に関連した操作は、キーボードショートカットを使用して実 行することもできます。テキストを選択するには Shift と矢印キーを組み合わせま す。

選択されたテキストはリソース XmNeditPolicy に依存します。このリソースは XmEDIT\_LOGICAL または XmEDIT\_VISUAL に設定できます。XmNeditPolicy が XmEDIT\_LOGICAL に設定され、選択されたテキストが双方向ならば、選択されたテ キストは視覚的になめらかな表示にはなりません。これは、論理バッファ内のテキス トが表示内容と 1 対 1 で対応していないためです。その結果、双方向テキストの論理 文字の連続したバッファは、なめらかに連続した文字にレンダリングされません。

一方、XmNeditPolicy が XmEDIT\_VISUAL に設定されると、表示上、選択されたテ キストはなめらかになりますが、論理バッファ内では個別のセグメントとして保存さ れている可能性があります。したがって、双方向テキストに対して一連の選択、削 除、挿入操作を同じカーソル位置で実行しても、結果が同じ文字列にはなりません。

# テキストのリソースおよびジオメトリ

以下のテキストのリソースは、ジオメトリに関連しています。

■ レンダーテーブル XmNrenderTable。ウィジェットがフォントまたはフォント セット、およびテキストを表示するその他の属性を選択する場合に使用

Text および Textfield ウィジェットが使用できるのは、XmNfontType など フォント関連のレンディションリソースだけです。これらのウィジェットは XmNlayoutAttrObject などのレイアウトオブジェクトの属性も指定できます。 これらのウィジェットは、通常ロケール識別子を含みます。また、XmRendition に関連付けられた XOC に関連付けられたLayout Object に受け渡されるレイアウ ト値を指定するXmNlayoutModifier も含みます。

■ リソース XmNwordWrap。テキストがウィジェットよりも大きい場合に、ワードの 境目で行を分割するかどうかを指定 ワードの境目で行を分割しても新しい行は挿入されません。アラビア語のような続 け字で記述される言語では、ワードの長さがウィジェットよりも長ければ、その ワードは次の行に折り返されます。ただし、次の行の先頭の文字は、論理

バッファ内の前の文字とは関係なく整形されます。

## 移植に関する注意事項

CTL (Complex Text Layout) 対応の機能が組み込まれた新しい Motif ライブラリは /usr/dt/lib/libXm.so.4 に保管されています。libXm.so.3 をアプリケー ションのリンク先に指定した場合、CTL は利用できません。アプリケーションのリン ク先ライブラリを表示するには、ldd app\_name と入力します。既存のアプリケー ションを移植して CTL に対応させるには、以下の手順に従います。

1. Makefile に -DSUN\_CTL を追加します。

このフラグは重要で、CTL をサポートするために必要なデータ構造が含まれてい ます。この値はコンパイルの際に設定してください。

2. 既存のアプリケーションを再コンパイルします。

CTL をサポートする Motif ライブラリ libXm.so.4 が自動的にリンクされます。

- 3. アプリケーションリソースファイルに XmText.translations リソースを追加し ます。ロケールのレイアウトエンジンを起動するにはこれらのリソースが必要で す。
- 4. マニュアルに添付されているサンプルアプリケーションを参照します。

注 **–** fontName リソースには、そのロケールで適切かつ利用可能なフォント名を指定 します。

たとえば、XmTextField または XmText のウィジェットにセルベースの文字の流れ (タイ語など) を使用する場合は、対応するウィジェットの変換を次のように設定しま す。

XmText.translations: #override \n\

<Key>osfRight:forward-cell() \n\

<Key>osfLeft:backward-cell() \n\

<Key>osfDelete:delete-next-cell() \n\

第 6 章 • CTL: Complex Text Layout **183**

<Key>osfBackSpace:delete-previous-cell() \n\

# mp による印刷フィルタの拡張

この章では、mp ユーティリティに対する印刷フィルタの拡張について説明します。こ の章の内容は次のとおりです。

- 185 ページの「UTF-8 用の印刷」
- 186 ページの「mp [印刷フィルタの拡張概要」](#page-185-0)
- 188 ページの「mp.conf [構成ファイルを使用した地域対応」](#page-187-0)
- 195 [ページの「ロケールに依存する](#page-194-0) prolog ファイル」
- 194 ページの「prolog [ファイルの追加とカスタマイズ」](#page-193-0)
- 195 ページの「PostScript [ファイルのカスタマイズ」](#page-194-0)
- 198 ページの「.xpr [ファイル」](#page-197-0)

## UTF-8 用の印刷

最新の Solaris 環境で拡張された mp 印刷フィルタは、UTF-8 で作成されたプレーンテ キストファイルを含むさまざまな入力ファイル形式を印刷できます。この印刷フィル タは、Solaris システムで利用できる、TrueType と Type1 のスケーラブルフォント と、X11 のビットマップフォントを使用します。さらに、このフィルタは、プリンタ 常駐のフォントを使用することによって、 X プリンタサーバークライアントとして動 作することもできます。

このユーティリティの出力は、標準的な PostScript™ であり、任意の PostScript プリ ンタへ送ることができます。さらに、X プリンタサーバークライアントとして設定さ れた場合、 mp は、任意のページ記述言語を出力することができます。mp は印刷サー バーによってもサポートされます。

このユーティリティを使うには、以下のコマンドを入力します。

system% **mp** *filename* **| lp**

また、mp は stdin ストリーム (標準入力) を受け付けるので、次のようにフィルタと しても使うことができます。

<span id="page-185-0"></span>system% **cat** *filename* **| mp | lp**

このユーティリティを、ラインプリンタの印刷フィルタとして使用することもできま す。たとえば、以下の一連のコマンドは、印刷サービス LP に対して、プリンタ lp1 が mp 形式のファイルのみを受け付けるように指示しています。このコマンドは、プ リンタ lp1 をポート /dev/ttya にインストールします。詳細については、lpadmin (1M) のマニュアルページを参照してください。

system# **lpadmin -p lp1 -v /dev/ttya -I MP** system# **accept lp1** system# **enable lp1**

lpfilter(1M) を使用して、次のようにこのユーティリティをフィルタとして追加で きます。

system# **lpfilter -f lp1 -F** *pathname*

このコマンドは、*pathname* で指定した名前のフィルタ記述ファイルにより、コンバー タ (この場合は、mp) が使用可能であることを LP に伝えます。*pathname* の内容は次の とおりです。

Input types: simple Output types: MP Command: /usr/bin/mp

このフィルタは、/usr/bin/mp を使用して、デフォルトのファイル入力を PostScript 出力に変換します。

UTF-8 テキストファイルを印刷するには、次のコマンドを使用します。

system% **lp -T MP** *UTF-8-file*

詳細については、mp(1) のマニュアルページを参照してください。

## mp 印刷フィルタの拡張概要

Solaris の最新リリースでは、mp 印刷フィルタが拡張されています。最新の mp は、内 部的に次の 3 つのモードで動作します。そして、特定のロケールに対応する出力 ファイルを生成し、国際テキストを印刷します。以下のモードが使用できます。

- ロケール固有のフォント構成ファイル mp.conf を使用する
- ロケール固有の PostScript プロローグファイル prolog.ps を使用する
- Xprt (X Print Server) クライアントとして動作する

次の各項では、特定の印刷方法をどのようなときに使用し、それぞれの方法でどのよ うな構成ファイルやサポートファイルが mp によって使用されるかについて説明しま す。

## mp でロケール固有のフォント構成ファイル mp.conf を使用する場合

コマンド行に -D オプションも -P オプションも指定しないと、この印刷方法がデ フォルトとして使用されます。ただし、

/usr/openwin/lib/locale/\$LANG/print か

/usr/lib/lp/locale/\$LANG/mp ディレクトリに prolog.ps ファイルがある場合 は除きます。prolog.ps ファイルがあると、mp はファイルに組み込まれている PostScript フォントを使って印刷します。ロケールに prolog.ps がある場合で も、-M オプションを指定すれば、prolog.ps ファイルは無視され、mp.conf ファイルがあれば代わりに使用されます。

この方法では、/usr/lib/lp/locale/\$LANG/mp/mp.conf フォント構成ファイル が使用されます。代わりのフォントを使って印刷する必要がなければ、通常はこの ファイルを変更する必要はありません。このファイルでは、TrueType、Type 1、また は PCF フォントが使用できます。

## mp でロケール固有の PostScript プロローグファイ ルを使用する場合

/usr/lib/lp/locale/C/ ディレクトリに、この印刷モードに共通の .ps 印刷ペー ジレイアウトがあります。これらのファイルのカスタマイズ方法については、 194 ページの「prolog [ファイルの追加とカスタマイズ」](#page-193-0) を参照してください。

コマンド行に -D オプションも -P オプションも指定せず、かつ /usr/openwin/lib/locale/\$LANG/print/prolog.ps が存在する場合は、出力 の先頭に prolog.ps ファイルが付加されます。.ps プロローグページの印刷スタイ ルによっては、出力の先頭にレイアウトファイルがさらに付加されることがありま す。

この印刷方法では、PostScript フォントファイルだけが使用されます。prolog.ps ファイルのカスタマイズについては、194 ページの「prolog [ファイルの追加とカス](#page-193-0) [タマイズ」を](#page-193-0)参照してください。

## mp が Xprt (X Print Server) クライアントとして動 作する場合

mp を Xprt クライアントとして使用すると、mp で Xprt 印刷サービスがサポートする ネットワークに接続する任意のプリンタの出力を印刷できます。Xprt クライアントと して mp を使用すると、PostScript や PCL の多くのバージョンがサポートされます。

Xprt クライアントは、次のルールに基づいて Xprt サーバーへの接続を試みます。

■ mp コマンドに -D *printer\_name@machine[:dispNum]* または -P *printer\_name@machine[:dispNum]* オプションを 使用した場合、mp は *printer\_name* という *machine[:dispNum]* 上の Xprt 印刷サービスに接続を試みます。

<span id="page-187-0"></span>上記の *machine[:dispNum]* への接続が失敗した場合、あるいは -D または -P に指定 した引数が *printer\_name* だけの場合、mp コマンドは *printer\_name* 引数をサポート する Xprt サーバーで XPSERVERLIST を確認します。たとえば、次のようにしま す。

system% setenv XPSERVERLIST "*machine1[:dispNum1] machine2[:dispNum2]* ..."

■ 上記のルールを使用してサーバーが見つからなかった場合、mp は、 *machine[:dispNum]* に設定された XPDISPLAY 環境変数を確認します。たとえば、 次のようにします。

system% setenv XPDISPLAY "*machine[:dispNum]*"

■ XPDISPLAY 変数が設定されていない場合、または変数が無効な場合、mp はデ フォルト表示の 2100 で接続を試みます。デフォルト表示の値も無効な場合、mp は エラーメッセージを表示して終了します。

/usr/lib/lp/locale/C/mp ディレクトリには、Xprt クライアント用の .xpr 印刷ページのサンプルレイアウトファイルが含まれています。サンプルファイルは 300 dpi プリンタ用です。対象のプリンタの dpi 値が異なる場合は、対象のプリン タの解像度に合わせてサンプルファイルの dpi 値が自動的に変換されます。

## mp.conf 構成ファイルを使用した地域対応

構成ファイルを使用することによって、フォントエントリまたはフォントグループエ ントリの追加や変更を柔軟に行うことができます。

システムのデフォルト構成ファイルは、

/usr/lib/lp/locale/\$LANG/mp/mp.conf です。\$LANG は、印刷が行われるロ ケールのロケール環境変数です。ユーザーは、-u *config.file path* オプションを指定す ることによって独自の構成ファイルを指定できます。

互換性のために 1 文字としてエンコードされた合字または変形グリフを表示書式と呼 びます。mp.conf ファイルは、主に、あるロケールの中間コードポイントを、その コードポイントの印刷に使用されるフォントのエンコーディングでの表示書式に対応 付けるために使用されます。

中間コードポイントは、ワイド文字か、PLS (Portable Layout Services) レイヤの出力 です。ただし、CTL (Complex Text Layout) 印刷では、中間コードポイントは PLS の 出力でなければなりません。mp が生成するデフォルトの中間コードポイントは PLS 出力です。

サポートされているフォント形式は PCF (Portable Compiled Format)、TrueType、 Type1 です。システム常駐とプリンタ常駐の両方の Type1 フォントがサポートされま す。mp.conf 構成ファイルの形式と内容については、次の点に注意してください。

- 各行の先頭は、有効なキーワード(命令)でなければなりません。
- キーワードの引数は、キーワードと同じ行になければなりません。
- # 文字で始まる行は、その終わりまでコメントとみなされます。
- 0x で始まる数値引数は 16 進数の値とみなされます。

次の項目はそれぞれ mp.conf ファイルの別々のセクションに定義されます。

- フォント別名の定義
- フォントグループの定義
- 特定のロケールにおける中間コード範囲とフォントグループの対応付け
- 各フォントと共有オブジェクトの対応付け。共有オブジェクトは、中間コードポイ ントと、フォントエンコーディングを対応付ける

### フォント別名の定義

mp.conf ファイルのフォント別名定義セクションには、印刷に使用する各フォントの 別名を定義します。各行の形式は次のとおりです。

FontNameAlias *font-alias-name font-type font-path*

#### *font-alias-name*

フォントの別名には、通常、フォントのエンコーディング/スクリプト名と、 フォントが Roman、Bold、Italic、BoldItalic (R、B、I、BI) のどれであるかを示す 文字を指定します。

たとえば、フォントが iso88591 Roman なら、 /usr/openwin/lib/X11/fonts/75dpi/courR18.pcf.Z に別名として iso88591R を割り当てます。

#### *font-type*

.pcf フォントには PCF、Adobe Type1 フォントには Type1、TrueType フォント には TrueType が使用可能です。mp.conf ファイルに設定できるフォントはこの 3 種類だけです。

#### *font-path*

フォントファイルの絶対パス名。Type1 のプリンタ常駐フォントの場合は、 Helvetica など、フォント名だけを指定します。

定義例は次のとおりです。

FontNameAlias prnHelveticaR Type1 Helvetica

#### フォントグループの定義

同じタイプのフォントをフォントグループとして定義することができます。フォント グループの形式は次のとおりです。

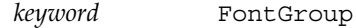

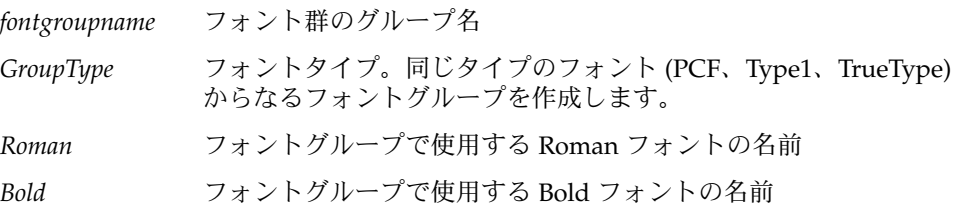

*Italic* フォントグループで使用する Italic フォントの名前 *BoldItalic* フォントグループで使用する BoldItalic フォントの名前

グループの作成では Roman フォントのエントリだけが必須で、Bold、Italic、 BoldItalic フォントの指定は任意です。メールやニュースでは、ヘッダーラインの表示 に異なるタイプのフォントが使用されることがあります。Roman フォントだけを定義 している場合、他のフォントの代わりに Roman フォントが使用されます。

#### 対応付けセクション

mp.conf ファイルの対応付けセクションには、中間コードの範囲とロケールのフォン トグループの対応付けを定義します。行の形式は次のとおりです。

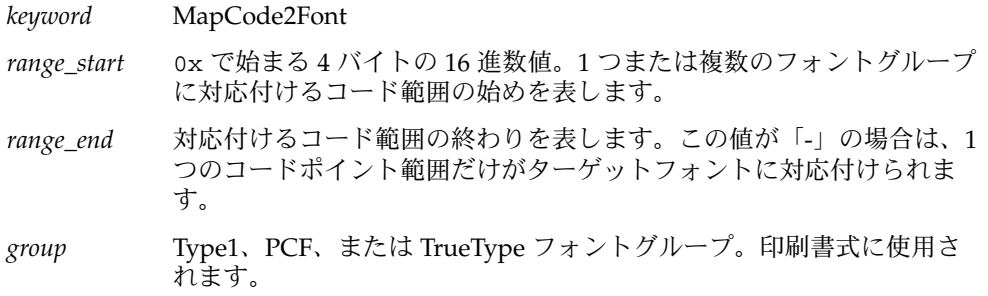

## 関連付けセクション

mp.conf ファイルの関係付けセクションでは、各フォントと共有オブジェクトを関係 付けます。共有オブジェクトとは、中間コードポイントと、フォントエンコーディン グを対応付けるものです。行の形式は次のとおりです。

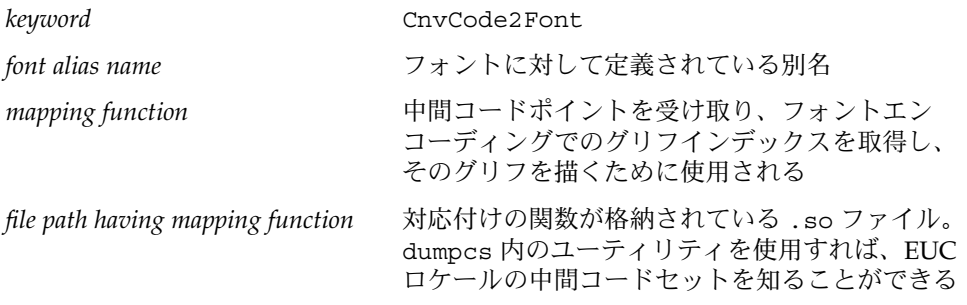

注 **–** mp(1) で使用される現在の TrueType エンジンでは、書式 4 と PlatformID 3 の cmap しか処理できません。構成できるのは Microsoft .ttf ファイルだけです。さら に、TrueType フォントエンジンが正しく機能するためには、文字マップエンコー ディングが Unicode か Symbol でなければなりません。Solaris 環境ではほとんどの .ttf フォントがこれらの制約に従っていますので、Solaris ソフトウェアでは mp.conf ファイル内のすべての TrueType フォントを対応付けることができます。

PCF type1 X Logical Fonts Description (XLFD) に対応するフォントを対応付けるため の共有オブジェクトを作成できます。次に、中間コード範囲と、XLFD で指定された エンコーディングを対応付ける共有オブジェクトを作成できます。たとえば、次のよ うにします。

-monotype-arial-bold-r-normal-bitmap-10-100-75-75-p-54-iso8859-8

対応する PCF フォントは次のとおりです。

/usr/openwin/lib/locale/iso\_8859\_8/X11/fonts/75dpi/ariabd10.pcf.Z

このフォントは ISO 8859-8 でエンコードされているため、共有オブジェクトでは、中 間コードと、対応する ISO 8859-8 コードポイントを対応付ける必要があります。

次の XLFD をもつ TrueType フォントが

-monotype-arial-medium-r-normal--0-0-0-0-p-0-iso8859-8

次のフォントに対応しているとします。

/usr/openwin/lib/locale/iso\_8859\_8/X11/fonts/TrueType/arial\_\_h.ttf

この場合は、前の TrueType フォントの cmap エンコーディングが Unicode であるた め、中間コードと Unicode を対応付ける必要があります。この TrueType フォントの 例では、en\_US.UTF-8 ロケールの中間コードが 0xe50000e9 であるとします。この コードはヘブライ語文字 (PLS レイヤによって生成された) に対応しています。この フォントは Unicode でエンコードされているため、0xe50000e9 が渡されたときにそ の出力が Unicode の表現形式に対応するように、対応する .so モジュール内の機能を 設計する必要があります。この例では 0x000005d9 になります。

対応付け機能の機能プロトタイプは次のようになります。

unsigned int function(unsigned int inter code pt)

mp.conf には、オプションで次のキーワード/値ペアを指定できます。

PresentationForm WC/PLSOutput

デフォルト値は PLSOutput です。WC を指定すると、中間コードポイントとしてワイ ド文字が生成されます。CTL 印刷では、このデフォルト値を使用してください。

ロケールが CTL 以外のロケールで、キーワードの値が PLSOutput であると、mp はこ の値を無視し、ワイド文字コードを生成します。

ロケールが CTL をサポートしている場合は、次の表に示すキーワード/値ペアをオプ ションで指定できます。これらの変数には、表の中間の列に示す値をどれでも指定で きます。

表 **7–1** キーワード/値ペア (オプション)

| キーワード (オプション) 値(オプション) |                        | デフォルト            |
|------------------------|------------------------|------------------|
| Orientation            | ORIENTATION LTR/       | ORIENTATION LTR  |
|                        | ORIENTATION RTL/       |                  |
|                        | ORIENTATION CONTEXTUAL |                  |
| Numerals               | NUMERALS NOMINAL/      | NUMERALS NOMINAL |
|                        | NUMERALS NATIONAL/     |                  |
|                        | NUMERALS CONTEXTUAL    |                  |
| TextShaping            | TEXT SHAPED/           | TEXT SHAPED      |
|                        | TEXT NOMINAL/          |                  |
|                        | TEXT SHFORM1/          |                  |
|                        | TEXT SHFORM2/          |                  |
|                        | TEXT SHFORM3/          |                  |
|                        | TEXT SHFORM4           |                  |

## ▼ プリンタ常駐フォントの追加方法

次の手順例は、新しい PCF、TrueType、または Type1 のプリンタ常駐フォントを構成 ファイルに追加する方法を示しています。

この手順を実行して、現在設定されているフォントを変更します。最初の 2 つの手順 では、0x00000021 から 0x0000007f の範囲にある文字を表示するための PCF フォントが TrueType フォントに変更されます。

**1.** 新しいフォントを追加する前に、現在設定されているフォントに対応する、構成 ファイルのさまざまなコンポーネントを確認します。

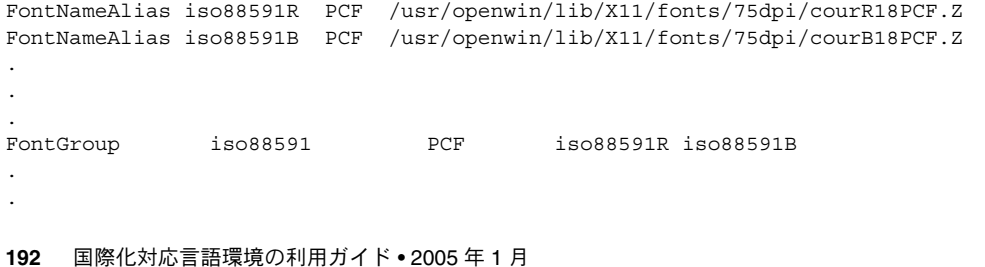

```
MapCode2Font 0x00000020 0x0000007f iso88591
.
.
.
CnvCode2Font iso88591R _xuiso88591 /usr/lib/lp/locale/$LANG/mp/xuiso88591.so
CnvCode2Font iso88591B _xuiso88591 /usr/lib/lp/locale/$LANG/mp/xuiso88591.so
              たとえば、
              /usr/openwin/lib/locale/ja/X11/fonts/TT/HG-MinchoL.ttf フォント
              を en_US.UTF-8 ロケールに対応付けするとします。HG-MinchoL.ttf は
              Unicode TrueType フォントファイルであるため、.so モジュールの対応付け機能
              を使用して、受け取った ucs-2 コードポイントを直接返します。
              unsigned short _ttfjis0201(unsigned short ucs2) {
                           return(ucs2);
                     }
              a. 対応付けを ttfjis0201.c ファイルに保存します。
              b. 共有オブジェクトファイルを作成します。
                cc -G -Kpic -o ttfjis0201.so ttfjis0201.c
            2. PCF ファイル
               (/usr/openwin/lib/locale/ja/X11/fonts/75dpi/gotmrk20.pcf.Z な
              ど) を対応付けるには、
              /usr/openwin/lib/locale/ja/X11/fonts/75dpi/fonts.dir ファイル内
              の XLFD に対応する、次のエンコーディングを確認します。
              -sun-gothic-medium-r-normal--22-200-75-75-c-100-jisx0201.1976-0
              a. jisx0201 エンコーディングの場合、ucs-2 と jisx0201 を対応付ける共有
                オブジェクトを用意します。.so モジュールを作成するための対応付けテーブ
                ルを取得します。Unicode ロケールの場合、
                ftp.unicode.org/pub/MAPPINGS/ ディレクトリ内で Unicode への文字
                セットの対応付けを見つけます。
              b. これらの対応付けを使用して、xu2jis0201.c ファイルを作成します。
                unsigned short _xu2jis0201(unsigned short ucs2) {
                                    if (ucs2 \ge 0x20 \&&ucs2 \le 0x7d)return (ucs2);
                                    if(ucs2==0x203e)
                                          return (0x7e);
                                    if(ucs2 >= 0xff61 && ucs2 <= 0xff9f)
                                          return (ucs2 - 0xff60 + 0xa0);
                                   return(0);
                              }
              c. 対応付けファイルを作成するときには、usc—2 をjisx0201 に対応付けるすべ
                ての組み合わせを組み込みます。
```
.

cc -G -o xu2jis0201.so xu2jis0201.c

<span id="page-193-0"></span>

## ▼ 共有オブジェクトファイルの作成方法

次の手順例は、共有オブジェクトファイルを作成する方法を示しています。

**1.** フォントを追加するには、次の例の **mp.conf** ファイルに対応する行を編集しま す。

この例は、TrueType フォントの追加方法を示しています。.so パスは、 xu2jis0201.so ファイルをポイントします。

FontNameAlias jis0201R TrueType /home/fn/HG-Minchol.ttf FontGroup jis0201 TrueType jis0201R MapCode2Font 0x0020 0x007f jis0201 CnvCode2Font jis0201R ttfjis0201 <.so path>

注 **–** PCF フォントを追加するには、キーワードを TrueType から PCF に変更しま す。

**2.** 変更した **mp.conf** ファイルを使って **mp** コマンドを呼び出し、新しいフォントの **0x0020** から **0x007f** の範囲を印刷します。

同じ .so ファイルを使って、他の日本語の範囲を対応づけることができます。た とえば、0x0000FF61 から 0x0000FF9F の範囲を対応付けできます。

注 **–** 後方互換性を保つためには、 /usr/openwin/lib/locale/\$LANG/print/prolog.ps ファイルを使用し て、現在のロケールで出力を作成します。prolog.ps ファイルを使用する場合、 構成ファイルは必要ありません。

mp.conf ファイルのサンプルは、/usr/lib/lp/locale/en\_US.UTF-8/mp ディレクトリを参照してください。

# prolog ファイルの追加とカスタマイズ

prolog ファイルは、主に次の 2 つに分類されます。

- PostScript prolog ファイル (.ps)
- X プリンタサーバークライアント prolog ファイル (.xpr)

## <span id="page-194-0"></span>PostScript ファイルのカスタマイズ

PostScript ファイルには、次の種類があります。

- 共通 prolog ファイル
- 印刷レイアウト prolog ファイル

### ロケールに依存する prolog ファイル

prolog.ps ファイルは、特殊なフォントを設定するために使用されます。アプリ ケーションでは、あらかじめ定義されたこのような PostScript フォント名を使って印 刷を行ないます。この prolog ファイルには、少なくとも、Desk Set Calendar マ ネージャや mp で使用する次のフォント名が定義されていなければなりません。

- LC\_Times-Roman
- LC\_Times-Bold
- LC\_Helvetica
- LC\_Helvetica-Bold
- LC\_Courier
- LC\_Helvetica-BoldOblique
- LC\_Times-Italic

次の例では、これらのフォントを使って、指定された特定の文字セットを印刷しま す。

100 100 moveto /LC\_Times-Roman findfont 24 scale font setfont (Any text string in your locale) show

Solaris 地域対応キットには、日本語環境向けのサンプル prolog.ps ファイルが含ま れています。このファイルは、/usr/openwin/lib/locale/ja/print/ ディレク トリにも含まれています。

次の例では、既存の prolog.ps ファイルに対する合成フォントの追加や変更につい て説明します。

```
\mathbf{S}(Foo-Fine) makecodeset12
(Base-Font) makeEUCfont
%
```
たとえば、LC\_Base-Font という合成フォントを作成するとします。 LC\_Base-Font は、ロケール文字セットが含まれる *Foo-Fine* フォントと *Base-Font* の 合成です。フォントの追加や変更を行う場合には、PostScript プログラミングの詳細 についての知識は必要ありません。

prolog.ps ファイルを作成する際には、サンプルファイルが参考になります。サン プルの prolog.ps ファイルでは、makecodeset12 と makeEUCfont という 2 つの ルーチンを作成する必要があります。ルーチン makecodeset12 では、ローカルの フォントエンコーディング情報を設定します。このルーチンはロケールによって異な

ります。ルーチン makeEUCfont では、ベースフォントとロケールフォントを結合し て合成フォントを作成します。makecodeset12 や makeEUCfont の作成には、 PostScript についてよく理解していることが必要です。

prolog.ps ファイルのサポートは、後方互換性を維持するために提供されるもので す。ロケールの印刷出力を生成するために、新しい prolog.ps ファイルを作成しな いでください。その場合には、mp.conf を使用してください。

prolog.ps ファイルのパスは次のとおりです。

/usr/openwin/lib/locale/\$LANG/print/prolog.ps

### 共通 PostScript prolog ファイル

共通 prolog ファイルの名前は mp.common.ps です。

他のすべてのページレイアウト prolog ファイルにこのファイルが含まれていなけれ ばなりません。

mp.common.ps ファイルは /usr/lib/lp/locale/C/mp/ ディレクトリにありま す。このファイルには、フォントのエンコーディングを標準のエンコーディングから ISO 8859–1 エンコーディングに変換する PostScript ルーチンが含まれています。この .reencodeISO ルーチンは、フォントのエンコーディングを変換するために印刷レイ アウト prolog ファイルから呼び出されます。通常は、この prolog ファイルをカス タマイズする必要はありません。独自の prolog ファイルを作成する場合は、環境変 数 MP\_PROLOGUE を使って、変更された prolog ファイルが含まれているディレクト リをポイントする必要があります。

### 印刷レイアウト prolog ファイル

印刷レイアウト prolog ファイル (mp.\*.ps) には、印刷のページレイアウトを制御 するルーチンが含まれています。これらの prolog ファイルでは、印刷ページの ヘッダーやフッターに、ユーザー名、印刷日付、ページ番号を印刷するだけでなく、 その他の情報を提供することができます。たとえば、prolog ファイルには、印刷可 能領域や、印刷のランドスケープやポートレートモードを指定できます。

印刷レイアウト prolog ファイルには、次のものがあります。

- mp.pro.ps
- mp.pro.alt.ps
- mp.pro.fp.ps
- mp.pro.ps
- mp.pro.ts.ps
- mp.pro.altl.ps
- mp.pro.ff.ps
- mp.pro.l.ps
- mp.pro.11.ps

■ mp.pro.tm.ps

prolog ファイルには、一定の標準関数が定義されていなければなりません。これら の関数は、新しい印刷ページの開始や終了、または新しい列の終了で呼び出されま す。これらの関数の実装では、印刷出力の印刷属性が定義されます。

mp バイナリは、実行時に次の PostScript 変数を定義します。user name、 subject、print time などの動的情報を印刷するためのこれらの変数は、すべての 印刷レイアウトファイルで使用できます。これらの変数からとられた情報は、通常、 印刷ページのヘッダーやフッターに表示されます。

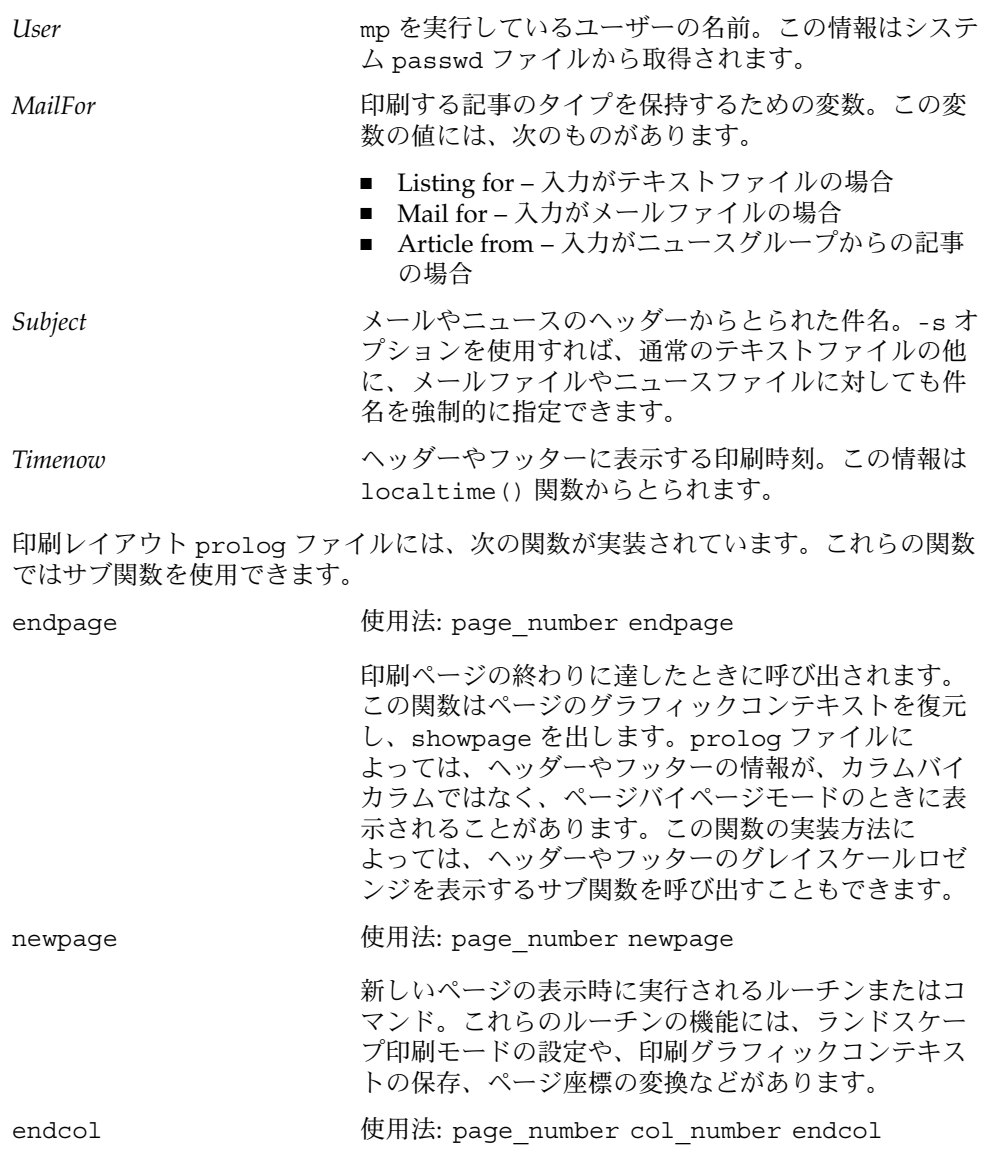

新しい印刷位置への移動など、ヘッダーやフッター情 報を表示するときに使用します。

<span id="page-197-0"></span>新しい印刷レイアウト prolog ファイルを追加するには、次の変数を prolog ファイ ルに明示的に定義する必要があります。

*NumCols* 印刷ページのカラム数。デフォルトは 2 です。

*PrintWidth* 印刷領域の幅をインチ単位で指定します。デフォルトは 6 です。

*PrintHeight* 印刷領域の高さをインチ単位で指定します。デフォルトは 9 です。

## .xpr ファイル

これらのファイルは、デフォルトで /usr/lib/lp/locale/C/mp/ に格納されてい ます。.xpr ファイルは、mp.common.ps ファイルを除き、それぞれの PostScript prolog レイアウトファイルに対応しています。MP\_PROLOGUE 環境変数を定義する ことによって、代わりの prolog ディレクトリを定義できます。

これらのファイルでは、キーワード/値ペアが使用されます。# で始まる行はコメント とみなされます。特に断りがない限り、それぞれのトークンはスペースで区切られま す。.xpr ファイルの 3 つの主要なセクションは、次のキーワードペアで囲まれま す。

- STARTCOMMON/ENDCOMMON
- STARTPAGE/ENDPAGE
- STARTCOLUMN/ENDCOLUMN
- STARTFORCEDPAGE/ENDFORCEDPAGE
- STARTFORCEDCOLUMN/ENDFORCEDCOLUMN

3 つの領域では、一定のキーワード/値ペアが使用できます。各領域については、以下 の節で説明します。

### STARTCOMMON/ENDCOMMON キーワード

STARTCOMMON キーワードと ENDCOMMON キーワードの間にあるすべてのキーワー ド/値ペアは、印刷ページの一般的なプロパティを定義するためのものです。キー ワードの有効な値は、それぞれスラッシュ文字 (/) を使用して区切ります。

ORIENTATION 0/1

0 は印刷をポートレートモードで行うことを、1 は印刷をランドスケープモードで 行うことをそれぞれ示します。

PAGELENGTH *unsigned-integer* 論理ページ当たりの行数です。

LINELENGTH *unsigned-integer* 行あたりの文字数 (単一カラム文字) です。

NUMCOLS *unsigned-integer*

物理ページ当たりの論理ページ数です。

HDNGFONTSIZE *unsigned-integer*

ヘディングのフォントポイントサイズ (デシポイント単位) です。

BODYFONTSIZE *unsigned-integer*

本体のフォントポイントサイズ (デシポイント単位) です。

PROLOGDPI *unsigned-integer*

現在の .xpr ファイルが作成されているインチ当たりドット数スケールです。

YTEXTBOUNDARY *unsigned-integer*

この y 座標では、ページまたは論理ページにおけるテキスト印刷の境界 (カラム) を設定します。この境界は、テキスト印刷が正しい領域内で行なわれているかどう かを確認するための追加のチェックとして使用されます。この境界は Complex Text Layout や EUC の印刷に必要です。対応するフォントから得られる文字の高さ 情報が正しいとは限らないからです。

STARTTEXT *unsigned-integerunsigned-integer*

物理ページの最初の論理ページで実際のテキスト印刷が行なわれるデシポイント x/y ポイントです。

PAGESTRING 0/1

1 は、ヘディングのページ番号の前にページ文字列を付加する必要があることを示 します。

0 は、ページ番号だけを表示することを示します。

#### EXTRAHDNGFONT *font string 1*, *font string 2*, ... *font string n*

フォント文字列は X Logical Font Description です。キーワード EXTRAHDNGFONT と、コンマで区切ったフォント名リストを分離するトークンは引用符文字 " 文字で す。スペースやタブではありません。これらのフォントは、ヘディングの印刷時 に、組み込まれているフォントよりも優先して使用されます。通常、 EXTRABODYFONT は、

/usr/openwin/server/etc/XpConfig/C/print/models/<model name>/fonts ディレクトリに設定されているプリンタ常駐フォントを割り当てる ために使用されます。

fonts.dir ファイルには、プリンタ常駐フォントの XLFD が含まれています。

通常、.xpr ファイルでは、フォントが次の例のように指定されています。

"-monotype-Gill Sans-Regular-r-normal- -\*-%d-\*-\*-p-0-iso8859-2"

「%d」(存在する場合) は、 mp によって、.xpr ファイルに指定されているヘ ディングフォントのポイントサイズで置き換えられます。x 解像度と y 解像度は \* で指定されます。平均幅のフィールドは 0 に設定され、可能な限りスケーラブルな フォントを選択することが示されます。特定のフォント名を指定することもできま す。

EXTRABODYFONT *font string 1*, *font string 2*, ... *font string n* これらのフォントがページ本体の印刷に使用されることを除けば、 EXTRAHDNGFONT と同じです。

<span id="page-199-0"></span>XDISPLACEMENT *signed/unsigned int*

ページに適用する x 座標変位を指定します。ページの内容は、この変位分だけ x 方 向にシフトされます。この値は +ve でも -ve でもかまいません。

YDISPLACEMENT *signed/unsigned int*

内容が y 方向にシフトされることを除けば、x 変位と同じです。

これらのキーワードは、プリンタのマージン幅が標準的でないためにページの内容 をシフトしたいときに有効です。

#### STARTPAGE/ENDPAGE キーワード

このセクションのキーワード値ペアは、STARTPAGE と ENDPAGE キーワードで囲まれ た部分です。このセクションには、物理ページに適用する描画やヘディングの情報を 指定します。物理ページには多数の論理ページが含まれていることがありますが、こ れらのキーワードで囲まれる描画ルーチンは物理ページに 1 度だけ適用されます。

有効な描画エンティティは、LINE と ARC です。XDrawLine() および XDrawArc() 関数は、これらのキーワードの値に対して実行されます。

このセクション内の寸法は PROLOGDPI 単位でマップされます。傾きは度数で表され ます。

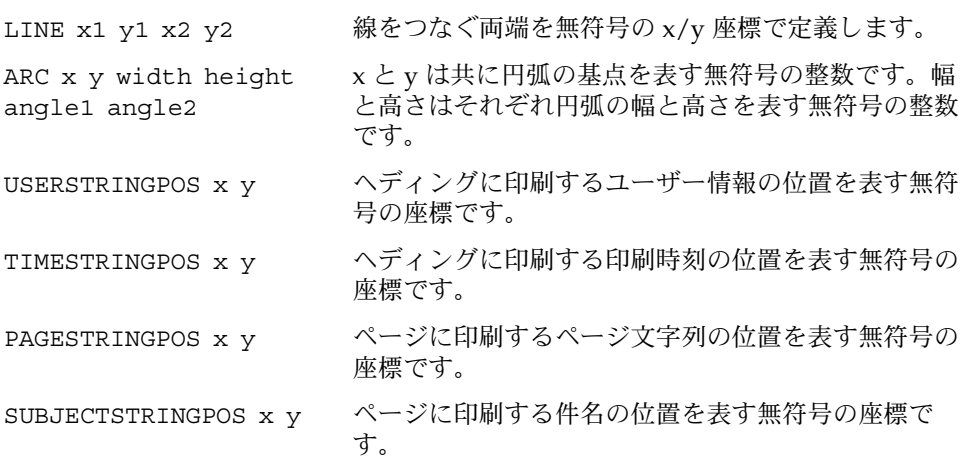

#### STARTFORCEDPAGE/ENDFORCEDPAGE セクション

mp に -n オプションを指定すると、STARTPAGE/ENDPAGE セクションに指定したデ コレーションはいっさい印刷されません。しかし、-n オプションを指定しても、 STARTFORCEDPAGE/ENDFORCEDPAGE セクションのデコレーションは印刷されま す。

## STARTCOLUMN/ENDCOLUMN セクション

このセクションの各エンティティが NUMCOLS の回数だけ物理ページに適用されるこ とを除けば、すべてのキーワードは 200 ページの「[STARTPAGE/ENDPAGE](#page-199-0) キーワー [ド」](#page-199-0) と同じです。たとえば、NUMCOLS が 3 なら、物理ページの印刷可能域が 3 つに 分割され、線や円弧、エンディングの指定がページごとに 3 回印刷されます。

STARTFORCEDCOLUMN/ENDFORCEDCOLUMN セクション

mp に -n オプションを指定すると、STARTCOLUMN/ENDCOLUMN セクションに指定し たデコレーションはいっさい印刷されません。しかし、-n オプションを指定しても、 STARTFORCEDCOLUMN/ENDFORCEDCOLUMN セクションのデコレーションは印刷され ます。

### 新しい .xpr ファイルの作成

新しい .xpr prolog ファイルを作成する際には、デフォルトと異なる値だけを指定 します。

以下の表は、.xpr ファイルの STARTCOMMON/ENDCOMMON セクションでキーワード の値が指定されていない場合に、mp プログラムが使用するデフォルト値の一覧です。

| キーワード         | 値           |
|---------------|-------------|
| ORIENTATION   | $\mathbf 0$ |
| PAGELENGTH    | 60          |
| LINELENGTH    | 80          |
| YTEXTBOUNDARY | 3005        |
| NUMCOLS       | 01          |
| HDNGFONTSIZE  | 120         |
| PROLOGDPI     | 300         |
| STARTTEXT     | 135 280     |
| PAGESTRING    | 0           |

表 **7–2** STARTCOMMON/ENDCOMMON キーワード値

STARTPAGE/ENDPAGE および STARTCOLUMN/ENDCOLUMN で囲まれる他の 2 つのセ クションでは、デフォルト値は必要ありません。

デコレーションなしのページを作成する場合は、ページ当たり 4 つの論理ページを ポートレート形式で作成します。次のセクションと値を指定します。

STARTCOMMON NUMCOLS 04 LINELENGTH 20 ENDCOMMON

デコレーションなしのページを作成する場合は、次の 2 つのセクションを指定する必 要はありません。

STARTPAGE/ENDPAGE STARTCOLUMN/ENDCOLUMN

印刷ページにデコレーションを入れない場合は、これらのパラメータを設定する必要 はありません。PROLOGDPI キーワードを指定しなければ、すべての解像度は 300 dpi (デフォルト) で表されます。対象のプリンタの解像度がこれと異なる場合は、プリン タの解像度に合わせて .xpr ファイルが自動的に拡大縮小されます。

.xpr ファイルを作成する前に、用紙のサイズを知っている必要があります。解像度 が 300 dpi のプリンタの場合、米国で使用される 8.5x11 インチの用紙の合計サイズは 2550X3300 です。ほとんどのプリンタでは、用紙の左上隅に印刷することはできませ ん。代わりに、用紙の周囲にはマージンが割り当てられます。0,0 から印刷しようとし ても、ページの左上隅には印刷されません。新しい .xpr ファイルを作成する場合に は、この点に注意してください。

付録 **A**

# iconv コード変換

この付録では、最新の Solaris オペレーティングシステムで使用できる Unicode 関連 のコード変換モジュールを示します。

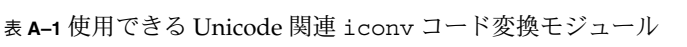

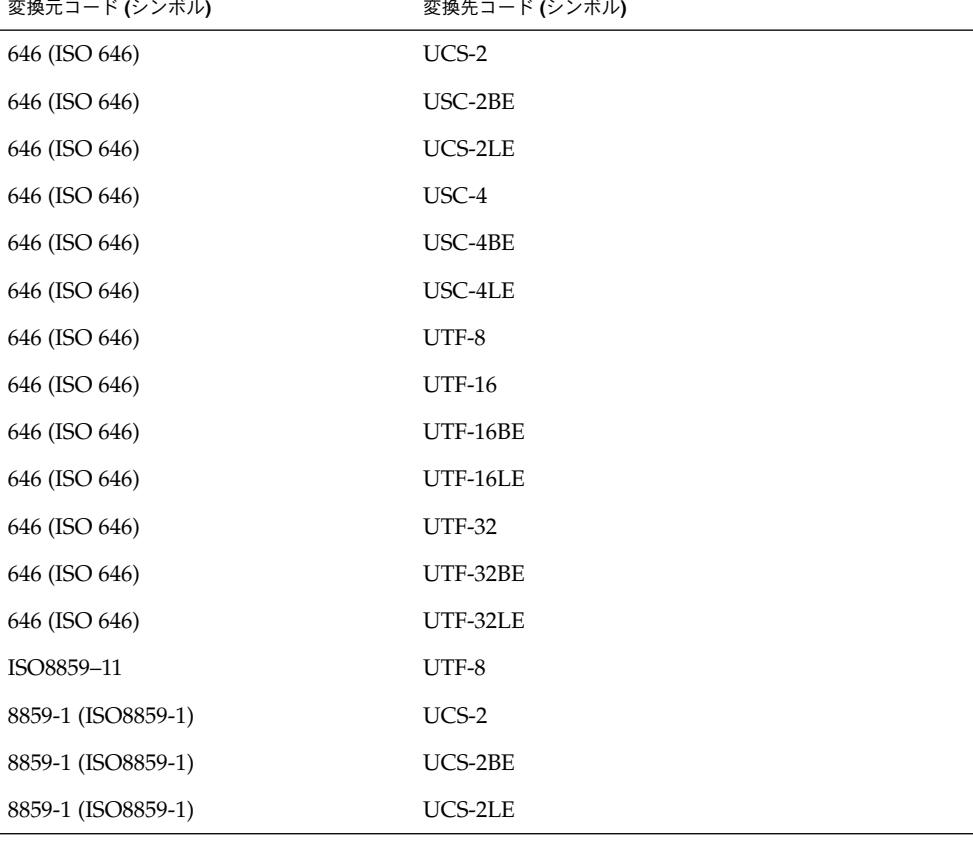

| 変換元コード (シンボル)      | 変換先コード (シンボル) |
|--------------------|---------------|
| 8859-1 (ISO8859-1) | UCS-4         |
| 8859-1 (ISO8859-1) | UCS-4BE       |
| 8859-1 (ISO8859-1) | UCS-4LE       |
| 8859-1 (ISO8859-1) | UTF-8         |
| 8859-1 (ISO8859-1) | <b>UTF-16</b> |
| 8859-1 (ISO8859-1) | UTF-16BE      |
| 8859-1 (ISO8859-1) | UTF-16LE      |
| 8859-1 (ISO8859-1) | <b>UTF-32</b> |
| 8859-1 (ISO8859-1) | UTF-32BE      |
| 8859-1 (ISO8859-1) | UTF-32LE      |
| 8859-2 (ISO8859-2) | UCS-2         |
| 8859-2 (ISO8859-2) | UCS-2BE       |
| 8859-2 (ISO8859-2) | UCS-2LE       |
| 8859-2 (ISO8859-2) | UCS-4         |
| 8859-2 (ISO8859-2) | UCS-4BE       |
| 8859-2 (ISO8859-2) | UCS-4LE       |
| 8859-2 (ISO8859-2) | UTF-8         |
| 8859-2 (ISO8859-2) | <b>UTF-16</b> |
| 8859-2 (ISO8859-2) | UTF-16BE      |
| 8859-2 (ISO8859-2) | UTF-16LE      |
| 8859-2 (ISO8859-2) | <b>UTF-32</b> |
| 8859-2 (ISO8859-2) | UTF-32BE      |
| 8859-2 (ISO8859-2) | UTF-32LE      |
| 8859-3 (ISO8859-3) | UCS-2         |
| 8859-3 (ISO8859-3) | UCS-2BE       |
| 8859-3 (ISO8859-3) | UCS-2LE       |
| 8859-3 (ISO8859-3) | UCS-4         |
| 8859-3 (ISO8859-3) | $UCS-4BE$     |
| 8859-3 (ISO8859-3) | UCS-4LE       |

表 **A–1** 使用できる Unicode 関連 iconv コード変換モジュール *(*続き*)*

| 変換元コード (シンボル)      | 変換先コード (シンボル) |
|--------------------|---------------|
| 8859-3 (ISO8859-3) | UTF-8         |
| 8859-3 (ISO8859-3) | <b>UTF-16</b> |
| 8859-3 (ISO8859-3) | UTF-16BE      |
| 8859-3 (ISO8859-3) | UTF-16LE      |
| 8859-3 (ISO8859-3) | <b>UTF-32</b> |
| 8859-3 (ISO8859-3) | UTF-32BE      |
| 8859-3 (ISO8859-3) | UTF-32LE      |
| 8859-4 (ISO8859-4) | UCS-2         |
| 8859-4 (ISO8859-4) | UCS-2BE       |
| 8859-4 (ISO8859-4) | UCS-2LE       |
| 8859-4 (ISO8859-4) | UCS-4         |
| 8859-4 (ISO8859-4) | UCS-4BE       |
| 8859-4 (ISO8859-4) | UCS-4LE       |
| 8859-4 (ISO8859-4) | UTF-8         |
| 8859-4 (ISO8859-4) | <b>UTF-16</b> |
| 8859-4 (ISO8859-4) | UTF-16BE      |
| 8859-4 (ISO8859-4) | UTF-16LE      |
| 8859-4 (ISO8859-4) | <b>UTF-32</b> |
| 8859-4 (ISO8859-4) | UTF-32BE      |
| 8859-4 (ISO8859-4) | UTF-32LE      |
| 8859-5 (ISO8859-5) | UCS-2         |
| 8859-5 (ISO8859-5) | UCS-2BE       |
| 8859-5 (ISO8859-5) | UCS-2LE       |
| 8859-5 (ISO8859-5) | UCS-4         |
| 8859-5 (ISO8859-5) | UCS-4BE       |
| 8859-5 (ISO8859-5) | UCS-4LE       |
| 8859-5 (ISO8859-5) | UTF-8         |
| 8859-5 (ISO8859-5) | <b>UTF-16</b> |
| 8859-5 (ISO8859-5) | UTF-16BE      |

表 **A–1** 使用できる Unicode 関連 iconv コード変換モジュール *(*続き*)*

| 変換元コード (シンボル)      | 変換先コード (シンボル) |
|--------------------|---------------|
| 8859-5 (ISO8859-5) | UTF-16LE      |
| 8859-5 (ISO8859-5) | <b>UTF-32</b> |
| 8859-5 (ISO8859-5) | UTF-32BE      |
| 8859-5 (ISO8859-5) | UTF-32LE      |
| 8859-6 (ISO8859-6) | UCS-2         |
| 8859-6 (ISO8859-6) | UCS-2BE       |
| 8859-6 (ISO8859-6) | UCS-2LE       |
| 8859-6 (ISO8859-6) | UCS-4         |
| 8859-6 (ISO8859-6) | UCS-4BE       |
| 8859-6 (ISO8859-6) | UCS-4LE       |
| 8859-6 (ISO8859-6) | UTF-8         |
| 8859-6 (ISO8859-6) | $UTF-16$      |
| 8859-6 (ISO8859-6) | UTF-16BE      |
| 8859-6 (ISO8859-6) | UTF-16LE      |
| 8859-6 (ISO8859-6) | <b>UTF-32</b> |
| 8859-6 (ISO8859-6) | UTF-32BE      |
| 8859-6 (ISO8859-6) | UTF-32LE      |
| 8859-7 (ISO8859-7) | UCS-2         |
| 8859-7 (ISO8859-7) | UCS-2BE       |
| 8859-7 (ISO8859-7) | UCS-2LE       |
| 8859-7 (ISO8859-7) | UCS-4         |
| 8859-7 (ISO8859-7) | UCS-4BE       |
| 8859-7 (ISO8859-7) | UCS-4LE       |
| 8859-7 (ISO8859-7) | UTF-8         |
| 8859-7 (ISO8859-7) | $UTF-16$      |
| 8859-7 (ISO8859-7) | UTF-16BE      |
| 8859-7 (ISO8859-7) | UTF-16LE      |
| 8859-7 (ISO8859-7) | <b>UTF-32</b> |
| 8859-7 (ISO8859-7) | UTF-32BE      |

表 **A–1** 使用できる Unicode 関連 iconv コード変換モジュール *(*続き*)*

| 変換元コード (シンボル)        | 変換先コード (シンボル) |
|----------------------|---------------|
| 8859-7 (ISO8859-7)   | UTF-32LE      |
| 8859-8 (ISO8859-8)   | $UCS-2$       |
| 8859-8 (ISO8859-8)   | UCS-2BE       |
| 8859-8 (ISO8859-8)   | UCS-2LE       |
| 8859-8 (ISO8859-8)   | UCS-4         |
| 8859-8 (ISO8859-8)   | UCS-4BE       |
| 8859-8 (ISO8859-8)   | UCS-4LE       |
| 8859-8 (ISO8859-8)   | UTF-8         |
| 8859-8 (ISO8859-8)   | <b>UTF-16</b> |
| 8859-8 (ISO8859-8)   | UTF-16BE      |
| 8859-8 (ISO8859-8)   | UTF-16LE      |
| 8859-8 (ISO8859-8)   | <b>UTF-32</b> |
| 8859-8 (ISO8859-8)   | UTF-32BE      |
| 8859-8 (ISO8859-8)   | UTF-32LE      |
| 8859-9 (ISO8859-9)   | UCS-2         |
| 8859-9 (ISO8859-9)   | UCS-2BE       |
| 8859-9 (ISO8859-9)   | UCS-2LE       |
| 8859-9 (ISO8859-9)   | UCS-4         |
| 8859-9 (ISO8859-9)   | UCS-4BE       |
| 8859-9 (ISO8859-9)   | UCS-4LE       |
| 8859-9 (ISO8859-9)   | UTF-8         |
| 8859-9 (ISO8859-9)   | <b>UTF-16</b> |
| 8859-9 (ISO8859-9)   | UTF-16BE      |
| 8859-9 (ISO8859-9)   | UTF-16LE      |
| 8859-9 (ISO8859-9)   | <b>UTF-32</b> |
| 8859-9 (ISO8859-9)   | UTF-32BE      |
| 8859-9 (ISO8859-9)   | UTF-32LE      |
| 8859-10 (ISO8859-10) | $UCS-2$       |
| 8859-10 (ISO8859-10) | UCS-2BE       |

表 **A–1** 使用できる Unicode 関連 iconv コード変換モジュール *(*続き*)*

| 変換元コード (シンボル)        | 変換先コード (シンボル) |
|----------------------|---------------|
| 8859-10 (ISO8859-10) | UCS-2LE       |
| 8859-10 (ISO8859-10) | UCS-4         |
| 8859-10 (ISO8859-10) | UCS-4BE       |
| 8859-10 (ISO8859-10) | UCS-4LE       |
| 8859-10 (ISO8859-10) | UTF-8         |
| 8859-10 (ISO8859-10) | <b>UTF-16</b> |
| 8859-10 (ISO8859-10) | UTF-16BE      |
| 8859-10 (ISO8859-10) | UTF-16LE      |
| 8859-10 (ISO8859-10) | <b>UTF-32</b> |
| 8859-10 (ISO8859-10) | UTF-32BE      |
| 8859-10 (ISO8859-10) | UTF-32LE      |
| 8859-13 (ISO8859-13) | UCS-2         |
| 8859-13 (ISO8859-13) | UCS-2BE       |
| 8859-13 (ISO8859-13) | UCS-2LE       |
| 8859-13 (ISO8859-13) | UCS-4         |
| 8859-13 (ISO8859-13) | UCS-4BE       |
| 8859-13 (ISO8859-13) | UCS-4LE       |
| 8859-13 (ISO8859-13) | UTF-8         |
| 8859-13 (ISO8859-13) | <b>UTF-16</b> |
| 8859-13 (ISO8859-13) | UTF-16BE      |
| 8859-13 (ISO8859-13) | UTF-16LE      |
| 8859-13 (ISO8859-13) | <b>UTF-32</b> |
| 8859-13 (ISO8859-13) | UTF-32BE      |
| 8859-13 (ISO8859-13) | UTF-32LE      |
| 8859-14 (ISO8859-14) | $UCS-2$       |
| 8859-14 (ISO8859-14) | UCS-2BE       |
| 8859-14 (ISO8859-14) | UCS-2LE       |
| 8859-14 (ISO8859-14) | UCS-4         |
| 8859-14 (ISO8859-14) | UCS-4BE       |

表 **A–1** 使用できる Unicode 関連 iconv コード変換モジュール *(*続き*)*

| 変換元コード (シンボル)        | 変換先コード (シンボル) |
|----------------------|---------------|
| 8859-14 (ISO8859-14) | UCS-4LE       |
| 8859-14 (ISO8859-14) | UTF-8         |
| 8859-14 (ISO8859-14) | <b>UTF-16</b> |
| 8859-14 (ISO8859-14) | UTF-16BE      |
| 8859-14 (ISO8859-14) | UTF-16LE      |
| 8859-14 (ISO8859-14) | <b>UTF-32</b> |
| 8859-14 (ISO8859-14) | UTF-32BE      |
| 8859-14 (ISO8859-14) | UTF-32LE      |
| 8859-15 (ISO8859-15) | $UCS-2$       |
| 8859-15 (ISO8859-15) | UCS-2BE       |
| 8859-15 (ISO8859-15) | UCS-2LE       |
| 8859-15 (ISO8859-15) | UCS-4         |
| 8859-15 (ISO8859-15) | UCS-4BE       |
| 8859-15 (ISO8859-15) | UCS-4LE       |
| 8859-15 (ISO8859-15) | UTF-8         |
| 8859-15 (ISO8859-15) | <b>UTF-16</b> |
| 8859-15 (ISO8859-15) | UTF-16BE      |
| 8859-15 (ISO8859-15) | UTF-16LE      |
| 8859-15 (ISO8859-15) | <b>UTF-32</b> |
| 8859-15 (ISO8859-15) | UTF-32BE      |
| 8859-15 (ISO8859-15) | UTF-32LE      |
| 8859-16 (ISO8859-16) | $UCS-2$       |
| 8859-16 (ISO8859-16) | UCS-2BE       |
| 8859-16 (ISO8859-16) | UCS-2LE       |
| 8859-16 (ISO8859-16) | UCS-4         |
| 8859-16 (ISO8859-16) | UCS-4BE       |
| 8859-16 (ISO8859-16) | UCS-4LE       |
| 8859-16 (ISO8859-16) | UTF-8         |
| 8859-16 (ISO8859-16) | <b>UTF-16</b> |

表 **A–1** 使用できる Unicode 関連 iconv コード変換モジュール *(*続き*)*

表 **A–1** 使用できる Unicode 関連 iconv コード変換モジュール *(*続き*)*

| 変換元コード (シンボル)         | 変換先コード (シンボル) |
|-----------------------|---------------|
| 8859-16 (ISO8859-16)  | $UTF-16BE$    |
| 8859-16 (ISO8859-16)  | UTF-16LE      |
| 8859-16 (ISO8859-16)  | <b>UTF-32</b> |
| 8859-16 (ISO8859-16)  | UTF-32BE      |
| 8859-16 (ISO8859-16)  | UTF-32LE      |
| ACE                   | UTF-8         |
| ACE-ALLOW-UNASSIGNED  | UTF-8         |
| eucJP                 | UTF-8         |
| gb2312                | UTF-8         |
| iso2022               | UTF-8         |
| ko_KR-cp933           | UTF-8         |
| ko_KR-euc             | UTF-8         |
| ko_KR-iso2022-7       | UTF-8         |
| ko_KR-johap           | UTF-8         |
| ko_KR-johap92         | UTF-8         |
| zh_TW-euc             | UTF-8         |
| zh_TW-cp937           | UTF-8         |
| zh_TW-iso2022-7       | UTF-8         |
| <b>GBK</b>            | UTF-8         |
| FujitsuJEF-ascii-code | UTF-8         |
| FujitsuJEF-ascii-face | UTF-8         |
| FujitsuJEF-kana-code  | UTF-8         |
| FujitsuJEF-kana-face  | UTF-8         |
| HitachiKEIS83         | UTF-8         |
| HitachiKEIS90         | UTF-8         |
| ISO-2022-JP           | UTF-8         |
| KOI8-R                | $UCS-2$       |
| KOI8-R                | UCS-2BE       |
| KOI8-R                | UCS-2LE       |

| $\mathbb{R}$ $\mathbb{R}$ $\mathbb{R}$ $\mathbb{R}$ $\mathbb{C}$ $\mathbb{C}$ $\mathbb{C}$ concorded particle to contract $\mathbb{R}$<br>変換元コード (シンボル) | $\sim$ $\sim$ $\sim$ $\sim$ $\sim$<br>$\sqrt{2}$<br>変換先コード (シンボル) |
|----------------------------------------------------------------------------------------------------|-------------------------------------------------------------------|
| KOI8-R                                                                                                    | UCS-4                                                             |
| KOI8-R                                                                                                    | UCS-4BE                                                           |
| KOI8-R                                                                                                    | UCS-4LE                                                           |
| KOI8-R                                                                                                    | UTF-8                                                             |
| KOI8-R                                                                                                    | <b>UTF-16</b>                                                     |
| KOI8-R                                                                                                    | UTF-16BE                                                          |
| KOI8-R                                                                                                    | UTF-16LE                                                          |
| KOI8-R                                                                                                    | <b>UTF-32</b>                                                     |
| KOI8-R                                                                                                    | UTF-32BE                                                          |
| KOI8-R                                                                                                    | UTF-32LE                                                          |
| KOI8-U                                                                                                    | $UCS-2$                                                           |
| KOI8-U                                                                                                    | UCS-2BE                                                           |
| KOI8-U                                                                                                    | UCS-2LE                                                           |
| KOI8-U                                                                                                    | UCS-4                                                             |
| KOI8-U                                                                                                    | UCS-4BE                                                           |
| KOI8-U                                                                                                    | UCS-4LE                                                           |
| KOI8-U                                                                                                    | UTF-8                                                             |
| KOI8-U                                                                                                    | <b>UTF-16</b>                                                     |
| KOI8-U                                                                                                    | UTF-16BE                                                          |
| KOI8-U                                                                                                    | UTF-16LE                                                          |
| KOI8-U                                                                                                    | <b>UTF-32</b>                                                     |
| KOI8-U                                                                                                    | UTF-32BE                                                          |
| KOI8-U                                                                                                    | UTF-32LE                                                          |
| <b>NECJIPS</b>                                                                                                    | UTF-8                                                             |
| PCK                                                                                                    | UTF-8                                                             |
| PTCP154                                                                                                    | $UCS-2$                                                           |
| PTCP154                                                                                                    | UCS-2BE                                                           |
| PTCP154                                                                                                    | UCS-2LE                                                           |
| PTCP154                                                                                                    | $UCS-4$                                                           |

表 **A–1** 使用できる Unicode 関連 iconv コード変換モジュール *(*続き*)*

付録 A • iconv コード変換 **211**

| $       -$<br>変換元コード (シンボル) | $\cdots$<br>変換先コード (シンボル) |
|-----------------------------|---------------------------|
| PTCP154                     | UCS-4BE                   |
| PTCP154                     | UCS-4LE                   |
| PTCP154                     | <b>UTF-16</b>             |
| PTCP154                     | UTF-16BE                  |
| PTCP154                     | UTF-16LE                  |
| PTCP154                     | <b>UTF-32</b>             |
| PTCP154                     | UTF-32BE                  |
| PTCP154                     | UTF-32LE                  |
| PTCP154                     | UTF-8                     |
| UCS-2                       | 646 (ISO 646)             |
| $UCS-2$                     | 8859-1 (ISO8859-1)        |
| $UCS-2$                     | 8859-2 (ISO8859-2)        |
| UCS-2                       | 8859-3 (ISO8859-3)        |
| UCS-2                       | 8859-4 (ISO8859-4)        |
| UCS-2                       | 8859-5 (ISO8859-5)        |
| UCS-2                       | 8859-6 (ISO8859-6)        |
| $UCS-2$                     | 8859-7 (ISO8859-7)        |
| UCS-2                       | 8859-8 (ISO8859-8)        |
| UCS-2                       | 8859-9 (ISO8859-9)        |
| UCS-2                       | 8859-10 (ISO8859-10)      |
| UCS-2                       | 8859-13 (ISO8859-13)      |
| $UCS-2$                     | 8859-14 (ISO8859-14)      |
| $UCS-2$                     | 8859-15 (ISO8859-15)      |
| $UCS-2$                     | 8859-16 (ISO8859-16)      |
| UCS-2                       | KOI8-R                    |
| $UCS-2$                     | KOI8-U                    |
| UCS-2                       | PTCP154                   |
| UCS-2BE                     | PTCP154                   |
| UCS-2LE                     | PTCP154                   |

表 **A–1** 使用できる Unicode 関連 iconv コード変換モジュール *(*続き*)*

| 変換元コード (シンボル) | 変換先コード (シンボル)        |
|---------------|----------------------|
| UCS-4         | PTCP154              |
| UCS-4BE       | PTCP154              |
| UCS-4LE       | PTCP154              |
| <b>UTF-16</b> | PTCP154              |
| UTF-16BE      | PTCP154              |
| UTF-16LE      | PTCP154              |
| <b>UTF-32</b> | PTCP154              |
| UTF-32BE      | PTCP154              |
| UTF-32LE      | PTCP154              |
| UTF-8         | PTCP154              |
| UCS-2         | UCS-4                |
| UCS-2         | UCS-4BE              |
| $UCS-2$       | UCS-4LE              |
| UCS-2         | UTF-7                |
| UCS-2         | UTF-8                |
| UCS-2BE       | 646 (ISO 646)        |
| UCS-2BE       | 8859-1 (ISO8859-1)   |
| UCS-2BE       | 8859-2 (ISO8859-2)   |
| UCS-2BE       | 8859-3 (ISO8859-3)   |
| UCS-2BE       | 8859-4 (ISO8859-4)   |
| UCS-2BE       | 8859-5 (ISO8859-5)   |
| UCS-2BE       | 8859-6 (ISO8859-6)   |
| UCS-2BE       | 8859-7 (ISO8859-7)   |
| UCS-2BE       | 8859-8 (ISO8859-8)   |
| UCS-2BE       | 8859-9 (ISO8859-9)   |
| UCS-2BE       | 8859-10 (ISO8859-10) |
| UCS-2BE       | 8859-13 (ISO8859-13) |
| UCS-2BE       | 8859-14 (ISO8859-14) |
| UCS-2BE       | 8859-15 (ISO8859-15) |
|               |                      |

表 **A–1** 使用できる Unicode 関連 iconv コード変換モジュール *(*続き*)*

表 **A–1** 使用できる Unicode 関連 iconv コード変換モジュール *(*続き*)*

| 変換元コード (シンボル) | 変換先コード (シンボル)        |
|---------------|----------------------|
| UCS-2BE       | 8859-16 (ISO8859-16) |
| UCS-2BE       | KOI8-R               |
| UCS-2BE       | KOI8-U               |
| UCS-2BE       | UCS-4                |
| $UCS-2BE$     | UCS-4BE              |
| UCS-2BE       | UCS-4LE              |
| UCS-2BE       | UTF-8                |
| UCS-2LE       | 646 (ISO 646)        |
| UCS-2LE       | 8859-1 (ISO8859-1)   |
| UCS-2LE       | 8859-2 (ISO8859-2)   |
| UCS-2LE       | 8859-3 (ISO8859-3)   |
| UCS-2LE       | 8859-4 (ISO8859-4)   |
| UCS-2LE       | 8859-5 (ISO8859-5)   |
| UCS-2LE       | 8859-6 (ISO8859-6)   |
| UCS-2LE       | 8859-7 (ISO8859-7)   |
| UCS-2LE       | 8859-8 (ISO8859-8)   |
| UCS-2LE       | 8859-9 (ISO8859-9)   |
| UCS-2LE       | 8859-10 (ISO8859-10) |
| $UCS-2LE$     | 8859-13 (ISO8859-13) |
| UCS-2LE       | 8859-14 (ISO8859-14) |
| UCS-2LE       | 8859-15 (ISO8859-15) |
| UCS-2LE       | 8859-16 (ISO8859-16) |
| UCS-2LE       | KOI8-R               |
| UCS-2LE       | KOI8-U               |
| UCS-2LE       | UCS-4                |
| UCS-2LE       | UCS-4BE              |
| UCS-2LE       | UCS-4LE              |
| UCS-2LE       | UTF-8                |
| UCS-2LE       | <b>UTF-32</b>        |

| 変換元コード (シンボル) | 変換先コード (シンボル)        |
|---------------|----------------------|
| UCS-2LE       | UTF-32BE             |
| UCS-2LE       | UTF-32LE             |
| UCS-4         | 646                  |
| UCS-4         | 8859-1 (ISO8859-1)   |
| UCS-4         | 8859-2 (ISO8859-2)   |
| UCS-4         | 8859-3 (ISO8859-3)   |
| UCS-4         | 8859-4 (ISO8859-4)   |
| UCS-4         | 8859-5 (ISO8859-5)   |
| UCS-4         | 8859-6 (ISO8859-6)   |
| UCS-4         | 8859-7 (ISO8859-7)   |
| UCS-4         | 8859-8 (SO 8859-8)   |
| $UCS-4$       | 8859-9 (ISO8859-9)   |
| UCS-4         | 8859-10 (ISO8859-10) |
| $UCS-4$       | 8859-13 (ISO8859-13) |
| UCS-4         | 8859-14 (ISO8859-14) |
| UCS-4         | 8859-15 (ISO8859-15) |
| UCS-4         | 8859-16 (ISO8859-16) |
| UCS-4         | $KOI8-R$             |
| UCS-4         | KOI8-U               |
| UCS-4         | $UCS-2$              |
| UCS-4         | UCS-2BE              |
| UCS-4         | UCS-2LE              |
| UCS-4         | UTF-7                |
| UCS-4         | UTF-8                |
| UCS-4         | <b>UCS-16</b>        |
| UCS-4         | UCS-16BE             |
| UCS-4         | UCS-16LE             |
| $UCS-4$       | <b>UTF-32</b>        |
| $UCS-4$       | UCS-32BE             |

表 **A–1** 使用できる Unicode 関連 iconv コード変換モジュール *(*続き*)*

表 **A–1** 使用できる Unicode 関連 iconv コード変換モジュール *(*続き*)*

| 変換元コード (シンボル) | 変換先コード (シンボル)        |
|---------------|----------------------|
| UCS-4         | UCS-32LE             |
| UCS-4BE       | 646                  |
| UCS-4BE       | 8859-1 (ISO8859-1)   |
| UCS-4BE       | 8859-2 (ISO8859-2)   |
| UCS-4BE       | 8859-3 (ISO8859-3)   |
| UCS-4BE       | 8859-4 (ISO8859-4)   |
| UCS-4BE       | 8859-5 (ISO8859-5)   |
| UCS-4BE       | 8859-6 (ISO8859-6)   |
| UCS-4BE       | 8859-7 (ISO8859-7)   |
| UCS-4BE       | 8859-8 (SO 8859-8)   |
| UCS-4BE       | 8859-9 (ISO8859-9)   |
| UCS-4BE       | 8859-10 (ISO8859-10) |
| UCS-4BE       | 8859-13 (ISO8859-13) |
| UCS-4BE       | 8859-14 (ISO8859-14) |
| UCS-4BE       | 8859-15 (ISO8859-15) |
| UCS-4BE       | 8859-16 (ISO8859-16) |
| UCS-4BE       | KOI8-R               |
| UCS-4BE       | KOI8-U               |
| UCS-4BE       | UCS-2                |
| UCS-4BE       | UCS-2BE              |
| UCS-4BE       | UCS-2LE              |
| UCS-4BE       | UCS-8                |
| UCS-4BE       | $UCS-16$             |
| UCS-4BE       | UCS-16BE             |
| UCS-4BE       | UCS-16LE             |
| UCS-4BE       | <b>UCS-32</b>        |
| UCS-4BE       | UCS-32BE             |
| UCS-4BE       | UCS-32LE             |
| UCS-4LE       | 646 (ISO 646)        |
| 変換元コード (シンボル) | 変換先コード (シンボル)        |
|---------------|----------------------|
| UCS-4LE       | 8859-1 (ISO8859-1)   |
| UCS-4LE       | 8859-2 (ISO8859-2)   |
| UCS-4LE       | 8859-3 (ISO8859-3)   |
| UCS-4LE       | 8859-4 (ISO8859-4)   |
| UCS-4LE       | 8859-5 (ISO8859-5)   |
| UCS-4LE       | 8859-6 (ISO8859-6)   |
| UCS-4LE       | 8859-7 (ISO8859-7)   |
| UCS-4LE       | 8859-8 (SO 8859-8)   |
| UCS-4LE       | 8859-9 (ISO8859-9)   |
| UCS-4LE       | 8859-10 (ISO8859-10) |
| UCS-4LE       | 8859-13 (ISO8859-13) |
| UCS-4LE       | 8859-14 (ISO8859-14) |
| UCS-4LE       | 8859-15 (ISO8859-15) |
| UCS-4LE       | 8859-16 (ISO8859-15) |
| UCS-4LE       | KOI8-R               |
| UCS-4LE       | KOI8-U               |
| UCS-4LE       | UCS-2                |
| UCS-4LE       | UCS-2BE              |
| UCS-4LE       | UCS-2LE              |
| UCS-4LE       | <b>UTF-16</b>        |
| UCS-4LE       | UTF-16BE             |
| UCS-4LE       | UTF-16LE             |
| UCS-4LE       | UTF-8                |
| UTF-7         | UCS-2                |
| $UTF-7$       | UCS-4                |
| UTF-7         | UCS-8                |
| UTF-8         | 646 (ISO 646)        |
| UTF-8         | 8859-1 (ISO8859-1)   |
| UTF-8         | 8859-2 (ISO8859-2)   |

表 **A–1** 使用できる Unicode 関連 iconv コード変換モジュール *(*続き*)*

表 **A–1** 使用できる Unicode 関連 iconv コード変換モジュール *(*続き*)*

| 変換元コード (シンボル) | 変換先コード (シンボル)         |
|---------------|-----------------------|
| UTF-8         | 8859-3 (ISO8859-3)    |
| UTF-8         | 8859-4 (ISO8859-4)    |
| UTF-8         | 8859-5 (ISO8859-5)    |
| UTF-8         | 8859-6 (ISO8859-6)    |
| UTF-8         | 8859-7 (ISO8859-7)    |
| UTF-8         | 8859-8 (ISO8859-8)    |
| UTF-8         | 8859-9 (ISO8859-9)    |
| UTF-8         | 8859-10 (ISO8859-10)  |
| UTF-8         | 8859-11 (ISO8859-11)  |
| UTF-8         | 8859-13 (ISO8859-13)  |
| UTF-8         | 8859-14 (ISO8859-14)  |
| UTF-8         | 8859-15 (ISO8859-15)  |
| UTF-8         | 8859-16 (ISO8859-16)  |
| UTF-8         | ACE                   |
| UTF-8         | ACE-ALLOW-UNASSIGNED  |
| UTF-8         | eucJP                 |
| UTF-8         | gb2312                |
| UTF-8         | iso2022               |
| UTF-8         | ko_KR-euc             |
| UTF-8         | ko_KR-johap           |
| UTF-8         | ko_KR-johap92         |
| UTF-8         | ko_KR-iso2022-7       |
| UTF-8         | zh_TW-euc             |
| UTF-8         | zh_TW-iso2022-7       |
| UTF-8         | zh_TW-cp937           |
| UTF-8         | FujitsuJEF-ascii-code |
| UTF-8         | FujitsuJEF-ascii-face |
| UTF-8         | FujitsuJEF-kana-code  |
| UTF-8         | FujitsuJEF-kana-face  |

| UTF-8<br>GBK<br>HitachiKEIS83<br>UTF-8<br>HitachiKEIS90<br>UTF-8<br>UTF-8<br>ISO-2022-JP<br>UTF-8<br>KOI8-R<br>UTF-8<br>KOI8-U<br>UTF-7<br>UTF-8<br>UTF-8<br><b>NECJIPS</b><br>${\mbox{PCK}}$<br>UTF-8<br>UTF-8<br>UCS-2<br>UTF-8<br>UCS-2BE<br>UTF-8<br>UCS-2LE<br>UTF-8<br>UCS-4<br>UTF-8<br>UCS-4BE<br>UTF-8<br>UCS-4LE<br>UTF-8<br>UTF-7<br>UTF-8<br>UTF-8<br>UTF-8<br><b>UTF-16</b><br>UTF-16BE<br>UTF-8<br>UTF-8<br>$UCS-16LE$<br>$UTF-16$<br>646 (ISO 646)<br><b>UTF-16</b><br>8859-1 (ISO8859-1)<br>8859-2 (ISO8859-2)<br><b>UTF-16</b><br>8859-3 (ISO8859-3)<br>UTF-16<br><b>UTF-16</b><br>8859-4 (ISO8859-4)<br><b>UTF-16</b><br>8859-5 (ISO8859-5)<br><b>UTF-16</b><br>8859-6 (ISO8859-6)<br>8859-7 (ISO8859-7)<br><b>UTF-16</b><br><b>UTF-16</b><br>8859-8 (ISO8859-8) | 変換元コード (シンボル) | 変換先コード (シンボル) |
|----------------------------------------------------------------------------------------------------|---------------|---------------|
|                                                                                                    |               |               |
|                                                                                                    |               |               |
|                                                                                                    |               |               |
|                                                                                                    |               |               |
|                                                                                                    |               |               |
|                                                                                                    |               |               |
|                                                                                                    |               |               |
|                                                                                                    |               |               |
|                                                                                                    |               |               |
|                                                                                                    |               |               |
|                                                                                                    |               |               |
|                                                                                                    |               |               |
|                                                                                                    |               |               |
|                                                                                                    |               |               |
|                                                                                                    |               |               |
|                                                                                                    |               |               |
|                                                                                                    |               |               |
|                                                                                                    |               |               |
|                                                                                                    |               |               |
|                                                                                                    |               |               |
|                                                                                                    |               |               |
|                                                                                                    |               |               |
|                                                                                                    |               |               |
|                                                                                                    |               |               |
|                                                                                                    |               |               |
|                                                                                                    |               |               |
|                                                                                                    |               |               |
|                                                                                                    |               |               |
|                                                                                                    |               |               |

表 **A–1** 使用できる Unicode 関連 iconv コード変換モジュール *(*続き*)*

**220** 国際化対応言語環境の利用ガイド • 2005 年 1 月

| 変換元コード (シンボル) | 変換先コード (シンボル)        |
|---------------|----------------------|
| <b>UTF-16</b> | 8859-9 (ISO8859-9)   |
| <b>UTF-16</b> | 8859-10 (ISO8859-10) |
| <b>UTF-16</b> | 8859-13 (ISO8859-13) |
| <b>UTF-16</b> | 8859-14 (ISO8859-14) |
| <b>UTF-16</b> | 8859-15 (ISO8859-15) |
| <b>UTF-16</b> | 8859-15 (ISO8859-15) |
| <b>UTF-16</b> | 8859-16 (ISO8859-16) |
| <b>UTF-16</b> | KOI8-R               |
| <b>UTF-16</b> | KOI8-U               |
| <b>UTF-16</b> | UCS-4                |
| <b>UTF-16</b> | UCS-4BE              |
| <b>UTF-16</b> | UCS-4LE              |
| <b>UTF-16</b> | UTF-8                |
| UTF-16BE      | 646 (ISO 646)        |
| UTF-16BE      | 8859-1 (ISO8859-1)   |
| UTF-16BE      | 8859-2 (ISO8859-2)   |
| UTF-16BE      | 8859-3 (ISO8859-3)   |
| UTF-16BE      | 8859-4 (ISO8859-4)   |
| UTF-16BE      | 8859-5 (ISO8859-5)   |
| UTF-16BE      | 8859-6 (ISO8859-6)   |
| UTF-16BE      | 8859-7 (ISO8859-7)   |
| UTF-16BE      | 8859-8 (ISO8859-8)   |
| UTF-16BE      | 8859-9 (ISO8859-9)   |
| UTF-16BE      | 8859-10(ISO8859-10)  |
| UTF-16BE      | 8859-13 (ISO8859-13) |
| UTF-16BE      | 8859-14 (ISO8859-14) |
| UTF-16BE      | 8859-15 (ISO8859-15) |
| UTF-16BE      | 8859-16 (ISO8859-16) |
| UTF-16BE      | KOI8-R               |

表 **A–1** 使用できる Unicode 関連 iconv コード変換モジュール *(*続き*)*

| 変換元コード (シンボル) | 変換先コード (シンボル)        |
|---------------|----------------------|
| UTF-16BE      | KOI8-U               |
| UTF-16BE      | UCS-4                |
| UTF-16BE      | UCS-4BE              |
| UTF-16BE      | UCS-4LE              |
| UTF-16BE      | UTF-8                |
| UTF-16LE      | 646 (ISO 646)        |
| UTF-16LE      | 8859-1 (ISO8859-1)   |
| UTF-16LE      | 8859-2 (ISO8859-2)   |
| UTF-16LE      | 8859-3 (ISO8859-3)   |
| UTF-16LE      | 8859-4 (ISO8859-4)   |
| UTF-16LE      | 8859-5 (ISO8859-5)   |
| UTF-16LE      | 8859-6 (ISO8859-6)   |
| UTF-16LE      | 8859-7 (ISO8859-7)   |
| UTF-16LE      | 8859-8 (ISO8859-8)   |
| UTF-16LE      | 8859-9 (ISO8859-9)   |
| UTF-16LE      | 8859-10 (ISO8859-10) |
| UTF-16LE      | 8859-13 (ISO8859-13) |
| UTF-16LE      | 8859-14 (ISO8859-14) |
| UTF-16LE      | 8859-15 (ISO8859-15) |
| UTF-16LE      | 8859-16 (ISO8859-16) |
| UTF-16LE      | KOI8-R               |
| UTF-16LE      | KOI8-U               |
| UTF-16LE      | UCS-4                |
| UTF-16LE      | UCS-4BE              |
| UTF-16LE      | UCS-4LE              |
| UTF-16LE      | UTF-8                |
| <b>UTF-32</b> | UTF-8                |
| <b>UTF-32</b> | $UCS-2$              |
| <b>UTF-32</b> | UCS-2BE              |

表 **A–1** 使用できる Unicode 関連 iconv コード変換モジュール *(*続き*)*

| 変換元コード (シンボル) | $\sim$ $\sim$ $\sim$ $\sim$ $\sim$<br>$\sim$<br>$\sqrt{2}$<br>変換先コード (シンボル) |
|---------------|-----------------------------------------------------------------------------|
| <b>UTF-32</b> | $UCS\text{-}2LE$                                                            |
| <b>UTF-32</b> | UCS-4                                                                       |
| <b>UTF-32</b> | UCS-4BE                                                                     |
| <b>UTF-32</b> | UCS-4LE                                                                     |
| <b>UTF-32</b> | <b>UTF-16</b>                                                               |
| <b>UTF-32</b> | UTF-16LE                                                                    |
| <b>UTF-32</b> | UTF-32BE                                                                    |
| <b>UTF-32</b> | 646 (ISO 646)                                                               |
| <b>UTF-32</b> | ISO8859-1                                                                   |
| <b>UTF-32</b> | ISO8859-2                                                                   |
| <b>UTF-32</b> | ISO8859-3                                                                   |
| <b>UTF-32</b> | ISO8859-4                                                                   |
| <b>UTF-32</b> | ISO8859-5                                                                   |
| <b>UTF-32</b> | ISO8859-6                                                                   |
| <b>UTF-32</b> | ISO8859-7                                                                   |
| <b>UTF-32</b> | ISO8859-8                                                                   |
| <b>UTF-32</b> | ISO8859-9                                                                   |
| <b>UTF-32</b> | ISO8859-10                                                                  |
| <b>UTF-32</b> | ISO8859-13                                                                  |
| <b>UTF-32</b> | ISO8859-14                                                                  |
| <b>UTF-32</b> | ISO8859-15                                                                  |
| <b>UTF-32</b> | ISO8859-16                                                                  |
| <b>UTF-32</b> | KOI8-R                                                                      |
| <b>UTF-32</b> | KOI8-U                                                                      |
| UTF-32BE      | UTF-8                                                                       |
| UTF-32BE      | $UCS-2$                                                                     |
| UTF-32BE      | UCS-2BE                                                                     |
| UTF-32BE      | $UCS-2LE$                                                                   |
| UTF-32BE      | $UCS-4$                                                                     |

表 **A–1** 使用できる Unicode 関連 iconv コード変換モジュール *(*続き*)*

| 変換元コード (シンボル)    | 変換先コード (シンボル) |
|------------------|---------------|
| UTF-32BE         | UCS-4BE       |
| UTF-32BE         | UCS-4LE       |
| UTF-32BE         | <b>UTF-16</b> |
| UTF-32BE         | UTF-16BE      |
| <b>UTF-32 BE</b> | UTF-16LE      |
| UTF-32BE         | 646 (ISO 646) |
| UTF-32BE         | ISO8859-1     |
| UTF-32BE         | ISO8859-2     |
| UTF-32BE         | ISO8859-3     |
| UTF-32BE         | ISO8859-4     |
| UTF-32BE         | ISO8859-5     |
| UTF-32BE         | ISO8859-6     |
| UTF-32BE         | ISO8859-7     |
| UTF-32BE         | ISO8859-8     |
| UTF-32BE         | ISO8859-9     |
| UTF-32BE         | ISO8859-10    |
| UTF-32BE         | ISO8859-13    |
| UTF-32BE         | ISO8859-14    |
| UTF-32BE         | ISO8859-15    |
| UTF-32BE         | ISO8859-16    |
| UTF-32BE         | KOI8-R        |
| UTF-32BE         | KOI8-U        |
| UTF-32LE         | UTF-8         |
| UTF-32LE         | $UCS-2$       |
| UTF-32LE         | UCS-2BE       |
| UTF-32LE         | UCS-2LE       |
| UTF-32LE         | $UCS-4$       |
| UTF-32LE         | UCS-4BE       |
| UTF-32LE         | UCS-4LE       |

表 **A–1** 使用できる Unicode 関連 iconv コード変換モジュール *(*続き*)*

付録 A • iconv コード変換 **223**

| 変換元コード (シンボル) | $\cdots$ $=$ $\cdots$<br>変換先コード (シンボル) |
|---------------|----------------------------------------|
| UTF32-LE      | <b>UTF-16</b>                          |
| UTF32-LE      | UTF-16BE                               |
| UTF-32LE      | UTF-16LE                               |
| UTF-32LE      | 646 (ISO 646)                          |
| UTF-32LE      | ISO8859-1                              |
| UTF-32LE      | ISO8859-2                              |
| UTF-32LE      | ISO8859-3                              |
| UTF-32LE      | ISO8859-4                              |
| UTF-32LE      | ISO8859-5                              |
| UTF-32LE      | ISO8859-6                              |
| UTF-32LE      | ISO8859-7                              |
| UTF-32LE      | ISO8859-8                              |
| UTF-32LE      | ISO8859-9                              |
| UTF-32LE      | ISO8859-10                             |
| UTF-32LE      | ISO8859-13                             |
| UTF-32LE      | ISO8859-14                             |
| UTF-32LE      | ISO8859-15                             |
| UTF-32LE      | ISO8859-16                             |
| UTF-32LE      | KOI8-R                                 |
| UTF-32LE      | KOI8-U                                 |

表 **A–1** 使用できる Unicode 関連 iconv コード変換モジュール *(*続き*)*

注 **–** UTF-EBCDIC は新しい IBM コードページ名です。最新の Solaris 環境は、UTF-8 と UTF-EBCDIC コードページ間の双方向変換にも対応しています。

最新の Solaris 環境で使用できる Unicode、IBM/Microsoft EBCDIC、PC の iconv コード変換モジュールは、次の表のとおりです。

| 変換元コード (シンボル) | 変換先コード(シンボル)    |
|---------------|-----------------|
| UTF-8         | <b>IBM-037</b>  |
| $UTF-8$       | <b>IBM-273</b>  |
| $UTF-8$       | IBM-277         |
| UTF-8         | <b>IBM-278</b>  |
| $UTF-8$       | <b>IBM-280</b>  |
| UTF-8         | <b>IBM-284</b>  |
| $UTF-8$       | <b>IBM-285</b>  |
| UTF-8         | <b>IBM-297</b>  |
| $UTF-8$       | <b>IBM-420</b>  |
| $UTF-8$       | <b>IBM-424</b>  |
| $UTF-8$       | <b>IBM-500</b>  |
| $UTF-8$       | <b>IBM-850</b>  |
| $UTF-8$       | <b>IBM-852</b>  |
| $UTF-8$       | <b>IBM-855</b>  |
| $UTF-8$       | <b>IBM-856</b>  |
| $UTF-8$       | <b>IBM-857</b>  |
| UTF-8         | <b>IBM-862</b>  |
| $UTF-8$       | <b>IBM-864</b>  |
| $UTF-8$       | <b>IBM-866</b>  |
| $UTF-8$       | <b>IBM-869</b>  |
| UTF-8         | <b>IBM-870</b>  |
| UTF-8         | <b>IBM-871</b>  |
| $UTF-8$       | IBM-875         |
| $UTF-8$       | <b>IBM-880</b>  |
| UTF-8         | IBM-1025        |
| $UTF-8$       | IBM-1026        |
| $UTF-8$       | IBM-1112        |
| UTF-8         | <b>IBM-1122</b> |

<span id="page-224-0"></span>表 **A–2** 使用できる Unicode、IBM/Microsoft EBCDIC、PC のコードページ関連 iconv コー ド変換モジュール

付録 A • iconv コード変換 **225**

| エス(犬ヒノエール)<br>(心に)<br>変換元コード (シンボル) | 変換先コード (シンボル)   |
|-------------------------------------|-----------------|
| $_{\rm UTF-8}$                      | IBM-921         |
|                                     |                 |
| $UTF-8$                             | IBM-922         |
| $UTF-8$                             | IBM-1046        |
| UTF-8                               | IBM-1140        |
| UTF-8                               | IBM-1141        |
| $UTF-8$                             | IBM-1142        |
| UTF-8                               | IBM-1143        |
| UTF-8                               | IBM-1144        |
| $UTF-8$                             | IBM-1145        |
| UTF-8                               | IBM-1146        |
| UTF-8                               | IBM-1147        |
| $UTF-8$                             | <b>IBM-1148</b> |
| $UTF-8$                             | IBM-1149        |
| UTF-8                               | CP850           |
| UTF-8                               | CP852           |
| $UTF-8$                             | CP855           |
| UTF-8                               | CP857           |
| UTF-8                               | CP862           |
| $UTF-8$                             | CP864           |
| UTF-8                               | CP866           |
| $UTF-8$                             | CP869           |
| UTF-8                               | CP874           |
| UTF-8                               | CP1250          |
| $UTF-8$                             | CP1251          |
| $UTF-8$                             | CP1252          |
| $UTF-8$                             | CP1253          |
| UTF-8                               | CP1254          |

表 **A–2** 使用できる Unicode、IBM/Microsoft EBCDIC、PC のコードページ関連 iconv コー ド変換モジュール *(*続き*)*

<span id="page-226-0"></span>表 **A–2** 使用できる Unicode、IBM/Microsoft EBCDIC、PC のコードページ関連 iconv コー ド変換モジュール *(*続き*)*

| 変換元コード (シンボル) | 変換先コード (シンボル) |
|---------------|---------------|
| UTF-8         | CP1255        |
| UTF-8         | CP1256        |
| UTF-8         | CP1257        |
| UTF-8         | CP1258        |

IBM および Microsoft EBCDIC/PC のコードページから UTF-8 のコード変換に使用で きる iconv コード変換モジュールは、次の表のとおりです。

表 **A–3** 使用できる iconv コード変換モジュール - IBM および Microsoft EBCDIC/PC コー ドページから UTF-8

| UTF-EBCDIC     | <b>UTF-8</b>   |
|----------------|----------------|
| <b>IBM-037</b> | UTF-8          |
| <b>IBM-273</b> | $_{\rm UTF-8}$ |
| <b>IBM-277</b> | UTF-8          |
| <b>IBM-278</b> | UTF-8          |
| <b>IBM-280</b> | UTF-8          |
| <b>IBM-284</b> | UTF-8          |
| <b>IBM-285</b> | UTF-8          |
| <b>IBM-297</b> | UTF-8          |
| <b>IBM-420</b> | UTF-8          |
| <b>IBM-424</b> | UTF-8          |
| <b>IBM-500</b> | UTF-8          |
| <b>IBM-850</b> | UTF-8          |
| <b>IBM-852</b> | UTF-8          |
| <b>IBM-855</b> | UTF-8          |
| <b>IBM-856</b> | UTF-8          |
| <b>IBM-857</b> | UTF-8          |
| <b>IBM-862</b> | UTF-8          |
| <b>IBM-864</b> | UTF-8          |
| <b>IBM-866</b> | UTF-8          |

付録 A • iconv コード変換 **227**

| $\sim$ 12<br>$\sim$ 0.11 $\circ$<br>$(120 - 7)$<br><b>UTF-EBCDIC</b> | UTF-8   |
|----------------------------------------------------------------------|---------|
| IBM-869                                                              | UTF-8   |
| <b>IBM-870</b>                                                       | UTF-8   |
| <b>IBM-871</b>                                                       | $UTF-8$ |
| IBM-875                                                              | $UTF-8$ |
| <b>IBM-880</b>                                                       | UTF-8   |
| IBM-921                                                              | $UTF-8$ |
| <b>IBM-922</b>                                                       | $UTF-8$ |
| IBM-1025                                                             | UTF-8   |
| IBM-1026                                                             | $UTF-8$ |
| IBM-1046                                                             | $UTF-8$ |
| IBM-1112                                                             | $UTF-8$ |
| IBM-1122                                                             | $UTF-8$ |
| IBM-1140                                                             | $UTF-8$ |
| IBM-1141                                                             | UTF-8   |
| IBM-1142                                                             | UTF-8   |
| IBM-1143                                                             | UTF-8   |
| IBM-1144                                                             | UTF-8   |
| IBM-1145                                                             | UTF-8   |
| IBM-1146                                                             | UTF-8   |
| IBM-1147                                                             | UTF-8   |
| <b>IBM-1148</b>                                                      | UTF-8   |
| IBM-1149                                                             | UTF-8   |
| CP850                                                                | $UTF-8$ |
| CP852                                                                | UTF-8   |
| CP855                                                                | UTF-8   |
| CP857                                                                | $UTF-8$ |
| CP862                                                                | UTF-8   |
| CP864                                                                | $UTF-8$ |

表 **A–3** 使用できる iconv コード変換モジュール - IBM および Microsoft EBCDIC/PC コー ドページから UTF-8 *(*続き*)*

| $\sim$ $\sim$ $\sim$ $\sim$ $\sim$ $\sim$ $\sim$<br><b>175ロ ニノ</b><br><b>UTF-EBCDIC</b> | UTF-8 |
|-----------------------------------------------------------------------------------------|-------|
| CP866                                                                                   | UTF-8 |
| CP869                                                                                   | UTF-8 |
| CP874                                                                                   | UTF-8 |
| CP1250                                                                                  | UTF-8 |
| CP1251                                                                                  | UTF-8 |
| CP1252                                                                                  | UTF-8 |
| CP1253                                                                                  | UTF-8 |
| CP1254                                                                                  | UTF-8 |
| CP1255                                                                                  | UTF-8 |
| CP1256                                                                                  | UTF-8 |
| CP1257                                                                                  | UTF-8 |
| CP1258                                                                                  | UTF-8 |

表 **A–3** 使用できる iconv コード変換モジュール - IBM および Microsoft EBCDIC/PC コー ドページから UTF-8 *(*続き*)*

# 索引

数字・記号 16 ビットUnicode コードセット, [177](#page-176-0)

#### **A**

API, 国際化, [47](#page-46-0)

#### **B**

Bengali キーボード, [88](#page-87-0)

# **C**

CDE 入力方式, [120](#page-119-0) ロケールサポート, [118](#page-117-0) Complex Text Layout (CTL), [16,](#page-15-0) [163-184](#page-162-0) Motif, [165-175](#page-164-0) Motif ライブラリ, [183-184](#page-182-0) XOC リソース, [165](#page-164-0) XOM, [164](#page-163-0) アーキテクチャ, [164](#page-163-0) キーボードによる選択, [182](#page-181-0) 区別的発音符, [163-184](#page-162-0) 合字, [163-184](#page-162-0) 水平タブ, [180-181](#page-179-0) テキストの方向, [163-184](#page-162-0) テキストのリソース, [182-183](#page-181-0) マウスによる選択, [181-182](#page-180-0) レイアウトの方向, [176-179](#page-175-0)

Complex Text Layout (CTL) (続き) レンダーテーブルの作成, [179-180](#page-178-0) レンディションの作成, [177](#page-176-0) レンディションの編集, [178](#page-177-0) Compose キー, [38](#page-37-0) Compose キーシーケンス Latin-1, [124](#page-123-0) Latin-2, [128](#page-127-0) Latin-3, [129](#page-128-0) Latin-4, [130](#page-129-0) Latin-5, [131](#page-130-0) Latin-9, [131](#page-130-0) アクセントデッドキー, [132](#page-131-0) ギリシャ語, [141](#page-140-0) ギリシャ語、3 つのキー, [147](#page-146-0) ギリシャ語、4 つのキー, [149](#page-148-0) .cshrc, STREAMS モジュールの設定, [157](#page-156-0) ctype マクロ, [46](#page-45-0) C ロケール, [28](#page-27-0)

# **D**

Devanagari キーボード, [88](#page-87-0) DtMail, MIME 文字セット, [158](#page-157-0) dtterm, [156](#page-155-0)

# **E**

en US.UTF-8, サポート, [118](#page-117-0) en\_US.UTF-8, フォントセットの定義, [162](#page-161-0)

#### **G**

genmsg ユーティリティ, [54-55](#page-53-0) GMT との時差, [31](#page-30-0) Gujarati キーボード, [89](#page-88-0) Gurmukhi キーボード, [89](#page-88-0)

#### **I**

iconv コード変換, [57](#page-56-0) 日本語文字コード変換, [86](#page-85-0) iconv 変換モジュール EBCDIC/PC コードページ, [227-229](#page-226-0) Unicode, [203-224](#page-202-0) ISO Latin-1, [27](#page-26-0) ISO8859, 文字サポート, [119](#page-118-0)

#### **K**

Kannada キーボード, [90](#page-89-0) Kedmanee キーボード, [114](#page-113-0) 拡張, [115](#page-114-0)

## **L**

LANG 環境変数, [153](#page-152-0) Latin-1, Compose キーシーケンス, [124](#page-123-0) Latin-2, Compose キーシーケンス, [128](#page-127-0) Latin-3, Compose キーシーケンス, [129](#page-128-0) Latin-4, Compose キーシーケンス, [130](#page-129-0) Latin-5, Compose キーシーケンス, [131](#page-130-0) Latin-9, Compose キーシーケンス, [131](#page-130-0) LC\_ALL, [27](#page-26-0) libc API, [43-44](#page-42-0) アプリケーションのリンク, [41-58](#page-40-0) コード変換関数, [48](#page-47-0) 正規表現, [48](#page-47-0) 通貨処理, [50](#page-49-0) 日付と時間の処理, [51](#page-50-0) 複数バイト処理, [51](#page-50-0) メッセージング関数, [47](#page-46-0) 文字照合, [50](#page-49-0) 文字の分類および変換, [49](#page-48-0) ロケールの照会, [48](#page-47-0)

libc (続き) ロケールの変更および照会, [48](#page-47-0) ワイド文字および文字処理, [51](#page-50-0) ワイド文字クラス, [48](#page-47-0) ワイド文字入力および出力, [52,](#page-51-0) [53](#page-52-0) ワイド文字列, [53](#page-52-0)

#### **M**

Malayalam キーボード, [90](#page-89-0) mbtwoc, [47-54](#page-46-0) Motif TextField, [176](#page-175-0) UIL 引数, [175](#page-174-0) XmNalignment, [169,](#page-168-0) [176,](#page-175-0) [177](#page-176-0) XmNeditPolicy, [169](#page-168-0) XmNlayoutDirection, [166,](#page-165-0) [176](#page-175-0) XmNlayoutModifier, [176,](#page-175-0) [177](#page-176-0) XmNrenditionTag, [169](#page-168-0) XmRendition, [167,](#page-166-0) [176](#page-175-0) XmStringDirection, [167](#page-166-0) XmStringDirectionCreate, [175](#page-174-0) XmText, [176](#page-175-0) XmTextFieldGetLayoutModifier, [173](#page-172-0) XmTextFieldSetLayoutModifier, [174](#page-173-0) XmTextGetLayoutModifier, [173](#page-172-0) XmTextSetLayoutModifier, [174](#page-173-0) mp PostScript 変数, [197](#page-196-0)

TrueType, [23](#page-22-0) Xprt クライアント, [187](#page-186-0) 印刷フィルタ, [185,](#page-184-0) [186](#page-185-0) mp.conf ファイル, [188](#page-187-0)

#### **P**

Pattajoti キーボード, [115](#page-114-0) Portable Layout Services (PLS), [188](#page-187-0) POSIX ロケール, [28](#page-27-0) PostScript prolog ファイル, [195](#page-194-0) 実行時変数, [197](#page-196-0) prolog ファイル, [194](#page-193-0)

#### **S**

```
setlocale コマンド, 153
SPARC キーボード, 73
strconf コマンド, 156
STREAMS
 TTY 環境, 154
  コード変換, 154
  モジュールのロード, 155
stty, ユーティリティ, 156
Sun Ray, USB Type 6 キーボード, 23
```
#### **T**

Tamil キーボード, [90](#page-89-0) Teluga キーボード, [91](#page-90-0) TTY 環境, 設定, [154](#page-153-0) TypeOfText, [168](#page-167-0)

# **U**

UIL, [175](#page-174-0) Unicode 16 進数入力モード, [152](#page-151-0) 概要, [117](#page-116-0) 変換モジュール, [203-224](#page-202-0) UTC, [31](#page-30-0) UTF-8, サポート, [118](#page-117-0)

# **X**

X Logical Fonts Description (XLFD), [191](#page-190-0) X Print Xerver (Xprt), mp, [187](#page-186-0) XmText backward-cell(extend), [172](#page-171-0) delete-left-character(), [172](#page-171-0) delete-right-character(extend) , [172](#page-171-0) forward-cell(extend), [173](#page-172-0) left-character(extend), [170](#page-169-0) right-character(extend), [171](#page-170-0) right-word(extend), [171](#page-170-0) XPG4 アプリケーション, [46](#page-45-0) .xpr ファイル, [194](#page-193-0) xterm, [156](#page-155-0)

# あ

アプリケーション FontSet/XmFontList の定義, [161](#page-160-0) XPG4, [46](#page-45-0) システムライブラリとのリンク, [45](#page-44-0) アラビア語 入力モード, [139](#page-138-0) 文字サポート, [119](#page-118-0) アラビア語キーボード, [73](#page-72-0) アルファベット, [35](#page-34-0)

# い

イギリス向けキーボード, [79](#page-78-0) イタリア語キーボード, [75](#page-74-0) 印刷フィルタ, [185](#page-184-0) インド語, 入力方式, [87](#page-86-0)

# え

英語 入力モード, [123](#page-122-0) 文字サポート, [119](#page-118-0)

## お

オランダ (オランダ語) キーボード, [76](#page-75-0)

#### か カタカナ, [35](#page-34-0) 韓国語 入力モード, [151](#page-150-0) ハングル, [36](#page-35-0) ハンジャ, [36](#page-35-0) 文字サポート, [119](#page-118-0) 韓国語キーボード, [76](#page-75-0) 漢字, [35,](#page-34-0) [36](#page-35-0) 完全地域対応パッケージ, 日本語, [86](#page-85-0) 簡体字中国語 入力モード, [151](#page-150-0) 文字セット, [119](#page-118-0)

キーボード Bengali, [88](#page-87-0) CTL の選択, [182](#page-181-0) Devanagari, [88](#page-87-0) Gujarati, [89](#page-88-0) Gurmukhi, [89](#page-88-0) Kannada, [90](#page-89-0) Kedmanee, [114](#page-113-0) Kedmanee 拡張, [115](#page-114-0) Malayalam, [90](#page-89-0) Pattajoti, [115](#page-114-0) SPARC のキーボード設定の変更, [73](#page-72-0) Tamil, [90](#page-89-0) Teluga, [91](#page-90-0) Type 6, [69](#page-68-0) Type 4、5、5c, [70](#page-69-0) アラビア語, [73,](#page-72-0) [139](#page-138-0) イギリス向け, [79](#page-78-0) イタリア語, [75](#page-74-0) オランダ (オランダ語), [76](#page-75-0) 韓国語, [76,](#page-75-0) [151](#page-150-0) ギリシャ語キーボード (UNIX キーボード) , [141](#page-140-0) ギリシャ語キーボード (ヨーロッパキーボー ド), [141](#page-140-0) キリル文字, [73](#page-72-0) キリル文字 (ロシア語), [140](#page-139-0) スイス (ドイツ語), [78](#page-77-0) スイス (フランス語), [78](#page-77-0) スウェーデン語, [77](#page-76-0) スペイン語, [77](#page-76-0) 地域, [68](#page-67-0) チェコ配列への変更, [72](#page-71-0) デンマーク語, [74](#page-73-0) ドイツ語, [75](#page-74-0) トルコ語 F, [79](#page-78-0) トルコ語 Q, [79](#page-78-0) 日本語, [75,](#page-74-0) [150](#page-149-0) ノルウェー語, [76](#page-75-0) 配列, [73,](#page-72-0) [88,](#page-87-0) [114](#page-113-0) 配列の変更, [70](#page-69-0) 繁体字中国語, [78](#page-77-0) フィンランド語, [74](#page-73-0) フランス語, [74](#page-73-0) 米国/UNIX, [80](#page-79-0) 米国向け, [80](#page-79-0) ヘブライ語, [150](#page-149-0)

き

キーボード (続き) ベルギー向け, [73](#page-72-0) ポルトガル語, [77](#page-76-0) ギリシャ語 入力モード, [140,](#page-139-0) [141](#page-140-0) 文字サポート, [119](#page-118-0) ギリシャ語キーボード (UNIX キーボード), キー ボード, [141](#page-140-0) ギリシャ語キーボード (ヨーロッパキーボード), キーボード, [141](#page-140-0) キリル文字, 入力モード, [139](#page-138-0) キリル文字キーボード, [73](#page-72-0)

こ コードセット, [27](#page-26-0) 変換, [158](#page-157-0) 文字サポート, [119](#page-118-0) コードセットの独立性 (CSI) ASCII スラッシュ, [42](#page-41-0) Extended UNIX Code (EUC), [41-43](#page-40-0) Java の国際化, [42](#page-41-0) NULL バイト, [42](#page-41-0) Shift-JIS コードセット, [41-43](#page-40-0) コマンド, [42-43](#page-41-0) 動的にリンクされたアプリケーション, [45](#page-44-0) ファイルのエンコーディング, [42](#page-41-0) 複数バイト文字, [44](#page-43-0) プロセスコードの書式, [44](#page-43-0) ライブラリ, [43](#page-42-0) ロケールデータベース, [43-44](#page-42-0) コード変換モジュール, [203-224,](#page-202-0) [225-227](#page-224-0) 国際化 ISO Latin-1, [27](#page-26-0) 定義, [25-27](#page-24-0) 国際化 API, [47](#page-46-0) 国際化ドメイン名 (IDN), [56](#page-55-0) コマンド, CSI, [42-43](#page-41-0)

し 時間帯, [31](#page-30-0) 時間の形式, [31](#page-30-0) システムライブラリ, アプリケーションのリン ク, [45](#page-44-0)

#### す スイス (ドイツ語 ) キーボード, [78](#page-77-0) スイス (フランス語 ) キーボード, [78](#page-77-0) スウェーデン語キーボード, [77](#page-76-0) スカンジナビア諸国 , 文字サポート, [119](#page-118-0) スクリプトの選択, [121](#page-120-0) スペイン語 , 文字サポート, [119](#page-118-0) スペイン語キーボード, [77](#page-76-0)

#### せ

静的リンク, [45](#page-44-0)

#### た

タイ語, [36](#page-35-0) キー配列, [24](#page-23-0) 入力方式, [114,](#page-113-0) [116](#page-115-0) 文字サポート, [119](#page-118-0) 文字シーケンスチェック, [114-116](#page-113-0) 端末 サポート, [157](#page-156-0) 設定オプション, [156](#page-155-0)

#### ち

地域対応, [83-116](#page-82-0) 構成ファイル, [188](#page-187-0) 定義, [25-27](#page-24-0) チェコ語 , 文字サポート, [119](#page-118-0) 中華人民共和国, [37](#page-36-0) 中国語 bopomofo, [37](#page-36-0) zhuyin, [37](#page-36-0) 漢字, [36](#page-35-0) 台湾, [37](#page-36-0) 中華人民共和国, [36](#page-35-0) 入力方式, [25](#page-24-0) ピンイン方式, [37](#page-36-0) 香港, [37](#page-36-0)

#### て デンマーク語キーボード, [74](#page-73-0)

と ドイツ語 , 文字サポート, [119](#page-118-0) ドイツ語キーボード, [75](#page-74-0) トルコ語 , 文字サポート, [119](#page-118-0) トルコ語 F キーボード, [79](#page-78-0) トルコ語 Q キーボード, [79](#page-78-0)

#### な

夏時間 (DST), [31](#page-30-0)

#### に 西ヨーロッパの言語 文字サポート, [119](#page-118-0) 日本語 iconv モジュール, [86](#page-85-0) カタカナ, [36](#page-35-0) 漢字, [35](#page-34-0) 完全地域対応パッケージ, [86](#page-85-0) 地域対応, [83-87](#page-82-0) 入力方式, [85](#page-84-0) 入力モード, [150](#page-149-0) ひらがな, [36](#page-35-0) フォント, [84-85](#page-83-0) 文字サポート, [119](#page-118-0) 文字セット, [83-84](#page-82-0) ロケール, [83](#page-82-0) 日本語キーボード, [75](#page-74-0) 入力方式 ATOK 方式, [85](#page-84-0) インド語, [92](#page-91-0) インド語方式, [87](#page-86-0) タイ語, [116](#page-115-0) 日本語, [85](#page-84-0) 入力モード en\_US.UTF-8 ロケール, [120](#page-119-0) Unicode 16 進数, [152](#page-151-0) アラビア語, [139](#page-138-0) 英語, [123](#page-122-0) 韓国語, [151](#page-150-0) 簡体字中国語, [151](#page-150-0) ギリシャ語, [140,](#page-139-0) [141](#page-140-0) キリル文字, [139](#page-138-0) 日本語, [150](#page-149-0) 繁体字中国語, [151](#page-150-0)

入力モード (続き) 表検索, [153](#page-152-0) ヘブライ語, [149](#page-148-0)

#### の

ノルウェー語キーボード, [76](#page-75-0)

#### は

バルト諸国, 文字サポート, [119](#page-118-0) ハンガリー語, 文字サポート, [119](#page-118-0) ハングル, [36](#page-35-0) ハンジャ, [36](#page-35-0) 繁体字中国語 入力モード, [151](#page-150-0) 文字サポート, [119](#page-118-0) 繁体字中国語キーボード, [78](#page-77-0)

#### ひ

日付の形式, [31](#page-30-0) 表検索, 入力モード, [153](#page-152-0) ひらがな, [35](#page-34-0) ピンイン, [37](#page-36-0) ヒンディー語 デーバナーガリー, [37](#page-36-0) 文字サポート, [119](#page-118-0)

#### ふ

フィンランド語キーボード, [74](#page-73-0) フォント 対応付け, [189](#page-188-0) 日本語 TrueType, [85](#page-84-0) 日本語ビットマップ, [84](#page-83-0) 別名の定義, [189](#page-188-0) フォントセットの定義, [162](#page-161-0) 複数バイト文字, [44](#page-43-0) フランス語キーボード, [74](#page-73-0)

#### $\sim$ 米国/UNIX キーボード, [80](#page-79-0) 米国向けキーボード, [80](#page-79-0) ページサイズ, 一般的なサイズ, [38](#page-37-0) ヘブライ語 イディッシュ語, [37](#page-36-0) 入力モード, [149](#page-148-0) 文字サポート, [119](#page-118-0) ベルギー向けキーボード, [73](#page-72-0) 変換 Unicode iconv モジュール, [203-224](#page-202-0) ユーザー定義コードセット, [55](#page-54-0)

#### ほ

ポーランド語, 文字サポート, [119](#page-118-0) ポルトガル語キーボード, [77](#page-76-0)

#### ま

マッピング, インド語スクリプトの英語と表音 が同等, [92](#page-91-0) マップ Bengali 文字, [92](#page-91-0) Gujarati 文字, [94](#page-93-0) Gurmukhi 文字, [97](#page-96-0) Hindi 文字, [100](#page-99-0) Kannada 文字, [102](#page-101-0) Malayalam 文字, [105](#page-104-0) Tamil 文字, [108](#page-107-0) Telugu 文字, [111](#page-110-0) マルチバイト, 変換, [47-54](#page-46-0)

#### め

メッセージカタログ, [54-55](#page-53-0)

# も

文字 サポート, [119](#page-118-0) 整形, [163-184](#page-162-0) 複数バイト, [44](#page-43-0) 変換, [47-54](#page-46-0)

文字エンコーディング UTF-16, [118](#page-117-0) UTF-32, [118](#page-117-0) UTF-8, [118](#page-117-0) 文字コード化, Unicode, [117](#page-116-0)

#### ゆ

ユーティリティ genmsg, [55](#page-54-0) genmsg, [54-55](#page-53-0) iconv, [57](#page-56-0) locale, [153](#page-152-0) stty, [156](#page-155-0)

# ら

ライブラリ, (CSI), [43](#page-42-0)

#### $\iota$ リンク , アプリケーション, [45](#page-44-0)

## れ

レイアウト動作, [168](#page-167-0) 連続表音入力方式 , インド語スクリプト, [113](#page-112-0)

# ろ

ロケール C, [28](#page-27-0) Compose キー, [67](#page-66-0) POSIX, [28](#page-27-0) Solaris, [83-116](#page-82-0) アジア, [60](#page-59-0) オーストラリア, [62](#page-61-0) カテゴリ, [30](#page-29-0) 環境変数, [153](#page-152-0) 完全, [29,](#page-28-0) [60](#page-59-0) キーボードの相違点, [38](#page-37-0) 北アフリカ, [64](#page-63-0) 北アメリカ, [64](#page-63-0)

ロケール (続き ) 北ヨーロッパ, [65](#page-64-0) 語の区切り, [35](#page-34-0) 時間の形式, [31](#page-30-0) 数値の形式, [32](#page-31-0) ソートの順序, [35](#page-34-0) 中央アメリカ, [62](#page-61-0) 中央ヨーロッパ, [62](#page-61-0) 中東, [64](#page-63-0) 通貨, [26](#page-25-0) 通貨の軽視, [33](#page-32-0) 定義, [27](#page-26-0) 西ヨーロッパ, [66](#page-65-0) 日本語, [83](#page-82-0) 東ヨーロッパ, [63](#page-62-0) 日付の形式, [31](#page-30-0) 部分, [29,](#page-28-0) [59](#page-58-0) 文化的慣習, [29](#page-28-0) ページサイズ, [38](#page-37-0) 南アメリカ, [65](#page-64-0) 南ヨーロッパ, [66](#page-65-0) 文字セット, [35](#page-34-0) ロケールの環境変数, [153](#page-152-0) ロシア語 , 文字サポート, [119](#page-118-0)

#### わ

ワイド文字 , サポート, [47-54](#page-46-0)